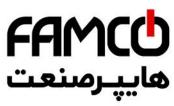

tht choice for the ultimate yield!

RIC strives to maximize your profits in gratitude for choosing us as your partner.

# **AC Variable Speed Drive**

## LSLV-iV5 series

## User's Manual

2.2-37kW [200V] 2.2-500kW [400V]

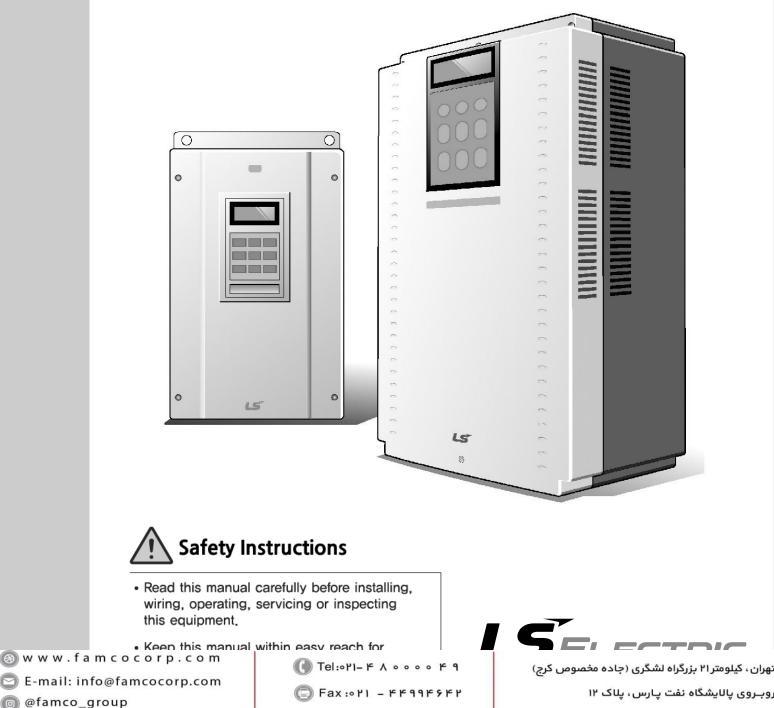

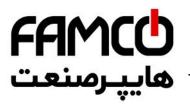

## ware structions

To prevent injury and property damage, follow these instructions. Incorrect operation due to ignoring instructions will cause harm or damage.

The seriousness of which is indicated by the following symbols.

| Sy                                                                    | /mbol   | Meaning                                                                |  |  |  |  |  |  |
|-----------------------------------------------------------------------|---------|------------------------------------------------------------------------|--|--|--|--|--|--|
| Warning This symbol indicates the possibility of death or ser injury. |         |                                                                        |  |  |  |  |  |  |
|                                                                       | Caution | This symbol indicates the possibility of injury or damage to property. |  |  |  |  |  |  |
|                                                                       | Remark  |                                                                        |  |  |  |  |  |  |
|                                                                       |         |                                                                        |  |  |  |  |  |  |

The meaning of each symbol in this manual and on your equipment is as follows.

| Symbol    | Meaning                                                                                                    |
|-----------|----------------------------------------------------------------------------------------------------|
| <u>_!</u> | This is the safety alert symbol.<br>Read and follow instructions carefully to avoid dangerous<br>situation.                    |
| 4         | This symbol alerts the user to the presence of "dangerous voltage" inside the product that might cause harm or electric shock. |

After reading this manual, keep it in the place that the user always can contact easily.

This manual should be given to the person who actually uses the products and is responsible for their maintenance.

| • | Do not remove the cover while power is applied or the unit is in operation. |
|---|-----------------------------------------------------------------------------|
|   | <b>.</b>                                                                    |

Otherwise, electric shock could occur.

Do not run the inverter with the front cover removed.

Otherwise, you may get an electric shock due to high voltage terminals or charged capacitor exposure.

 Do not remove the cover except for periodic inspections or wiring, even if the input power is not applied.

Otherwise, you may access the charged circuits and get an electric shock.

• Wiring and periodic inspections should be performed at least 20 minutes

⑧ w w w . f a m c o c o r p . c o m ☑ E-mail: info@famcocorp.com ◎ @famco\_group

🚺 Tel:0४1- ۴ Л о о о о ۴ ۹

🗊 Fax:0४1 - ۴۴99۴۶۴४

#### A WARNING

after disconnecting the input power and after checking the DC link voltage is discharged with a meter (below DC 30V).

Otherwise, you may get an electric shock.

- Operate the switches with dry hands.
   Otherwise, you may get an electric shock.
- Do not use the cable when its insulating tube is damaged.

Otherwise, you may get an electric shock.

 Do not subject the cables to scratches, excessive stress, heavy loads or pinching.

Otherwise, you may get an electric shock.

• This inverter must be earthed/grounded.

### 

 Install the inverter on a non-flammable surface. Do not place flammable material nearby.

Otherwise, fire could occur.

Disconnect immediately the input power if the inverter gets damaged.

Otherwise, it could result in a secondary accident and fire.

 After the input power is applied or removed, the inverter will remain hot for a couple of minutes.

Otherwise, you may get bodily injuries such as skin-burn or damage.

 Do not apply power to a damaged inverter or to an inverter with parts missing even if the installation is complete.

Otherwise, electric shock could occur.

 Do not allow lint, paper, wood chips, dust, metallic chips or other foreign matter into the drive.

Otherwise, fire or accident could occur.

## **Caution for Use**

### Transportation and Installation

- Be sure to carry inverter in a proper way suitable for its weight, or it may result in damage to inverter.
- Be sure to use heat-treated wooden crate when you adopt wooden packaging for the product.
- Do not pile up inverters above allowable limit.
- Be sure to install the inverter as directed in this instruction manual.
- Do not turn off the power supply to the damaged inverter.
- Do not open the front cover while carrying the inverter.
- Do not place the heavy material on the inverter.
- The direction of installation should be observed properly as criterions specified in this manual show.
- Make sure that you should not put screw, metal material, water, oil and the inflammable something else.
- Keep in mind that inverter is very vulnerable to drop from the mid air and strong shock.
- Don't let the inverter exposed to rain, snow, fog, dust, etc.
- Do not cover, nor block, the ventilating system having cooling fan. It may cause the inverter overheated.
- Be sure to check the power is off when installing the inverter.
- To prevent the risk of fire or electric shock, keep the connected wire in a sound condition. Use the wire that meets the standard in a recommended length.
- Be sure to ground the inverter. (Under 10  $\,\Omega\,\,$  to 200V class, Under 100  $\,\Omega\,\,$  to 400V class)

| Environment          | Description                                                      |
|----------------------|------------------------------------------------------------------|
| Ambient              | - 10 ~ 40 ℃ (Non-frozen)                                         |
| Temperature          | (Less than 80% load is recommended at 50 $^\circ \!\! C$ .)      |
| Ambient Humidity     | Below 90% RH (Dewdrop should not be formed)                      |
| Storage              | -20 ~ 65 °C                                                      |
| Temperature          | -20 ~ 03 0                                                       |
| Ambient              | Free of corrosive gas, inflammable gas, oil sludge and dust,     |
| Condition            | etc                                                              |
| Altitude/Vibration   | Below 1000m above sea level, Below 5.9m/sec <sup>2</sup> (=0.6g) |
| Ambient Air Pressure | 70 ~ 106 kPa                                                     |

• Be certain to use the inverter under the following conditions.

### Wiring

#### **▲** Caution

#### • A professional installer should have done the wiring and checking.

- Do wiring after installing the inverter body.
- Do not connect phase-leading capacitors, surge filter, radio noise filter to the output of inverter.
- Output terminals (terminals named U, V, W respectively) should be connected in a proper phase sequence.
- Make sure that there is not any short circuit terminal, wrong wiring. It may cause spurious operation or failure.
- Refrain from using a cable other than the cable shielded when you connect control circuit wiring.
- Adopt the shielded wire only when wiring the control circuit. It may cause the failure
  of inverter in its operation. Use the twisted pair shield wire for the ground terminal of
  the inverter.

|   | ▲ Warning                                                                                    |
|---|----------------------------------------------------------------------------------------------|
| • | To prevent an electric shock, be sure to check if MCCB and MC are switched OFF before wiring |
|   | Otherwise, it may cause an electric shock.                                                   |

### Adjustment before starting trial operation

- Do not supply the excessive range of voltage displayed in the user manual to the each terminal. It may cause damage to the inverter.
- Current hunting can be occurred in the low speed territory during testing. It occurs
  where the capacity is above 110kW with no-load and the axis is not connected.
  The current hunting has a gap according to the motor characteristic. It will be disappeared when the load is connected and it is not the indication of abnormal condition.

If the hunting is occurred seriously, please stop the testing and operates with the load.

 Be sure to check relevant parameters for the application before starting trial operation.

### How to Use

- Be sure not to approach the machine when retry function is selected. The machine may start working suddenly.
- Stop key on the keypad should be set to be in use. For safety, additional emergency stop circuit should be required.
- Inverter restarts if alarm condition is cleared while FX/RX signal is on. Therefore, be sure to operate the alarm reset switch after checking if FX / RX signal is off.
- Never modify the inverter for inappropriate use.
- When a magnetic contactor is installed on the power source, do not frequently start or stop using this magnetic contactor. It may cause the failure of inverter.

- Noise filter should be used for the minimization of troubles by electro-magnetic noise. Electronic equipments close to the inverter should be protected against the damage caused by troubles.
- Be sure to install the AC reactor at the input of inverter in case of input voltage unbalance. Otherwise, generator or phase-leading capacitors may be destroyed by the harmonic current from inverter.
- If 400V class motor is used with the inverter, insulation-enforced motor should be used or countermeasures against the suppression of micro-surge voltage generated by the inverter should be carried out.
   Otherwise, micro-surge voltage is generated across input terminal for the motor and this voltage lowers allowable insulation break-down voltage and then, may cause the destruction of the motor.
- Be sure to set the parameters once more, in case of initialization of parameters, all values of parameters is set to values of factory setting.
- High speed operation can be set easily, therefore be sure to check the performance of motor or machine before changing parameter value.
- DC braking function cannot produce a zero-servo torque. If required, additional equipment should be installed.
- When inverter trip or emergency stop (BX) occurs without keypad connected, LED on the control board will blink by the interval of 0.5 sec. But LED will blink by 1 sec when keypad is connected. This function displays which trip will be occurred according to the connection of keypad.
- Do not change wiring, nor disconnect connector or option card during the operation of inverter.
- Do not disconnect the motor wiring while the voltage of inverter is output. Mishandling may cause damage to the inverter.
- Be sure to handle the inverter and option care in the order recommended in the Electro Static Discharge (ESD) Countermeasure. Mishandling may lead to damage to the circuit on the PCB caused by ESD.

### Countermeasure against malfunction troubles

 If inverter is damaged and then gets into uncontrollable situation, the machine may lead to the dangerous situation, therefore to avoid this situation, be sure to install the additional equipments such as brake.

### Maintenance, inspection and parts replacement

- Do not perform the megger (insulation resistance check) test on the control board.
- Please refer to intervals for parts replacement on Chapter 8.

### Disposal

- Handle the inverter as an industrial waste when disposing of it.
- Our inverter contains the raw material of value that can be recycled from the aspect of energy and resource preservation. All the package materials and metal parts are recyclable. Plastics are also recyclable, but may be burnt under the controllable environment depending on the local regulation.

### General Instruction

- The drawing in this user manual is represented the details of the inner inverter, so, the drawing is described without cover part and circuit breaker. But, cover and circuit breaker should be mounted before the operation following to the instruction of user manual.
- Turn off the power of inverter when the inverter is not used.

### Cleaning

- Be sure to operate the inverter under a clean condition.
- When cleaning the inverter, be sure to check the inverter is off. Start cleaning it with all the plugs connected with the inverter socket removed.
- Never clean the inverter using wet cloth or water. Wipe the stained area softly using the cloth completely wet with a neutral detergent or ethanol.
- Never use the solution such as acetone, benzene, toluene, alcohol, etc. They may cause the coating on the surface of the inverter to peel off. In addition, do not clean LCD display, etc. using detergent or alcohol.

### Storage

- Be sure to keep the inverter under the following conditions if you don't use it for a long period of time.
- Make sure that you satisfy the recommended storage environment. (See page v.)
- If the storage period exceeds 3 months, be sure to keep it at the ambient temperature of -10 ~ +30° C to prevent "Deterioration by Temperature of electrolytic condenser.
- Be sure to keep it in a proper package to prevent moisture, etc. Put the desiccant (Silica Gel), etc., in the package so that the relative humidity in the package can be maintained at 70% or less.
- When it is exposed to moisture or dust (mounted on the "System" or "Control Panel", etc. installed at the construction site), remove it and then keep it under the environmental condition specified in the page v.

### ▲ Caution

If the inverter has been left long with electric current not charged, the nature of electrolytic condenser can be deteriorated. So be sure to have it plugged in for 30 ~ 60 minutes once a year. Do not perform wiring and operation of the output side (secondary side).

## Chapter 1 - Introduction

This instruction manual is designed for LS STARVERT-iV5 series Vector **Control Inverters**, which have excellent characteristics in speed and torque control with pulse encoder mounted on the shaft of 3 phase induction motor, and covers installation, maintenance, wiring and operation for these inverters.

## 1.1 Key Features

- Current Controlled Vector Control Inverter with Speed Sensor using IGBT as Power Semiconductor Device.
- Tension/Torque Control and Wide Variety of Process Control
- Process PI Control, Draw Control, Droop Control, Synchronous Control, WEB Control etc.
- Auto-tuning of Motor Parameters for Precise Speed/Torque Control : Rotational/Standstill mode
- Encoder error (H/W and S/W) detection function
- Auxiliary battery function and Emgergent operation by battery operation
- Various option for communication and application

| Application      | Applicable<br>Machine/System                                                                                                 | Features                                                                                   |
|------------------|----------------------------------------------------------------------------------------------------|--------------------------------------------------------------------------------------------|
| Process Control  | <ul> <li>Steel Strip</li> <li>Paper Mill</li> <li>Textile</li> <li>Film</li> <li>Coater</li> <li>Printing Machine</li> </ul> | Tension Control<br>Wide Range of Speed Control                                             |
| Hoisting Control | <ul> <li>Lifts (Elevators)</li> <li>Parking</li> <li>Stacker Crane</li> <li>Crane</li> <li>Hoist</li> </ul>                  | High Speed Operation<br>High Starting Torque<br>Positioning<br>Wide Range of Speed Control |
| Machine Control  | <ul><li>Machine Tool</li><li>Wire Drawing</li><li>Extruder</li></ul>                                                         | High Speed Operation<br>High Starting Torque<br>Positioning                                |
| Others           | <ul><li>Conveyor</li><li>Industrial Washing Machine</li></ul>                                                                | High Speed Operation<br>Positioning                                                        |

### **Inverter Application**

### **1.2 Inverter Nameplate and Model**

1.2.1 Inverter nameplate (Example)

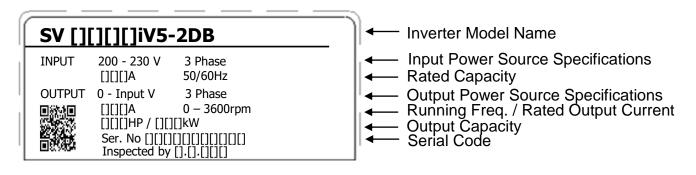

## 1.2.2 Inverter model name

| <u>SV [][][]</u> iV                        | <u>/5 – 2 DB</u>     | (MD)           | (380V)           | (ENC)         |
|--------------------------------------------|----------------------|----------------|------------------|---------------|
| LS STARVERT Series                         |                      |                |                  |               |
| Max. Applicable Motor                      |                      |                |                  |               |
| 022 : 2.2kW ~ 5000 : 500kW                 |                      |                |                  |               |
| • iV5 Series                               |                      |                |                  |               |
|                                            |                      |                |                  |               |
| Input Voltage     2200/ Class (200 220)/)  |                      |                |                  |               |
| 2 : 200V Class (200 ~ 230V) ,              |                      |                |                  |               |
| 4 : 400V Class (380 ~ 480V)                |                      |                |                  |               |
| Built-in DB Circuit                        |                      |                |                  |               |
| DB : Built-in DB Circuit (DB R             | esistors Integra     | ated)          |                  |               |
| DC : DC Power Input                        |                      |                |                  |               |
| Blank : No Built-in DB Circuit             | (Use external E      | DB Unit)       |                  |               |
| ● MD : Mold Type (2.2~22kW) —              |                      |                |                  |               |
| (Electrical specification of MD type is ba | sed on specification | ns of 5.5~2.2k | W except for the | specification |
| of exterior and its size.)                 |                      |                |                  |               |
| Input Voltage ————                         |                      |                |                  |               |
| (380V) : 380V Input Voltage – 3            | 30~220kW(400\        | /)             |                  |               |
| Blank : Below 22kW (200V/400               | )V) and 280~50       | 0kW(400V)      | 1                |               |
| ENCODER TYPE                               |                      |                |                  |               |
| - Blank : 5V Line Drive, 15V C             | Open Collector       |                |                  |               |
| - 24V ENC : 24V Line Drive/O               | pen Collector        |                |                  |               |
|                                            |                      |                |                  |               |

## **Chapter 2 - Specification**

L

## 2.1 Standard Specification

## 2.1.1 200V Class (AC power input type)

|        | SV[][][]iV5-2(D                | )B)    | 022            | 037  | 055   | 075                                                                                                    | 110  | 150   | 185   | 220  | 300  | 370  |
|--------|--------------------------------|--------|----------------|------|-------|----------------------------------------------------------------------------------------------------|------|-------|-------|------|------|------|
|        | Max. applicable                | [HP]   | 3              | 5    | 7.5   | 10                                                                                                    | 15   | 20    | 25    | 30   | 40   | 50   |
| n      | notor output <sup>Note1)</sup> | [kW]   | 2.2            | 3.7  | 5.5   | 7.5                                                                                                    | 11   | 15    | 18.5  | 22   | 30   | 37   |
|        | Capacity [kVA]                 | Note2) | 4.5            | 6.1  | 9.1   | 12.2                                                                                                    | 17.5 | 22.5  | 28.2  | 33.1 | 46   | 55   |
| Output | Rated current                  | t [A]  | 12             | 16   | 24    | 32                                                                                                    | 46   | 59    | 74    | 88   | 122  | 146  |
| Out    | Speed                          |        | 0 ~ 3600 (rpm) |      |       |                                                                                                    |      |       |       |      |      |      |
|        | Voltage                        |        |                |      |       | 7.5111518.5223012.217.522.528.233.146324659748812 $0 \sim 3600$ (rpm) $0 \sim 3600$ (rpm) $0 \sim 200V (230V^{Note3)})$ $200 \sim 230V (-10\% \sim +10\%)$ $200 \sim 230V (-10\% \sim +10\%)$ $50 \sim 60Hz (\pm5\%)$ $14$ $27.5$ $27.5$ $28$ $28$ $42$ |      |       |       |      |      |      |
| ut     | Voltage                        |        |                |      | Зф    | 200 ~                                                                                                    | 230V | (-10% | 5~+1( | 0%)  |      |      |
|        |                                |        |                |      | ~ 60H | z (±5%                                                                                                    | %)   |       |       |      |      |      |
|        | Inverter weigh                 | nt     | 6              | 6    | 14    | 14                                                                                                    | 27.5 | 27.5  | 28    | 28   | 42   | 42   |
|        | [kg(lbs)]                      |        | (13)           | (13) | (30)  | (30)                                                                                                    | (60) | (60)  | (61)  | (61) | (93) | (93) |

## 2.1.2 400V Class (AC power input type)

|        | SV[][][]iV5-4(D   | B)        | 022                        | 037            | 055  | 075  | 110  | 150                | 185             | 220  | 300  | 370  | 450   |
|--------|-------------------|-----------|----------------------------|----------------|------|------|------|--------------------|-----------------|------|------|------|-------|
| Ν      | Max. applicable   | [HP]      | 3                          | 5              | 7.5  | 10   | 15   | 20                 | 25              | 30   | 40   | 50   | 60    |
|        |                   | [kW]      | 2.2                        | 3.7            | 5.5  | 7.5  | 11   | 15                 | 18.5            | 22   | 30   | 37   | 45    |
|        | Capacity [kVA]    | Note2)    | 4.5                        | 6.1            | 9.1  | 12.2 | 18.3 | 22.9               | 29.7            | 34.3 | 46   | 57   | 70    |
| Output | Rated current [A] |           | 6                          | 8              | 12   | 16   | 24   | 30                 | 39              | 45   | 61   | 75   | 91    |
| Out    | Speed             |           |                            | 0 ~ 3600 (rpm) |      |      |      |                    |                 |      |      |      |       |
|        | Voltage           |           | 0 ~ 380V (480 <sup>h</sup> |                |      |      |      | 30 <sup>Note</sup> | <sup>3)</sup> ) |      |      |      |       |
|        | Inverter weigh    | nt        | 6                          | 6              | 14   | 14   | 27   | 28                 | 28              | 28   | 42   | 42   | 63    |
|        | [kg(lbs)]         | [kg(lbs)] |                            | (13)           | (30) | (30) | (59) | (61)               | (61)            | (61) | (93) | (93) | (139) |

|        | SV[][][][iV5-4                                          |        | 550                                | 750 | 900 | 1100 | 1320 | 1600 | 2200 | 2800 | 3150 | 3750 | 5000 |
|--------|---------------------------------------------------------|--------|------------------------------------|-----|-----|------|------|------|------|------|------|------|------|
|        | Max. applicable [H<br>motor output <sup>Note1)</sup> [k |        | 75                                 | 100 | 120 | 150  | 175  | 215  | 300  | 373  | 420  | 500  | 666  |
| n      |                                                         |        | 55                                 | 75  | 90  | 110  | 132  | 160  | 220  | 280  | 315  | 375  | 500  |
|        | Capacity [kVA]                                          | Note2) | 85                                 | 116 | 140 | 170  | 200  | 250  | 329  | 416  | 468  | 557  | 732  |
| Output | Rated Current                                           | [A]    | 110                                | 152 | 183 | 223  | 264  | 325  | 432  | 546  | 614  | 731  | 960  |
| Out    | Speed                                                   |        | 0 ~ 3600 (rpm)                     |     |     |      |      |      |      |      |      |      |      |
|        | Voltage                                                 |        | 0 ~ 380V (480V <sup>Note3)</sup> ) |     |     |      |      |      |      |      |      |      |      |

## 2. Specification

| S                                                     | 5V[][][][]iV5-4 | 550   | 750   | 900   | 1100  | 1320   | 1600  | 2200  | 2800       | 3150  | 3750  | 5000   |
|-------------------------------------------------------|-----------------|-------|-------|-------|-------|--------|-------|-------|------------|-------|-------|--------|
| In                                                    | verter weight   | 63    | 68    | 98    | 98    | 122    | 122   | 175   | 243        | 380   | 380   | 476    |
| [kg(lbs)]                                             |                 | (139) | (150) | (216) | (216) | (269)  | (269) | (386) | (536)      | (838) | (838) | (1050) |
| Voltage 3¢ 380 ~ 480V (-10% ~ +10%) <sup>Note4)</sup> |                 |       |       |       |       |        |       |       |            |       |       |        |
| Input                                                 | Frequency       |       |       |       |       | 50 ~ 0 | 60 Hz | (±5%  | <b>)</b> ) |       |       |        |

\* The electrical specifications of the MD type (2.2~22kW Class) are the same as the above. (In case of 2.2 and 3.7 kW products, refer to the weight in above table.)

| SV[][][]iV5-<br>2/4DB(MD) | 055    | 075    | 110    | 150    | 185    | 220    |
|---------------------------|--------|--------|--------|--------|--------|--------|
| Inverter weight           | 7.7    | 7.7    | 13.7   | 13.7   | 20.3   | 20.3   |
| [kg(lbs)]                 | (16.9) | (16.9) | (30.2) | (30.2) | (44.7) | (44.7) |

### 2.1.3 400V Class (DC power input type)

|                                                                    | 6V[][][]iV5-4(I                  | DC)    | 055            | 075                                | 110  | 150  | 185  | 220  | 300  | 370  | 450   | 550   |
|--------------------------------------------------------------------|----------------------------------|--------|----------------|------------------------------------|------|------|------|------|------|------|-------|-------|
| Ν                                                                  | Max. applicable                  |        | 7.5            | 10                                 | 15   | 20   | 25   | 30   | 40   | 50   | 60    | 75    |
| m                                                                  | otor output Note1)               | [kW]   | 5.5            | 7.5                                | 11   | 15   | 18.5 | 22   | 30   | 37   | 45    | 55    |
|                                                                    | Capacity [kVA] <sup>Note2)</sup> |        | 9.1            | 12.2                               | 18.3 | 22.9 | 29.7 | 34.3 | 46   | 57   | 70    | 85    |
| Output                                                             | Rated currer                     | nt [A] | 12             | 16                                 | 24   | 30   | 39   | 45   | 61   | 75   | 91    | 110   |
| Out                                                                | Speed                            |        | 0 ~ 3600 (rpm) |                                    |      |      |      |      |      |      |       |       |
|                                                                    | Voltage                          |        |                | 0 ~ 380V (480V <sup>Note3)</sup> ) |      |      |      |      |      |      |       |       |
| Input rated voltage         DC 540 ~ 680V (+10%) <sup>Note5)</sup> |                                  |        |                |                                    | e5)  |      |      |      |      |      |       |       |
|                                                                    | Inverter weight                  |        | 12             | 12                                 | 24   | 24.5 | 25   | 25   | 38.5 | 38.5 | 50    | 50    |
|                                                                    | [kg(lbs)]                        |        | (26)           | (26)                               | (53) | (54) | (55) | (55) | (84) | (84) | (110) | (110) |

|        | SV[][][]iV5-4(DC)          |        | 750   | 900                                    | 1100  | 1320  | 1600  | 2200  | 2800  | 3150  | 3750  | 5000   |
|--------|----------------------------|--------|-------|----------------------------------------|-------|-------|-------|-------|-------|-------|-------|--------|
| Ма     | Max. applicable motor [HP] |        | 100   | 120                                    | 150   | 175   | 215   | 300   | 373   | 420   | 500   | 666    |
|        | output (Note1)             | [kW]   | 75    | 90                                     | 110   | 132   | 160   | 220   | 280   | 315   | 375   | 500    |
|        |                            | Note2) | 116   | 140                                    | 170   | 200   | 250   | 329   | 416   | 468   | 557   | 732    |
| Output | Rated current              | [A]    | 152   | 183                                    | 223   | 264   | 325   | 432   | 546   | 614   | 731   | 960    |
| Out    | Speed                      |        |       | 0 ~ 3600 (rpm)                         |       |       |       |       |       |       |       |        |
|        | Voltage                    |        |       | 0 ~ 380V (480V <sup>Note3)</sup> )     |       |       |       |       |       |       |       |        |
|        | Input rated voltage        |        |       | DC 540 ~ 680V (+10%) <sup>Note5)</sup> |       |       |       |       |       |       |       |        |
|        | Inverter weight            |        | 55    | 79                                     | 79    | 98.5  | 98.5  | 154.5 | 206   | 343   | 343   | 466    |
|        | [kg(lbs)]                  |        | (121) | (174)                                  | (174) | (217) | (217) | (340) | (454) | (756) | (756) | (1028) |

### Note)

L

- 1. It represents the output capacity of maximum applicable motor in case 4-pole motor is used. (220V is based on 220V and 400V is based on 440V.)
- 2. Rated capacity (= $\sqrt{3}$ \*V\*I) is calculated based on 220V for 200V class, 440V for 400V class.
- 3. Maximum output voltage cannot be generated above specified input voltage.
- 4. Derate the rated current by 10% when the input voltage is in the range above 480V.
- 5. Rated current is derated by 10% above 680VDC of input voltage.

|         | a.2 Common Specification    |                        |                                                                                                    |  |  |  |  |  |
|---------|-----------------------------|------------------------|----------------------------------------------------------------------------------------------------|--|--|--|--|--|
|         | lte                         | ms                     | Detailed Specification                                                                                                    |  |  |  |  |  |
|         | Inverte                     | er type                | Voltage source inverter using IGBT                                                                                                    |  |  |  |  |  |
|         | Contr                       | ol method              | <ul> <li>Vector control inverter with speed sensor attached,<br/>Sensorless Vector control inverter</li> </ul>                                                                     |  |  |  |  |  |
|         | Speed control accuracy      |                        | <ul> <li>Analog setting: ± 0.1% (25 ± 10°C) of max. Speed (1,800 rpm)</li> <li>Digital setting: ± 0.1% (0 ~ 40°C) of max. Speed (1,800 rpm)</li> </ul>                             |  |  |  |  |  |
|         |                             | ed setting<br>solution | <ul> <li>Analog setting: ± 0.1% of maximum Speed</li> <li>Digital setting: 0.1 rpm</li> </ul>                                                                                      |  |  |  |  |  |
| Control | Cut-off frequency of<br>ASR |                        | 50Hz                                                                                                    |  |  |  |  |  |
|         | Torque control<br>accuracy  |                        | 3%                                                                                                    |  |  |  |  |  |
|         | Overload Capacity           |                        | CT: 150%/1Min                                                                                                    |  |  |  |  |  |
|         | Accel/                      | Time<br>setting        | 0.00 ~ 6000.0 sec (Time unit can be set)                                                                                                    |  |  |  |  |  |
|         | Decel                       | Combination            | 4 combinations of acceleration/deceleration Time                                                                                                    |  |  |  |  |  |
|         |                             | Pattern                | Linear, S-Curve                                                                                                    |  |  |  |  |  |
| g       | Brakir                      | ng method              | Dynamic braking using external resistors                                                                                                    |  |  |  |  |  |
| Braking | Braki                       | ng torque              | 150%                                                                                                    |  |  |  |  |  |
| ā       | Braking resistor            |                        | External braking resistor should be attached.                                                                                                    |  |  |  |  |  |
| Input   | Speed settings              |                        | <ul> <li>Digital setting via keypad</li> <li>Multi-step speed setting by input terminal selection</li> <li>Analog input settings</li> <li>Remote setting by option card</li> </ul> |  |  |  |  |  |

## **2.2 Common Specification**

## 2. Specification

|             | Items                  | Detailed Specification                                                                                                    |
|-------------|------------------------|----------------------------------------------------------------------------------------------------|
|             | Analog input           | <ul> <li>3 channels<br/>(AI1, AI2, AI3*, (AI4,AI5: Extended I/O))</li> <li>-10→10V, 10→10V, 0→10V, 10→0V,0→20mA,<br/>20→0mA, Motor NTC (*Only AI3(AI5:Extended I/O)<br/>selectable)</li> <li>Selectable among 17 different user-defined<br/>functions</li> <li>AI3(AI5): Motor NTC only available with Higen<br/>motors</li> </ul>                                                                                           |
|             | Contact input          | <ul> <li>FX, RX, BX, RST, P1 ~ P7</li> <li>Selectable among 46 different user-defined input functions</li> </ul>                                                                                                    |
| Output      | Analog output          | <ul> <li>2 channels (AO1, AO2)</li> <li>-10V → 10V, 10 → -10V, 0 → 10V,<br/>10 → 0V output</li> <li>Selectable among 39 different user-defined<br/>functions</li> </ul>                                                                                                    |
| 0           | Contact output         | <ul> <li>2 channels (1A-1B, 2A-2B)</li> <li>Fault alarm relay: 1 channel (30A-30C, 30B-30C)</li> </ul>                                                                                                    |
|             | Open Collector         | 1 Channel (OC1/EG)                                                                                                    |
|             | Protection             | Overcurrent, Overvoltage, Low voltage, Inverter<br>overheat, Inverter thermal sensor malfunction,<br>Motor overheat, Motor thermal sensor malfunction,<br>Overspeed, Instantaneous IGBT gate block (BX),<br>Fuse blown open, External Trip, Pulse encoder<br>malfunction, Electronic thermal function, Inverter<br>overload, Ground fault current, IGBT short,<br>Communication error, Input/Output phase open<br>protection |
|             | Installation condition | Indoor, Free of Corrosive gas and Direct sunlight (Pollution Degree 2)                                                                                                    |
| ut          | Ambient temperature    | -10 ~ 40°C (Non-frozen condition)                                                                                                    |
| Environment | Humidity               | Below RH 90% (Dewdrop should not be formed)                                                                                                    |
| 'iror       | Cooling method         | Forced ventilation by cooling fan                                                                                                    |
| Env         | ІР Туре                | IP00: 2.2 ~ 22 kW (MD), 30 ~ 500kW<br>IP20: 5.5 ~ 2.2 kW (Press)                                                                                                    |
|             | Altitude, Vibration    | Below 1000m above sea level,<br>Below 5.9m/s <sup>2</sup> (=0.6G)                                                                                                    |

## Chapter 3 – Installation and Wiring

This chapter describes general items for the installation and wiring of an inverter and includes instruction for wiring to power terminal and control one and caution in case of wiring, and also explains the function of each terminal for both power and control.

Be sure to check mechanical and electrical installation environment before you start the inverter. Read through the checking list below. Be sure to read through the Caution for Safety on this User's Manual prior to the operation of inverter.

### **Checking List**

- Mechanical Installation Checking List
  - Be sure to check the surrounding environment is allowed for operation. (Read through the 'Caution on Installation')
  - Inverter is a heat-generating device. Be sure to sufficiently secure the surrounding space to prevent thermal saturation phenomenon.
  - Be sure to check air is circulated in a normal condition.
  - Be sure to check motor and drive system are ready to start.
- Electrical Installation Checking List
  - Make sure that the protective grounding is properly done.
  - Replace the condenser with new one if it lasted longer than two years.
  - Set the input voltage to the nominal input voltage of the inverter.
  - Check if the input voltage connected with R, S, T and then fasten them tightly using an accurate torque wrench.
  - Check if input power fuse and circuit breaker are properly installed.
  - Install the motor cable away from the other cable.
  - Check if the ext. input/output is properly connected.
  - Check if the input voltage is properly connected with the output terminal of inverter.

### 3. Installation and Wiring

### 3.1 Caution on Installation

## 3.1.1 Do not install the inverter in a location where excessive vibration is present.

Be cautious when installing on presses or moving equipment.

### 3.1.2 Caution on ambient temperature

Ambient temperature greatly affects inverter lifetime, therefore be sure to keep the ambient temperature of installation location at -10 to  $40^{\circ}$ C.

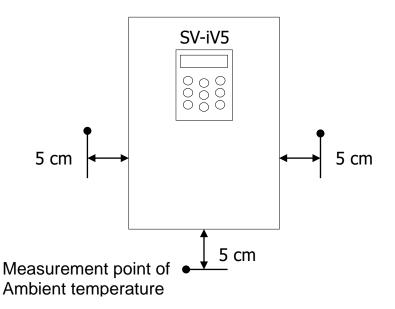

## 3.1.3 Install the inverter on the uninflammable material. The inverter operates at high-temperature.

### 3.1.4 Avoid a humid and hot location.

### 3.1.5 Install the inverter in a location free of oil mist and dust.

Totally enclosed panel can be used to protect the inverter against that materials. Cooling air must be clean, free from corrosive materials and electrically conductive dust. 3.1.6 Secure the installation space enough to protect the inverter against the overheating.

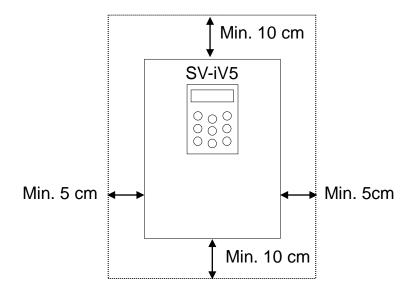

At least the room that 30 cm from upper and lower of inverter and 20 cm from left and right of inverter is required for installing more than 30 kW products.

## 3.1.7 Special care should be taken in case the inverter is to be installed in the panel.

In case more than 2 inverters are to be installed or ventilation fan is to be installed in the panel, make sure that inverter and ventilation fan is properly installed. If they are poorly installed, it causes the increase of an ambient temperature and less effective ventilation. Therefore, be sure to keep the ambient temperature of inverter below the allowable temperature.

## 3.1.8 Install the inverter tightly not to get loose using proper sized bolt or screw.

## 3.2 Basic Wiring

Do the wiring of inverter and then check the wiring of main circuit and control circuit before starting it. Read through the checking list as below.

| Checking List                                                                                                    |
|----------------------------------------------------------------------------------------------------|
| Inverter, Peripherals, Option card                                                                                                    |
|                                                                                                    |
| Is the inverter supplied in the form as ordered?                                                                                                    |
| <ul> <li>Are the type and numbers of peripherals (Resistance, DC reactor, Noise<br/>filter, etc.) supplied as ordered?</li> </ul>                                                                                                    |
| Is the type of option supplied as supplied?                                                                                                    |
| Place of the inverter to be installed and how to install it                                                                                                    |
| <ul> <li>Is the inverter installed on a right place in a right way?</li> <li>Power voltage, Output voltage</li> </ul>                                                                                                    |
| <ul> <li>Is power voltage within the range of inverter input voltage specified?</li> <li>Does the rated output comply with the inverter output specification?</li> <li>Is the rating done properly?</li> </ul>                                             |
| <ul><li>Main Circuit Wiring</li><li>Is the power input using the circuit breaker?</li></ul>                                                                                                    |
| <ul> <li>Is the rating of the circuit breaker done properly?</li> </ul>                                                                                                    |
| <ul> <li>Is the power wiring input properly to the inverter input terminal? [If the input power is connected with the input terminal (U, V, W) it may cause damage to the inverter]</li> </ul>                                                             |
| <ul> <li>Is the motor wiring connected with the inverter output terminal in a proper phase sequence? (Otherwise, the motor will be rotated adversely.)</li> <li>Is 600V vinyl insulation wire adopted for the power and motor wires?</li> </ul>            |
| Is the main circuit wire in a proper size?                                                                                                    |
| <ul> <li>Is the ground line installed in a proper way?</li> </ul>                                                                                                    |
| <ul> <li>Are the screws of the main circuit terminal and the ground terminal<br/>fastened tightly?</li> </ul>                                                                                                    |
| <ul> <li>In the event several motors are operated with one inverter, does each<br/>motor have a overload protecting circuit?</li> </ul>                                                                                                    |
| <ul> <li>In the event it adopts braking resistance or braking resistance unit, is an<br/>electronic contactor installed at the inverter power side so as to isolate the<br/>inverter from the power by protecting the resistance from overload?</li> </ul> |
| <ul> <li>Isn't power condenser, surge killer, or radio noise filter connected with the<br/>output side?</li> </ul>                                                                                                    |
|                                                                                                    |
|                                                                                                    |
|                                                                                                    |
|                                                                                                    |

### **Checking List**

Control Circuit Wiring

- Is a twisted pair shielded wire adopted for the inverter control circuit wiring?
- Is the covered wire with shield connected with the ground terminal?
- In the event it is operated in 3-Wire sequence, is the control circuit wiring done after the parameter of multi-function contact input terminal is modified?
- Is the wiring of the optional devices done properly?
- · Aren't there any wiring mis-connected?
- · Are the inverter control circuit terminal screws fastened tightly?
- · Aren't there any wire fragments or screw left?
- Doesn't the remaining wire connected with the terminal contact the terminals nearby?
- Is the control circuit wiring isolated from the main circuit wiring in the duct or control panel?
- Doesn't the length of wiring exceed 300m ? (In the case of the produce of 3.7kW or less, the entire length of wiring should be 100m or less)
- Doesn't the wiring of safety input exceed 30m?

# AC Power Input Type SV022, 037, 055, 075, 110, 150, 185, 220iV5-2(DB) SV022, 037, 055, 075, 110, 150, 185, 220iV5-4(DB)

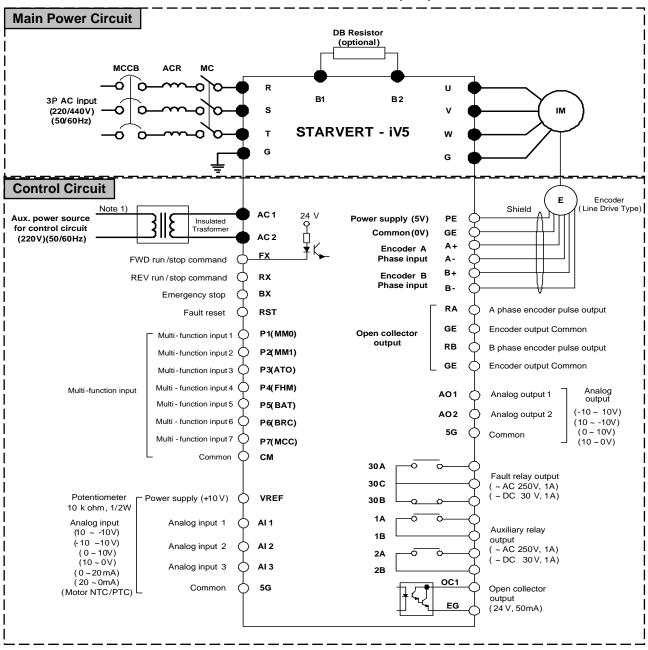

Note) •: Main circuit ,O : Control circuit

Note 1) It is used when inverter control circuit is energized from auxiliary power source (220 VAC) separated from main power supply. Use insulated transformer to separate from main power supply. (Transformer capacity: Above 100VA recommended) Only 11~22kW-2(Press) and 5.5~22kW-4(Press/Mold) supported (Other products will be released later.)

### AC Power Input Type

### SV300, 370iV5-2

SV300, 370, 450, 550, 750, 900, 1100, 1320, 1600, 2200, 2800, 3150, 3750iV5-4 Note: AC Fans for 300~2200iV5-4 series should be changed the input power source of transformer 1<sup>st</sup> tap corresponding with that of inverter. (Factory default is 380VAC)

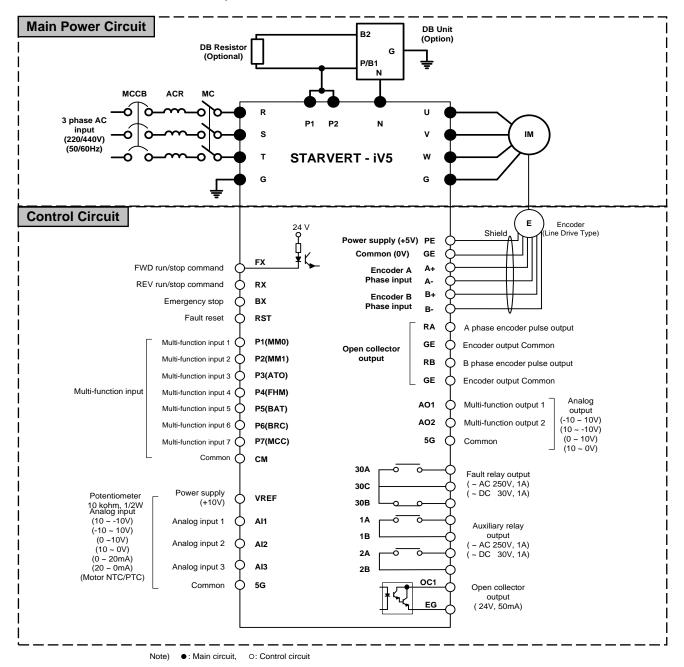

Note 1) It is used when inverter control circuit is energized from auxiliary power source (220 VAC) without main power supply. Use insulated transformer to separate from main power supply. (Transformer capacity: above 100VA recommended)

### AC Power Input Type SV5000iV5-4

Note: AC220V (50/60 Hz) must be supplied to FAN1 and FAN2 because 500kW-4 type of inverter has an AC fan of 220V internally. If not use AC220V power, the inverter is not operated because of 'FAN PWR' until the trip is released after inputting of AC220V. The order of power supply is described as below. (The order of power on: 220VAC for fan → Main power source of 3-phase AC input → Run) (The order of power off: Stop → Main power source of 3-phase AC input → 220VAC for fan)

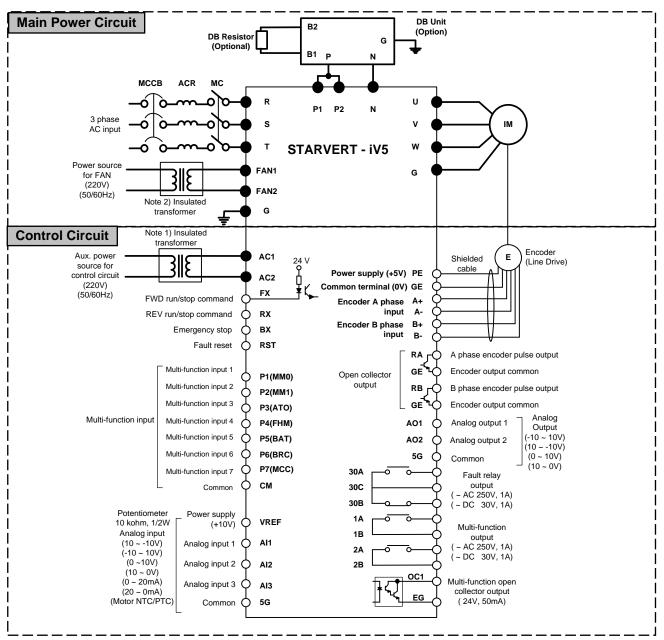

Note) 
Note: Main circuit, O: Control circuit

Note 1) It is used when inverter control circuit is energized from auxiliary power source (220 VAC) without main power supply. Use insulated transformer to separate from main power supply. (Transformer capacity: above 100VA recommended) Note 2) The power of 220 VAC is muset be supplied bacause it is for the operation of internal cooling fan. Use insulated transformer to separate from main power supply. (Transformer capacity: above 500VA recommended)

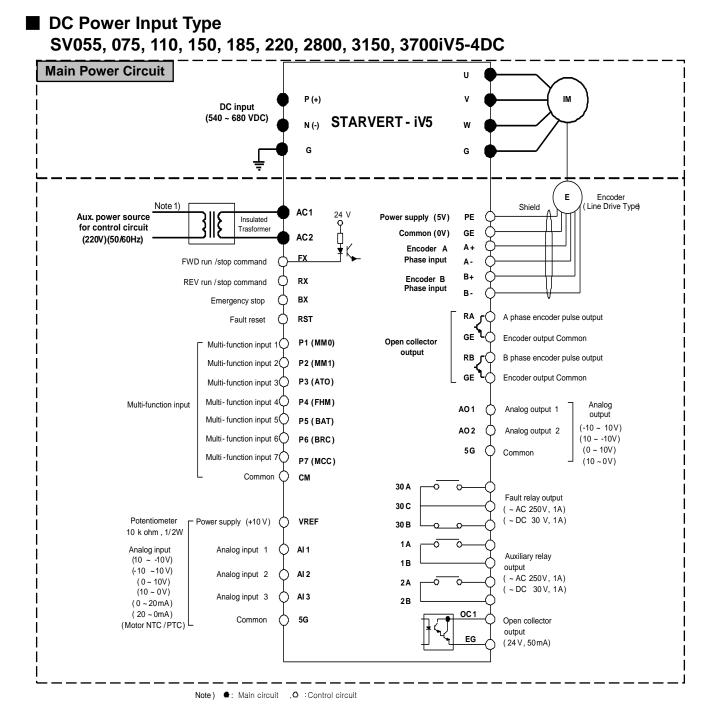

Note 1) It is used when inverter control circuit is energized from auxiliary power source (220 VAC) without main power supply. Use insulated transformer to separate from main power supply. (Transformer capacity: above 100VA recommended)

### DC Power Input Type SV300, 370, 450, 550, 750, 900, 1100, 1320, 1600, 2200, 5000iV5-4DC

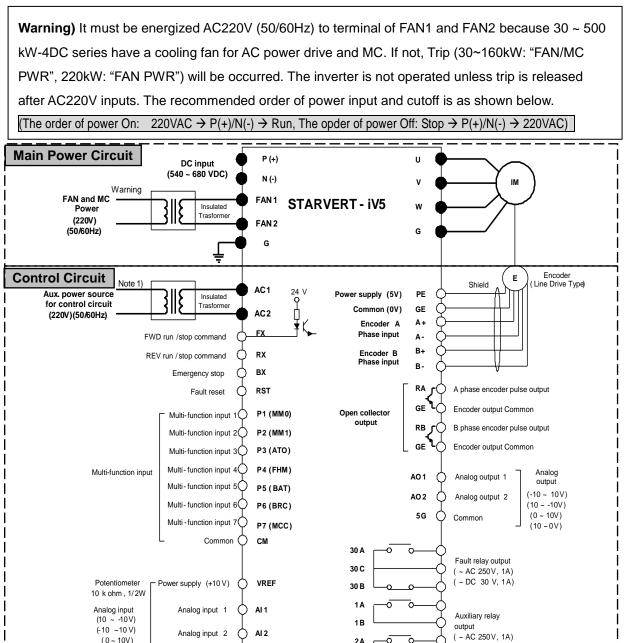

2 A (~DC 30V, 1A) (10~0V) Analog input 3 AI 3 2B (0~20mA) (20~0mA) OC 1 5G Common Open collector (Motor NTC / PTC) output EG (24 V, 50mA) Note) •: Main circuit , Control circuit Note 1) It is used when inverter control circuit is energized from auxiliary power

Note 1) It is used when inverter control circuit is energized from auxiliary power source (220 VAC) without main power supply. Use insulated transformer to separate from main power supply. (Transformer capacity: above 100VA recommended) Note 2) The power of 220VAC is must be supplied for the operation of internal cooling fan and/or Magnetic contactor. Use insulated transformer to separate from main power supply.

(**30** ~ **160 kW:** for the operation of FAN and MC, 220/500kW: for the operation of FAN)

(**Transformer capacity:** above 30~75kW(100VA), 90~160kW(150VA), 220/500kW(500VA) recommended )

## 3.3 Power Circuit Terminal

### 3.3.1 Power circuit terminal arrangement

(1) AC power input type

CAUTION

Be sure that "N" is not Neutral Line but DCN(-) and P is DCP(+).

SV022, 037, 055, 075, 110, 150, 185, 220iV5-2(DB)
 SV022, 037, 055, 075, 110, 150, 185, 220iV5-4(DB)

 $\mathbb{A}$ 

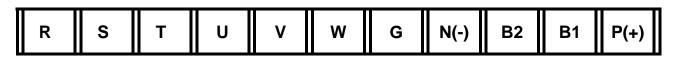

SV110, 150, 185, 220iV5-2(DB)(MD)
 SV110, 150, 185, 220iV5-4(DB)(MD)

\*(MD) : Mold Type

G

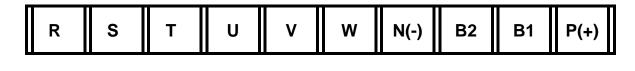

SV300, 370iV5-2
 SV300, 370, 450, 550, 750iV5-4

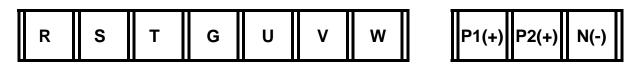

### 3. Installation and Wiring

SV900, 1100, 1320, 1600, 2200iV5-4

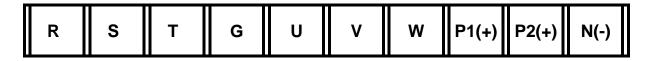

SV2800, 3150, 3750, 5000 iV5-4

| R(L1) S(L2) T(L3) P1(+) P2(+) | N(-) | G | U | v | w |
|-------------------------------|------|---|---|---|---|
|-------------------------------|------|---|---|---|---|

(2) DC power input type

SV055, 075iV5-4DC

SV110, 150, 185, 220iV5-4DC

SV300, 370,450,550,750,900,1100,1320,1600,2200iV5-4DC

SV2800, 3150, 3750, 5000iV5-4DC

### 3.3.2 Power circuit terminal description

| Name            | Function                   | Description                                                |  |  |
|-----------------|----------------------------|------------------------------------------------------------|--|--|
| R, S, T         | 3 Phase input power supply | Connected to 3 phase input power supply                    |  |  |
| U, V, W         | Inverter Output            | Connected to 3 phase induction motor                       |  |  |
| G               | Grounding                  | Used for inverter frame earth                              |  |  |
| B1, B2          | Braking Resistor           | Connected to braking resistor                              |  |  |
| P1(+),<br>P2(+) | DC Reator and DB<br>Unit   | Used for DC Reactor, DB Unit and DC link common connection |  |  |
| P(+)            | DC Link common             | DC link common connection                                  |  |  |
| N(-)            | DB Unit                    | Used for DB Unit and DC link common connection             |  |  |

### (1) AC power input type

### (2) DC power input type

| Name                         | Function                                             | Description                                                                                            |  |  |  |  |
|------------------------------|------------------------------------------------------|----------------------------------------------------------------------------------------------------|--|--|--|--|
| P(+),<br>N(-) DC input power |                                                      | Connected to DC input power source<br>Connected from DC power suupy (PWM<br>converter) within max. 30m |  |  |  |  |
| U, V, W                      | Inverter Output                                      | Connected to 3-phase induction motor                                                                   |  |  |  |  |
| G                            | Grounding                                            | Used for inverter frame earth                                                                          |  |  |  |  |
| FAN1,<br>FAN2                | Internal cooling fan<br>and MC drive power<br>source | Connected to single-phase 220V AC power source note1)                                                  |  |  |  |  |

Note 1) In case of 500kW product, it is applied at AC input type.

### 3.3.3 Cautions to be required for wiring to power circuit terminal

 Connect terminals (R, S and T) to 3 phase input power supply after checking inverter nameplate attached on the inverter. Never connect terminals (U, V and W) to 3 phase input power supply. It results in lethal damage to the inverter.

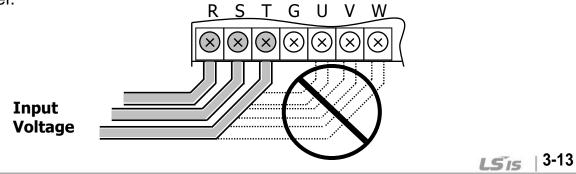

② Never connect the phase advancing capacitor to the inverter output. If already installed, remove the phase advancing capacitor clearly.

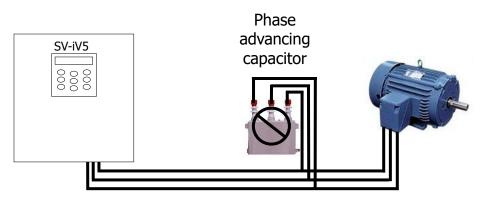

③ Cable between inverter output and motor should be less than 30m long. If cable gets long, surge voltage appears across motor terminals depending on the cable parameters. Especially, in 400V class motor case, insulation withstanding voltage may be decreased. Use an insulation-enforced motor when 400V class motor is used.

| Distance between<br>inverter and motor | Up to 50m      | Up to 100m | Over 100m       |
|----------------------------------------|----------------|------------|-----------------|
| Permitted Carrier Frequency            | Below<br>10kHz | Below 5kHz | Below<br>2.5kHz |

(In case of below 3.7 kW, use the cable of output within 100 m)

- (4) Crimp terminal with insulation cap should be used for the input power supply and the motor.
- ⑤ After finishing wiring, be certain to remove all the wire or cable scraps inside the inverter.
- 6 Use the shield cable or twist-paired wire for control circuit terminal. Do not put them into the same wiring duct for the power terminal.
- ⑦ When wiring is changed after operating the inverter, be sure to check LCD window on the keypad or charge lamp is turned off. Capacitors inside inverter are charged with high voltage and it may result in lethal injury.
- ⑧ Below 22kW inverter, B1 and B2 on the power terminal should not be connected to anything else other than DB resistors.

## 3.3.4 Main power circuit wire sizes and grounding wire size

1 Main Power Circuit Wire Sizes

If wiring for the main power terminal is not performed properly, it may cause severe damage to inverter or lethal injury to inverter operator.

### (Standards of IEC 60227-3 or UL508C)

|      |                 | Wire Size |         |         |                    |  |  |  |
|------|-----------------|-----------|---------|---------|--------------------|--|--|--|
| In   | verter Capacity | m         | m²      | AWG or  | <sup>·</sup> kcmil |  |  |  |
|      |                 | R, S, T   | U, V, W | R, S, T | U, V, W            |  |  |  |
|      | 2.2 kW          | 2.5       | 2.5     | 12      | 12                 |  |  |  |
|      | 3.7 kW          | 4         | 4       | 10      | 10                 |  |  |  |
|      | 5.5 kW          | 6         | 6       | 8       | 8                  |  |  |  |
|      | 7.5 kW          | 10        | 10      | 6       | 6                  |  |  |  |
| 2    | 11 kW           | 16        | 16      | 4       | 4                  |  |  |  |
| 200V | 15 kW           | 25        | 25      | 3       | 3                  |  |  |  |
|      | 18.5 kW         | 35        | 35      | 2       | 2                  |  |  |  |
|      | 22 kW           | 35        | 35      | 2       | 2                  |  |  |  |
|      | 30 kW           | 50        | 50      | 1/0     | 1/0                |  |  |  |
|      | 37 kW           | 70        | 70      | 2/0     | 2/0                |  |  |  |
|      | 2.2/3.7 kW      | 2.5       | 2.5     | 12      | 12                 |  |  |  |
|      | 5.5 kW          | 4         | 4       | 10      | 10                 |  |  |  |
|      | 7.5 kW          | 4         | 4       | 10      | 10                 |  |  |  |
|      | 11 kW           | 6         | 6       | 8       | 8                  |  |  |  |
|      | 15 kW           | 10        | 10      | 6       | 6                  |  |  |  |
|      | 18.5 kW         | 16        | 16      | 4       | 4                  |  |  |  |
|      | 22 kW           | 16        | 16      | 4       | 4                  |  |  |  |
| 400V | 30 kW           | 35        | 25      | 3       | 3                  |  |  |  |
| 4    | 37 kW           | 25        | 25      | 3       | 3                  |  |  |  |
|      | 45 kW           | 50        | 35      | 2       | 2                  |  |  |  |
|      | 55 kW           | 50        | 50      | 1       | 1                  |  |  |  |
|      | 75 kW           | 70        | 70      | 2/0     | 2/0                |  |  |  |
|      | 90 kW           | 120       | 120     | 4/0     | 4/0                |  |  |  |
|      | 110 kW          | 150       | 150     | 300     | 300                |  |  |  |
|      | 132 kW          | 185       | 185     | 350     | 350                |  |  |  |

### 3. Installation and Wiring

|    |                 | Wire Size |         |              |         |  |  |
|----|-----------------|-----------|---------|--------------|---------|--|--|
| In | verter Capacity | m         | m²      | AWG or kcmil |         |  |  |
|    |                 | R, S, T   | U, V, W | R, S, T      | U, V, W |  |  |
|    | 160 kW          | 240       | 240     | 500          | 500     |  |  |
|    | 220 kW          | 400       | 400     | 800          | 800     |  |  |
|    | 280 kW          | 2 X 240   | 2 X 240 | 2 X 500      | 2 X 500 |  |  |
|    | 315 kW          | 2 X 240   | 2 X 240 | 2 X 500      | 2 X 500 |  |  |
|    | 375 kW          | 2 X 300   | 2 X 300 | 2 X 600      | 2 X 600 |  |  |
|    | 500 kW          | 2 x 400   | 2 x 400 | 2 x 800      | 2 x 800 |  |  |

1) Apply the rated torque to terminal screws. Loose screws can cause of short circuit or malfunction.

Tightening the screws too much can damage the terminals and cause a short circuit or malfunction.

### ② Grounding Wire Size and Caution to be taken

- Be sure to ground the motor and the inverter to prevent electric shock injury. (200V class: ground impedance 100Ω, 400V class: ground impedance 10Ω)
- Connect the inverter ground to the ground terminal exclusively used for the inverter. Do not use the case of inverter of sash screw for ground.
- It is strongly recommended that as thick a grounding wire as possible be used and wire be short.

| Motor Coposity | Ground wire size( mm <sup>2</sup> ) |            |  |  |
|----------------|-------------------------------------|------------|--|--|
| Motor Capacity | 200V Class                          | 400V Class |  |  |
| 2.2 ~ 3.7 kW   | 4                                   | 2.5        |  |  |
| 5.5 ~ 7.5 kW   | 6                                   | 4          |  |  |
| 11 ~ 15 kW     | 16                                  | 10         |  |  |
| 18.5 ~ 22 kW   | 25                                  | 16         |  |  |
| 30 ~ 37 kW     | 25                                  | 16         |  |  |
| 45 ~ 75 kW     | -                                   | 25         |  |  |
| 90 ~ 132 kW    | -                                   | 35         |  |  |
| 160 ~ 220 kW   | -                                   | 95         |  |  |
| 280 ~ 315 kW   | -                                   | 185        |  |  |
| 375 ~ 500 kW   | -                                   | 240        |  |  |

3.3.5 Wiring DC Reactor (Option) (AC power input: 30kW and higher)

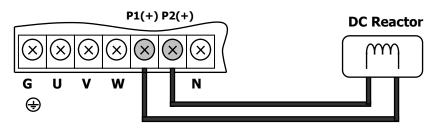

## 3.3.6 Wiring DB Unit (Option) (AC power input: 30kW and higher)

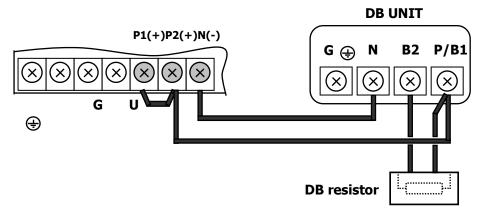

3.3.7 Wiring guide when using both of DC reactor (Option) and DB Unit(option) (AC power input: 30kW and higher)

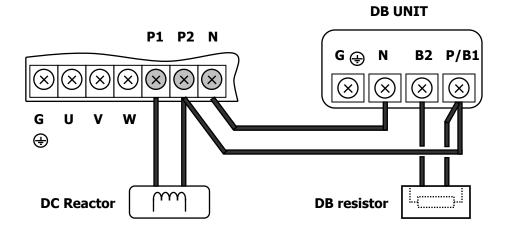

## 3.4 Control Board and Terminal 3.4.1 Control circuit terminal arrangement

■ SV022 ~ 5000iV5

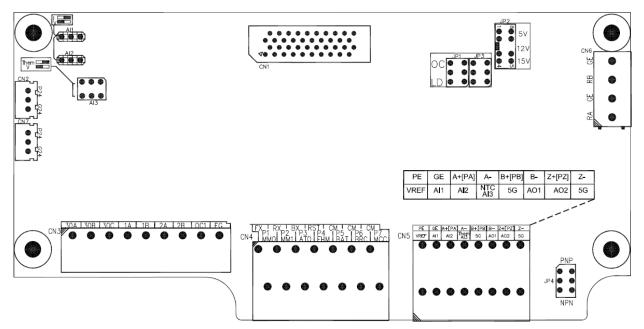

| ltem            | Name        | Function                           | Description                                                                                                    |
|-----------------|-------------|------------------------------------|----------------------------------------------------------------------------------------------------|
|                 | FX          | Forward Run/Stop<br>Command        | <ul> <li>Forward/Reverse RUN Command is ON<br/>when closed to CM in NPN input mode.</li> </ul>                                                                                                    |
|                 | RX          | Reverse Run/Stop<br>Command        | <ul> <li>Motor stops when FX/RX is ON or OFF at the<br/>same time.</li> </ul>                                                                                                    |
|                 | BX          | Emergency Stop                     | <ul> <li>ON when closed to CM in NPN input mode,<br/>Free-run to Stop and deceleration to stop. It<br/>does not trigger fault alarm signal.</li> </ul>                                                                                                    |
|                 | RST         | Fault Reset                        | <ul> <li>Resets when fault condition is cancelled.</li> </ul>                                                                                                    |
| Input           | P1<br>(MM0) | Multi-function<br>input contact    | <ul> <li>A function can be selected among 47 different functions as shown below.</li> <li>(Multi-step speed 1 / 2 / 3, Jog, MOP Up / Down / Save / Clear, Analog Hold, Main Drive, 2nd function, Accel./Decel. Time selection, 3 Wire RUN, External trip (B contact), Power failure prevention, Reverse rotation prevention, Process PI Disable, Timer input, Soft start cancel, ASR P/PI Gain switch-over, ASR P/PI switch-over, Flux command value switch-over, Pre-excitation, Speed/Torque control, Torque limit ON/Off, Torque bias ON/Off, Battery operation On/Off, Low voltage trip detection prevention, etc.)</li> </ul> |
|                 | P2<br>(MM1) |                                    |                                                                                                    |
| Contact Input   | P3<br>(AT0) |                                    |                                                                                                    |
| Ō               | P4<br>(FHM) |                                    |                                                                                                    |
|                 | P5<br>(BAT) |                                    |                                                                                                    |
|                 | P6<br>(BRC) |                                    |                                                                                                    |
|                 | P7<br>(MCC) |                                    |                                                                                                    |
|                 | СМ          | COMMON                             | <ul> <li>In NPN input mode, it turns On when each contact is closed to CM terminal.</li> <li>In PNP input mode, it turns On when each contact is closed to external 24V input.</li> </ul>                                                                                                    |
| Analog<br>Input | VREF        | Power supply for<br>analog setting | <ul> <li>Reference voltage by variable resistor ( +<br/>10V): 10kΩ</li> </ul>                                                                                                    |
|                 | AI1         | Voltage/ Current<br>Signal Input   | ●Voltage input (-10→10V, 10→-10V, 0→10V, 10→0V)                                                                                                    |

## 3.4.2 Control circuit terminal function description

Γ

## 3. Installation and Wiring

| ltem         | Name         | Function                         | Description                                                                                                    |
|--------------|--------------|----------------------------------|----------------------------------------------------------------------------------------------------|
|              | AI2          |                                  | <ul> <li>Motor NTC is selectable function.</li> <li>Jumper setting in Voltage Input: Jumper set<br/>as default)</li> </ul>                                                                                                    |
|              | AI3/<br>Them | Voltage input<br>Motor NTC Input | <ul> <li>→ AI1, AI2: Jumper set on left side,<br/>AI3: Switch set on left("V") side</li> <li>Jumper setting in Current Input</li> <li>→ AI1, AI2: Jumper set on right side</li> <li>S/W setting in motor NTC (Higen motor)</li> <li>→ AI3: switch set on right ("Them") side.</li> <li>Selectable 17 functions as following:<br/>(Speed, Process PID controller, Process PI<br/>controller feedback, Draw, Torque, Magnetic<br/>flux, Torque bias, Torque limit, Motor NTC,<br/>etc.)</li> </ul> |
|              | 5G           | COMMON                           | COMMON terminal for Analog input                                                                                                    |
|              | PE           | P/S (Power<br>supply) for Pulse  | +5V Line Drive Power                                                                                                    |
|              | GE           | Encoder                          | 0V                                                                                                    |
|              | A+           | Encoder                          | ●A, B signal for Line Drive Type Encoder.                                                                                                    |
|              | A-           | A-phase signal                   | ●Set the JP2 switch at "P5" on I/O PCB an                                                                                                    |
|              | B+           | Encoder<br>B-phase signal        | set the JP4 switch to "LD" for the use of Line Drive.                                                                                                    |
|              | B-           |                                  | <b>※ Jumper set as default</b>                                                                                                    |
|              | PE           | P/S for Open<br>Collector        | +15V Open Collector Power                                                                                                    |
| Iput         | GE           |                                  | 0V                                                                                                    |
| Encoder Inpu | PA           | Encoder<br>A-phase signal        | <ul> <li>A, B signal for Complementary or Open<br/>Collector Type Encoder.</li> <li>Set the JP2 switch at "P15" on I/O PCB and<br/>set the JP4 switch to "OC" for the use of<br/>Open Collector.</li> </ul>                                                                                                    |
| E            | PB           | Encoder<br>B-phase signal        |                                                                                                    |
|              | Z+<br>(PZ)   | Encoder<br>Z-phase signal        | <ul> <li>Caution) The usages of Z-phase signal are as follows and its functions will be available soon.</li> <li>Use for Z-phase pulse provided encoders.</li> <li>Z+ and Z- signals are used for Line Drive type, so set the JP5 switch to "LD".</li> <li>PZ signal is used for Open Collector type, so set the JP5 switch to "OC".</li> </ul>                                                                                                    |
|              | Z-           |                                  |                                                                                                    |

| ltem           | Name | Function                           | Description                                                                                                    |
|----------------|------|------------------------------------|----------------------------------------------------------------------------------------------------|
| Encoder Output | RA   | Encoder signal<br>output : A-phase | Encoder A, B phase signal output – Open<br>Collector Type <sup>Note1)</sup>                                                                                                    |
|                | GE   | Output Common                      |                                                                                                    |
|                | RB   | Encoder signal<br>output : B-phase |                                                                                                    |
| ш              | GE   | Output Common                      |                                                                                                    |
| Analog Output  | AO1  | Analog Output 1                    | <ul> <li>-10V → 10V, 10 → -10V, 0 → 10V, 10 → 0V output</li> <li>Selectable among 39 functions (Analog input value, Pre Ramp Reference, Post ramp reference, ASR Input Reference, Motor Rotating Speed, Speed Deviation, ASR Output, Torque bias, Positive Trq Limit, Negative Trq Limit, Regeneration Trq Limit, Torque Reference, Torque Output Torque current ref., Torque current, Flux reference, Flux Current ref., Flux Current, ACR output of axis Q, ACR output of axis D, Voltage reference of axis Q, Output current, Output voltage, Output power, DC LINK voltage, Process PI reference, Inverter temperature, Inverter i2t)</li> </ul> |
|                | AO2  | Analog Output 2                    |                                                                                                    |
|                | 5G   | COMMON                             | COMMON terminal for Analog Output                                                                                                    |
|                | 1A   | Multi-function<br>relay output 1   | <ul> <li>Selectable among the following 22 functions;<br/>(Inverter ready, Zero speed detection, Seed</li> </ul>                                                                                                    |
| ۲ ا            | 1B   | (A Contact)                        | detection, Speed detection (ABS), Speed                                                                                                    |
| Relay Output   | 2A   | Multi-function relay output 2      | arrival, Timer out, Low voltage alarm, run,<br>regenerating, Motor overheat warning,<br>Inverter overheat warning, Speed agree,<br>Torque detection, Torque limit detection                                                                                                    |
|                | 2B   | (A Contact)                        |                                                                                                    |
|                | OC1  | Open Collector                     | Torque detection, Torque limit detection,<br>Overload warning, Stop, Steady run, Brake<br>output, WEB brake, UP to speed, False core,<br>MC output)                                                                                                    |
|                | EG   | Open Collector<br>Output           |                                                                                                    |

Γ

### 3. Installation and Wiring

| ltem   | Name | Function                     | Description                                                                       |
|--------|------|------------------------------|-----------------------------------------------------------------------------------|
|        | 30A  | Fault alarm<br>A contact     | <ul><li>Outputs when fault occurs.</li><li>Deactivated in BX condition.</li></ul> |
|        | 30B  | Fault alarm<br>B contact     |                                                                                   |
|        | 30C  | COMMON                       | ●COMMON for A, B                                                                  |
| Switch | JP1  | Encoder Input-<br>pulse Type | LD (Line Drive) /<br>OC (Open Collector or Complementary)                         |
|        | JP2  | Encoder Power<br>Supply      | DC +5V / +12V / +15V selectable usages                                            |
|        | JP4  | PNP/NPN Input<br>mode        | PNP/NPN contact input mode selection                                              |

### Note)

1) Example wiring of Encoder output

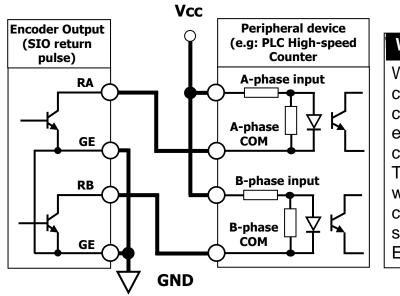

### Warning

Wiring must be considered with input circuit . Because encoder output is open collector type. The figure is shown the wiring when inverter is connected with Highspeed counter of LS ELECTRIC PLC.

| ltem         | Name         | Function                            | Description                                                                                                    |
|--------------|--------------|-------------------------------------|----------------------------------------------------------------------------------------------------|
|              | Al1          | Voltage Input<br>Current Input      | Extended I/O(EXTN_I/O) board is added                                                                                                    |
|              | Al2          |                                     | analog input <u>AI4, AI5.</u>                                                                                                    |
|              | AI3          |                                     | <ul> <li>How to use terminal Pin :         <ul> <li>Voltage Input : AI1, AI2,AI3, AI4, AI5</li> <li>Current Input : AI1, AI2, AI3, AI4</li> <li>Motro NTC input : AI5</li> </ul> </li> <li>Note) Jumper setting and functions are explained at I/O control terminal description.</li> </ul> |
| put          | Al4          |                                     |                                                                                                    |
| Analog Input | AI5/<br>Them | Voltage Input<br>Motor<br>NTC Input |                                                                                                    |
|              | 5G           | COMMON                              | COMMON terminal for Analog Input                                                                                                    |

## • Additional Functions of Extended I/O(EXTN \_ I/O) Control board terminal

Γ

#### 3.4.3 Wiring the control circuit terminal

- Shield wire or vinyl insulated wire are highly recommended to be used for the control circuit terminal.
- ② Be sure to use twisted shield wire if wiring distance gets too long.
- (3) Wire should be at least as thick as  $0.2 \sim 0.8 \text{ mm}^2$  (18 ~ 26 AWG).
- ④ Screwing torque limit should be kept under 5.2 lb-in.
- (5) Maximum interrupting capacity of auxiliary contact 1, 2 is of AC 250V/1A, DC 30V/1A.
- 6 Maximum interrupting capacity of fault alarm relay A, B contact is of AC 250V/1A, DC 30V/1A.
- ⑦ Open collector output 1, 2, 3 and encoder output can be used below maximum of 24V/100mA.
- ⑧ Wires for the control circuit terminal should be separated from ones for the power circuit terminal, if possible and in case wires for both control circuit terminal and the power circuit one cross each other, they should be crossed at right angles (90°).

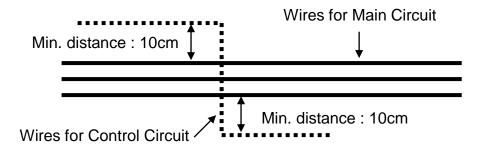

#### 3.4.4 Caution on wiring pulse encoder

- 1) Check-up of the coupling and alignment of motor and encoder shaft
- Be sure to mount the pulse encoder at the location where it rotates at the same speed as the motor does.

(e.g. on the opposite shaft of load side of motor, on the opposite shaft of motor at traction machine)

- ② In case there is speed slip between the motor shaft and encoder shaft, the motor may not start or it causes mechanical vibration.
- ③ Poor alignment of motor and encoder shaft results in torque ripple and causes mechanical vibration which has the same frequency as the motor speed at the constant speed region.
- 2) Wiring the pulse encoder
- ① Be sure to use twist paired shield wire and ground shield wire to screw for earth on the I/O PCB.
- ② Signal wires should be separated from the power lines, if possible. Electromagnetic noise may affect the pulse encoder output signals.

#### 3.4.5 Encodder wiring and switch setting method

(+15V Complementary / Open Collector Type)

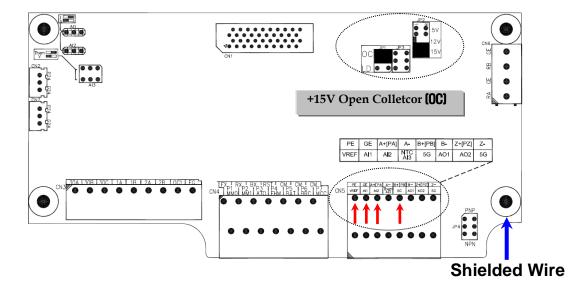

#### **3.4.6 Encoder wiring and switch setting method** (+5V Line Drive)

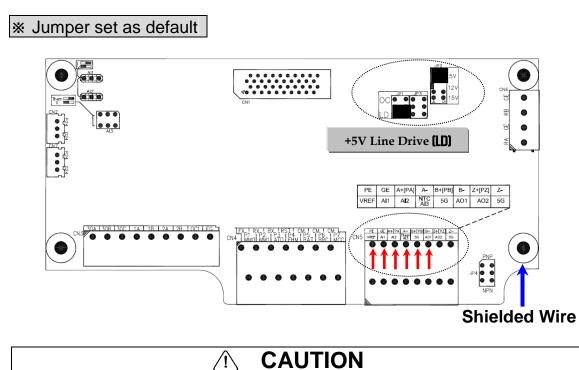

 NEVER change the switch setting for Encoder Type during inverter run. Otherwise, it may cause inverter trip, adversely affecting the entire system. Therefore, verify the switch is correctly set before operation. 3.4.7 Analog input jumper setting (Voltage/Current/Motor NTC Input) and PNP/NPN input mode switch setting

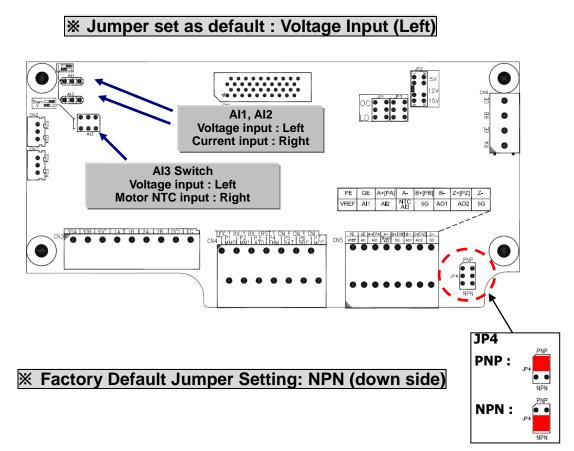

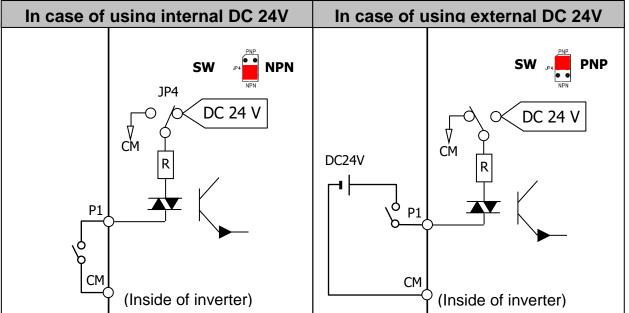

Guaranteed PNP type input voltage (external DC 24V): On voltage (DC 19~25.2 V)/ Off voltage (DC 7V or less)

# CAUTION

- NEVER change the jumper setting during inverter run. Otherwise, it may cause inverter trip, adversely affecting the entire system.
- Motor NTC input for Analog Input 3 (AI3) is ONLY available when OTIS Motor is connected.
   If user use a motor other than Higen motor with different NTC specification and use this function, it will lead to motor overheat and
- damage to the motor.
   Do not change the setting of PNP/NPN input switch during inverter operation. It can influence to the system since contact input is changed. Set the switch correctly before inverter operation.

### 3.5 Terminal of the Auxiliary Power Supply

#### 3.5.1 The position of the terminal

∕!∖

■ SV110 ~ 750iV5(Press) (for AC/DC products)

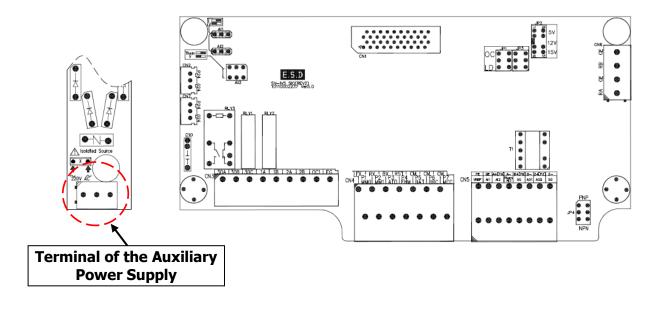

#### SV055 ~ 075iV5-4(Mold)

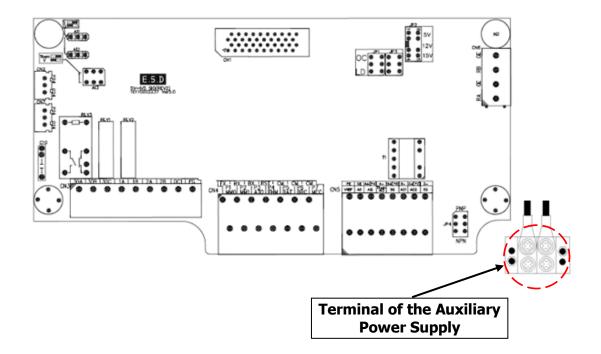

SV110 ~ 220iV5-4(Mold)

SV900 ~ 2200iV5(Press) (for AC/DC products)

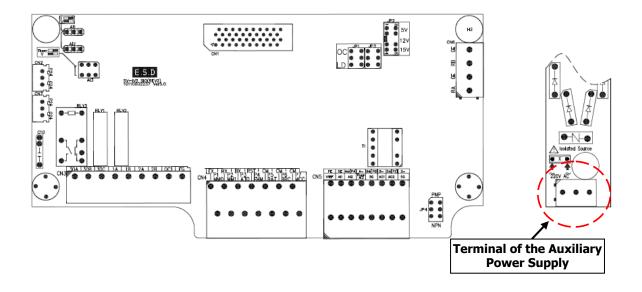

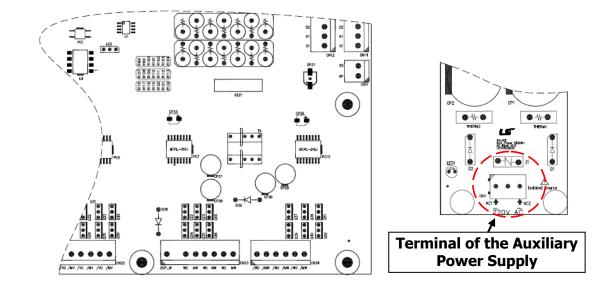

#### ■ SV2800 ~ 5000iV5(Press) (for AC/DC products)

I

#### 3.5.2 Function description of auxiliary terminal block

| rminal Name | Terminal Description    | Input Power                        |
|-------------|-------------------------|------------------------------------|
|             | Inputs single-phase     | 220V (-10 ~ +10%),<br>50/60Hz      |
|             | uxiliary power<br>input | uxiliary power Inputs single-phase |

#### 3.5.3 Wiring and Precaution of auxiliary terminal block

- 1 Connect the auxiliary power supply through insulated transformer separated with main power supply.
- ② User polyvinyl chloride insulated wire for auxiliary power cable.
- 3 Use the cable above 0.5 mm<sup>2</sup> (20 AWG).

# **Chapter 4 - Trial Operation**

# 4.1 Keypad Operation

L

LCD Keypad can display up to 32 alphanumeric characters and monitor or set parameter values to operate the inverter and the motor properly. As follows are keypad view and explanation on each key/LED on the keypad.

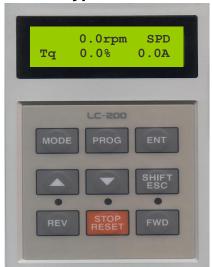

#### <Keypad View>

| Items | Name           | Function       | Description                                                                                                    |
|-------|----------------|----------------|----------------------------------------------------------------------------------------------------|
|       | MODE           | Mode           | Enables to move to the other groups (Initial Screen $\rightarrow$ DIO $\rightarrow$ PAR $\rightarrow$ FUN) and go to the first code in the same group. |
|       | PROG           | Program        | Enables to modify setting values.                                                                                                    |
|       | ENT            | Enter          | Enables to move to the other groups (Initial Screen $\leftarrow$ DIO $\leftarrow$ PAR $\leftarrow$ FUN) and save the changed setting values.           |
|       | <b>▲</b> (Up)  | Up             | Moves to the next code or increments setting values.                                                                                                   |
|       | ▼(Down)        | Down           | Moves to the next code or decrements setting values.                                                                                                   |
| Key   | Key SHIFT/ESC  | Shift/ESC      | Acts as Shift key in a setting mode and as ESC key in other mode.                                                                                      |
|       | REV            | Reverse<br>RUN | Reverse RUN command is enabled.                                                                                                    |
|       | STOP/<br>RESET | Stop/Reset     | Stop key during inverter operation.<br>Resets fault when inverter returns to normal after fault has<br>occurred.                                       |
|       | FWD            | Forward<br>RUN | Forward RUN command is enabled.                                                                                                    |
|       | (REV)          | Reverse<br>RUN | Lit when motor is in reverse revolution.<br>Blinks on acceleration/deceleration, lit in a constant speed.                                              |
| LED   | (STOP/RESET)   | Stop/Reset     | Lit when the motor stops.<br>Blinks when fault has occurred.                                                                                           |
|       | (FWD)          | Forward<br>RUN | Lit when motor is in forward revolution.<br>Blinks on acceleration/deceleration, lit in a constant speed.                                              |

# 4.2 Keypad LCD Display

# 4.2.1 LCD Start-up display

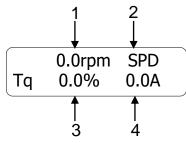

| No. | Function              | Description                                                                                                    |
|-----|-----------------------|----------------------------------------------------------------------------------------------------|
| 1   | Motor speed           | Real motor speed in RPM<br>(Revolution Per Minute)                                                                                                    |
| 2   | Motor control<br>Mode | SPD : Speed control mode<br>TRQ : Torque control mode<br>WEB : WEB control mode<br>SLS : Sensorless control mode<br>BX : Emergency stop<br>BAT : Battery-operated mode |
| 3   | Generating torque     | Displays % ratio to the rated torque of a motor.                                                                                                    |
| 4   | Output current        | Inverter output current in RMS                                                                                                    |

#### 4.2.2 Group display

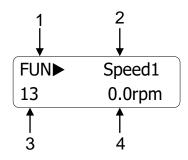

| No. | Function           | Description                                                                                                    |
|-----|--------------------|----------------------------------------------------------------------------------------------------|
| 1   | Parameter group    | Displays the name of each parameter group.<br>There are DIS, DIO, PAR, FUN, CON, AIO, USR<br>and 2 <sup>nd</sup> group, etc |
| 2   | Code name          | Displays a code name to be set.                                                                                             |
| 3   | Code Number        | Displays a code number to be set.                                                                                           |
| 4   | Code data and unit | Displays a code data and a code unit to be set.                                                                             |

#### 4.3 Setting of Parameter Values

In case inverter is to be in use using a keypad, proper parameter values can be set depending on the load and operation condition.

First, move on to the code in a group where is intended to change parameter value. Cursor ( $\blacksquare$ ) blinks by pressing [**PROG**] key. Parameter value can be set using (SHIFT/ESC)], [ $\blacktriangle$ (Up)] and [ $\blacktriangledown$ (Down)] keys and then can be saved by entering [ENT] key.

Note) In some cases, data will not be changed for the following two reasons.

- \* Some data cannot be changed during inverter operation.
- \* Parameter data lock function is set. (PAR\_04 [Parameter Lock] is enabled)

Example) In case the 1st acceleration time is to be changed from 10(sec) to 15(sec), it can be set as shown below.

| 0.0rpm SPD<br>Tq 0.0% 0.0A                              | Initial Display                                                                   |
|---------------------------------------------------------|-----------------------------------------------------------------------------------|
| FUN > Jump code001                                      | Move to FUN Group by using [MODE] Key                                             |
| FUN >Jump code0040                                      | Press [PROG] Key<br>→ Enter 40 by [(SHIFT/ESC)], [▲(Up)], [▼(Down)] Key<br>→[ENT] |
| FUN► Acc Time-1                                         | Acc time 1 is settable.                                                           |
| 40 10.00 sec                                            |                                                                                   |
| FUN►         Acc Time-1           40         ■10.00 sec | Press [PROG] Key.<br>Setting Mode(Cursor(∎) appears and blinks)                   |
| FUN► Acc Time-1                                         | Move the Cursor(∎) to the position to be changed using                            |
| 40 10.00 sec                                            | [(SHIFT/ESC)] key.                                                                |
| FUN►         Acc Time-1           40         15.00 sec  | Set the data using [ $\blacktriangle$ (Up)], [ $\blacktriangledown$ (Down)] key.  |
| FUN►         Acc Time-1           40         15.00 sec  | Save the changed data by pressing [ENT] key.<br>(Cursor disappears.)              |
|                                                         |                                                                                   |

#### 4.4 Data Groups

SV-iV5 series inverters use LCD keypad for user's convenience. Data groups are divided into 12 groups for easy access depending on the inverter application.

| Name                              | LCD keypad<br>(on the upper left) | Description                                                                                                    |
|-----------------------------------|-----------------------------------|----------------------------------------------------------------------------------------------------|
| Display<br>group                  | DIS                               | Motor speed, Motor control mode, Generating torque,<br>Output current, User selection display, Process PID<br>output/reference/feed-back value, Fault display, User<br>group display setting and so on. |
| Digital I/O<br>group              | DIO                               | Digital Input /Output parameters and so on.                                                                                                    |
| Parameter<br>group                | PAR                               | Parameter initialization, Parameter read / write / lock /password, Constant which is motor related, Auto-tuning and so on.                                                                              |
| Function<br>group                 | FUN                               | Operating frequency, Operation mode, Stop mode,<br>Acceleration /deceleration time and pattern, Carrier<br>frequency, Electronic thermal selection and so on.                                           |
| Control<br>group                  | CON                               | Control mode, ASR PI gain, Process PID gain, Draw control setting, Droop control related constants, Torque control related constants, V/F control related constants and so on.                          |
| Exterior<br>group                 | EXT                               | Built-in 485 communication parameter and communication parameter when the exterior option board is installed.                                                                                           |
| Analog I/O<br>group               | AIO                               | Analog Input /Output Parameter and so on.                                                                                                    |
| User group                        | USR                               | User macro function, macro function save, macro function recall                                                                                                    |
| 2 <sup>nd</sup> function<br>group | 2 <sup>nd 2)</sup>                | 2 <sup>nd</sup> motor control mode, 2 <sup>nd</sup> motor accel./decel. time, 2 <sup>nd</sup> motor parameters and so on.                                                                               |
| Elevator<br>group                 | E/L <sup>2)</sup>                 | It is displayed when EL_I/O option board is installed,<br>Elevator operation function setting parameter and so on.                                                                                      |
| Synchronous<br>group              | SYNC <sup>2)</sup>                | It is displayed when SYNC_I/O option board is installed.<br>Synchronous operation function setting parameter and so<br>on.                                                                              |
| WEB group                         | WEB <sup>2)</sup>                 | Diameter and Tension control setting parameter while WEB control.                                                                                                    |
| Sensorless<br>control<br>group    | SLS <sup>2)</sup>                 | Open Loop control setting parameter which is not using<br>the position sensor as encoder, resolver and, etc                                                                                             |

1) Group name: It is displayed when option board is installed, Refer to the option manual for more details.

2) It is displayed when the option board is installed and CON (control) mode is changed to it. Refer to the user manual related to the option board.

#### • Group transfer in the keypad

For transfer to another group, [MODE] key is used and  $\blacktriangle$ (Up),  $\checkmark$ (Down) key is used to move up and down in the same group.

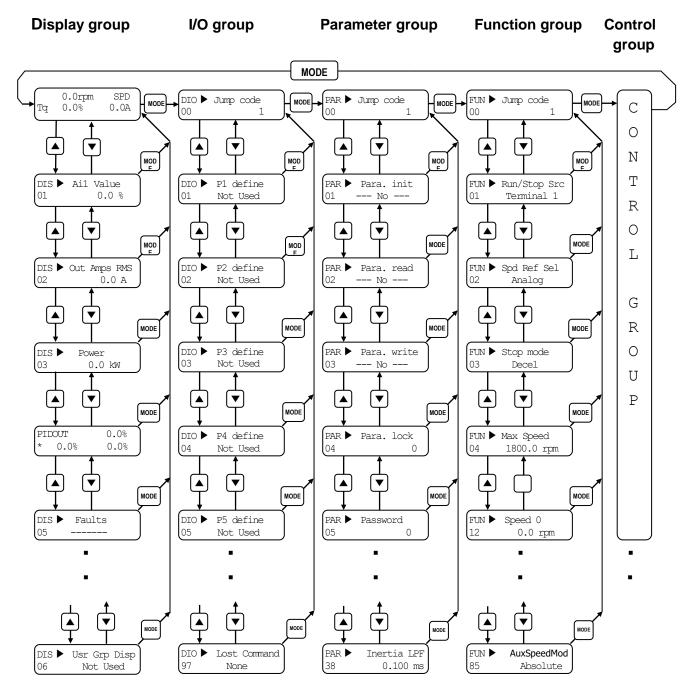

● In these group transfers, User Group, 2<sup>nd</sup> Group, AIO Group, EXT group and WEB Group are omitted.

#### 4.5 Auto-Tuning

Parameters such as stator resistance ( $R_s$ ), stator leakage inductance (sL), flux current (IF), rotor time constant ( $T_r$ ) and stator self-inductance (Ls) are indispensable for obtaining an excellent control performance in the vector control and are automatically measured and set using auto-tuning function.

SV-iV5 features two types of Auto-tuning: 1) Rotational Auto Tuning

2) Standstill Auto Tuning

#### 4.5.1 Motor and encoder parameter setting for auto-tuning

The Motor capacity, Basic speed, Rating voltage, Pole number, Efficiency, Rating slip and Rating current on the nameplate of the motor and the pulse number of encoder should be set before operation.

| LCD Display              | Description                                                                                                    |
|--------------------------|----------------------------------------------------------------------------------------------------|
| PAR► Motor select        | <ul> <li>Enter the motor capacity.</li> <li>Basic capacity is same with Inverter capacity</li> <li>Enter directly in the PAR_08 after selecting</li></ul> |
| 07 kW                    | "User Define" if there is no Motor capacity.                                                                                                    |
| PAR► UserMotorSel        | <ul> <li>Enter the motor capacity directly at PAR_08</li></ul>                                                                                            |
| 08 kW                    | incase that select "User Define" at PAR_07.                                                                                                    |
| PAR► Enc Pulse           | <ul> <li>Set the pulse numbers per revolution of pulse</li></ul>                                                                                          |
| 10 [][][]                | encoder coupled to the motor shaft.                                                                                                    |
| PAR Base Speed           | <ul> <li>Set the motor base speed.</li> <li>Note) It is not rating current of name plate.</li> <li>Base Speed = 120 X Base Frequency/</li></ul>           |
| 17 rpm                   | Pole number                                                                                                    |
| PAR Rated Volt           | <ul> <li>Set the rated voltage of the motor.</li></ul>                                                                                                    |
| 18 V                     | (Voltage value on the name plate)                                                                                                    |
| PAR Pole number<br>19 [] | <ul> <li>Set the number of poles of the motor.</li> </ul>                                                                                                 |
| PAR► Efficiency<br>20 %  | <ul> <li>Set the efficiency of the motor. If you cannot<br/>find the efficiency in name plate, Do not set<br/>the Efficiency.</li> </ul>                  |
| PAR Rated-Slip           | <ul> <li>Set the rated slip speed of the motor.</li></ul>                                                                                                 |
| 21 rpm                   | (Rated slip=synchronous speed-rated speed)                                                                                                    |
| PAR► Rated-Curr<br>22 A  | Set the rated current of the motor.                                                                                                    |

#### 4.5.2 Rotational auto-tuning

#### 1) Precautions

# CAUTION

 $\widehat{}$ 

Be sure to remove the load connected to the motor shaft before performing rotational auto-tuning. Otherwise, it may lead to damage to the motor or bodily injury. DB resistor should be installed because the inverter repeats abrupt Accel/Decel many times to find the motor constant (Tr) during tuning.

#### 2) Rotational Auto-tuning procedure

| LCD Display                        | Description                                                                                                    | Tuning Time  |
|------------------------------------|----------------------------------------------------------------------------------------------------|--------------|
| PAR► AutoTuneType<br>24 Rotational | Set it to " Rotational ".                                                                                                    | -            |
| PAR► Auto tuning<br>25 ALL1        | Auto-tuning starts when it is set to " <b>ALL1 ".</b>                                                                                            | -            |
| PAR► Auto tuning<br>25 Enc Testing | Checks whether the encoder<br>wiring is properly done and an<br>encoder works well by rotating<br>the motor at 1500 rpm in<br>forward direction. | 30 ~ 35(Sec) |
| PAR ► Auto tuning<br>25 Rs Tuning  | Stator resistance (Rs) is measured without rotating the motor.                                                                                   | 10 ~ 20(Sec) |
| PAR► Auto tuning<br>25 sL Tuning   | The leakage inductance (sL) of the motor is measured without rotating the motor.                                                                 | 5 ~ 20(Sec)  |
| PAR► Auto tuning<br>25 IF Tuning   | The flux current (IF) is measured by rotating the motor at 1500 rpm.                                                                             | 30 ~ 60(Sec) |
| PAR► Auto tuning<br>25 Ls Tuning   | Stator self-inductance (Ls) is<br>measured by rotating the motor<br>at 1500 rpm.                                                                 | 50 ~ 60(Sec) |

#### 4. Trial Operation

| LCD Display                       | Description                                                                                                    | Tuning Time                          |
|-----------------------------------|----------------------------------------------------------------------------------------------------|--------------------------------------|
| PAR ► Auto tuning<br>25 Tr Tuning | Accel/Decel is performed<br>repeatedly to find motor<br>constant (Tr) so that DB<br>Resistor should be connected<br>before starting tuning.<br>Otherwise, "Over Voltage " trip<br>will occur. | 20 ~ 60(Sec)                         |
| PAR► Auto tuning<br>25 None       | When auto-tuning is complete<br>successfully, "None" is<br>displayed. If error occurs during<br>auto-tuning, "[][] Error" is                                                                  |                                      |
| PAR► Auto tuning<br>25 [][] Error | displayed. In this case, verify<br>motor parameters and<br>encoder setting is done                                                                                                    | Total<br>3 ~ 5 (Min.) is<br>required |
|                                   | <b>properly</b> and redo the auto-<br>tuning. If the problem persists,<br>contact LS representative.                                                                                          |                                      |

- FWD/REV LED on keypad will blink during Auto-tuning.
- If setting PAR\_24 (Auto tuning) to "ALL2 ", all procedure is same as "ALL1" except Encoder Testing will be skipped.
- Motor constants of each can be selected and separately tuned. (Encoder Test, Rs Tuning, Lsigma, Flux Curr, Ls Tuning, Tr Tuning)
- If encoder phase (A, B) or inverter output wiring is switched during Auto-tuning, " Enc AB Chgd " message will be displayed. In this case, changing PAR\_11 (Enc Dir Set) setting from "A Phase Lead" to "B Phase Lead" (or oppositely) will erase the need for changing the wiring.

#### 4.5.3 Standstill auto tuning

#### 1) Precaution

I

Be sure to lock the motor shaft using magnetic brake.

### 2) StandStill Type Auto-tuning procedure

| LCI        | LCD Display Description T  |                                                                                                    | Tuning Time            |
|------------|----------------------------|----------------------------------------------------------------------------------------------------|------------------------|
| PAR►<br>24 | AutoTuneType<br>Standstill | Set the auto-tuning type to " <b>Standstill</b> ".                                                                                                    | -                      |
| PAR►<br>25 | Auto tuning<br>ALL1        | Auto-tuning starts if <b>ALL1</b> is set.                                                                                                    | -                      |
| PAR►<br>25 | Auto tuning<br>Rs Tuning   | Stator resistance (R <sub>s</sub> ) is measured without rotating the motor.                                                                                                    | 20-30 Sec              |
| PAR►<br>25 | Auto tuning<br>sL Tuning   | The leakage inductance (sL) of the motor is measured without rotating the motor.                                                                                                    | 90-150 Sec             |
| PAR►<br>25 | Auto tuning<br>If/Tr/Ls    | Flux current (IF), rotor time<br>constant (T <sub>r</sub> ) and stator self-<br>inductance (Ls) is measured<br>simultaneously without rotating<br>the motor.                                    | 40-70 Sec              |
| PAR►<br>25 | Auto tuning<br>None        | When auto-tuning is complete<br>successfully, "None" is<br>displayed. If error occurs<br>during auto-tuning, "[][] Error" is<br>displayed. In this case, verify<br>motor parameters and encoder | Total : 3-5<br>minutes |
| PAR►<br>25 | Auto tuning<br>[][] Error  | setting is done properly and<br>redo the auto-tuning. If the<br>problem persists, contact LS<br>representative.                                                                                 |                        |

- FWD/REV LED on keypad will blink during Auto-tuning.
- Motor constants of each can be selected and separately tuned. (Rs Tuning, Lsigma, If/Tr/Ls Tune)

#### 4. Trial Operation

#### 4.6 Pulse Encoder Check

#### 4.6.1 The definition of forward rotation

Forward rotation is of counter-clockwise from the side view of motor shaft.

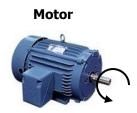

#### 4.6.2 Forward rotation check

Be sure to check if positive(+) speed is displayed when inverter power is on and rotates the motor in the forward direction.

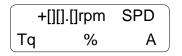

#### 4.6.3 Reverse rotation check

Be sure to check if negative(-) speed is displayed when inverter power is on and rotates the motor in the reverse direction.

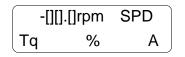

- If speed is displayed 0.0 rpm or unchanged or speed polarity is reversed, check if wiring for the pulse encoder is properly done.
- In case the motor shaft cannot be rotated with hands, refer to next chapter.

# 4.7 Operation by Keypad

#### 4.7.1 Parameter setting for keypad operation to rotate the motor at 100 rpm

| FUN► Run/Stop Src |                                                        |  |  |
|-------------------|--------------------------------------------------------|--|--|
| 01 Keypad         | <ol> <li>RUN/STOP command setting by keypad</li> </ol> |  |  |
| FUN► Spd Ref Sel  |                                                        |  |  |
| 02 Keypad1        | ② Operating speed reference setting by keypad          |  |  |
| FUN► Speed 0      |                                                        |  |  |
| 12 100.0 rpm      | ③ Operating speed setting                              |  |  |

#### 4.7.2 Forward / Reverse Run (FWD / REV)

#### 1 Low speed operation

• Check if motor speed is +100 rpm in the start-up LCD screen after pressing [FWD] key.

```
+100.0rpm SPD
Tq % A
```

 Check if motor speed is –100 rpm in the start-up LCD screen after pressing [REV] key.

| -100 | .0rpm | SPD |  |
|------|-------|-----|--|
| Тq   | %     | А   |  |

• The following table describes the cases of abnormal rotation due to the incorrect wiring of encoder and/or motor.

| Command | Rotating direction | Speed display  | Torque display      | Wiring Status        | ;        |  |
|---------|--------------------|----------------|---------------------|----------------------|----------|--|
| FWD     | Forward            | +100.0(rpm)    | Below +10%          | Normal               |          |  |
| REV     | Reverse            | -100.0(rpm)    | Below -10%          | Normal               |          |  |
| FWD     | Forward            | -10 ~ -40(rpm) | 150%(Torque Limit)  | Encoder wiring       |          |  |
| REV     | Reverse            | 10 ~ 40(rpm)   | -150%(Torque Limit) | reversed             | _        |  |
| FWD     | Reverse            | -10 ~ -40(rpm) | 150%(Torque Limit)  | Phase V and W        | ma       |  |
| REV     | Forward            | 10 ~ 40(rpm)   | -150%(Torque Limit) | wiring reversed      | Abnormal |  |
| FWD     | Reverse            | +100.0(rpm)    | Below +10%          | Encoder and<br>Motor | Abr      |  |
| REV     | Forward            | -100.0(rpm)    | Below -10%          | all reversed         |          |  |

- If A and B phase are reversed, be sure to replace A with B phase wire after checking the pulse encoder wiring. Or user does not need to change wiring if PAR\_11(Enc Dir Set) setting value is changed from "A Phase Lead" to "B Phase Lead".
- If Motor wires are reversed, be sure to replace V with W phase wire after checking the motor output wiring.
- Torque display is on the basis of the no load operation.

#### 4. Trial Operation

#### **② High Speed Operation**

Change the value of FUN\_12 to 1000.0(rpm) and Check the display LCD by pressing [FWD], [REV] keys shown below.

• When pressing [FWD] key ;

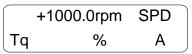

When pressing [REV] key ;

|    | -1000.0rpm | SPD |
|----|------------|-----|
| Τq | %          | А   |

# 4.8 Operation by Control Terminal

#### 4.8.1 Parameter setting

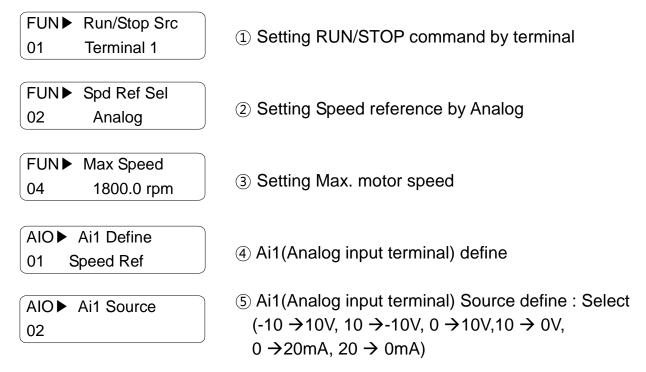

# 4.8.2 Wiring example when issuing speed reference using speed potentiometer on AI1 terminal

Connect the potentiometer to VREF, Al1 and 5G as shown below.

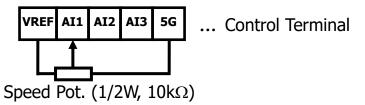

# 4.8.3 Adjusting Ai1 Gain and Bias (example of analog input Ai1 setting) ① Out Y2(Gain) Adjustment of Analog input

- Apply 10V or 20mA between Al1 ~ 5G
- (for setting by potentiometer, adjust it to Max).
- Adjust the other multi analog input terminals in same manner.

| Key<br>Handling | Loader Display                         | Description                                                                                                    |
|-----------------|----------------------------------------|----------------------------------------------------------------------------------------------------|
|                 | AIO► Ai1 Out Y2<br>06 100.00 %         | Initial LCD display                                                                                                    |
| PROG            | AIO ► Ai1 98.00 %<br>06 Gain 100.00 %  | Pressing [PROG] key, shows in upper<br>side the percent of input to output and in<br>low side the gain value be set presently. |
|                 | AIO ► Ai1 100.00 %<br>06 Gain 102.00 % | If you try to adjust the gain to show 100.00%, Press $[\blacktriangle(Up)]$ key repeatedly and set to be 102.00%.              |
| ENT             | AIO ► Ai1 Out Y2<br>06 102.00 %        | After adjusting Gain, if you enter [ENT] key, the adjusted gain value is saved.                                                |

### ② Out Y1(Bias) Adjustment of Analog input

- Apply 0V or 0mA between Al1 ~ 5G (for setting by potentiometer, adjust it to Min).
- Adjust the other multi analog input terminals in same manner.

| Key<br>Handling | Loader Display                   | Description                                                                                                    |
|-----------------|----------------------------------|----------------------------------------------------------------------------------------------------|
|                 | AIO► Ai1 Out Y1<br>04 0.00 %     | Initial LCD display                                                                                                    |
| PROG            | AIO►Ai1 0.18 %<br>04 Bias 0.00 % | Pressing [PROG] key, shows in upper<br>side the percent of input to output and in<br>low side the Bias value be set presently. |
|                 | AIO►Ai1 0.00 %<br>04 Bias 0.18 % | If you try to adjust the Bias to show $0.00\%$ , Press [ $\blacktriangle$ (Up)] key repeatedly and set to be 0.00%.            |
| ENT             | AIO► Ai1 Out Y1<br>04 0.18 %     | After adjusting Bias, if you enter [ENT] key, the adjusted Bias value is saved.                                                |

#### 4.8.4 FX / RX operation

#### 1) FX Operation (Forward Run Command by Control Terminal)

- 1 Apply 0V between AI1 and 5G (for setting by potentiometer, adjust it to minimum value).
- 2 Check the motor speed display in display group shows "+0.0rpm" after connecting the terminals FX and CM.
- ③ Increase AI1 voltage little by little and check the speed is increasing (for setting by potentiometer, turn the pot to maximum value smoothly).
- ④ To stop the motor, disconnect the FX and CM terminal.

#### 2) RX Operation (Reverse Run Command by Control Terminal)

- 1 Apply 0V between AI1 and 5G (for setting by potentiometer, adjust it to minimum value).
- ② Check the motor speed display in display group shows"-0.0rpm" after connecting the terminals RX and CM. Increase AI1 voltage little by little and check the speed is increasing (for setting by potentiometer, turn the pot to maximum value smoothly).
- ③ To stop the motor, disconnect the RX and CM terminal.
- 3) The cases of abnormal rotation due to the wrong wiring of encoder and/or motor during low speed (about 100rpm) operation by control terminal.

| Command | Rotating direction | Speed<br>display | Torque display      | Wiring<br>Status        |         |
|---------|--------------------|------------------|---------------------|-------------------------|---------|
| FX      | Forward            | +100.0(rpm)      | Below +10%          | Normal                  |         |
| RX      | Reverse            | -100.0(rpm)      | Below -10%          | Normai                  |         |
| FX      | Forward            | -10 ~ -40(rpm)   | 150%(Torque Limit)  | Encoder                 |         |
| RX      | Reverse            | 10 ~ 40(rpm)     | -150%(Torque Limit) | wiring<br>reversed      | _       |
| FX      | Reverse            | -10 ~ -40(rpm)   | 150%(Torque Limit)  | Phase V and<br>W wiring | Abnorma |
| RX      | Forward            | 10 ~ 40(rpm)     | -150%(Torque Limit) | reversed                | Abne    |
| FX      | Reverse            | +100.0(rpm)      | Below +10%          | Encoder and             | 4       |
| RX      | Forward            | -100.0(rpm)      | Below -10%          | Motor<br>all reversed   |         |

• If A and B phase are reversed, be sure to replace A with B phase wire after checking the pulse encoder wiring.

- If motor wires are reversed, be sure to replace V with W phase wire after checking the motor output wiring.
- It does not need to change wiring if user changes the setting value of PAR\_11(Enc Dir Set) from "A Phase Lead" to "B Phase Lead".
- Torque display is on the basis of the no load operation.

| Examp                                              | tion<br>le (1) Speed Se                        | etting via Ke    | eypad + Run/Stop via Terminal (FX/RX)                                            |  |  |  |  |  |  |
|----------------------------------------------------|------------------------------------------------|------------------|----------------------------------------------------------------------------------|--|--|--|--|--|--|
| [Operation condition]                              |                                                |                  |                                                                                  |  |  |  |  |  |  |
| Control mode : Speed control                       |                                                |                  |                                                                                  |  |  |  |  |  |  |
| Ref.                                               | Speed : 1500[rpr                               | n] setting via   | a keypad                                                                         |  |  |  |  |  |  |
| Acce                                               | el/Decel time : Ac                             | cel - 10[sec]    | , Decel - 20[sec]                                                                |  |  |  |  |  |  |
| Run                                                | /Stop Src : Run/S                              | top via FX/R     | X terminal, Control terminal: NPN mode                                           |  |  |  |  |  |  |
| [Wiring                                            | ]                                              |                  |                                                                                  |  |  |  |  |  |  |
| $\begin{array}{c c} \textbf{Viniting} \end{array}$ |                                                |                  |                                                                                  |  |  |  |  |  |  |
| Step                                               | Parameter<br>setting                           | Code             | Description                                                                      |  |  |  |  |  |  |
| 1                                                  | RUN/STOP<br>source select                      | FUN_01           | Set it to 0 "Terminal 1".                                                        |  |  |  |  |  |  |
|                                                    | Speed setting                                  |                  |                                                                                  |  |  |  |  |  |  |
| 2                                                  | method                                         | FUN_02           | Set it to 1 "Keypad1".                                                           |  |  |  |  |  |  |
| 2                                                  |                                                | FUN_02<br>FUN_12 | Set it to 1 "Keypad1".<br>Set speed command 1500[rpm] via Keypad.                |  |  |  |  |  |  |
|                                                    | method<br>Ref. Speed                           |                  |                                                                                  |  |  |  |  |  |  |
| 3                                                  | method<br>Ref. Speed<br>setting<br>Accel/Decel | FUN_12<br>FUN_40 | Set speed command 1500[rpm] via Keypad.<br>Set Accel time to 10 [sec] in FUN_40. |  |  |  |  |  |  |

Γ

#### 4. Trial Operation

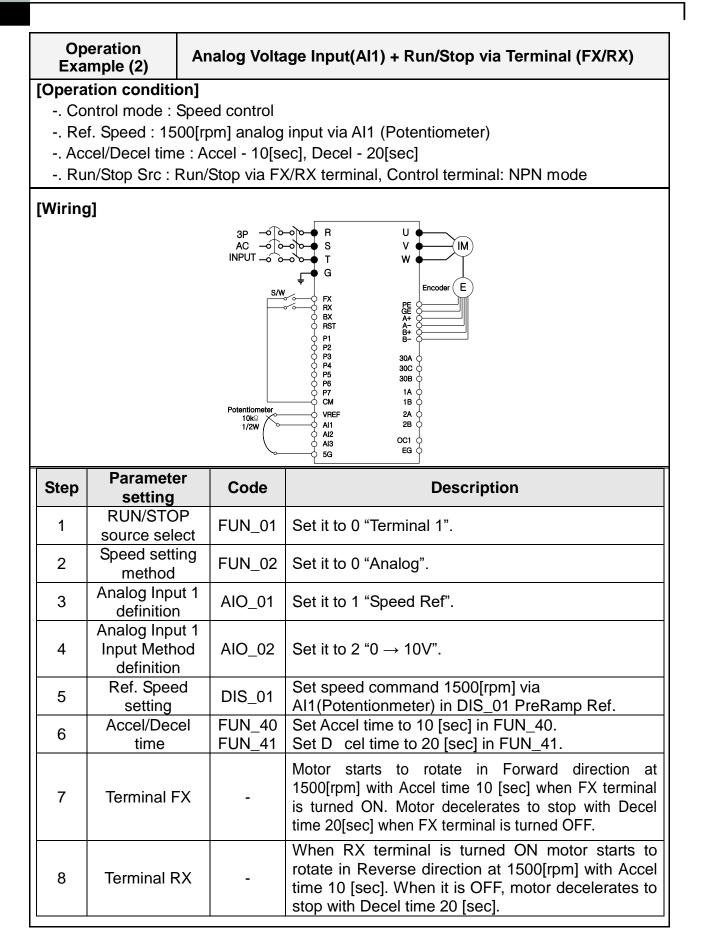

Γ

**Chapter 5 - Function Code Table** \* The number of page is for User's manual uploaded at LSIS website. You can download the User's manual which is described detailed function of parameter from website. (http://www.lselectric.co.kr)

#### 5.1. Display Group (DIS\_[][])

\* '- ' mark of communication adrress indicates communication exclusion.

\* Setting during Inverter operation (Yes : possible, No : impossible)

| CODE   | Comm. |                                                         |                         | SE          | TTING       | DATA           | Adjustment               |  |
|--------|-------|---------------------------------------------------------|-------------------------|-------------|-------------|----------------|--------------------------|--|
| No.    | Addr. | CODE NAME                                               | LCD DISPLAY             | RANGE       | UNIT        | DEFAULT        | During Run <sup>1)</sup> |  |
| DIS_00 | -     | Motor Speed/Control Mode<br>OutputTorque/Output Current | 0.0<br>Tq               | rpm<br>0.0% | SPD<br>0.0A | -              | -                        |  |
|        |       |                                                         | Ai1 Value %             |             |             |                |                          |  |
|        |       |                                                         | Ai2 Value               |             | %           |                |                          |  |
|        |       |                                                         | Ai3 Value               |             | %           |                |                          |  |
|        |       |                                                         | Ai4 Value <sup>1)</sup> |             | %           |                |                          |  |
|        |       |                                                         | Ai5 Value <sup>1)</sup> |             | %           |                |                          |  |
|        |       |                                                         | PreRamp Ref             |             | rpm         |                |                          |  |
|        |       |                                                         | PostRamp Ref            |             | rpm         |                |                          |  |
|        |       |                                                         | ASR Inp Ref             |             | rpm         |                |                          |  |
|        |       |                                                         | Motor Speed             |             | rpm         |                |                          |  |
|        |       |                                                         | Motor SpdEst            |             | rpm         |                |                          |  |
|        |       |                                                         | Speed Dev               |             | rpm         |                |                          |  |
|        |       |                                                         | ASR Out                 |             | %           |                |                          |  |
|        |       |                                                         | Torque Bias             |             | %           | DroDomo        |                          |  |
| DIS_01 | -     | User Display 1                                          | PosTrq Limit            |             | %           | PreRamp<br>Ref | Yes                      |  |
|        |       |                                                         | NegTrq Limit            |             | - %         |                |                          |  |
|        |       |                                                         | RegTrq Limit            |             | %           |                |                          |  |
|        |       |                                                         | Torque Ref              |             | %           |                |                          |  |
|        |       |                                                         | Torque                  |             | %           |                |                          |  |
|        |       |                                                         | IqeRef                  |             | А           |                |                          |  |
|        |       |                                                         | lqe                     |             | А           |                |                          |  |
|        |       |                                                         | Flux Ref                |             | %           |                |                          |  |
|        |       |                                                         | Ide Ref                 |             | А           |                |                          |  |
|        |       |                                                         | Ide                     |             | А           |                |                          |  |
|        |       |                                                         | ACR_Q Out               |             | V           |                |                          |  |
|        |       |                                                         | ACR_D Out               |             | V           |                |                          |  |
|        |       |                                                         | VdeRef                  |             | V           |                |                          |  |
|        |       |                                                         | VqeRef                  |             | V           |                |                          |  |

#### 5. Function Code Table

| CODE   | Comm. |                                |                        | SE                                        | TTING        | DATA               | Adjustment               |
|--------|-------|--------------------------------|------------------------|-------------------------------------------|--------------|--------------------|--------------------------|
| No.    | Addr. | CODE NAME                      |                        | RANGE                                     | UNIT         | DEFAULT            | During Run <sup>1)</sup> |
|        |       |                                | Out Amps RM            | /IS                                       | Α            |                    |                          |
|        |       |                                | Out Volt RMS           | 6                                         | V            |                    |                          |
|        |       |                                | Power                  |                                           | kW           |                    |                          |
|        |       |                                | DC Bus Volt            |                                           | V            |                    |                          |
|        |       |                                | Proc PI Ref            |                                           | %            |                    |                          |
|        |       |                                | Proc PI F/B            |                                           | %            |                    |                          |
|        |       |                                | Proc PI Out            |                                           | %            |                    |                          |
|        |       |                                | MotTemp NT             | С                                         | deg          |                    |                          |
|        |       |                                | Inv Temp               |                                           | deg          |                    |                          |
|        |       |                                | Inv i2t                |                                           | %            |                    |                          |
|        |       |                                | MP Output              |                                           | %            |                    |                          |
|        |       |                                | Ctrl Mode              |                                           | -            |                    |                          |
|        |       |                                | S/W Version            |                                           | -            |                    |                          |
|        |       |                                | Run Time               |                                           | -            |                    |                          |
|        |       |                                | Terminal In            |                                           | -            |                    |                          |
|        |       |                                | Terminal Op            | ot                                        | -            |                    |                          |
|        |       |                                | Terminal Ou            | ut                                        | -            |                    |                          |
|        |       |                                | Run Status             |                                           | -            |                    |                          |
|        |       |                                | Diameter 2)            |                                           | %            |                    |                          |
|        |       |                                | Line SPD CM            | 1D <sup>2)</sup>                          | %            |                    |                          |
|        |       |                                | Reel SPD <sup>2)</sup> |                                           | %            |                    |                          |
|        |       |                                | PhInOpenLvl            |                                           | V            |                    |                          |
| DIS_02 | -     | User Display 2                 | Same as the            | e range of                                | -            | DC Bus<br>Volt     | Yes                      |
| DIS_03 | -     | User Display 3                 | 'DIS_                  | 01'                                       | -            | Terminal<br>In     | Yes                      |
| DIS_04 | -     | Process PID Output<br>Ref / FB |                        | PIDOut<br>*xx.x%                          | 0.0%<br>0.0% | -                  | -                        |
| DIS_05 | -     | Faulty Display                 | Faults                 | -                                         | -            | -                  | -                        |
| DIS_06 | 7106  | User Group<br>Display Setting  | Usr Grp<br>Disp        | 0 (Not Used<br>1 (Dis+Use<br>2 (Display A | r Grp)       | 0<br>(Not<br>Used) | Yes                      |

Note)

1) It is effective only when you use Extended I/O (EXTN\_I/O).

2) It is displayed on WEB control Mode.

# 5.2. Digital DIO Group (DIO\_[][])

Γ

| CODE   | Comm. |                                 |                  | LCD       | SETTING                                                                                                    | DATA |                 | Adjustment |
|--------|-------|---------------------------------|------------------|-----------|----------------------------------------------------------------------------------------------------|------|-----------------|------------|
| NO.    | Addr  |                                 | CODE NAME        | DISPLAY   | RANGE                                                                                                    | UNIT | DEFAULT         | During Run |
| DIO_00 | -     | Jum                             | p for quick view | Jump Code | 1 ~ 98                                                                                                    | -    | -               | Yes        |
| DIO_01 | 7201  | Multi-function Input t Terminal | P1 definition    | P1 define | 0 (Not Used)<br>1 (Speed-L)<br>2 (Speed-M)<br>3 (Speed-H)<br>4 (Jog Speed)<br>5 (MOP Up)<br>6 (MOP Down)<br>7 (MOP Clear)<br>8 (MOP Save)<br>9 (Analog Hold)<br>10 (Main Drive)<br>11 (2nd Func)<br>12 (Xcel-L)<br>13 (Xcel-H)<br>14 (3-Wire)<br>15 (Ext Trip-B)<br>16 (Prohibit FWD)<br>17 (Prohibit REV)<br>18 (Proc PID Dis)<br>19 (Timer Input)<br>20 (SoftStrtCncl)<br>21 (ASR Gain Sel)<br>22 (ASR P/PI Sel)<br>23 (Flux Ref Sel)<br>24 (PreExcite)<br>25 (Spd/Trq Sel)<br>26 (Use Max Trq)<br>27 (Use Trq Bias)<br>28 (AuxSpdEnable)<br>30 (Battery Run) <sup>2)</sup><br>39 (Synch Disable) <sup>3)</sup><br>40 (Synch Hod) <sup>3)</sup><br>41 (LVT Disable)<br>42 (Dia Hold) <sup>1)</sup><br>43 (Dia Preset) <sup>1)</sup> |      | 0<br>(Not Used) | No         |

#### 5. Function Code Table

| CODE Comm. |      | n. CODE NAME                    |                                                            | LCD              | SETTING DATA                                                                                                    |      |                 | Adjustment |
|------------|------|---------------------------------|------------------------------------------------------------|------------------|----------------------------------------------------------------------------------------------------|------|-----------------|------------|
| NO.        | Addr |                                 | CODE NAME                                                  | DISPLAY          | RANGE                                                                                                    | UNIT | DEFAULT         | During Run |
|            |      |                                 |                                                            |                  | 46(TensionDisable) <sup>1)</sup><br>47 (PI Gain Sel) <sup>1)</sup><br>48 (PID ITerm Clr) <sup>1)</sup><br>49 (Taper Disable) <sup>1)</sup><br>50 (Stall Enable) <sup>1)</sup><br>51 (Boost Enable) <sup>1)</sup><br>52 (Quick Stop) <sup>1)</sup><br>53 (Jog Web Fwd) <sup>1)</sup> | -    |                 |            |
|            |      |                                 |                                                            |                  | 54 (Jog Web Rev) <sup>1)</sup><br>55 (Under Wind) <sup>1)</sup><br>56 (Unwinder) <sup>1)</sup>                                                                                                    |      |                 |            |
| DIO_02     | 7202 | a l                             | P2 definition                                              | P2 define        |                                                                                                    | -    | 0<br>(Not Used) | No         |
| DIO_03     | 7203 | ermina                          | P3 definition                                              | P3 define        |                                                                                                    | -    | 0<br>(Not Used) | No         |
| DIO_04     | 7204 | nput T                          | P4 definition                                              | P4 define        | Same as the range of                                                                                                    | -    | 0<br>(Not Used) | No         |
| DIO_05     | 7205 | Multi-function Input Terminal   | P5 definition                                              | P5 define        | 'DIO_1'                                                                                                    | -    | 0<br>(Not Used) | No         |
| DIO_06     | 7206 |                                 | P6 definition                                              | P6 define        |                                                                                                    | -    | 0<br>(Not Used) | No         |
| DIO_07     | 7207 | 2                               | P7 definition                                              | P7 define        |                                                                                                    | -    | 0<br>(Not Used) | No         |
| DIO_08     | -    | of m                            | ative function<br>nulti-function<br>it terminal            | Neg Func.<br>In  | 0000000~ 1111111                                                                                                    | bit  | 0000000         | No         |
| DIO_09     | 7209 |                                 | ti-function Input                                          | Terminal<br>LPF  | 0 ~ 2000                                                                                                    | -    | 5               | Yes        |
| DIO_10     | -    | Neg<br>mul<br>aux               | ative function of<br>ti-function<br>iliary output<br>ninal | Neg Func.<br>Out | 00000~ 11111                                                                                                    | bit  | 00000           | No         |
| DIO_41     | 7229 | Multi-function Auxiliary output | Definition of AX1                                          | AX1 Define       | 0 (Not Used)<br>1 (INV Ready)<br>2 (Zero Spd Det)<br>3 (Spd Det.)<br>4 (Spd Det(ABS))<br>5 (Spd Arrival)<br>6 (Timer Out)<br>7 (LV Warn)<br>8 (Run)<br>9 (Regenerating)<br>10 (Mot OH Warn)                                                                                         | -    | 0<br>(Not Used) | Yes        |

| CODE   | Comm. |                |                          | LCD          | SETTING                       | SETTING DATA |            |                          |
|--------|-------|----------------|--------------------------|--------------|-------------------------------|--------------|------------|--------------------------|
| NO.    | Addr  | Addr CODE NAME |                          | DISPLAY      | RANGE                         | UNIT         | DEFAULT    | Adjustment<br>During Run |
|        |       |                |                          |              | 11 (Inv OH Warn)              |              |            |                          |
|        |       |                |                          |              | 12 (Spd Agree)                |              |            |                          |
|        |       |                |                          |              | 13 (Trq Det.)                 |              |            |                          |
|        |       |                |                          |              | 14 (Trq Lmt Det.)             |              |            |                          |
|        |       |                |                          |              | 15 (OverLoad)                 |              |            |                          |
|        |       |                |                          |              | 16 (Stop)                     |              |            |                          |
|        |       |                |                          |              | 17 (MC on/off)                |              |            |                          |
|        |       |                |                          |              | 18 (Steady)                   |              |            |                          |
|        |       |                |                          |              | 19 (Brake Output)             |              |            |                          |
|        |       |                |                          |              | 25 (WEB Break) <sup>1)</sup>  |              |            |                          |
|        |       |                |                          |              | 26 (Up To Spd) <sup>1)</sup>  |              |            |                          |
|        |       |                |                          |              | 27 (False Core) <sup>1)</sup> |              |            |                          |
|        | 700 4 |                | Definition of AV2        | AVO Define   |                               |              | 0          | Vee                      |
| DIO_42 | 722A  |                | Definition of AX2        | AX2 Define   | Same as the range of          | -            | (Not Used) | Yes                      |
| DIO_43 | 722B  |                | Definition of OC1        | OC1 Define   | 'DIO_41'                      | _            | 0          | Yes                      |
|        | 1220  |                |                          |              |                               | _            | (Not Used) | 103                      |
| DIO_46 | 722E  |                | ult relay mode<br>ection | Relay Mode   | 000 ~ 111                     | bit          | 011        | Yes                      |
| DIO_47 | 722F  |                | ro speed                 | ZSD Level    | 0.0 ~ 480.0                   | rpm          | 10.0       | Yes                      |
|        |       |                | ection level             |              |                               | •            |            |                          |
| DIO_48 | 7230  |                | ro speed<br>ection band  | ZSD Band     | 0.1 ~ 10.0                    | %            | 0.5        | Yes                      |
|        |       |                | eed detection            |              |                               |              |            |                          |
| DIO_49 | 7231  | lev            |                          | SD Level     | -3600 ~ 3600                  | rpm          | 0          | Yes                      |
|        |       |                | eed detection            |              |                               |              |            |                          |
| DIO_50 | 7232  | bar            |                          | SD Band      |                               |              | 0.5        | Yes                      |
| DIO_51 | 7233  | Sp             | eed arrival band         | SA Band      | 0.1 ~ 10.0                    | %            | 0.5        | Yes                      |
|        | 700.4 | Sp             | eed deviation            |              |                               |              | 0.5        | N/s s                    |
| DIO_52 | 7234  | bar            | nd                       | SEQ Band     |                               |              | 0.5        | Yes                      |
| DIO_53 | 7235  |                | que detection            | TD Level     | 0.0 ~ 250.0                   | %            | 0.0        | Yes                      |
| 010_00 | 7200  | lev            | el                       |              | 0.0 ~ 200.0                   | 70           | 0.0        | 163                      |
| DIO_54 | 7236  |                | que detection            | TD Band      | 0.1 ~ 10.0                    | %            | 0.5        | Yes                      |
|        |       | bar            |                          |              |                               |              |            |                          |
| DIO_55 | 7237  |                | ner On delay time        | TimerOn Dly  | 0.1 ~ 3600.0                  | sec          | 0.1        | Yes                      |
| DIO_56 | 7238  |                | ner Off delay time       | TimerOff Dly | 0.1 ~ 3600.0                  | sec          | 0.1        | Yes                      |
| DIO_57 | 7239  |                | Warning level            | OL Level     | 30 ~ 250                      | %            | 150        | Yes                      |
| DIO_58 | 723A  | bg             | Warning time             | OL Time      | 0 ~ 30                        | sec          | 10         | Yes                      |
| DIO_59 | 723B  | Overload       | Trip selection           | OLT Select   | 0 (No)<br>1 (Yes)             | -            | 1 (Yes)    | Yes                      |
| DIO_60 | 723C  | 0              | Trip level               | OLT Level    | 30 ~ 250                      | %            | 180        | Yes                      |
| DIO_61 | 723D  | ]              | Trip time                | OLT Time     | 0 ~ 60                        | sec          | 60         | Yes                      |

Γ

#### 5. Function Code Table

| CODE   | Comm. | CODE NAME                                                  | LCD             | SETTING                                                                 | SETTING DATA |             | Adjustment        |
|--------|-------|------------------------------------------------------------|-----------------|-------------------------------------------------------------------------|--------------|-------------|-------------------|
| NO.    | Addr  |                                                            | DISPLAY         | RANGE                                                                   | UNIT         | DEFAULT     | <b>During Run</b> |
| DIO_62 | 723E  | Inverter overheat<br>warning temp.                         | IH Warn<br>Temp | 50 ~ 85                                                                 | deg          | 75          | Yes               |
| DIO_63 | 723F  | Inverter overheat<br>warning band                          | IH Warn<br>Band | 0 ~ 10                                                                  | deg          | 5           | Yes               |
| DIO_64 | 7240  | Motor overheat<br>warning temp.                            | MH Warn<br>Temp | 75 ~ 130                                                                | deg          | 120         | Yes               |
| DIO_65 | 7241  | Motor overheat<br>warning band                             | MH Warn<br>Band | 0 ~ 10                                                                  | deg          | 5           | Yes               |
| DIO_67 | 7243  | MC ON<br>delay time <sup>4)</sup>                          | MC Timer<br>Off | 100~50000                                                               | msec         | 1000        | No                |
| DIO_68 | 7244  | MC OFF<br>delay time <sup>4)</sup>                         | MC Timer<br>Off | 100~50000                                                               | msec         | 1000        | No                |
| DIO_95 | 725F  | Inverter station<br>address                                | Inv<br>Number   | 1~250                                                                   |              | 1           | No                |
| DIO_96 | 7260  | 485 BaudRate                                               | 485<br>BaudRate | 0 (1200)<br>1 (2400)<br>2 (4800)<br>3 (9600)<br>4 (19200)<br>5 (384000) | bps          | 9600        | No                |
| DIO_97 | 7261  | How to Run at<br>Lost command                              | Lost<br>Command | 0 (None)<br>1 (FreeRun)<br>2 (Stop)                                     | -            | 0<br>(None) | No                |
| DIO_98 | 7262  | Decision time<br>when<br>communication<br>command is lost. | Comm.<br>Timer  | 10~300                                                                  | sec          | 10          | No                |

Note)

1) Displayed WEB Control mode setting.

2) It can be set at 5.5 ~ 22 kW-2/4 class.

3) It will be displayed as CON\_02 sets to 'Synchro' when Synchronization option board is installed.

- 4) It will be displayed when the definition of multi-funtion output sets as 'MC On/Off'.
- 5) It will be displayed RS-485 communication option board is installed. Refer to the user manual for RS485/Modbus-RTU option board (iP5A/iV5).

# 5.3. Parameter group (PAR\_[][])

Γ

| CODE   | Comm. | m.      |                          | LCD          | SETTING                                                                                                    | Adjustment |                        |            |
|--------|-------|---------|--------------------------|--------------|----------------------------------------------------------------------------------------------------|------------|------------------------|------------|
| NO.    | Addr  |         | CODE NAME                | DISPLAY      | RANGE                                                                                                    | UNIT       | DEFAULT                | During Run |
| PAR_00 | -     | Jum     | p for quick view         | Jump Code    | 1 ~ 38                                                                                                    | -          | -                      | Yes        |
| PAR_01 | 7301  | Initia  | alize parameters         | Para. init   | 0 (No)<br>1 (All Groups)<br>2 (DIS) 3 (DIO)<br>4 (PAR) 5 (FUN)<br>6 (CON) 7 (EXT)<br>8 (AIO) 9 (USR)<br>10 (2ND) 11 (E/L)<br>12 (SYN) 13 (WEB)<br>14 (SLS)                                                                                                    | -          | 0 (No)                 | No         |
| PAR_02 | -     | Rea     | d parameters             | Para. read   | 0(No) / 1(Yes)                                                                                                    | -          | 0 (No)                 | No         |
| PAR_03 | -     |         | e parameters             | Para. write  | 0(No) / 1(Yes)                                                                                                    | -          | 0 (No)                 | No         |
| PAR_04 | -     |         | ameter write<br>ection   | Para. lock   | 0 ~ 255                                                                                                    | -          | 0                      | Yes        |
| PAR_05 | -     | Pas     | sword                    | Password     | 0 ~ 9999                                                                                                    | -          | 0                      | Yes        |
| PAR_07 | 7307  | sele    | or capacity<br>ection    | Motor select | 0 (2.2) 1 (3.7)<br>2 (5.5) 3 (7.5)<br>4 (11.0) 5 (15.0)<br>6 (18.5) 7 (22.0)<br>8 (30.0) 9 (37.0)<br>10 (45.0) 11 (55.0)<br>12 (75.0) 13 (90.0)<br>14 (110.0) 15 (132.0)<br>16 (160.0) 17 (220.0)<br>18 (280.0) 19 (315.0)<br>20 (375.0)<br>21 (User Define) <sup>1)</sup> |            | -                      | No         |
| PAR_08 | 7308  |         | or cap. selection<br>SER | UserMotorSel | 0.7 ~ 500.0                                                                                                    | kW         | 5.5                    | No         |
| PAR_09 | 7309  | Mot     | or cooling type          | Cooling Mtd  | 0 (Self-cool)<br>1 (Forced-cool)                                                                                                    | -          | 1 (Forced cool)        | Yes        |
| PAR_10 | 730A  |         | Pulse no.                | Enc Pulse    | 360 ~ 4096                                                                                                    | -          | 1024                   | No         |
| PAR_11 | 730B  |         | Direction setting        | Enc Dir Set  | 0 (A Phase Lead)<br>1 (B Phase Lead)                                                                                                    | -          | 0<br>(A Phase<br>Lead) | No         |
| PAR_12 | 730C  | Encoder | Error check<br>enabling  | Enc Err Chk  | 0 (No) / 1 (Yes)                                                                                                    | -          | 1 (Yes)                | No         |
| PAR_13 | 730D  | ШÜ      | LPF time<br>constant     | Enc LPF      | 0 ~ 100                                                                                                    | ms         | 1                      | Yes        |
| PAR_14 | 730E  |         | Error detection time     | EncFaultTime | 0.00 ~ 10.00                                                                                                    | sec        | 0.00                   | No         |
| PAR_15 | 730F  |         | Error reference speed    | EncFaultPerc | 0.0 ~ 50.0                                                                                                    | %          | 25.0                   | No         |

#### 5. Function Code Table

| CODE   | Comm. |                |                                        | LCD               | SETTING                                                                                                    | Adjustment |                        |            |
|--------|-------|----------------|----------------------------------------|-------------------|----------------------------------------------------------------------------------------------------|------------|------------------------|------------|
| NO.    | Addr  | CODE NAME      |                                        | DISPLAY           | RANGE                                                                                                    | UNIT       | DEFAULT                | During Run |
| PAR_17 | 7311  |                | Base speed                             | Base Speed        | 100.0 ~ 3600.0                                                                                                    | rpm        | 1800.0                 | No         |
| PAR_18 | 7312  |                | Rated voltage                          | Rated Volt        | 120 ~ 560                                                                                                    | V          | -                      | No         |
| PAR_19 | 7313  | Motor          | Number of poles                        | Pole number       | 2 ~ 12                                                                                                    | -          | 4                      | Yes        |
| PAR_20 | 7314  | ≥              | Efficiency                             | Efficiency        | 70.0 ~ 100.0                                                                                                    | %          | -                      | Yes        |
| PAR_21 | 7315  |                | Rated slip                             | Rated-Slip        | 10 ~ 250                                                                                                    | rpm        | -                      | Yes        |
| PAR_22 | 7316  |                | Rated current                          | Rated-Curr        | 1.0 ~ 1000.0                                                                                                    | А          | -                      | Yes        |
| PAR_23 | 7317  | Inpu<br>selec  | t power source<br>ction                | AC In Volt        | 170 ~ 230<br>320 ~ 480                                                                                                    | V          | -                      | No         |
| PAR_24 | 7318  | Auto<br>seleo  | tuning type<br>ction                   | Auto Tune<br>Type | 0 (Rotational)<br>1 (Standstill)                                                                                                | -          | 0<br>(Rotatio-<br>nal) |            |
| PAR_25 | -     | Auto<br>settir | tuning range<br>ng <sup>2)</sup>       | Auto Tuning       | None<br>ALL1/ALL2<br>Encoder Test<br>Rs Tuning<br>Lsigma<br>Flux Curr<br>Ls Tuning<br>Tr Tuning<br>Inertia Tuning <sup>4)</sup> | -          | None                   | No         |
| PAR_26 | 731A  | Tuni           | ng Torque                              | Tune Torque       | 10.0 ~ 100.0                                                                                                    | %          | 70                     | Yes        |
| PAR_27 | 731B  |                | Motor flux<br>current                  | Flux-Curr         | 70% to 0.0 ~ PAR_22                                                                                                    | А          | -                      | Yes        |
| PAR_28 | 731C  |                | Motor time<br>constant                 | Tr                | 30 ~ 3000                                                                                                    | ms         | -                      | Yes        |
| PAR_29 | 731D  | Motor          | Leakage<br>inductance                  | Ls                | 0.00 ~ 500.00                                                                                                    | mΗ         | -                      | Yes        |
| PAR_30 | 731E  |                | Leakage<br>coefficient                 | Lsigma            | 0.00 ~ 100.00                                                                                                    | mΗ         | -                      | Yes        |
| PAR_31 | 731F  |                | Stator resistance                      | Rs                | 0.000 ~ 5.000                                                                                                    | ohm        | -                      | Yes        |
| PAR_34 | 7322  | Enco<br>pulse  | oder<br>e multiplication <sup>3)</sup> | Enc Scale         | x1 / x16 / x32 / x64                                                                                                    | -          | x 1                    | No         |
| PAR_35 | 7323  |                | ction for motor<br>ia tuning           | Inertia Tune      | 0 (No) / 1 (Yes)                                                                                                    | -          | 0 (No)                 | No         |
| PAR_36 | 7324  | Fact<br>inert  | or of motor<br>ia                      | Inertia           | 0.001 ~ 60.000                                                                                                    | kg ∙ m²    | -                      | Yes        |
| PAR_37 | 7325  |                | /Dec. time of<br>ia tuning             | J Spd Time        | 0.500 ~ 10.000                                                                                                    | sec        | 0.500                  | No         |
| PAR_38 | 7326  | Inert          | ia LPF                                 | Inertia LPF       | 0.010 ~ 50.000                                                                                                    | ms         | 0.100                  | No         |

'Note' is continued on next page.

Note)

L

- 1) When PAR\_07 is set to "User Define", PAR\_08 will be displayed.
- If PAR\_24 (Auto-tuning type selection) is set to No.1 "Standstill", the order of display in PAR\_25 (Auto-tuning range setting) will be None→ ALL1→ Rs Tuning→ Lsigma→ If/Tr/Ls Tune.
- 3) Caution: PAR\_33 (Enc Scale) Code is necessary only in the case of installation of SIN/COS Encoder option board, Don't modify the default value "X1" when not using SIN/COS Encoder board If you modify the value, the normal operation isn't possible. For any extra information in detail, refer to the option dedicated manual.
- 4) It will be displayed when PAR\_35(Selection for motor inertia tuning) sets as 'Yes'.

| CODE   | Comm.    |                  |                                |                         | SETTIN                                                                                                    | G DAT/ | 4                    | Adjustment |
|--------|----------|------------------|--------------------------------|-------------------------|----------------------------------------------------------------------------------------------------|--------|----------------------|------------|
| NO.    | NO. Addr | Addr             | CODE NAME                      | LCD DISPLAY             | RANGE                                                                                                    | UNIT   | DEFAULT              | During Run |
| FUN_00 | -        | Jum              | p for quick view               | Jump code               | 1 ~ 85                                                                                                    | -      | -                    | Yes        |
| FUN_01 | 7401     |                  | I/STOP command<br>ce selection | Run/Stop Src            | 0 (Terminal 1)<br>1 (Terminal 2)<br>2 (Keypad)<br>3 (Option)                                                               | -      | 0<br>(Terminal<br>1) | No         |
| FUN_02 | 7402     | •                | ed setting source<br>ction     | Spd Ref Sel             | 0 (Analog)<br>1 (Keypad1)<br>2 (Keypad2)<br>3 (Option)<br>6 (Line SPD Ref) <sup>1)</sup><br>7 (Line SPD Opt) <sup>1)</sup> | -      | 1<br>(Keypad1)       | No         |
| FUN_03 | 7403     | Stop             | mode selection                 | Stop mode               | 0 (Decel)<br>1 (Free-run)                                                                                                  | -      | 0 (Decel)            | No         |
| FUN_04 | 7404     | Мах              | . motor speed                  | Max Speed               | 400.0 ~ 3600.0                                                                                                    |        | 1800.0               | No         |
| FUN_05 | 7405     | Min.             | motor speed                    | Min Speed <sup>2)</sup> | 0.0 ~ 500.0                                                                                                    |        | 100.0                | No         |
| FUN_12 | 740C     |                  | 0                              | Speed 0                 |                                                                                                    |        | 0.0                  | Yes        |
| FUN_13 | 740D     |                  | 1                              | Speed 1                 |                                                                                                    |        | 0.0                  | Yes        |
| FUN_14 | 740E     | eed              | 2                              | Speed 2                 |                                                                                                    |        | 0.0                  | Yes        |
| FUN_15 | 740F     | b sb             | 3                              | Speed 3                 |                                                                                                    |        | 0.0                  | Yes        |
| FUN_16 | 7410     | Multi-step speed | 4                              | Speed 4                 | 0.0 May Original                                                                                                    | rpm    | 0.0                  | Yes        |
| FUN_17 | 7411     | Mult             | 5                              | Speed 5                 | - 0.0 ~ Max Speed                                                                                                    |        | 0.0                  | Yes        |
| FUN_18 | 7412     |                  | 6                              | Speed 6                 |                                                                                                    |        | 0.0                  | Yes        |
| FUN_19 | 7413     | 1                | 7                              | Speed 7                 |                                                                                                    |        | 0.0                  | Yes        |
| FUN_20 | 7414     | JOG              | speed                          | Jog Speed               |                                                                                                    |        | 100.0                | Yes        |
| FUN_21 | 7415     | Dwe              | II Speed                       | Dwell Speed             |                                                                                                    |        | 100.0                | No         |

#### 5.4. Function group (FUN\_[][])

#### 5. Function Code Table

| CODE   | Comm. |                                         |              | SETTING                                    | Adjustment |                    |            |
|--------|-------|-----------------------------------------|--------------|--------------------------------------------|------------|--------------------|------------|
| NO.    | Addr  | CODE NAME                               | LCD DISPLAY  | RANGE                                      | UNIT       | DEFAULT            | During Run |
| FUN_22 | 7416  | Dwell Time                              | Dwell Time   | 0.00 ~ 100.00                              | sec        | 0.00               | No         |
| FUN_33 | 7421  | Acc./Dec. reference<br>Speed            | Acc/Dec Ref  | 0 (Max Speed)<br>1 (Ref Speed)             | -          | 0 (Max<br>Speed)   | No         |
| FUN_36 | 7424  | S ratio 1<br>in acceleration start      | Acc S Start  |                                            |            | 0.0                | No         |
| FUN_37 | 7425  | S ratio 2<br>in acceleration start      | Acc S End    | 0.0 ~ 50.0                                 | %          | 0.0                | No         |
| FUN_38 | 7426  | S ratio 1<br>in acceleration start      | Dec S Start  | 0.0 ~ 30.0                                 | 70         | 0.0                | No         |
| FUN_39 | 7427  | S ratio 2<br>in acceleration start      | Dec S End    |                                            |            | 0.0                | No         |
| FUN_40 | 7428  | Time scale of acc./dec.<br>time         | Time scale   | 0 (0.01 sec)<br>1 (0.1 sec)                | -          | 0.0                | No         |
| FUN_41 | 7429  | Acceleration time 1                     | Acc Time-1   |                                            |            | 2.00 2)            | Yes        |
| FUN_42 | 742A  | Deceleration time 1                     | Dec Time-1   |                                            |            | 2.00 <sup>2)</sup> | Yes        |
| FUN_43 | 742B  | Acceleration time 2                     | Acc Time-2   |                                            |            | 3.00 <sup>2)</sup> | Yes        |
| FUN_44 | 742C  | Deceleration time 2                     | Dec Time-2   | 0.00 ~ 6000.0                              |            | 3.00 <sup>2)</sup> | Yes        |
| FUN_45 | 742D  | Acceleration time 3                     | Acc Time-3   | 0.00 ~ 6000.0                              | Sec        | 4.00 <sup>2)</sup> | Yes        |
| FUN_46 | 742E  | Deceleration time 3                     | Dec Time-3   |                                            |            | 4.00 <sup>2)</sup> | Yes        |
| FUN_47 | 742F  | Acceleration time 4                     | Acc Time-4   |                                            |            | 5.00 <sup>2)</sup> | Yes        |
| FUN_48 | 7430  | Deceleration time 4                     | Dec Time-4   |                                            |            | 5.00 <sup>2)</sup> | Yes        |
| FUN_49 | 7431  | Selection about use of zero speed time  | Use 0 Dec T  | 0 (No) / 1 (Yes)                           | -          | 0 (No)             | Yes        |
| FUN_51 | 7433  | Dec.time of zero speed                  | 0 Dec Time   | 0.00 ~ 6000.0                              | sec        | 0.00               | Yes        |
| FUN_52 | 7434  | Dec. time of emergent stop              | BX Time      | 0.0 ~ 6000.0                               | sec        | 0.0                | Yes        |
| FUN_53 | 7435  | Initial excitation time of motor        | PreExct Time | 0 ~ 10000                                  | ms         | 0                  | No         |
| FUN_54 | 7436  | Hold time                               | Hold Time    | 100 ~ 10000                                | ms         | 1000               | No         |
| FUN_55 | 7437  | Electronic thermal<br>Selection         | ETH Select   | 0 (No) / 1 (Yes)                           | -          | 0 (No)             | Yes        |
| FUN_56 | 7438  | Electronic thermal level for 1 minute   | ETH 1 min    | FUN_56 ~ 200                               | %          | 150                | Yes        |
| FUN_57 | 7439  | Electronic thermal level for continuous | ETH Cont     | 50 ~ FUN_55<br>(Only available to<br>150%) | %          | 100                | Yes        |

| CODE   | Comm. |                              |                                 | SETTIN                     | Adjustment               |      |                                      |            |
|--------|-------|------------------------------|---------------------------------|----------------------------|--------------------------|------|--------------------------------------|------------|
| NO.    | Addr  |                              | CODE NAME                       | LCD DISPLAY                | RANGE                    | UNIT | DEFAULT                              | During Run |
| FUN_58 | 743A  | Swit<br>sele                 | ching frequency<br>ct           | PWM Freq                   | 2.5 ~ 10.0 <sup>4)</sup> | kHz  | According<br>to inverter<br>capacity | No         |
| FUN_59 | 743B  | Pow                          | er on Run selection             | Power-on Run               | 0 (No) / 1 (Yes)         | -    | 0 (No)                               | Yes        |
| FUN_60 | 743C  | Rest                         | art after fault reset           | RST Restart                | 0 (No) / 1 (Yes)         | -    | 0 (No)                               | Yes        |
| FUN_61 | 743D  | Num<br>try                   | ber of auto restart             | Retry Number               | 0 ~ 10                   | -    | 0                                    | Yes        |
| FUN_62 | 743E  | Dela<br>resta                | y time before Auto<br>art       | Retry Delay                | 0.0 ~ 60.0               | sec  | 1.0                                  | Yes        |
| FUN_63 | 743F  |                              | time for Restart<br>Stop        | Restart Time <sup>5)</sup> | 0.00 ~ 10.00             | sec  | 0.00                                 | No         |
| FUN_64 | 7440  | Ove<br>Time                  | rspeed Detection                | OverSpdLevel               | 100.0 ~ 130.0            | %    | 120.0                                | No         |
| FUN_65 | 7441  |                              | tronic thermal level<br>minute  | OverSpd Time               | 0.00 ~ 2.00              | sec  | 0.00                                 | No         |
| FUN_66 | 7442  |                              | Open Time <sup>6)</sup>         | BKOpen Time                | 0.00 ~ 30.00             | sec  | 0.00                                 | No         |
| FUN_67 | 7443  | Brake                        | Open Speed 6)                   | BKOpen Spd                 | 0.0 ~ 500.0              | rpm  | 0.0                                  | No         |
| FUN_68 | 7444  |                              | Open Current 6)                 | Release Curr               | 0.0 ~ 150.0              | %    | 20.0                                 | No         |
| FUN_69 | 7445  |                              | Close Time 6)                   | BKClose Time               | 0.00 ~ 30.00             | sec  | 0.00                                 | No         |
| FUN_70 | 7446  |                              | Close Speed 6)                  | BKClose Spd                | 0.0 ~ 500.0              | rpm  | 0.0                                  | No         |
| FUN_71 | 7447  | _                            | Run selection                   | RegenAvd Sel               | 0 (No) / 1 (Yes)         | -    | 0 (No)                               | No         |
| FUN_72 | 7448  | egerneration<br>revention    | Run voltage level               | RegenAvd Lvl               | 600(300) ~<br>800(400)   | V    | 700(350)                             | No         |
| FUN_73 | 7449  |                              | Speed limitation 7)             | CompFreq Lmt               | 0.0 ~ 500.0              | rpm  | 100.0                                | No         |
| FUN_74 | 744A  | Re<br>p                      | Speed P gain 7)                 | RegenAvd P                 | 0.0 ~ 300.0              | %    | 50.0                                 | Yes        |
| FUN_75 | 744B  |                              | Speed I gain 7)                 | RegenAvd I                 | 20 ~ 30000               | ms   | 500                                  | Yes        |
| FUN_76 | 744C  | Spee<br>batte                | ed in<br>ery-operated mode      | Batt. Speed                | 2.5 ~ 200.0              | rpm  | 50.0                                 | No         |
| FUN_77 | 744D  | Batte                        | ery input voltage <sup>8)</sup> | Batt. Volt                 | 12 ~ PAR_18              | V    | 48                                   | No         |
| FUN_78 | 744E  | Check of input<br>phase-open |                                 | PhInOpenChk                | 0 (No) / 1 (Yes)         | -    | 1 (Yes)                              | No         |
| FUN_79 | 7450  |                              | ck level of input<br>se-open    | PhInOpenLvI                | 2.0 ~ 100.0              | V    | 3.0                                  | Yes        |
| FUN_80 | 7451  |                              | ck of output<br>se-open         | PhOutOpenChk               | 0 (No) / 1 (Yes)         | -    | 1 (Yes)                              | No         |
| FUN_81 | 7452  | Ma                           | x. auxiliary speed              | AuxSpeedMax                | 0.0~500.0                | rpm  | 10.0                                 | Yes        |

Γ

#### 5. Function Code Table

| CODE   | Comm. |                                               |              | SETTIN                                                                     | Adjustment |                 |            |
|--------|-------|-----------------------------------------------|--------------|----------------------------------------------------------------------------|------------|-----------------|------------|
| NO.    | Addr  | CODE NAME                                     | LCD DISPLAY  | RANGE                                                                      | UNIT       | DEFAULT         | During Run |
| FUN_82 | 7453  | Calculation method of<br>auxiliary speed      | AuxSpeedType | 0 ~ 1                                                                      | -          | 0               | No         |
| FUN_83 | 7454  | Acc. time of auxiliary speed                  | AuxAccTime   | 0.00 ~ 600.00                                                              | sec        | 2.00            | No         |
| FUN_84 | 7455  | Dec. time of auxiliary speed                  | AuxDecTime   | 0.00 ~ 600.00                                                              | sec        | 2.00            | No         |
| FUN_85 | 7456  | Absolute/Relative mode<br>for auxiliary speed | AuxSpeedMode | 0(Absolute)<br>/1(Relative)                                                | -          | 0<br>(Absolute) | No         |
| FUN_86 | 7457  | Speed in short floor<br>operation mode        | ShortFlr Spd | 0.0~Max Speed                                                              | rpm        | 0.0             | No         |
| FUN_87 | 7458  | Time of short floor operation mode            | ShortFlrTime | 0.00~100.00                                                                | sec        | 0.00            | No         |
| FUN_88 | 7459  | Low Voltage2 Selection                        | LV2 Enable   | 0 (No) / 1 (Yes)                                                           | -          | 0 (No)          | Yes        |
| FUN_89 | 7460  |                                               | Fast BX Sel  | 0 (No) / 1 (Yes)                                                           | -          | 0 (No)          | Yes        |
| FUN_90 | 7461  |                                               | Neg BX Sel   | 0 (No) / 1 (Yes)                                                           | -          | 0 (No)          | Yes        |
| FUN_91 | 7462  |                                               | RunStop Src2 | 0 (Terminal 1)<br>1 (Terminal 2)<br>2 (Keypad)<br>3 (Option)<br>4 (Int485) | -          | 2 (Keypad)      | No         |
| FUN_92 | 7463  |                                               | Spd Ref Sel2 | 0 (Terminal 1)<br>1 (Terminal 2)<br>2 (Keypad)<br>3 (Option)<br>4 (Int485) | -          | 1<br>(Keypad1)  | No         |
| FUN_93 | 7464  |                                               | Trq Ref Sel2 | 0 (Terminal 1)<br>1 (Terminal 2)<br>2 (Keypad)<br>3 (Option)<br>4 (Int485) | -          | 1<br>(Keypad1)  | No         |

Note)

- 1) It will be displayed when WEB control mode is set.
- 2) It will be displayed when CON\_01 is set to Sensorless.
- 3) A default value of a time of acceleration and deceleration is different from the setting capacity of inverter.
- 4) Minimum/Maximum values are different from the capacity of inverter.

- 5) It will be displayed when FUN\_03 (Stop method) is set to 'Free-run'.
- 6) It will be displayed when the definition of DIO\_41 to DIO\_43 (Auxiliary output terminal of multi-funtion) is set to 'Brake Output'.
- 7) It will be displayed when FUN\_71 is set to 'Yes'.

L

8) It can set for only 5.5 ~ 22 kW/2/4 products in case 'Battery Run' of multi-function input terminal (P1 ~ P&) is turned On.

#### 5.5. Control group (CON\_[][])

| CODE   | Comm.     |                  | CODE NAME                 | LCD DISPLAY  | SETTING                                                                        | DAT  | A               | Adjustment |
|--------|-----------|------------------|---------------------------|--------------|--------------------------------------------------------------------------------|------|-----------------|------------|
| NO.    | NO. Addr. |                  |                           | LCD DISFLAT  | RANGE                                                                          | UNIT | DEFAULT         | During Run |
| CON_00 | -         | Jump             | for quick view            | Jump Code    | 1 ~ 80                                                                         | -    | -               | Yes        |
| CON_01 | 7501      | Contr            | ol mode setting           | Control Mode | 1 (Speed)<br>2 (Torque)<br>3 (Sensorless)                                      | -    | 1 (Speed)       | No         |
| CON_02 | -         | Applio<br>settin | cation mode<br>g          | Application  | General Vect<br>Elevator <sup>1)</sup><br>Synchro <sup>2)</sup><br>WEB Control | -    | General<br>Vect | No         |
| CON_03 | 7503      |                  | P Gain 1                  | ASR P Gain1  | 0.1 ~ 200.0                                                                    | %    | 50.0            | Yes        |
| CON_04 | 7504      |                  | I Gain 1                  | ASR I Gain1  | 0 ~ 50000                                                                      | ms   | 300             | Yes        |
| CON_05 | 7505      |                  | LPF time constant<br>1    | ASR LPF1     | 0 ~ 20000                                                                      | ms   | 0               | Yes        |
| CON_06 | 7506      |                  | P Gain 2                  | ASR P Gain2  | 0.1 ~ 200.0                                                                    | %    | 5.0             | Yes        |
| CON_07 | 7507      | ASR              | I Gain 2                  | ASR I Gain2  | 0 ~ 50000                                                                      | ms   | 3000            | Yes        |
| CON_08 | 7508      | A\$              | LPF time constant 2       | ASR LPF2     | 0 ~ 20000                                                                      | ms   | 0               | Yes        |
| CON_09 | 7509      |                  | Ramp time for<br>ASR gain | ASR RAMP     | 10 ~ 10000                                                                     | ms   | 1000            | Yes        |
| CON_10 | 750A      |                  | Target Speed              | ASR TarSpd   | 0.0 ~ 3600.0                                                                   | rpm  | 0.0             | No         |

### 5. Function Code Table

| CODE   | Comm. |            |                                 | LCD DISPLAY  | SETTING                                                                                | DAT  | A                    | Adjustment |
|--------|-------|------------|---------------------------------|--------------|----------------------------------------------------------------------------------------|------|----------------------|------------|
| NO.    | Addr. |            | CODE NAME                       |              | RANGE                                                                                  | UNIT | DEFAULT              | During Run |
|        |       | Ī          | after ASR gain                  |              |                                                                                        |      |                      |            |
|        |       |            | switch-over                     |              |                                                                                        |      |                      |            |
| CON_11 | 750B  |            | Reference<br>(Loader)           | Proc PID Ref | -100.0 ~ 100.0                                                                         | %    | 0.0                  | Yes        |
| CON_12 | 750C  |            | Ramp time                       | PID Ramp     | 0.00 ~ 600.0                                                                           | sec  | 0.00                 | No         |
| CON_14 | 750E  |            | P gain                          | Proc PID Kp  | 0.0 ~ 999.9                                                                            | %    | 0.0                  | Yes        |
| CON_15 | 750F  |            | I gain                          | Proc PID Ki  | 0.0 ~ 100.0                                                                            | %    | 0.0                  | Yes        |
| CON_16 | 7510  |            | D gain                          | PROC PID Kd  | 0.0 ~ 100.0                                                                            | %    | 0.0                  | Yes        |
| CON_17 | 7511  |            | Positive limit                  | Proc Pos Lmt | -100.0 ~ 100.0                                                                         | %    | 100                  | Yes        |
| CON_18 | 7512  |            | Negative limit                  | Proc Neg Lmt | -100.0 ~ 100.0                                                                         | %    | 100                  | Yes        |
| CON_19 | 7513  | Process ID | Output<br>LPF time<br>constant  | Proc Out LPF | 0 ~ 500                                                                                | ms   | 0                    | Yes        |
| CON_20 | 7514  | roc        | Output gain                     | Proc OutGain | -250.0 ~ 250.0                                                                         | %    | 0.0                  | Yes        |
| CON_21 | 7515  |            | Type selection                  | Proc PID Src | 0 (Base Speed)<br>1 (Ref Speed)<br>2 (SpeedSet)                                        |      | 0<br>(Base<br>Speed) | No         |
| CON_22 | 7516  |            | Speed Set setting <sup>3)</sup> | PID SpeedSet | 1.00 ~ FUN_04                                                                          | rpm  | 100.0                | No         |
| CON_23 | 7517  |            | Output Enable                   | Proc PID Enb | 0 (Disable)<br>1 (Enable)<br>2 (Terminal)                                              | -    | 0 (Disable)          | No         |
| CON_24 | 7518  |            | Hold Time                       | PIDHoldTime  | 0 ~ 10000                                                                              | ms   | 1000                 | No         |
| CON_25 | 7519  | Draw       | quantity                        | Draw %       | -100.0 ~ 100.0                                                                         | %    | 0.0                  | Yes        |
| CON_26 | 751A  |            | Control quantity                | Droop %      | 0.0 ~ 100.0                                                                            | %    | 0.0                  | Yes        |
| CON_27 | 751B  | do         | Base speed                      | Droop Src    | 0(Base Spd)/<br>1(Ref Spd)                                                             |      | 1 (Ref<br>Speed)     | No         |
| CON_28 | 751C  | Droop      | Ramp time                       | Droop Time   | 0.00 ~ 600.0                                                                           | sec  | 2.00                 | Yes        |
| CON_29 | 751D  |            | Minimum speed                   | Droop MinSpd | 0.0 ~ 3600.0                                                                           | rpm  | 0.0                  | Yes        |
| CON_30 | 751E  |            | Minimum torque                  | Droop MinTrq | 0.0 ~ 100.0                                                                            | %    | 0.0                  | Yes        |
| CON_31 | 751F  |            | Reference<br>source selection   | Trq Ref Src  | 0 (None)<br>1 (Analog)<br>2 (Keypad)<br>3 (Option)                                     | -    | 0 (None)             | No         |
| CON_32 | 7520  | Torque     | Reference<br>(keypad)           | Torque Ref   | -180.0 ~ 180.0                                                                         | %    | 0.0                  | Yes        |
| CON_33 | 7521  | р<br>С     | Limit source selection          | Trq Lmt Src  | 0 (Kpd Kpd Kpd)<br>1 (Kpd Kpd Ax)<br>2 (Kpd Ax Kpd)<br>3 (Kpd Ax Ax)<br>4 (Ax Kpd Kpd) | -    | 0 (Kpd<br>Kpd Kpd)   | No         |

| CODE   | Comm. |             |                                      |              | SETTING                                                           | DAT  | A        | Adjustment |
|--------|-------|-------------|--------------------------------------|--------------|-------------------------------------------------------------------|------|----------|------------|
| NO.    | Addr. |             | CODE NAME                            | LCD DISPLAY  | RANGE                                                             | UNIT | DEFAULT  | During Run |
|        |       |             |                                      |              | 5 (Ax Kpd Ax)<br>6 (Ax Ax Kpd)<br>7 (Ax Ax Ax)<br>8 (Opt Opt Opt) |      |          |            |
| CON_34 | 7522  |             | Limit in forward run                 | Pos Trq Lmt  |                                                                   |      | 150.0    | Yes        |
| CON_35 | 7523  |             | Limit in reverse run                 | Neg Trq Lmt  | 0.0 ~ 250.0                                                       | %    | 150.0    | Yes        |
| CON_36 | 7524  |             | Limit in regeneration                | Reg Trq Lmt  |                                                                   |      | 150.0    | Yes        |
| CON_37 | 7525  |             | Bias source<br>selection             | Trq Bias Src | 0 (None)<br>1 (Analog)<br>2 (Keypad)<br>3 (Option)                | -    | 0 (None) | No         |
| CON_38 | 7526  |             | Bias quantity                        | Trq Bias     |                                                                   |      | 0.0      | Yes        |
| CON_39 | 7527  |             | Bias<br>feedforward                  | Trq Bias FF  | -150.0 ~ 150.0                                                    | %    | 0.0      | Yes        |
| CON_40 | 7528  | -           | Balance<br>quantity                  | Trq Balance  | 0.0 ~ 100.0                                                       | %    | 50.0     | Yes        |
| CON_54 | 7536  |             | Speed Search selection               | Speed Search | 0000~ 1111<br>(Bit setting)                                       | -    | 0100     | No         |
| CON_75 | 754B  | Irch        | Speed Search time 4)                 | SS Time      | 10 ~ 60000                                                        | ms   | 300      | No         |
| CON_76 | 754C  | peed Search | Speed Search<br>P gain <sup>4)</sup> | SS P Gain    | 1.0 ~ 300.0                                                       | %    | 100.0    | Yes        |
| CON_77 | 754D  | Spe         | Speed Search I<br>gain 4)            | SS I Gain    | 1.0 ~ 300.0                                                       | %    | 100.0    | Yes        |
| CON_78 | 754E  |             | Speed Search<br>LPF <sup>4)</sup>    | SS LPF       | 0.1 ~ 300.0                                                       | ms   | 33.3     | Yes        |
| CON_79 | 754F  | Spee        | d limit of<br>d/Torque<br>h-over     | Spd Lmt Src  | 0.1 ~<br>Max Speed                                                | rpm  | 1800.0   | No         |
| CON_80 | 7550  |             | l bias of<br>/torque                 | SpdLmtBias   | 100.0 ~<br>Max Speed                                              | rpm  | 100.0    | No         |

Note)

L

1) It will be displayed only when the E/L\_IO board is installed.

- 2) It will be displayed only when the SYNC\_IO board is installed.
- 3) It will be displayed when CON\_21 (Process PID type) is set to SpeedSet.

4) It will be displayed when CON\_01 is set to Sensorless.

# 5.6. User group (USR\_[][])

| CODE   | Comm. | CODE NAME                                                   | LCD DISPLAY | SETTING            | DAT  | ۲A             | Adjustment |
|--------|-------|-------------------------------------------------------------|-------------|--------------------|------|----------------|------------|
| NO.    | Addr. |                                                             | LOD DISPLAT | RANGE              | UNIT | DEFAULT        | During Run |
| USR_00 | -     | Select Code number                                          | Jump Code   | 1 ~ 67             | -    | -              | Yes        |
| USR_01 | -     | Initialize to the initial value adequate to the application | Macro Init  | User Define<br>E/L | -    | User<br>Define | No         |
| USR_02 | -     | User data save                                              | User Save   | No / Yes           | -    | No             | No         |
| USR_03 | -     | Recall saved User<br>Data.                                  | User Recall | No / Yes           |      | No             | No         |
| USR_04 | I     | User Group Data                                             | User Grp    | -                  | -    | -              | No         |

# 5.7. Second motor Group (2nd\_[][])

Γ

| CODE   | Comm. |           |                                       |                 | SETTING                              | DAT  | A                   | Adjustment |
|--------|-------|-----------|---------------------------------------|-----------------|--------------------------------------|------|---------------------|------------|
| NO.    | Addr. |           | CODE NAME                             | LCD DISPLAY     | RANGE                                | UNIT | DEFAULT             | During Run |
| 2nd_00 | -     | Jump f    | or quick view                         | Jump Code       | 1 ~ 37                               | -    | -                   | Yes        |
| 2nd_01 | 7801  |           | Control mode settin                   | 2nd Ctl Mode    | 1 (Speed)<br>2 (Torque)              | -    | 1 (Speed)           | No         |
| 2nd_02 | 7802  |           | Max. speed                            | 2nd Max Spd     | 400.0 ~ 3600.0                       | rpm  | 1800.0              | No         |
| 2nd_04 | 7804  |           | Multi-step speed<br>0                 | 2nd Spd 0       | 0.0 ~ 2nd_02                         | rpm  | 0.0                 | Yes        |
| 2nd_05 | 7805  |           | S ratio 1<br>in acceleration<br>start | 2nd Acc S St    |                                      |      | 0.0                 | No         |
| 2nd_06 | 7806  |           | S ratio 2<br>in acceleration<br>end   | 2nd Acc S Ed    | 0.0 ~ 50.0                           | %    | 0.0                 | No         |
| 2nd_07 | 7807  |           | S ratio 1<br>in deceleration<br>start | 2nd Dec S St    |                                      | ,,,  | 0.0                 | No         |
| 2nd_08 | 7808  |           | S ratio 2<br>in deceleration<br>end   | 2nd Dec S Ed    |                                      |      | 0.0                 | No         |
| 2nd_09 | 7809  |           | Acc./Dec. time scale                  | Time scale 2    | 0 (0.01 sec)<br>1 (0.1 sec)          | -    | 0 (0.01<br>sec)     | No         |
| 2nd_10 | 780A  |           | Acceleration time                     | 2nd Acc time    | 0.00 ~ 6000.0                        | 000  | 10.00               | Yes        |
| 2nd_11 | 780B  |           | Deceleration time                     | 2nd Dec time    | 0.00 ~ 0000.0                        | sec  | 10.00               | Yes        |
| 2nd_12 | 780C  | 2nd Motor | Cooling method                        | 2nd Cool Mtd    | 0 (Self-cool)<br>1 (Forced-cool)     | -    | 0<br>(Self-cool)    | Yes        |
| 2nd_13 | 780D  | N br      | Encoder pulse no.                     | 2nd Enc #       | 360 ~ 4096                           | -    | 1024                | No         |
| 2nd_14 | 780E  | 2r        | Encoder direction setting             | 2nd Enc Dir     | 0 (A Phase Lead)<br>1 (B Phase Lead) | -    | 0 (A Phase<br>Lead) | No         |
| 2nd_15 | 780F  |           | Encoder error<br>check enable         | 2nd Enc chk     | 0 (No)<br>1 (Yes)                    | -    | 1 (Yes)             | No         |
| 2nd_16 | 7810  |           | Encoder LPF time<br>constant          | 2nd Enc LPF     | 0 ~ 100                              | ms   | 1                   | Yes        |
| 2nd_18 | 7812  |           | Base speed                            | 2nd BaseSpd     | 300.0 ~ 3600.0                       | rpm  | 1800.0              | No         |
| 2nd_19 | 7813  |           | Capacity selection                    | Motor select    | Refer to 'PAR_07'                    | kW   | 2 (5.5)             | No         |
| 2nd_20 | 7814  |           | User defined<br>motor selection       | UserMotorSel 1) | 0.7 ~ 500                            | kW   | 5.5                 | No         |
| 2nd_21 | 7815  |           | Rated voltage                         | 2nd R-Volt      | 120 ~ 560                            | V    | -                   | No         |
| 2nd_22 | 7816  |           | Number of poles                       | 2nd Pole #      | 2 ~ 12                               | -    | 4                   | No         |
| 2nd_23 | 7817  |           | Efficiency                            | 2nd Mot Eff.    | 70 ~ 100                             | %    | -                   | Yes        |
| 2nd_24 | 7818  |           | Rated slip                            | 2nd R-Slip      | 10 ~ 250                             | rpm  | -                   | Yes        |
| 2nd_25 | 7819  |           | Rated current                         | 2nd R-Curr      | 1.0 ~ 1000.0                         | А    | -                   | Yes        |
| 2nd_26 | 781A  |           | Flux current                          | 2nd Flx Cur     | 0.0 ~<br>70% of 2nd_25               | А    | -                   | Yes        |
| 2nd_27 | 781B  |           | Motor time<br>constant                | 2nd Mot Tr      | 30 ~ 3000                            | ms   | -                   | Yes        |
| 2nd_28 | 781C  |           | Leakage<br>nductance                  | 2nd Mot Ls      | 0.00 ~ 500.00                        | mH   | -                   | Yes        |

### 5. Function Code Table

| CODE   | Comm. | CODE NAME                                                 | LCD DISPLAY  | SETTING        | SETTING DATA   |         |            |  |
|--------|-------|-----------------------------------------------------------|--------------|----------------|----------------|---------|------------|--|
| NO.    | Addr. |                                                           | LGD DISPLAT  | RANGE          | UNIT           | DEFAULT | During Run |  |
| 2nd_29 | 781D  | Leakage coefficient                                       | 2nd Mot sLs  | 0.00 ~ 300.00  | mH             | -       | Yes        |  |
| 2nd_30 | 781E  | Stator resistance                                         | 2nd Mot Rs   | 0.000 ~ 15.000 | ohm            | -       | Yes        |  |
| 2nd_35 | 7823  | Electronic thermal<br>level<br>for 1 minute <sup>2)</sup> | 2nd ETH 1min | 100 ~ 150      | %              | 150     | Yes        |  |
| 2nd_36 | 7824  | Electronic thermal continuous level <sup>2)</sup>         | 2nd ETH cont | 50 ~ 2nd_35    | %              | 100     | Yes        |  |
| 2nd_37 | 7825  | Inertia coefficient                                       | Inertia      | 0.001 ~ 60.000 | $kg \cdot m^2$ | -       | Yes        |  |

When 2nd\_19 is set to "User Define", 2nd\_20 will be displayed.
 It will be displayed when FUN\_55 ETH Select is set to 'Yes'.

# 5.8 Option Group (EXT\_[][])

| CODE   | Comm. |                                                   |                        | SETTING                                                                                                    |      |          | Adjustment |
|--------|-------|---------------------------------------------------|------------------------|----------------------------------------------------------------------------------------------------|------|----------|------------|
| NO.    | Addr. | CODE NAME                                         | LCD DISPLAY            | RANGE                                                                                                    | UNIT | DEFAULT  | During Run |
| EXT_00 | -     | Function code selection                           | Jump Code              | 1 ~ 99                                                                                                    | -    |          | Yes        |
| EXT_01 | 7601  | Mounted option board type                         | Opt B/D                | 0 (None)<br>1 (DeviceNet)<br>2 (Synchro)<br>3 (PLC-GF)<br>4 (PROFIBUS)<br>6 (RS485) <sup>1)</sup><br>7 (MODBUS) | -    | 0 (None) | No         |
| EXT_02 | 7602  | Mounted option board version                      | Opt Version            | 1.0 ~                                                                                                    | Ver  |          | No         |
| EXT_03 | 7603  | Station address for the<br>communication with PLC | Station ID 2)          | 0 ~ 63                                                                                                    | -    | 1        | Yes        |
| EXT_04 | 7604  | DeviceNet baud rate                               | Baud Rate 3)           | 0 (125)/1 (250)/2<br>(500)                                                                                      | kbps | 0 (125)  | -          |
| EXT_05 | 7605  | DeviceNet MAC ID                                  |                        | 0 ~ 63                                                                                                    | -    | 63       | -          |
| EXT_06 | 7606  | Read object setting for<br>DeviceNet              | Out Instance %         | 0 (20)/ 1 (21)<br>2 (100)/ 3 (101)                                                                              | -    | 0 (20)   | -          |
| EXT_07 | 7607  | Write object settinf for<br>DeviceNet             | In Instance 3)         | 0 (70)/ 1 (71)<br>2 (110)/ 3 (111)                                                                              | -    | 0 (70)   | -          |
| EXT_09 | 7609  | Profibus MAC ID                                   | Profi MAC ID           | 1 ~ 127                                                                                                    | -    | 1        | Yes        |
| EXT_10 | 760A  | Number of option output                           | Output Num             | 0 ~ 8 <sup>5)</sup>                                                                                             | -    | 3        | Yes        |
| EXT_11 | 760B  | Option output 1                                   | Output 1 <sup>5)</sup> | 0000 ~ FFFF                                                                                                    | HEX  | 0020     | Yes        |
| EXT_12 | 760C  | Option output 2                                   | Output 2 <sup>5)</sup> | 0000 ~ FFFF                                                                                                    | HEX  | 000E     | Yes        |
| EXT_13 | 760D  | Option output 3                                   | Output 3 <sup>5)</sup> | 0000 ~ FFFF                                                                                                    | HEX  | 000F     | Yes        |
| EXT_14 | 760E  | Option output 4                                   | Output 4 <sup>5)</sup> | 0000 ~ FFFF                                                                                                    | HEX  | 000A     | Yes        |
| EXT_15 | 760F  | Option output 5                                   | Output 5 <sup>5)</sup> | 0000 ~ FFFF                                                                                                    | HEX  | 0000     | Yes        |
| EXT_16 | 7610  | Option output 6                                   | Output 6 <sup>5)</sup> | 0000 ~ FFFF                                                                                                    | HEX  | 0000     | Yes        |
| EXT_17 | 7611  | Option output 7                                   | Output 7 <sup>5)</sup> | 0000 ~ FFFF                                                                                                    | HEX  | 0000     | Yes        |

| CODE   | Comm. |                                                            |                          | SETTING                                                                                        |      |                        | Adjustment |
|--------|-------|------------------------------------------------------------|--------------------------|------------------------------------------------------------------------------------------------|------|------------------------|------------|
| NO.    | Addr. | CODE NAME                                                  | LCD DISPLAY              | RANGE                                                                                          | UNIT | DEFAULT                | During Run |
| EXT_18 | 7612  | Option output 8                                            | Output 8 <sup>5)</sup>   | 0000 ~ FFFF                                                                                    | HEX  | 0000                   | Yes        |
| EXT_19 | 7613  | Number of option input                                     | Input Num                | 0 ~ 8 <sup>6)</sup>                                                                            | -    | 2                      | Yes        |
| EXT_20 | 7614  | Option input 1                                             | Input 1 <sup>6)</sup>    | 0000 ~ FFFF                                                                                    | HEX  | 0502                   | No         |
| EXT_21 | 7615  | Option input 2                                             | Input 2 <sup>6)</sup>    | 0000 ~ FFFF                                                                                    | HEX  | 0500                   | No         |
| EXT_22 | 7616  | Option input 3                                             | Input 3 <sup>6)</sup>    | 0000 ~ FFFF                                                                                    | HEX  | 0000                   | No         |
| EXT_23 | 7617  | Option input 4                                             | Input 4 <sup>6)</sup>    | 0000 ~ FFFF                                                                                    | HEX  | 0000                   | No         |
| EXT_24 | 7618  | Option input 5                                             | Input 5 <sup>6)</sup>    | 0000 ~ FFFF                                                                                    | HEX  | 0000                   | No         |
| EXT_25 | 7619  | Option input 6                                             | Input 6 <sup>6)</sup>    | 0000 ~ FFFF                                                                                    | HEX  | 0000                   | No         |
| EXT_26 | 761A  | Option input 7                                             | Input 7 <sup>6)</sup>    | 0000 ~ FFFF                                                                                    | HEX  | 0000                   | No         |
| EXT_27 | 761B  | Option input 8                                             | Input 8 <sup>6)</sup>    | 0000 ~ FFFF                                                                                    | HEX  | 0000                   | No         |
| EXT_30 | 761E  | 485 communication mode                                     | Parity/Stop 1)           | 0 (8None/1Stop)<br>1 (8None/2Stop)<br>2 (8Even/1Stop)<br>3 (8Odd/1Stop)                        | -    | 0<br>(8None/<br>1Stop) | Yes        |
| EXT_31 | 761F  | Delay time of 485 communication response                   | Delay Time <sup>1)</sup> | 2 ~ 1000                                                                                       | ms   | 5                      | Yes        |
| EXT_32 | 7620  | Station address for built-in 485                           | Int485 St ID             | 1 ~ 250                                                                                        | -    | 2                      | Yes        |
| EXT_33 | 7621  | Built-in 485 baudrate                                      | Int485 Baud              | 0 (1200 bps)<br>1 (2400 bps)<br>2 (4800 bps)<br>3 (9600 bps)<br>4 (19200 bps)<br>5 (38400 bps) | -    | 3<br>(9600 bps)        | Yes        |
| EXT_34 | 7622  | Built-in 485 communication mode                            | Int485 Mode              | 0 (8None/1Stop)<br>1 (8None/2Stop)<br>2 (8Even/1Stop)<br>3 (8Odd/1Stop)                        | -    | -                      | Yes        |
| EXT_35 | 7623  | Delay time for built-in 485 communication response         | Int485 Delay             | 2 ~ 1000                                                                                       | -    | 0 (None)               | Yes        |
| EXT_36 | 7624  | Run method when the<br>command of built-in 485 is<br>lost. | Int485 LostC             | 0 (None)<br>1 (FreeRun)<br>2 (Stop)                                                            | -    | -                      | Yes        |
| EXT_37 | 7625  | Decision time for losing the command of built-in 485       | Int485 LostT             | 1.0 ~ 30.0                                                                                     | -    | -                      | Yes        |
| EXT_98 | 7662  | Profibus data swap<br>Selection                            | SWAP Sel                 | 0 (No) / 1 (Yes)                                                                               | -    | 0 (No)                 | No         |
| EXT_99 | 7663  | Update for communication parameter changes                 | Comm UpDate 4)           | 0 (No) / 1 (Yes)                                                                               | -    | 0 (No)                 | No         |

1) It will be displayed when RS-485 communication option board is installed.

2) It will be displayed when PLC-GF communication option board is installed.

3) It will be displayed when DeviceNet communication option board is installed.

- 4) It will be displayed when Profibus communication option b oard is installed.
- 5) From EXT\_11 to EXT\_18 (Option ouput) are displayed according to the number from EXT\_11.
- From EXT\_20 to EXT\_27 (Option input) are displayed according to the number from EXT\_19.

Refer to the appropriate option manual.

# 5.9 Analog AIO Group (AIO\_[][])

| CODE   | Comm. |                                 |                                                  |             | SETTING                                                                                                    | DATA |                     | Adjustment |
|--------|-------|---------------------------------|--------------------------------------------------|-------------|----------------------------------------------------------------------------------------------------|------|---------------------|------------|
| NO.    | Addr. |                                 | CODE NAME                                        | LCD DISPLAY | RANGE                                                                                                    | UNIT | DEFAULT             | During Run |
| AIO_00 | -     | Sele                            | ect code number                                  | Jump Code   | 1 ~ 83                                                                                                    | -    | -                   | Yes        |
| AIO_01 | 7701  | t Ai1                           | Multi-function<br>Analog input<br>Ai1 definition | Ai1 Define  | 0 (Not Used)<br>1 (Speed Ref)<br>2 (Proc PID Ref)<br>3 (Proc PID F/B)<br>4 (Draw Ref)<br>5 (Torque Ref)<br>6 (Flux Ref)<br>7 (Torque Bias)<br>8 (Torque Limit)<br>9 (Line SPD Ref) <sup>1)</sup><br>10 (Tension Ref) <sup>1)</sup><br>11 (Dancer Ref) <sup>1)</sup><br>12 (Taper Ref) <sup>1)</sup><br>13 (Tension F/B) <sup>1)</sup><br>14 (Diameter) <sup>1)</sup> | -    | 0<br>(Not<br>Used)  | No         |
| AIO_02 | 7702  | Multi-function Analog Input Ai1 | Source definition                                | Ai1 Source  | $0 (-10 \rightarrow 10V)$<br>$1 (10 \rightarrow -10V)$<br>$2 (0 \rightarrow 10V)$<br>$3 (10 \rightarrow 0V)$<br>$4 (0 \rightarrow 20mA)$<br>$5 (20 \rightarrow 0mA)$                                                                                                    | -    | 0<br>(-10 →<br>10V) | No         |
| AIO_03 | 7703  | lulti-f                         | Minimum Voltage                                  | Ai1 In X1   | 0.00 ~ Ai1 In X2                                                                                                    | %    | 0.00                | Yes        |
| AIO_04 | 7704  | 2                               | Minimum Voltage<br>Bias                          | Ai1 Out Y1  | -10.00 ~ Ai1 Out Y2                                                                                                    | %    | 0.00                | Yes        |
| AIO_05 | 7705  |                                 | Maximum<br>Voltage                               | Ai1 In X2   | 0.00 ~ 100.00                                                                                                    | %    | 100.00              | Yes        |
| AIO_06 | 7706  |                                 | Maximum Voltage<br>Gain                          | Ai1 Out Y2  | 0.00 ~ 250.00                                                                                                    | %    | 100.00              | Yes        |
| AIO_07 | 7707  |                                 | Minimum Voltage                                  | Ai1 -In X1  | Ai1 -In X2 ~ 0.00                                                                                                    | %    | 0.00                | Yes        |
| AIO_08 | 7708  |                                 | Minimum Voltage<br>Bias                          | Ai1 -Out Y1 | Ai1 -Out Y2 ~ 10.00                                                                                                    | %    | 10.00               | Yes        |
| AIO_09 | 7709  | ]                               | Maximum Voltage                                  | Ai1 -In X2  | -100.00 ~ 0.00                                                                                                    | %    | -100.00             | Yes        |
| AIO_10 | 770A  | ]                               | Maximum Voltage<br>Gain                          | Ai1 -Out Y2 | -250.00 ~ 0.00                                                                                                    | %    | -100.00             | Yes        |
| AIO_11 | 770B  |                                 | LPF time constant                                | Ai1 LPF     | 0 ~ 2000                                                                                                    | ms   | -                   | -          |
| AIO_12 | 770C  |                                 | Command loss<br>Criterion select                 | Ai1 Wbroken | 0 (None)<br>1 (Half of x1)<br>2 (Below x1)                                                                                                    | -    | 0 (None)            | No         |

### Note)

1) Displayed only when WEB mode setting.

| CODE   | Comm. |                                 | CODE NAME                                      | LCD DISPLAY | SETTING                                                                                                    | DATA      |       | Adj             | ustment |
|--------|-------|---------------------------------|------------------------------------------------|-------------|----------------------------------------------------------------------------------------------------|-----------|-------|-----------------|---------|
| NO.    | Addr. |                                 |                                                | LCD DISPLAT |                                                                                                    | T DEFA    | ULT   | Dur             | ing Run |
| AIO_13 | 770D  |                                 | Multi-function Analog<br>input Ai2 Definition  | Ai2 Define  |                                                                                                    |           |       |                 |         |
| AIO_14 | 770E  |                                 | Source definition                              | Ai2 Source  |                                                                                                    |           |       |                 |         |
| AIO_15 | 770F  |                                 | Minimum Voltage                                | Ai2 In X1   |                                                                                                    |           |       |                 |         |
| AIO_16 | 7710  | ut Ai2                          | Minimum Voltage<br>Bias                        | Ai2 Out Y1  |                                                                                                    |           |       |                 |         |
| AIO_17 | 7711  | dul (                           | Maximum Voltage                                | Ai2 In X2   |                                                                                                    |           |       |                 |         |
| AIO_18 | 7712  | Analoç                          | Maximum Voltage<br>Gain                        | Ai2 Out Y2  | Ref                                                                                                    | er to AIC | ) 01~ | -12             |         |
| AIO_19 | 7713  | tion                            | Minimum Voltage                                | Ai2 -In X1  |                                                                                                    |           | _     |                 |         |
| AIO_20 | 7714  | Multi-function Analog Input Ai2 | Minimum Voltage<br>Bias                        | Ai2 -Out Y1 |                                                                                                    |           |       |                 |         |
| AIO_21 | 7715  | Mul                             | Maximum Voltage                                | Ai2 -In X2  |                                                                                                    |           |       |                 |         |
| AIO_22 | 7716  |                                 | Maximum Voltage<br>Gain                        | Ai2 -Out Y2 |                                                                                                    |           |       |                 |         |
| AIO_23 | 7717  |                                 | LPF time constant                              | Ai2 LPF     |                                                                                                    |           |       |                 |         |
| AIO_24 | 7718  |                                 | Loss command<br>Criterion select               | Ai2 Wbroken |                                                                                                    |           | -     |                 |         |
| AIO_25 | 7719  |                                 | Multi-function Analog input Ai3 Definition     | Ai3 Define  | Refer to A<br>∫<br>Possible to<br>NTC mo<br>17 (Use Mot                                                      | tor       | (N    | )<br>lot<br>ed) | No      |
| AIO_26 | 771A  | Ai3                             | Source Definition                              | Ai3 Source  | 0 (-10 $\rightarrow$ 10V)<br>1 (10 $\rightarrow$ -10V)<br>2 (0 $\rightarrow$ 10V)<br>3 (10 $\rightarrow$ 0V) | -         | (-10  | )<br>) →<br> V) | No      |
| AIO_27 | 771B  | put                             | Minimum Voltage                                | Ai3 In X1   |                                                                                                    |           |       |                 |         |
| AIO_28 | 771C  | Multi-function Analog Input Ai3 | Minimum Voltage<br>Bias                        | Ai3 Out Y1  |                                                                                                    |           |       |                 |         |
| AIO_29 | 771D  | n Ar                            | Maximum Voltage                                | Ai3 In X2   |                                                                                                    |           |       |                 |         |
| AIO_30 | 771E  | functio                         | Maximum Voltage<br>Gain                        | Ai3 Out Y2  |                                                                                                    |           |       |                 |         |
| AIO_31 | 771F  | 1ulti-                          | Minimum Voltage                                | Ai3 -In X1  |                                                                                                    |           |       |                 |         |
| AIO_32 | 7720  | 2                               | Minimum Voltage<br>Bias                        | Ai3 -Out Y1 | Ref                                                                                                    | er to AIC | 0_03~ | 12              |         |
| AIO_33 | 7721  |                                 | Maximum Voltage                                | Ai3 -In X2  | Y2<br>=                                                                                                    |           |       |                 |         |
| AIO_34 | 7722  |                                 | Maximum Voltage<br>Gain                        | Ai3-Out Y2  |                                                                                                    |           |       |                 |         |
| AIO_35 | 7723  |                                 | Input LPF time<br>constant                     | Ai3 LPF     |                                                                                                    |           |       |                 |         |
| AIO_36 | 7724  | input                           | -function Analog<br>Command loss<br>ion select | Ai3 Wbroken |                                                                                                    |           |       |                 |         |

Γ

## 5. Function Code Table

| CODE   | Comm. |                                 | Codo Norro                                                     |             | SET                                                                                                    | TING                 | DATA       | Adjustment             |
|--------|-------|---------------------------------|----------------------------------------------------------------|-------------|----------------------------------------------------------------------------------------------------|----------------------|------------|------------------------|
| NO.    | Addr. |                                 | Code Name                                                      | LCD DISPLAY | RANGE                                                                                                    | UNIT                 | DEFAULT    | During Run             |
| AIO_37 | 7725  |                                 | Multi-function Analog<br>input Ai4 Definition <sup>1)</sup>    | Ai4 Define  |                                                                                                    |                      |            |                        |
| AIO_38 | 7726  |                                 | Source Definition 1)                                           | Ai4 Source  |                                                                                                    |                      |            |                        |
| AIO_39 | 7727  |                                 | Minimum Voltage 1)                                             | Ai4 In X1   |                                                                                                    |                      |            |                        |
| AIO_40 | 7728  | it Ai4                          | Minimum Voltage<br>Bias <sup>1)</sup>                          | Ai4 Out Y1  |                                                                                                    |                      |            |                        |
| AIO_41 | 7729  | ndu                             | Maximum Voltage 1)                                             | Ai4 In X2   |                                                                                                    |                      |            |                        |
| AIO_42 | 772A  | nalog                           | Maximum Voltage<br>Gain <sup>1)</sup>                          | Ai4 Out Y2  |                                                                                                    |                      |            |                        |
| AIO_43 | 772B  | n Ar                            | Minimum Voltage 1)                                             | Ai4 -In X1  |                                                                                                    |                      |            |                        |
| AIO_44 | 772C  | Multi-function Analog Input Ai4 | Minimum Voltage<br>Bias <sup>1)</sup>                          | Ai4 -Out Y1 |                                                                                                    |                      |            |                        |
| AIO_45 | 772D  | ulti-f                          | Maximum Voltage 1)                                             | Ai4 -In X2  |                                                                                                    |                      |            |                        |
| AIO_46 | 772E  | ž                               | Maximum Voltage<br>Gain 1)                                     | Ai4 -Out Y2 | _                                                                                                    |                      |            |                        |
| AIO_47 | 772F  |                                 | Output LPF time<br>constant <sup>1)</sup>                      | Ai4 LPF     | _                                                                                                    |                      |            |                        |
| AIO_48 | 7730  |                                 | Command loss criterion select <sup>1)</sup>                    | Ai4 Wbroken |                                                                                                    |                      |            |                        |
| AIO_49 | 7731  |                                 | Multi-function Analog<br>input Ai5<br>Definition <sup>1)</sup> | Ai5 Define  | When<br>motor N <sup>-</sup><br>ava                                                                                   | ∫<br>using E         |            | 0<br>(Not No<br>Used)  |
| AIO_50 | 7732  | Input Ai5                       | Source Definition <sup>1)</sup>                                | Ai5 Source  | $\begin{array}{c} 0 (-10 \rightarrow \\ 1 (10 \rightarrow \\ 2 (0 \rightarrow 1) \\ 3 (10 \rightarrow \\ \end{array}$ | 10V)<br>-10V)<br>0V) |            | 0 (-10<br>→ No<br>10V) |
| AIO_51 | 7733  | g Ing                           | Minimum Voltage 1)                                             | Ai5 In X1   |                                                                                                    |                      |            |                        |
| AIO_52 | 7734  | nalog                           | Minimum Voltage<br>Bias <sup>1)</sup>                          | Ai5 Out Y1  |                                                                                                    |                      |            |                        |
| AIO_53 | 7735  | A no                            | Maximum Voltage <sup>1)</sup>                                  | Ai5 In X2   | 1                                                                                                    |                      |            |                        |
| AIO_54 | 7736  | Multi-function Ana              | Maximum Voltage<br>Gain 1)                                     | Ai5 Out Y2  |                                                                                                    |                      |            |                        |
| AIO_55 | 7737  | lti-fu                          | Minimum Voltage <sup>1)</sup>                                  | Ai5 -In X1  | ]                                                                                                    |                      |            |                        |
| AIO_56 | 7738  | Mu                              | Minimum Voltage<br>Bias <sup>1)</sup>                          | Ai5 -Out Y1 |                                                                                                    | Refer                | to AIO_03~ | 12.                    |
| AIO_57 | 7739  |                                 | Maximum Voltage <sup>1)</sup>                                  | Ai5 -In X2  | 4                                                                                                    |                      |            |                        |
| AIO_58 | 773A  |                                 | Maximum Voltage<br>Gain <sup>1)</sup>                          | Ai5 -Out Y2 | -                                                                                                    |                      |            |                        |
| AIO_59 | 773B  |                                 | Input LPF time<br>constant <sup>1)</sup>                       | Ai5 LPF     | -                                                                                                    |                      |            |                        |
| AIO_60 | 773C  |                                 | Command loss<br>criterion select <sup>1)</sup>                 | Ai5 Wbroken |                                                                                                    |                      |            |                        |

| CODE   | Comm. |                                                  | LCD DISPLAY | SETTING D                                                                                                    | ATA     | Adjustment            |
|--------|-------|--------------------------------------------------|-------------|----------------------------------------------------------------------------------------------------|---------|-----------------------|
| NO.    | Addr  | CODE NAME                                        | LCD DISPLAY | RANGE UNIT                                                                                                    | DEFAULT |                       |
| AIO_73 | 7749  | Multi-function Analog<br>input command loss time | Time out    | 0.1 ~ 120.0                                                                                                    | sec     | 1.0 No                |
| AIO_74 | 774A  | Multi-function analog<br>Output AO1 Definition   | AO1 Define  | 0 (Not Used)<br>1 (Ai1 Value)<br>2 (Ai2 Value)<br>3 (Ai3 Value)<br>4 (Ai4 Value) <sup>2)</sup><br>5 (Ai5 Value) <sup>2)</sup><br>7 (PreRamp Ref)<br>8 (PostRamp Ref)<br>9 (ASR Inp Ref)<br>11 (Motor Speed)<br>12 (Motor SpdEst) <sup>3)</sup><br>13 (Speed Dev)<br>14 (ASR Out)<br>15 Torque Bias<br>16 (PosTrq Limit)<br>17 (NegTrq Limit)<br>18 (RegTrq Limit)<br>19 (Torque Ref)<br>20 (IqeRef)<br>21 (Iqe)<br>22 (Flux Ref)<br>23 (IdeRef)<br>24 (Ide)<br>25 (ACR_Q Out)<br>26 (ACR_D Out)<br>27 (VdeRef)<br>28 (VqeRef)<br>29 (Out Amps RMS)<br>30 (Out Volt RMS)<br>31 (Power)<br>32 (DC Bus Volt)<br>33 (Proc PI Ref)<br>34 (PROC PI F/B)<br>35 (Proc PI Out)<br>36 (Line Speed) <sup>1)</sup><br>37 (Tension Out) <sup>1)</sup><br>38 (Diameter) <sup>1)</sup><br>39 (MotNTC Temp)<br>40 (Inv Temp)<br>41 (Inv i2t) | -       | 0<br>(Not No<br>Used) |

Γ

### 5. Function Code Table

| CODE   | Comm. |                 | CODE NAME                 | LCD        | Setting                                                      | Data      |                  | Adjustment |
|--------|-------|-----------------|---------------------------|------------|--------------------------------------------------------------|-----------|------------------|------------|
| NO.    | Addr. |                 | CODE NAME                 | DISPLAY    | Range                                                        | Unit      | Default          | During Run |
| AIO_75 | 774B  |                 | Source Definition         | AO1 Source | 0 (-10 → 10V)<br>1 (10 → -10V)<br>2 (0 → 10V)<br>3 (10 → 0V) | -         | 0 (-10 →<br>10V) | No         |
| AIO_76 | 774C  | 2               | Bias                      | AO1 Bias   | -100.0 ~ AIO_77                                              | %         | 0.0              | No         |
| AIO_77 | 774D  | $\triangleleft$ | Gain                      | AO1 Gain   | 0.0 ~ 500.0                                                  | %         | 100.0            | No         |
| AIO_78 | 774E  | Input           | Bias                      | AO1 Bias   | AIO_79 ~ 0.0                                                 | %         | 0.0              | Yes        |
| AIO_79 | 774F  | Analog Ir       | Gain                      | AO1 Gain   | 0.0 ~ -500.0                                                 | %         | -100.0           | Yes        |
| AIO_80 | 7750  | n Ana           | Absolute value setting    | AO1 ABS    | 0 (No) / 1 (Yes)                                             | -         | 0 (No)           | No         |
| AIO_81 | 7751  | Multi-function  | Definition                | AO2 Define |                                                              |           |                  |            |
| AIO_82 | 7752  | n               | Source Definition         | AO2 Source |                                                              |           |                  |            |
| AIO_83 | 7753  | Ē               | Bias                      | AO2 Bias   |                                                              |           |                  |            |
| AIO_84 | 7754  | Mu              | Gain                      | AO2 Gain   | Pofe                                                         | vr to AIC | 7/ 70            |            |
| AIO_85 | 7755  |                 | Bias                      | AO2 Bias   | Rele                                                         |           | _74~78           |            |
| AIO_86 | 7756  |                 | Gain                      | AO2 Gain   |                                                              |           |                  |            |
| AIO_87 | 7757  |                 | Absolute value<br>setting | AO2 ABS    |                                                              |           |                  |            |

Note)

1) Displayed only when WEB mode setting.

2) It is available when Extension I/O (EXTN\_I/O) is applied.

3) It will be displayed when CON\_01 is set to 'Sensorless'.

# 5.10 Sensorless control Group (SLS\_[][])<sup>1)</sup>

Γ

| CODE   | Comm. |                                                 | LCD DISPLAY  | Setting          | Adjustment |         |            |
|--------|-------|-------------------------------------------------|--------------|------------------|------------|---------|------------|
| NO.    | Addr. | CODE NAME                                       | LCD DISPLAT  | Range            | Unit       | Default | During Run |
| SLS_00 | -     | Function code selection                         | Jump Code    | 1 ~ 23           |            |         | Yes        |
| SLS_01 | 7D01  | Flux estimation time<br>with sensorless control | Flux BD Time | 100 ~ 60000      | ms         | 500     | Yes        |
| SLS_02 | 7D02  | P gain for flux<br>estimation                   | FlxEst PGain | 0.1 ~ 999.9      | %          | 100.0   | Yes        |
| SLS_03 | 7D03  | I gain for flux estimation                      | FlxEst IGain | 0.0 ~ 999.9      | %          | 100.0   | Yes        |
| SLS_04 | 7D04  | cut-off frequency for<br>sensorless ASR         | ASR Cut-Off  | 1.0 ~ 600.0      |            | 20.0    | Yes        |
| SLS_05 | 7D05  | Sensorless<br>ASR P gain 1                      | ASR P Gain1  | 0.1 ~ 999.9      | %          | 100.0   | Yes        |
| SLS_06 | 7D06  | Sensorless<br>ASR I gain 1                      | ASR I Gain1  | 0.1 ~ 999.9      | %          | 100.0   | Yes        |
| SLS_07 | 7D07  | Sensorless ASR LPF 1                            | ASR LPF1     | 0 ~ 20000        | ms         | 0       | Yes        |
| SLS_08 | 7D08  | Sensorless<br>ASR P gain 2                      | ASR P Gain2  | 0.1 ~ 999.9      | %          | 50.0    | Yes        |
| SLS_09 | 7D09  | Sensorless<br>ASR I gain 2                      | ASR I Gain2  | 0.1 ~ 999.9      | %          | 50.0    | Yes        |
| SLS_10 | 7D0A  | Sensorless ASR LPF 2                            | ASR LPF2     | 0 ~ 20000        | ms         | 0       | Yes        |
| SLS_11 | 7D0B  | Switch-over ramp for<br>sensorless ASR          | ASR RAMP     | 10 ~ 10000       | ms         | 1000    | Yes        |
| SLS_12 | 7D0C  | Sensorless<br>ASR target speed                  | ASR TarSpd   | 0.0 ~ 3600.0     | rpm        | 0.0     | No         |
| SLS_13 | 7D0D  | Sensorless P gain                               | SpdEst PGain | 0.1 ~ 999.9      | %          | 100.0   | Yes        |
| SLS_14 | 7D0E  | Sensorless I gain                               | SpdEst IGain | 0.1 ~ 999.9      | %          | 100.0   | Yes        |
| SLS_15 | 7D0F  | Cut-off frequency for<br>sensorless ACR         | ACR Cut-off  | 10.0 ~ 3000.0    |            | 1200.0  | Yes        |
| SLS_16 | 7D10  | Regerneration<br>avoidance selection            | ZeroAvd Sel  | 0 (No) / 1 (Yes) |            | 1 (Yes) | No         |
| SLS_17 | 7D11  | P gain of sensored speed controller             | SensoredKp   | 0 ~ 10.0000      |            | 0.0000  | No         |
| SLS_18 | 7D12  | I gain of sensored speed controller             | SensoredKi   | 0 ~ 10.0000      |            | 0.0000  | No         |
| SLS_19 | 7D13  | P gain of sensorless speed controller           | SensorlessKp | 0 ~ 10.0000      |            | 0.0000  | No         |
| SLS_20 | 7D14  | I gain of sensorless speed controller           | SensorlessKi | 0 ~ 10.0000      |            | 0.0000  | No         |
| SLS_21 | 7D15  | Command of flux estimation                      | FluxEst Ref  | 0.0000 ~ 6.5535  |            | 0.0000  | No         |
| SLS_22 | 7D16  | Feedback of flux estimation                     | FluxEst Fbk  | 0.0000 ~ 6.5535  |            | 0.0000  | No         |
| SLS_23 | 7D17  | Rs scale                                        | Rs Scale     | 100.0 ~ 200.0    | %          | 120.0   | Yes        |

1) It will be displayed when CON\_01 is set to Sensorless.

# **Chapter 6 – Function Description**

### 6.1 Display Group (DIS\_[][])

#### 6.1.1 DIS\_00 (Motor control status monitoring)

Displayed when Power ON.

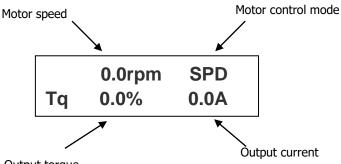

Output torque

| Code   | Parameter name            | Unit | Description                                                                                                    |  |  |
|--------|---------------------------|------|----------------------------------------------------------------------------------------------------|--|--|
|        | Motor speed rpm           |      | Actual motor rotating speed displayed in rpm.                                                                                                    |  |  |
| DIS_00 | Motor control mode        |      | SPD: Speed control modeTRQ: Torque control modeWEB: WEB control modeSLS: Sensorless control modeBX: Emergency stop displayBAT: Battery-operated mode |  |  |
|        | Output torque %           |      | 100% = Rated torque of motor                                                                                                    |  |  |
|        | Inverter output current A |      | Inverter actual output current displayed                                                                                                    |  |  |

#### 6.1.2 DIS\_01 ~ 03 (User display 1, 2, 3)

Select one of the followings each to be displayed in DIS\_01, 02 and 03.

### Factory default: DIS\_01= " PreRamp Ref ", DIS\_02= "DC Bus Volt", DIS\_03= " Terminal In "

| Code                  | Parameter name                            | LCD display              | Unit | Description                                                                                              |
|-----------------------|-------------------------------------------|--------------------------|------|----------------------------------------------------------------------------------------------------|
|                       | Ai1 Value ~<br>Ai3 Value <sup>*1</sup>    | Ai1 Value ~<br>Ai3 Value | %    | Displayed as the percentage of multi-function analog<br>input value<br>(10V / 100%, 20mA / 100%)         |
|                       | Pre Ramp Reference                        | PreRamp Ref              | rpm  | Speed reference before Acc./dec. routine                                                                 |
|                       | Post ramp reference                       | PostRamp Ref             | rpm  | Speed reference after Acc./dec. routine                                                                  |
| DIS_01<br>~<br>DIS_03 | ASR Input Reference                       | ASR Inp Ref              | rpm  | Final speed reference input value to ASR (Automatic Speed Regulator) displayed (Draw and Droop included) |
| 210_00                | Motor Rotating Speed                      | Motor Speed              | rpm  | Actual motor rotating speed                                                                              |
|                       | Speed of revolution about motor estimated | Motor SpdEst             | rpm  | Estimated motor speed of revolution<br>(in sensorless control mode)                                      |
|                       | Speed Deviation Speed Dev rpm             |                          | rpm  | Deviation between speed ref and actual rotating speed                                                    |
|                       | ASR Output                                | ASR Out                  | %    | ASR output to rated torque                                                                               |
|                       | Torque bias                               | Torque Bias              | %    | Torque bias to rated torque                                                                              |

| Code                  | Parameter name                 | LCD display   | Unit | Description                                                                                                    |  |  |  |  |
|-----------------------|--------------------------------|---------------|------|----------------------------------------------------------------------------------------------------|--|--|--|--|
|                       | Positive Trq Limit             | Pos Trq Limit | %    | Positive torque limit to rated torque                                                                                                    |  |  |  |  |
|                       | Negative Trq Limit             | Neg Trq Limit | %    | Negative torque limit to rated torque                                                                                                    |  |  |  |  |
|                       | Regeneration Trq Limit         | Reg Trq Limit | %    | Regeneration torque limit to rated torque                                                                                                    |  |  |  |  |
|                       | Torque Reference               | Torque Ref    | %    | Torque reference to rated torque                                                                                                    |  |  |  |  |
|                       | Torque current ref.            | IqeRef        | %    | Torque current reference to rated torque current                                                                                                    |  |  |  |  |
|                       | Torque current                 | Iqe           | %    | Actual torque current to rated torque current                                                                                                    |  |  |  |  |
|                       | Flux reference                 | Flux Ref      | %    | Flux reference to the rated flux                                                                                                    |  |  |  |  |
|                       | Flux Current ref.              | IdeRef        | %    | Flux current reference to rated flux current                                                                                                    |  |  |  |  |
|                       | Flux Current                   | Ide           | %    | Actual flux current to rated flux current                                                                                                    |  |  |  |  |
|                       | ACR output of axis Q           | ACR_Q Out     | V    | ACR output value of axis Q                                                                                                    |  |  |  |  |
|                       | ACR output of axis D           | ACR_D Out     | V    | ACR output value of axis D                                                                                                    |  |  |  |  |
|                       | Voltage reference of<br>axis D | VdeRef        | V    | Voltage reference value of axis D                                                                                                    |  |  |  |  |
|                       | Voltage reference of<br>axis Q | VqeRef        | V    | Voltage reference value of Q axis Q                                                                                                    |  |  |  |  |
|                       | Output current                 | Out Amps RMS  | Α    | Inverter output current (rms)                                                                                                    |  |  |  |  |
|                       | Output voltage                 | Out Volt RMS  | V    | Inverter output voltage (rms)                                                                                                    |  |  |  |  |
|                       | Output power                   | Power         | kW   | Motor output power                                                                                                    |  |  |  |  |
|                       | DC LINK voltage                | DC Bus Volt   | V    | Inverter DC link voltage                                                                                                    |  |  |  |  |
|                       | Process PI reference           | Proc PI Ref   | %    | Reference value of Process PID routine                                                                                                    |  |  |  |  |
|                       | Process PI Feedback            | Proc PI F/B   | %    | Feedback value of Process PID routine                                                                                                    |  |  |  |  |
| DIS_01                | Process PI output              | Proc PI Out   | %    | Output value of Process PID routine                                                                                                    |  |  |  |  |
| DIS_01<br>~<br>DIS_03 | Motor temperature<br>NTC       | Mot Temp NTC  | deg  | Temp displayed when mot temp sensor is NTC. $25^{\circ}$ C displayed when temp sensor is not provided with the motor.                                                                                                    |  |  |  |  |
|                       | Inverter temperature           | Inv Temp      | deg  | Inverter Heatsink temp displayed                                                                                                    |  |  |  |  |
|                       | Inverter i2t                   | Inv i²t       | %    | Inverter overload capability displayed. In the case Overload capability is 150% for 1 min, i <sup>2</sup> t becomes 100% when 150% of rated current is flowing for 1 min.                                                                                                    |  |  |  |  |
|                       | MOP output                     | MP Output     | %    | Set value displayed when operation is done by potentiometer on terminal input.                                                                                                    |  |  |  |  |
|                       | Control mode                   | Ctrl Mode     |      | Selected control mode displayed                                                                                                    |  |  |  |  |
|                       | Software version               | S/W Version   |      | S/W version displayed                                                                                                    |  |  |  |  |
|                       | Running time                   | Run Time      |      | Inverter running time displayed after Power On                                                                                                    |  |  |  |  |
|                       | Input terminal status          | Terminal In   |      | ON/OFF status of Input terminal displayed<br>(0: OFF, 1: ON)                                                                                                    |  |  |  |  |
|                       |                                |               |      | FX         RX         BX         P1         P2         P3         P4         P5         P6         P7           0:OFF<br>1:ON         0/1         0/1         0/1         0/1         0/1         0/1         0/1         0/1         0/1         0/1         0/1         0/1         0/1         0/1         0/1         0/1         0/1         0/1         0/1         0/1         0/1         0/1         0/1         0/1         0/1         0/1         0/1         0/1         0/1         0/1         0/1         0/1         0/1         0/1         0/1         0/1         0/1         0/1         0/1         0/1         0/1         0/1         0/1         0/1         0/1         0/1         0/1         0/1         0/1         0/1         0/1         0/1         0/1         0/1         0/1         0/1         0/1         0/1         0/1         0/1         0/1         0/1         0/1         0/1         0/1         0/1         0/1         0/1         0/1         0/1         0/1         0/1         0/1         0/1         0/1         0/1         0/1         0/1         0/1         0/1         0/1         0/1         0/1         0/1         0/1 |  |  |  |  |
|                       |                                |               |      | It displays the communication command state.                                                                                                    |  |  |  |  |
|                       | Terminal Opt                   | Communication |      | 0/1 0/1 0/1 0/1 0/1 0/1                                                                                                    |  |  |  |  |
|                       |                                | command state |      | 0: OFF<br>1: ON P2 P3 P4 P5 P6 P7                                                                                                    |  |  |  |  |
|                       |                                |               |      | 0/1         0/1         0/1         0/1         0/1           ON/OFF status of open collector output, fault relay and contact output. (0: OFF, 1: ON)                                                                                                    |  |  |  |  |
|                       | Output terminal status         | Terminal Out  |      | AX1 AX2 OC1 NC NC 30A                                                                                                    |  |  |  |  |
|                       |                                |               |      | 0:OFF         0/1         0/1         0/1         0/1         0         0/1         0/1                                                                                                    |  |  |  |  |

Γ

| Code | Parameter name | LCD display                                | Unit | Description                                     |
|------|----------------|--------------------------------------------|------|-------------------------------------------------|
|      | Running status | Run Status                                 |      | Operating status displayed                      |
|      | PhInOpenLvl    | Decision value<br>for input open-<br>phase |      | Referenced value for FUN_79 PhInOpenLvl setting |

\*1) In the case of using EXTN\_I/O, it will be displayed up to Ai5.

#### 6.1.3 DIS\_04 (Process PID controller)

Information on Output, reference, F/B values of Process PID controller is displayed in this code.

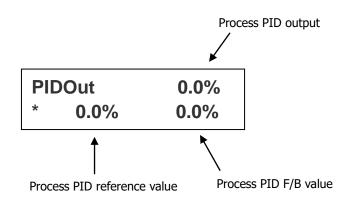

#### 6.1.4 DIS\_05 (Fault display)

Current fault status, previous two faults, the number of faults occurred and faults information reset are available using [SHIFT/ESC] key in DIS\_05.

| Code   | LCD display | Parameter name                  | Description                                                                          |  |
|--------|-------------|---------------------------------|--------------------------------------------------------------------------------------|--|
|        | Faults      | Current Trip<br>displayed       | "" displayed when normal.<br>Trip information given when tripped.                    |  |
|        | Last Fault1 | Previous fault<br>displayed     | Refer to Chapter 9. Troubleshooting and Maintenance.                                 |  |
| DIS_05 | Last Fault2 | The fault before last displayed | Refer to Chapter 9. Houbleshooting and Maintenance.                                  |  |
|        | Fault Count | Total number of<br>faults       | The number of total faults in memory from the initialization until now is displayed. |  |
|        | Fault Clear | Reset                           | Clear the faults and initialize to "0".                                              |  |

Faults information, speed reference before fault occurs, speed F/B value, output frequency/ current/ Voltage, torque current reference & actual value, DC Link voltage, input terminal status, output terminal status, Run status, running time can be monitored using [PROG], [ $\blacktriangle$ (Up)] / [ $\checkmark$ (Down)] keys. Pressing [ENT] key will return to top. To enter the fault info into memory as [Last Fault 1], press [RESET] key. Refer to [Chapter 9 Troubleshooting and Maintenance] for more details.

| No | Trip information             | LCD display   | No | Trip information                    | LCD display   |
|----|------------------------------|---------------|----|-------------------------------------|---------------|
| 1  | IGBT short circuit           | Arm Short     | 14 | H/W error                           | HW-Diag       |
| 2  | Fuse open                    | Fuse Open     | 15 | Input B contact for external trip   | External-B    |
| 3  | Ground fault                 | Ground Fault  | 16 | Communication error of option board | Option (\$\$) |
| 4  | Over current                 | Over Current  | 17 | Output open-phase                   | Output PO     |
| 5  | Over voltage                 | Over Voltage  | 18 | Inverter overload                   | Inv. OLT      |
| 6  | Inverter overheat note1)     | OHD Open      | 19 | Input open-phase                    | Input PO      |
| 7  | FAN fault note1)             | FAN Lock      | 20 | Motor overheat                      | MotOver Heat  |
| 8  | IGBT short-circuit DB note2) | Arm Short- DB | 21 | Inverter thermal short circuit      | InvThem OP    |
| 9  | Encoder error                | Encoder Err   | 22 | Motor thermal error                 | MotThem Err   |
| 10 | Low voltage                  | Low Voltage   | 23 | Motor overspeed error               | Over Speed    |
| 11 | Inverter overheat            | InvOver Heat  | 24 | AC Fan/MC power error note3)        | FAN/MC PWR    |
| 12 | Electronic thermal           | E-Thermal     | 25 | Power for encoder supply error      | Enc Power     |
| 13 | Overload                     | Over Load     |    |                                     |               |

#### ✗ Note :

When multiple faults occur at the same time, the MOST CRITICAL fault will be displayed and the rest of others can be inferred from the value using [PROG],  $[\blacktriangle(Up)] / [\forall(Down)]$  keys. The trip has the lowest number is the most critical fault.

- \*1) Applicable only to SV2800~3750iV5.
- \*2) Applicable only to SV110~220iV5.
- \*3) Applicable only to SV300~1600iV5.

#### 6.1.5 DIS\_06(User group display selection)

User can make "User group" by collecting frequently used codes. In DIS\_06, user can set whether User group is displayed or not in three selections.

| Code   | LCD display         | Parameter name                  | Description |                                                                                                    |  |
|--------|---------------------|---------------------------------|-------------|----------------------------------------------------------------------------------------------------|--|
|        |                     |                                 | Not Used    | User group not displayed                                                                                                    |  |
| DIS_06 | DIS_06 Usr Grp Disp | User group display<br>selection | Dis+Usr Grp | Only Display + User group displayed. The rest of groups are not displayed. If you want to display the rest, move to other group in Jump code or change the selection.            |  |
|        |                     |                                 | Display ALL | Display all groups including User group.<br>But, 2nd group is displayed only when 2 <sup>nd</sup><br>group is defined. EXT group is displayed<br>when Option board is installed. |  |

### 6.2 DIO Group (DIO\_[][])

#### 6.2.1 Jump code (DIO\_00)

In I/O\_00, jumping directly to any parameter code can be accomplished by entering the desired code number.

#### (Example) Moving to DIO\_05

Press [PROG] and set to 5 using [SHIFT/ESC] / [ $\blacktriangle$ (Up)] / [ $\checkmark$ (Down)] and press [ENT] key to move to I/O\_05. If the desired code cannot be set, the closest code will be displayed.

| DIO► | P5 define |
|------|-----------|
| 05   | Not Used  |

Jumping other code is available using  $[\blacktriangle(Up)] / [\lor(Down)]$  keys.

#### 6.2.2 Multi-function input terminal

#### 1) DIO\_01 ~ DIO\_07 (Multi-function input terminal P1 ~ P7 define)

It defines Multi-function input terminals. SV-iV5 has 7 dedicated terminals (P1  $\sim$  P7) for the setting of parameters below. However, the multiple terminals cannot be selected for the same function and if so, the invalid terminal definition is displayed as "Not Used". And the selected function cannot be adjusted while running.

| No | Set value   | Description                          | No | Set value        | Description                               |
|----|-------------|--------------------------------------|----|------------------|-------------------------------------------|
| 1  | Speed-L     | Multi-step speed-Low                 | 16 | Prohibit FWD     | Forward Run prevention                    |
| 2  | Speed-M     | Multi-step speed-Middle              | 17 | Prohibit REV     | Reverse Run prevention                    |
| 3  | Speed-H     | Multi-step speed-High                | 18 | Proc PID Dis     | PID operation disabled                    |
| 4  | Jog Speed   | Jog speed                            | 19 | Timer Input      | Timer ON                                  |
| 5  | MOP Up      | MOP UP operation                     | 20 | SoftStrtCncl     | Cancel Soft start                         |
| 6  | MOP Down    | MOP Down operation                   | 21 | ASR Gain Sel     | Switch ASR gain                           |
| 7  | MOP Clear   | MOP Speed Clear (Reset)              | 22 | ASR P/PI Sel     | Switch ASR P/PI                           |
| 8  | MOP Save    | MOP Speed Save                       | 23 | Flux Ref Sel     | Switch Flux reference                     |
| 9  | Analog Hold | Analog speed ref. Hold               | 24 | PreExcite Note1) | Pre-excitation                            |
| 10 | Main Drive  | Exchange between Option and Inverter | 25 | Spd/Trq Sel      | Speed/Torque control select               |
| 11 | 2nd Func    | The 2 <sup>nd</sup> function         | 26 | Use Max Trq      | Torque limit ON/OFF                       |
| 12 | Xcel-L      | Multi-accel/decel-Low                | 27 | Use Trq Bias     | Torque bias ON/OFF                        |
| 13 | Xcel-H      | Multi-accel/decel-High               | 28 | AuxSpdEnable     | Auxiliary speed enable                    |
| 14 | 3-Wire      | 3 Wire                               | 29 | Battery Run      | Selection of battery-operated             |
| 15 | Ext Trip-B  | External trip B contact              | 41 | LVT Diable       | Detection of Low voltage trip<br>disabled |

Note 1) It is invisible when CON\_01 is Control Mode.

#### Remark

The additional item to set will be displayed when Sychro option card or CON\_01 is Web Control. Regarding this option, refer to the user manual of Synchro option or Chapter 7 Web Control Application.

#### 1.1) Speed-L / Speed-M / Speed-H / JOG operation

By defining P1  $\sim$  P4 as "Speed-L", "Speed-M", "Speed-H" and "Jog Speed", the selected references in FUN goup 12  $\sim$  20 (Multi-step speed 0  $\sim$  7 and Jog speed) become active as speed reference.

(Example) To define Multi-function input terminals P1, P2, P3 as Speed-L, Speed-M, Speed-H and P4 as Jog Speed;

| Code    | LCD display | Description                             | Setting<br>range | Unit | Set value |
|---------|-------------|-----------------------------------------|------------------|------|-----------|
| DIO_01  | P1 define   | Multi-function input terminal P1 define |                  |      | Speed-L   |
| DIO_02  | P2 define   | Multi-function input terminal P1 define |                  |      | Speed-M   |
| DIO_03  | P3 define   | Multi-function input terminal P3 define |                  |      | Speed-H   |
| DIO _04 | P4 define   | Multi-function input terminal P4 define |                  |      | Jog Speed |

When multi-step speed 0 (FUN\_12: Speed 0) is selected (P1, P2 and P3 are all OFF), speed reference is input by the method set in Digital setting by keypad (FUN\_12: Speed 0) or Analog speed setting of terminal block or setting by option. If the jog (FUN\_20) of P4 is active, inverter operates with jog frequency regardless of other terminal signal input.

| P1  | P2  | P3  | P4  | Set Vaule                                   |
|-----|-----|-----|-----|---------------------------------------------|
| OFF | OFF | OFF | OFF | Speed referece in accordance with<br>FUN_02 |
| ON  | OFF | OFF | OFF | FUN_13(Speed 1)                             |
| OFF | ON  | OFF | OFF | FUN_14(Speed 2)                             |
| ON  | ON  | OFF | OFF | FUN_15(Speed 3)                             |
| OFF | OFF | ON  | OFF | FUN_16(Speed 4)                             |
| ON  | OFF | ON  | OFF | FUN_17(Speed 5)                             |
| OFF | ON  | ON  | OFF | FUN_18(Speed 6)                             |
| ON  | ON  | ON  | OFF | FUN_19(Speed 7)                             |
| Х   | Х   | Х   | ON  | FUN_20(Jog Speed)                           |

#### 1.2) MOP (Motor operated potentiometer) Up / MOP Down / MOP Clear / MOP Save

When multi-function input terminals P1 ~ P7 is set to "MOP Up", "MOP Down", inverter performs Accel/Decel Constant Run according to the terminal input. Generally, MOP function is used to adjust the speed simply with terminal ON/OFF. When MOP UP/Down is selected, inverter ignores FUN\_02 setting, and performs MOP operation. To cancel it, change the defined terminal to "Not Used". If this function is selected with "Main Drive" function, operating reference is done by MOP and the rest will be defined by "Main Drive" function. Max speed limit is FUN\_04(Max Speed).

If "MOP Save" is entered during MOP operation, the current speed reference value is saved as "MOP Data" and retained. When the MOP operation resumes, the retained value will be used as speed reference.

"MOP Clear" resets the MOP Data value to "0". It is used to change the saved value.

| Code   | LCD<br>display | Description                             | Setting<br>range | Unit | Set value |
|--------|----------------|-----------------------------------------|------------------|------|-----------|
| DIO_01 | P1 define      | Multi-function input terminal P1 define |                  |      | MOP Up    |
| DIO_02 | P2 define      | Multi-function input terminal P1 define |                  |      | MOP Down  |
| DIO_03 | P3 define      | Multi-function input terminal P3 define |                  |      | MOP Clear |
| DIO_04 | P4 define      | Multi-function input terminal P4 define |                  |      | MOP Save  |

(Example) MOP function setting and operation method is as follows;

ſ

(MOP Up/Down example 1) This is used only if terminal ON/OFF is required for speed control.

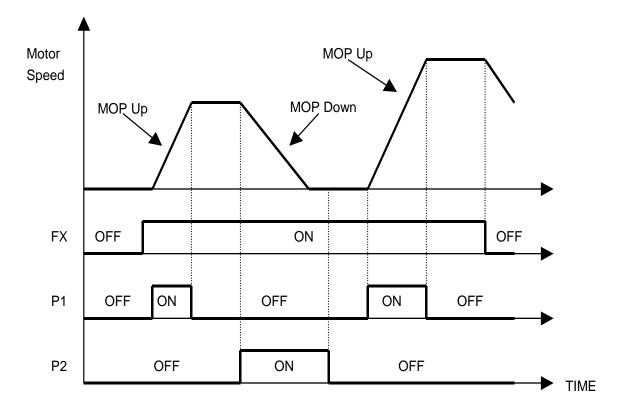

(MOP Save example 2) In case terminal input assigned to MOP Save function is ON, operation speed at that instant is memorized and operates at the saved speed when operation resumes.

I

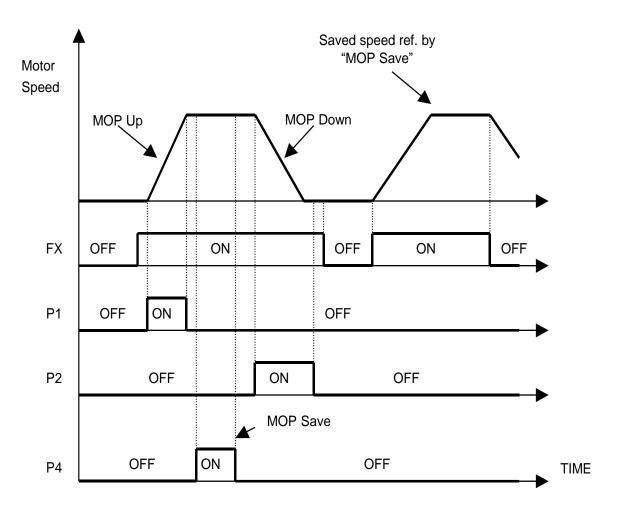

(MOP Clear setting example 3) To clear the saved speed by MOP Save function, use "MOP Clear ON/OFF". If MOP Clear is ON during running, the inverter decelerates its speed to zero speed. If MOP is ON during stop, this function resets the speed reference to "0".

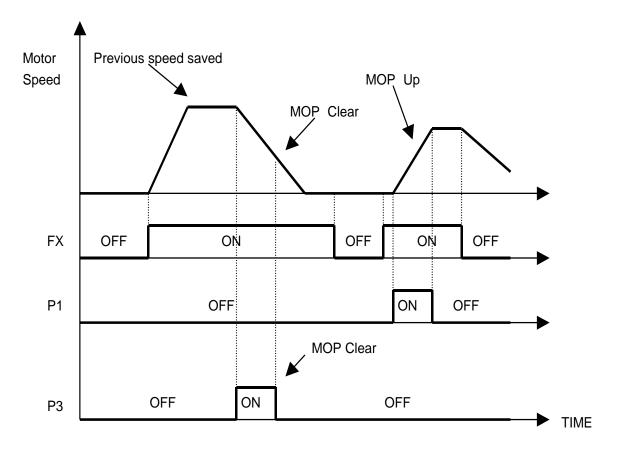

#### 1.3) Analog Hold

When FUN\_02 is set to "analog" and Multi-function anlaog input (Ai1 ~ Ai3) is set and then one of the selected terminal set to "Analog Hold" is ON, inverter fixes its output frequency, regardless of the frequency reference change. The changed frequency reference is applied when the terminal is OFF. This function is useful when a system requires constant speed after acceleration where the location has influenced by noise.

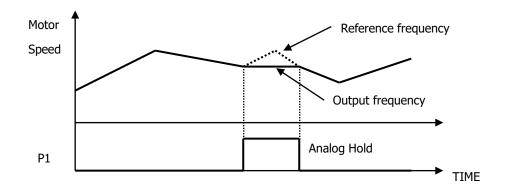

#### 1.4) Main Drive

Each inverter linked to system can be controlled separately. When this terminal is turned On, changing operating speed reference, operating method, and torque limit is done via only Keypad without changing the user-setting parameter value.

When 'Main Drive' terminal is turned On, Main Drive operation is available as shown below condition.

- Inverter during stop: It is applied immediately.
- Inverter during operation: It is applied after stop.

The parameter value of FUN\_01 Run/Stop Src, FUN\_02 Spd Ref Sel, CON\_33 Trq Lmt Src related with Operating speed reference, Operating method, and Torque limit is not applied when 'Main Drive' terminal is turned On even though parameter is changed via keypad or communication. It is applied when the terminal is turned Off during stop. The parameter value of CON\_01 Control Mode is operated same as above parameter described.

The setting of Operating speed reference, Operating method and Torque limit is set as shown below.

| Function                        | "Main Drive" ON  | "Main Drive" OFF                          | Applied point of time |
|---------------------------------|------------------|-------------------------------------------|-----------------------|
| Operating<br>method             | Keypad mode      | Parameter value of<br>FUN_01 Run/Stop Src |                       |
| Operating<br>Speed<br>reference | Keypad1 mode     | Parameter value of<br>FUN_02 Spd Ref Sel  | After inverter stop   |
| Torque Limit                    | Kpd Kpd Kpd mode | Parameter value of<br>CON_33 Trq Lmt Src  |                       |
| Control Mode                    | Speed mode       | Parameter value of<br>CON_01 Control Mode |                       |

#### 1.5) 2nd Func (the 2<sup>nd</sup> function setting)

The iV5 inverter has the capability to control 2 motors independently. A second motor may be active by selecting one terminal for this function and turn it ON. 2<sup>nd</sup> function is not displayed if the terminal is not defined for this or the defined terminal is OFF.

\* Cross reference table for 1<sup>st</sup> function and& 2<sup>nd</sup> function

| Parameter                                 | 2 <sup>nd</sup> function |              | 1 <sup>st</sup> function |             |  |
|-------------------------------------------|--------------------------|--------------|--------------------------|-------------|--|
| Acceleration time                         | 2nd_10                   | 2nd Acc time | FUN_41                   | Acc. Time 1 |  |
| Deceleration time                         | 2nd_11                   | 2nd Dec time | FUN_42                   | Dec. time 1 |  |
| Encoder-related<br>parameter              | 2nd_13 ~ 2nd_16          |              | PAR_10 ~ PAR_15          |             |  |
| Motor constants                           | 2nd_21 ~ 2nd_30          |              | PAR_18 ~ PAR 31          |             |  |
| Electronic thermal level<br>for 1 min     | 2nd_35                   | 2nd ETH 1min | FUN_56                   | ETH 1min    |  |
| Electronic thermal level<br>for continous | 2nd_36                   | 2nd ETH Cont | FUN_5                    | ETH Cont    |  |

**\*** Note : 1<sup>st</sup> & 2<sup>nd</sup> function switch-over should be selected when the motor is stopped.

If selected during RUN, 2<sup>nd</sup> function is not active until motor stop.

#### 1.6) XCEL-L / XCEL-H

Γ

Refer to FUN\_41  $\sim$  48 (Accel/ Decel time 1, 2, 3, 4).

(The factory default value is different from the capacity of inverter.)

|        |             |                     |      |              | fault value |              |               |
|--------|-------------|---------------------|------|--------------|-------------|--------------|---------------|
| Code   | LCD display | Description         | Unit | 2.2~37<br>kW | 45~75<br>kW | 90~220<br>kW | 280~375<br>kW |
| FUN_40 | Acc Time-1  | Acceleration time 1 | sec  | 2.00         | 10.00       | 20.00        | 30.00         |
| FUN_41 | Dec Time-1  | Deceleration time 1 | sec  | 2.00         | 10.00       | 20.00        | 30.00         |
| FUN_42 | Acc Time-2  | Acceleration time 2 | sec  | 3.00         | 12.00       | 24.00        | 35.00         |
| FUN_43 | Dec Time-2  | Deceleration time 2 | sec  | 3.00         | 12.00       | 24.00        | 35.00         |
| FUN_44 | Acc Time-3  | Acceleration time 3 | sec  | 4.00         | 14.00       | 28.00        | 40.00         |
| FUN_45 | Dec Time-3  | Deceleration time 3 | sec  | 4.00         | 14.00       | 28.00        | 40.00         |
| FUN_46 | Acc Time-4  | Acceleration time 4 | sec  | 5.00         | 16.00       | 32.00        | 45.00         |
| FUN_47 | Dec Time-4  | Deceleration time 4 | sec  | 5.00         | 16.00       | 32.00        | 45.00         |

#### 1.7) 3-Wire operation

When FX or RX terminal is turned ON and turned OFF, the terminal is maintained ON using this parameter. Simple sequence circuit can be comprised with push button switch. If 3-wire is turned off when multi-function input is 3-wire, operation is inactive even though pulse input of FX and RX is inputted.

(Operating method when P2 is set to 3-Wire)

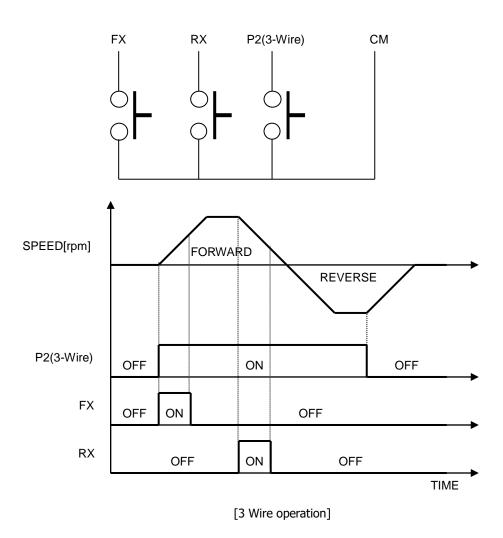

#### 1.8) Ext Trip-B (External trip signal input by b contact)

If the terminal set to this function is off, the inverter disables the gating of IGBT and then the motor freely rotates to a stop. The message written as "External Trip Signal B contact" appears on the LCD screen and STOP LED is blinking in the keypad. This signal can be used as an external latch trip.

#### 1.9) Prohibit FWD (Prohibition of forward rotation) / Prohibit REV (Prohibition of reverse rotation)

If Prohibit FWD or Prohibit REV is set, it prohibits forward or reverse rotation, respectively. If Prohibit FWD is used, speed command becomes 0 when it has positive value. Similarly, If Prohibit REV is used, speed command becomes 0 when it has negative value.

**(Example)** When multi-function input terminal P1 is set to "prohibit FWD" and P2 to "prohibit REV" the following diagram will be shown.

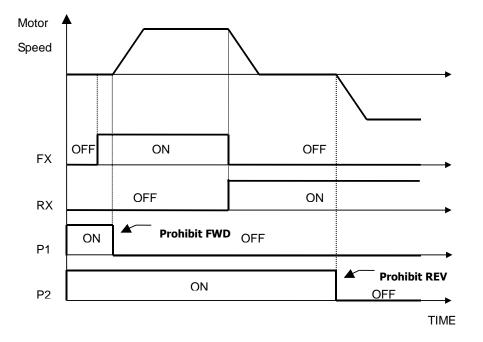

#### 1.10) Proc PID Dis (Process PID disabled)

This function is used to disable the Process PID controller. If Proc PID Enb at the CON\_23 is Terminal and also this terminal is ON, the output of Process PID controller becomes zero. Otherwise, Process PID controller generates its output depending on the controller operation. 'Proc PID Enb' at CON\_23 determines whether this function is used or not. The setting for this code is as follows.

| Со  | de  | LCD display  | Description                          | Setting range                 | Unit | Factory<br>setting |
|-----|-----|--------------|--------------------------------------|-------------------------------|------|--------------------|
| CON | _23 | Proc PID Enb | Proc PID contoller<br>Enable/Disable | Disable<br>Enable<br>Terminal |      | Disable            |

'Disable' at CON\_23 blocks the output of Process PID controller and 'Enable' at CON\_23 enables the Process PID controller. If 'Terminal' is set, the multi-function terminal set to 'Proc PID Dis' determines whether the output of Process PID controller is enabled or not. To prevent the saturation of Process PID controller, Process PID controller is enabled only if the multi-function input terminal is set to 'Proc PID Dis' and its terminal input is OFF and operation command is 'ON'. Process PID controller does not work if operation command is not ON or 'Process PID Disable' is not set. Truth table is as follows.

| CON 22   | Proc PID Dis                | Operating reference |         |  |
|----------|-----------------------------|---------------------|---------|--|
| CON_23   | Multi-function input signal | ON                  | OFF     |  |
|          | ON                          | Disable             | Disable |  |
| Terminal | OFF                         | Enable              | Disable |  |
| Enable   |                             | Enable              | Disable |  |
| Disable  |                             | Disable             | Disable |  |

#### 1.11) Timer input

The multi-function input terminals P1~P7 can generate the timer output based on the timer ON delay time at DIO\_55 and timer Off delay time at DIO\_56. The following example is the case where DIO\_05 is set to timer input and the multi-function output terminal AX1 at DIO\_41 is set to 'Timer Out'.

| Code   | LCD display  | Description                                | Setting<br>range | Unit | Setting value |
|--------|--------------|--------------------------------------------|------------------|------|---------------|
| DIO_05 | P5 Define    | Multi-function input terminal P5<br>Define |                  |      | Timer Input   |
| DIO_41 | AX1 Define   | Multi-function output terminal AX1 Define  |                  |      | Timer Out     |
| DIO_55 | TimerOn Dly  | Timer On Delay Time                        | 0.1 ~ 3600.0     | sec  |               |
| DIO_56 | TimerOff Dly | Timer Off Delay Time                       | 0.1 ~ 3600.0     | sec  |               |

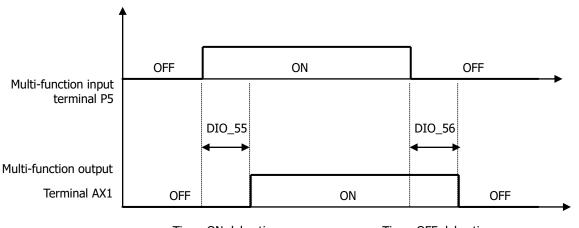

Timer ON delay time

Timer OFF delay time

#### 1.12) SoftStartCncl (Soft Start Cancel)

Soft start cancel is used when the shortest acceleration/deceleration time is required without using the existing accel/decel time. In this case, real acceleration/deceleration time depends on the load condition and response characteristic of speed controller. The following table shows what kind of acceleration/deceleration time is used when P1, P2 and P3 are used for the transfer of accel/decel time or soft start cancel function is enabled.

| P1 (Xcel-L) | P2 (Xcel-H) | P3 (SoftStartCncl) | Accel/Decel time           |
|-------------|-------------|--------------------|----------------------------|
| OFF         | OFF         | OFF                | Accel/Decel 1              |
| ON          | OFF         | OFF                | Accel/Decel 2              |
| OFF         | ON          | OFF                | Accel/Decel 3              |
| ON          | ON          | OFF                | Accel/Decel 4              |
| Х           | Х           | ON                 | The shortest Accel./Decel. |

#### (Example) Programming P3 as SoftStrtCncl

#### 1.13) ASR Gain Sel (Switch automatic seed regulator PI gain)

Using 'ASR Gain Sel' function, one of the two P and I gains can be selected for PI speed controller (ASR).

(Example) Programming P5 as ASR PI Gain

| Code   | LCD display | Description                                 | Setting range | Unit | Setting value   |
|--------|-------------|---------------------------------------------|---------------|------|-----------------|
| DIO_05 | P5 define   | Multi-function input terminal P5<br>Define  |               |      | ASR Gain Sel    |
| CON_03 | ASR P Gain1 | ASR (Automatic Speed Regulator)<br>P Gain 1 | 0.0 ~ 200.0   | %    |                 |
| CON_04 | ASR I Gain1 | ASR I Gain 1                                | 0 ~ 50000     | ms   | <u>P5 : OFF</u> |
| CON_05 | ASR LPF1    | ASR LPF time constant 1                     | 0 ~ 20000     | ms   |                 |
| CON_06 | ASR P Gain2 | ASR P Gain 2                                | 0.0 ~ 200.0   | %    |                 |
| CON_07 | ASR I Gain2 | ASR I Gain 2                                | 0 ~ 50000     | ms   | <u>P5 : ON</u>  |
| CON_08 | ASR LPF2    | ASR LPF time constant 2                     | 0 ~ 20000     | ms   |                 |

#### 1.14) ASR P/PI Sel (ASR P/PI Transfer)

The ASR could be P controller or PI controller by Multi-function input programmed as ASR P/PI Sel. When the ASR Gain is switched to each other, the effective P gain could be changed gradually with the time ASR Ramp CON\_09 in order to prevent the shock in the machine because of the quick change of P gain.

#### (Programming Example) Programming P6 as ASR P/PI Sel.

| Code   | LCD display | Description                                | Setting range | Unit | Factory<br>setting |
|--------|-------------|--------------------------------------------|---------------|------|--------------------|
| DIO_05 | P5 define   | Multi-function input terminal P5<br>Define |               |      | ASR P/PI Sel       |

#### 1.15) Flux Ref Sel (Flux reference selection)

If the flux reference selection is ON, flux reference is set to the value which analog voltage (-10  $\sim$  10V) is converted to % ratio of the rated flux.

#### 1.16) PreExcite (Pre-excitation)

This function enables the motor to build up the flux by flowing the magnetizing current into it before run command is ON so that speed control characteristic can be improved at the time of the acceleration of the motor.

#### 1.17) Spd/Trq Sel (Speed/Torque Control Transfer)

Speed and torque control can be switched using this function. This terminal input overrides the input from the keypad. Control mode can be switched only during stop state. Despite multi-function terminal input during running, the control mode can be switched only after stopping.

#### 1.18) Use Max Torque (Maximum Torque Enable)

If this input is ON, the torque limit value of the speed controller is fixed to its maximum value. On the contrary, when this input turns off, the value defined at  $CON_34 \sim CON_36$  applies to torque limit value. This function disables the inverter continous operation.

# If this function is used continously, it may lead to damage to the motor and inverter. Take caution when using this function.

#### 1.19) Use Trq Bias (Torque Bias enable)

If one of the multi-function terminals (P1 ~ P7) is selected as "Use Trq Bias", torque bias value is fed into the inverter following the input signal. Besides, if "Use Trq Bias" is not set, and 'Keypad' is set at CON\_37, torque bias value set at CON\_38 is fed into the inverter. And, if "Analog" is set at CON\_37 (Trq Bias Src), and the input is selected as "Torque Bias", the torque bias value is fed into the inverter. Therefore, in order not to use the torque bias value, 'None' should be set at CON\_37 or one of the multi-function terminals (P1 ~ P7) should be selected as "Use Trq Bias" and then be kept the terminal Open.

#### 1.20) AuxSpdEnable (Selection of using auxiliary function)

MOP UP, MOP Down and AuxSpdEnable must be inputted to multi-function input to use auxiliary speed function. Also, one of the function AIO\_01/13/25 Ai1~3 Define has to set to Aux Spd Ref. MOP Up/Down is used to set main speed. AuxSpdEnable is turned On to set auxiliary speed and change the analog input.

#### 1.21) Battery Run (Selection of battery-operated mode)

When main power is not able to use by simultaneous power failure at elevator application, motor can be operated temporarily with battery power.

This function is available from 5.5 to 22kW/-2/4 products. Refer to '6.4.14 Battery Run speed and input voltage setting' for details of Battery Run.

#### 1.22) LVT Disable (Detection of Low voltage trip disabled)

It detects the hardware fault except for low voltage trip through operating the control board with only auxiliary power source before inputting of main power source. If inverter has the only low voltage trip, a fault contact is not closed. Run command is not inputted before inputting of main power source eventhough inverter has not hardware fault. The auxiliary output terminal of multi-function is not closed eventhough it sets as 'INV Ready'.

FAN fault detection supported at 280 ~ 375 kW products among hardware fault can be detected in case the power is inputted so it will not be detected before the inputting of main power source. 'LVT Disable' function with inputting

auxiliary power source operates as shown below at each condition ('INV Ready' ouput, FAN fault detection and H/W fault detection etc.)

| "LVT Disable" | Main power<br>source | 'INV Ready' output | FAN fault detection | H/W fault detection except for<br>Low voltage and FAN fault |
|---------------|----------------------|--------------------|---------------------|-------------------------------------------------------------|
| ON            | Before input         | OFF                | Not availblae       | Available                                                   |
| ON            | After input          | ON                 | Available           | Available                                                   |

#### 2) DIO\_08 (Reversal of Multi-function input terminal)

Multi-function input terminal is based on the 'A' contact operation. If a specific terminal should be changed to 'B' contact operation, the relevant terminal setting should be set from '0' to '1', Once the relevant terminal is set to '1', the terminal operates on the basis of 'B' contact and it is effective before it is changed to '0'. But, in case of the external trip 'B' contact, it is changed to 'A' contact operation. Terminals are displayed in the order of P1, P2, P3, P4, P5, P6 and P7 from the beginning.

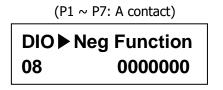

(P1, P6: B contact)

 DIO ► Neg Function

 08
 1000010

#### 3) DIO\_09 (Low pass filter time constant for the terminals)

This setting affects the response speed of the control circuit terminals (FX, RX, BX, P1  $\sim$  P7, RST). It is greatly effective when electro-magnetic noise signal is present in the input signal. The larger the time constant becomes, the slower response speed becomes. Response speed is approximately proportional to the setting value times 2.5 [m sec].

#### 6.2.3 Multi-function digital output terminal

#### 1) DIO\_10 Inversion of Multi-function aux contact output (Relay output, Open collector output)

Factory default settinf of Multi-function Relay outputs is A contact. To change it to B contact, set it to "1". See the below for setting example: (terminal layout is AX1, AX2, OC1, NC, NC from left.)

(Setting example)

| (AX1 ~ OC1: A contact) |             |  | (AX   | 1, OC1: B contact) |
|------------------------|-------------|--|-------|--------------------|
| DIO Ne                 | eg Func.Out |  | DIO►I | Neg Func.Out       |
| 10                     | 00000       |  | 10    | 10100              |

#### 2) DIO\_41 ~ 43 (Multi-function aux contact output (AX1 ~ AX2) and Open collector (OC1) output setting)

Multi-function digital output terminal serves as one of the functions listed in the table below. Multi-function aux contact is activated when the selected function is ON.

| No | Set value    | No | Set value    | No | Set value |
|----|--------------|----|--------------|----|-----------|
| 0  | Not Used     | 8  | Run          | 16 | Stop      |
| 1  | INV Ready    | 9  | Regenerating | 17 | MC On/Off |
| 2  | Zero Spd Det | 10 | Mot OH Warn  | 18 | Steady    |

| No | Set value     | No | Set value    | No | Set value    |
|----|---------------|----|--------------|----|--------------|
| 3  | Spd Det.      | 11 | INV OH Warn  | 19 | Brake Output |
| 4  | Spd Det (ABS) | 12 | Speed Agree  |    |              |
| 5  | Spd Arrival   | 13 | Trq Det.     |    |              |
| 6  | Timer Out     | 14 | Trq Lmt Det. |    |              |
| 7  | LV Warn       | 15 | OverLoad     |    |              |

#### 2.1) Not used

It is set unless multi-function output is not used as any function listed above.

#### 2.2) INV ready

INV Ready becomes ON when inverter is ready to operate normally. If trip signal occurs, INV Ready is left OPEN immediately as shown in the figure below.

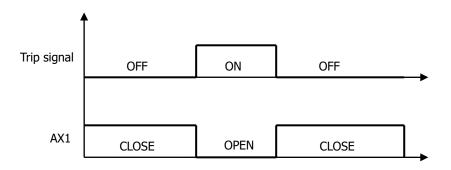

#### 2.3) Zero Spd Det

Detects zero speed of motor. See the figure below.

| Code   | Display   | Description             | Range       | Unit | Default |
|--------|-----------|-------------------------|-------------|------|---------|
| DIO_47 | ZSD Level | Zero Speed Detect Level | 0.0 ~ 480.0 | rpm  | 10      |
| DIO_48 | ZSD Band  | ZSD hysteresis band     | 0.1 ~ 10.0  | %    | 0.5     |

• DIO\_48(ZSD Band) is set as the percentage of FUN\_04 Max motor speed.

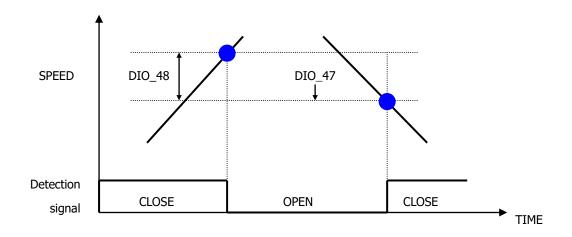

#### 2.4) Spd Det. – Polarity valid / Spd Det.(ABS) – Polarity invalid

This is ON when the real motor speed reaches the arbitrary speed. The polarity of detecting speed is valid for Spd Det.

But, the polarity is invalid for Spd Det(ABS).

| Code   | Display  | Description           | Range        | Unit | Default |
|--------|----------|-----------------------|--------------|------|---------|
| DIO_49 | SD Level | Speed Detect Level    | -3600 ~ 3600 | rpm  | 0       |
| DIO_50 | SD Band  | Speed Hysterisis Band | 0.1 ~ 10.0   | %    | 0.5     |

• DIO\_50(SD Band) is set as the percentage of FUN\_04 Max motor speed.

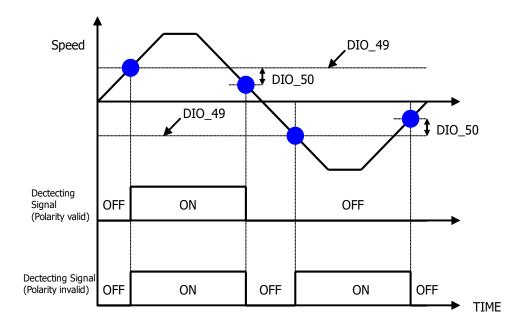

#### 2.6) Spd arrival

It detects whether the motor reaches the set speed band.

| Code    | Display | Description        | Range    | Unit | Default |
|---------|---------|--------------------|----------|------|---------|
| DIO _51 | SA Band | SA hysterisis band | 0.1~10.0 | %    | 0.5     |

#### 2.7) Spd agree

This is ON when the motor speed becomes equal to the set speed.

| Code   | Display  | Description         | Range      | Unit | Default |
|--------|----------|---------------------|------------|------|---------|
| DIO_52 | SEQ Band | SEQ hysterisis band | 0.1 ~ 10.0 | %    | 0.5     |

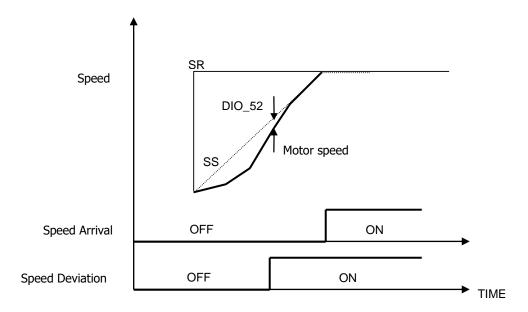

#### 2.7) Timer out

Timer Out acts as an output signal to the timer input signal defined in the one of the multi-function input terminals P1~P7 and it uses the set values of Timer On delay time at DIO\_55 and of Timer Off delay time at DIO\_56. The example of code setting is shown in the table below when DIO\_07 is set to Timer Input and DIO\_41 is set to Timer Output.

| Code   | Display      | Description                                                                | Range        | Unit | Default     |
|--------|--------------|----------------------------------------------------------------------------|--------------|------|-------------|
| DIO_07 | P7 define    | Definition of P7                                                           |              |      | Timer Input |
| DIO_41 | AX1 Define   | Definition of multi-function<br>output terminal relay output 1<br>(1A, 1B) |              |      | Timer Out   |
| DIO_55 | TimerOn Dly  | Timer ON delay                                                             | 0.1 ~ 3600.0 | sec  | 0.1         |
| DIO_56 | TimerOff Dly | Timer OFF delay                                                            | 0.1 ~ 3600.0 | sec  | 0.1         |

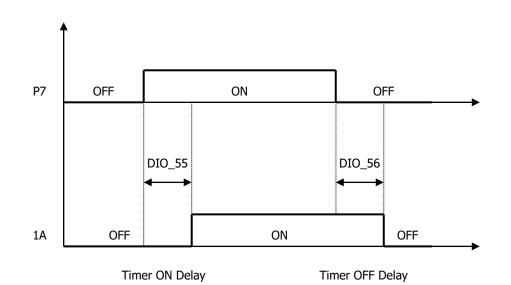

LSELECTRIC 6-20

#### 2.8) LV

LV is enabled when the DC link voltage of the inverter is less than the detecting level of low voltage alarm.

#### 2.9) Run

It is ON when the inverter is running.

#### 2.10) Regenerating

It is ON when the motor is regenerating.

#### 2.11) Mot OH Warn (Motor Overheat Warning)

Using NTC or PTC signal built in the motor, Motor Overheat is ON when the temperature inside the motor is higher than the overheat alarm level. This signal is only for an alarm, not for the inverter trip.

\* In the case of ExTTN\_I/O it corresponds to Ai5 Ai3 Define[AIO\_25] is set to "Use Mot NTC".

| Code   | Display      | Description           | Range    | Unit | Default |
|--------|--------------|-----------------------|----------|------|---------|
| DIO_64 | MH Warn Temp | Motor overheat detect | 75 ~ 130 | °C   | 120     |
| DIO_65 | MH Warn Band | MH hysterisis band    | 0 ~ 10   | °C   | 5       |

#### 2.12) Inv OH Warn (Inverter Overheat Warning)

Inverter Overheat is ON, when the heatsink inside the inverter is higher than the overheat alarm level. This signal is only for an alarm, not for the inverter trip.

| Code   | Display      | Description                                | Range   | Unit | Default |
|--------|--------------|--------------------------------------------|---------|------|---------|
| DIO_62 | IH Warn Temp | Inverter Overheat Detection<br>Temperature | 50 ~ 85 | °C   | 75      |
| DIO_63 | IH Warn Band | Inverter Overheat Detection<br>Bandwidth   | 0 ~ 10  | °C   | 5       |

#### 2.13) Trq Det.

Trq Det is ON when the torque output of ASR reaches the setting torque level.

| Code   | Display  | Description         | Range       | Unit | Default |
|--------|----------|---------------------|-------------|------|---------|
| DIO_53 | TD level | Torque Detect Level | 0.0 ~ 250.0 | %    | 0.0     |
| DIO_54 | TD Band  | TD hysterisis band  | 0.1 ~ 10.0  | %    | 0.5     |

#### 2.14) Trq Lmt Det

Trq Lmt Det is ON when the output of ASR (Torque reference) is saturated so that its limit value is generated.

#### 2.15) OverLoad

Overload is ON when the inverter output current is higher than the overload alarm level. (On the basis of the rated current of the motor). Refer to the following values of overload alarm level (DIO\_57) and overload alarm time (DIO\_58).

• DIO\_57: [Overload warning level], DIO\_58 [Overload warning time]

If the inverter output current keeps flowing more than overload alarm level (DIO\_57) and longer than overload alarm time (DIO\_58), alarm signal is triggered. The overload signal is canceled when the inverter output current flows less than overload alarm level (DIO\_57) and longer than overload alarm time (DIO\_58) has passed.

Overload alarm signal can be generated by the multi-function outputs (1A-1B, 2A-2B, OC1-EG). "OL" should be set in the DIO\_41, 42 and 43 [Multi-function auxiliary terminal output setting] to use this function. Even if overload occurs, its alarm signal is generated through the multi-function output terminal and the inverter keeps running.

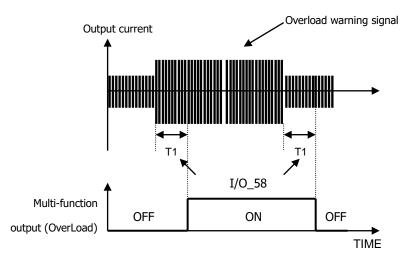

| Code   | Display  | Description            | Range    | Unit | Default |
|--------|----------|------------------------|----------|------|---------|
| DIO_57 | OL level | Overload warning level | 30 ~ 250 | %    | 150     |
| DIO_58 | OL time  | Overload warning time  | 0 ~ 30   | sec  | 10      |

• Note: The set value of overload alarm level is of percentage(%) to the rated current of the motor.

#### 2.16) Stop

'Stop' is ON when the inverter keeps stopping.

#### 2.18) MC on/Off

This function control the operation of magnetic contactor (MC) when MS is mounted on the inverter output at the application, elevator, etc. It is the multiple functional output signal that it turns on/off the contact of MC before a current is outputted from inverter at start.

LED of FWD and REV on keypad flikers during the time of MC on/off. If MC on/off is not set at multi-function output, operation will be same as the setting of MC on/off time = 0.

| Code   | Display      | Description            | Range     | Unit | Default |
|--------|--------------|------------------------|-----------|------|---------|
| DIO_67 | MC Timer On  | Delayed time of MC On  | 100~50000 | msec | 1000    |
| DIO_68 | MC Timer Off | Delayed time of MC Off | 100~50000 | msec | 1000    |

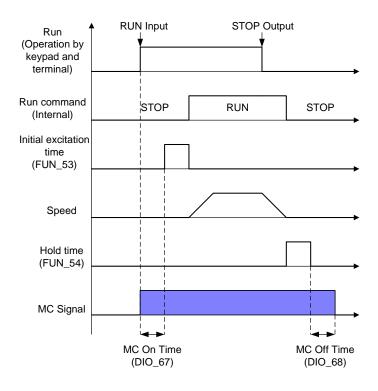

#### 2.18) Steady

This is ON when the inverter is running at the constant speed.

#### 2.20) Brake output

I

Output the signal of opening or closing of brake.

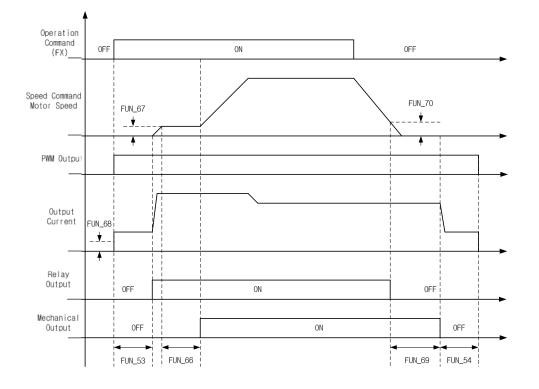

| Code   | Display      | Decription            | Range        | Unit | Default |
|--------|--------------|-----------------------|--------------|------|---------|
| FUN_66 | BKOpen Time  | Brake opening time    | 0.00 ~ 30.00 | sec  | 0.00    |
| FUN_67 | ' BKOpen Spd | Brake opening speed   | 0.0 ~ 500.0  | rpm  | 0.0     |
| FUN_68 | Release Curr | Brake opening current | 0.0 ~ 150.0  | %    | 20.0    |
| FUN_69 | BKClose Time | Brake closing time    | 0.00 ~ 30.00 | sec  | 0.00    |
| FUN_70 | BKClose Spd  | Brake closing speed   | 0.0 ~ 500.0  | rpm  | 0.0     |

Note : Brake opening current value is set as a percentage of the motor magnetic current.

#### 3) DIO\_46 (Fault output relay (30A, 30B, 30C))

This function can be used when the inverter fault signal is generated through the relay contact. the fault alarm is triggered differently by setting the bits related to the low voltage trip, inverter trip and the number of retry.

| Code   | Display    | Description | Range     | Unit | Default |
|--------|------------|-------------|-----------|------|---------|
| DIO_46 | Relay mode | Relay mode  | 000 ~ 111 | -    | 011     |

| Code   | Bit 2<br>(Number of Auto retry) | Bit 1<br>(Inverter trip) | Bit 0<br>(LV trip) |
|--------|---------------------------------|--------------------------|--------------------|
| DIO_46 | 0/1                             | 0/1                      | 0/1                |

| Bit     | Setting | Description                                    |
|---------|---------|------------------------------------------------|
| Bit 0   | 0       | Deactivated at Low Voltage Trip                |
| (LV)    | 1       | Activated at Low Voltage Trip                  |
| Bit 1   | 0       | Deactivated at any fault                       |
| (Trip)  | 1       | Activated at any fault except Low Voltage Trip |
| Bit 2   | 0       | Deactivated at the auto retry attempt          |
| (Retry) | 1       | Activated at the number of auto retry attempt  |

#### 4) DIO\_59 ~ 61 (Overload trip enable, level, time)

If the inverter output current higher than the overload limit level is kept for the overload limit time, the inverter blocks the gating of IGBTs and issues the trip message.

| Code   | Display    | Description          | Range    | Unit | Default |
|--------|------------|----------------------|----------|------|---------|
| DIO_59 | OLT select | Overload trip enable | Yes/No   | -    | Yes     |
| DIO_60 | OLT level  | Overload trip level  | 30 ~ 250 | %    | 180     |
| DIO_61 | OLT time   | Overload trip time   | 0 ~ 60   | sec  | 60      |

• Note: DIO\_60 is set as the percentage of Motor rated current.

## 5) DIO\_97(Operation method when losing command)

You can choose the operation method when multi-function analog input signal satisfying the criteria (AIO\_12/24/36/48/60/72 Ai1/2/3/4/5/6 Wbroken) for judging time (AIO\_73 Time Out) or satisfying the command loss condition of communication option card. Refer to analog I/O Group for the criteria for the multi-function analog input signal loss and the judging time of signal loss.

If Lost Command is happed after operation stop then the condiiton of Lost Command is released, the operation is not automatically start. In case of terminal operation, FX is turned Off and then turned On to operate. Push down the FWD/REV key to operated in keypad operation.

| Codo   | Code Display Function Nam |               | 1 Insite | Description                                  |
|--------|---------------------------|---------------|----------|----------------------------------------------|
| Code   | Display                   | Range Unit De |          | Description                                  |
|        |                           | None          | -        | Continuing the operation when losing command |
| DIO_97 | Lost Command              | Free-run      | -        | Free-run stop when losing command            |
|        |                           | Stop          | -        | Decelerating stop when losing command        |

If Lost command has happened, the word 'LOAI\_' is displayed on initial display. The value of percentage in second line means the input value of analog. Adjust the value of criteria of loss judging, the state is available to run after LOAI\_ is disappeared

|    | 0.0rpm | SPD    |  |
|----|--------|--------|--|
| 00 | LOAI1  | -0.2 % |  |

# 6) DIO\_98 (Command loss decision time of communication option card)

If Run command (FUN\_01) or Speed command (FUN\_02) are set to Option with the option card of DeviceNet, RS485 and Profibus, etc., the operation set in DIO\_97 when communication is disconnected during the time set in this parameter.

| ſ  | 0.0rp | m LOR  |  |
|----|-------|--------|--|
| 00 | LOR   | 500rpm |  |

# 6.3 Parameter Group (PAR\_[][])

# 6.3.1 Jump code (PAR\_00)

PAR\_00, jumping directly to any parameter code can be accomplished.

#### (Example) Moving to PAR\_30

Press [PROG] and set to 30 using [SHIFT/ESC] /  $[\blacktriangle(Up)]$  /  $[\forall(Down)]$  and press [ENT] key. If the desired code cannot be set (void), the nearest code will be displayed.

| PAR► | Rs        | ٦ |
|------|-----------|---|
| 30   | 0.346 ohm | J |

Use  $[\blacktriangle(Up)] / [\lor(Down)]$  to move to other codes.

# 6.3.2 Parameter group function

#### 1) PAR\_01 (Parameter initialize)

This is used to initialize all parameters or each group back to the factory defaults. After performing this, be sure to

| Code   | LCD display | Description                                  | Setting range                                                                                               | Unit | Factory<br>setting |
|--------|-------------|----------------------------------------------|----------------------------------------------------------------------------------------------------|------|--------------------|
| PAR_01 | Para. init  | Initialize parameters as factory<br>defaults | No<br>All Groups<br>DIS<br>DIO<br>PAR<br>FUN<br>CON<br>EXT<br>AIO<br>USR<br>2ND<br>E/L<br>SYN<br>WEB<br>SLS |      | No                 |

check PAR\_07 (Motor Select) is properly set.

#### 2) PAR\_02 ~ 03 (All Parameter Read/Write)

Parameters setting can be copied to other inverters using keypad. To do this, set **PAR\_02** 'Parameter Read' to "Yes" to upload the parameter setting from the inverter. Take the keypad out and install it to the copied inverter and set **PAR\_03** 'Parameter Write' to "Yes" to download the function parameters. If S/W version between inverter, 'VER. Err' is displayed and copy is disabled.

| Code   | LCD display | Description        | Setting range | Unit | Factory<br>setting |
|--------|-------------|--------------------|---------------|------|--------------------|
| PAR_02 | Para. Read  | All Paramter Read  | No/Yes        |      | No                 |
| PAR_03 | Para. Write | All Paramter Write | No/Yes        |      | No                 |

After writing, the copied parameter value in DIS and USR groups is changed to initial setting; it needs to set preffered value. But,

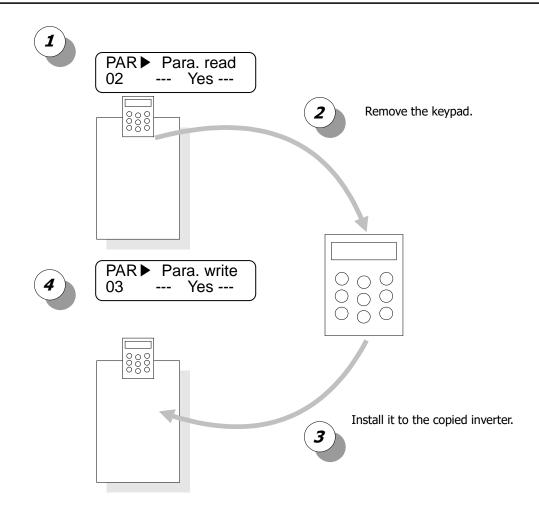

# 3) PAR\_04 (Parameter Lock)

Set it to "12" to disable "paramter change".

| Code   | LCD display | Description    | Setting range | Unit | Factory<br>setting |
|--------|-------------|----------------|---------------|------|--------------------|
| PAR_04 | Para. Lock  | Parameter lock | 0 ~ 255       |      | 0                  |

## 4) PAR\_05 (Password)

When user put any four-digit number except "0" and cycle the power, only Display group will appear. Press [Mode] key and PAR\_05 "Password" will be directed. If the right password is entered, all other groups can be accessed and adjustable. To clear the password, set it to "0". When you forget the password, enter "**5052**". It is the master password and it resets the password to "0".

| Code   | LCD display | Description | Setting range | Unit | Factory<br>setting |
|--------|-------------|-------------|---------------|------|--------------------|
| PAR_05 | Password    | Password    | 0 ~ 9999      |      | 0                  |

# 6.3.3 Motor parameters setting

#### 1) PAR\_07(Motor rating setting) / PAR\_08(Motor cap. selection of user)

Select the motor rating. Its factory default value is the same as inverter capacity. If this is set, motor parameters are automatically set. These are designed to fit for LG-OTIS vector motor. When other makers' motor is used, program the motor parameters properly. When using a motor having a rating not specified in this code, select "**User Define**". Then, PAR\_08 will be displayed. Enter motor rating in this code. Then, enter motor parameters (PAR\_17 ~ PAR\_22) in the name plate and perform Auto-tuning to gain proper parameters before use.

| Code   | LCD display  | Description                  | Setting range              | Unit | Factory setting            |
|--------|--------------|------------------------------|----------------------------|------|----------------------------|
| PAR_07 | Motor select | Motor rating select          | 2.2 ~ 500.0<br>User Define | kW   | Same as inverter<br>rating |
| PAR_08 | UserMotorSel | Motor cap. Selection of User | 0.7 ~ 500.0                | kW   | 5.5                        |

#### 2) PAR\_09 (Motor cooling method)

Select the cooling method of the motor to use. 'Motor cooling method' is used to check if the motor is currently overloaded or not. The self-cooled motor should be set to 'Self-Cool' and the forced cooled motor to 'Forced-Cool'.

| Code   | LCD display | Description          | Setting range            | Unit | Factory setting |
|--------|-------------|----------------------|--------------------------|------|-----------------|
| PAR_09 | Cooling Mtd | Motor Cooling method | Forced-cool<br>Self-cool |      | Forced-cool     |

#### 3) Encoder parameters (PAR\_10 ~ 13: Pulse number of encoder, direction, error detection, LPF)

Enter the pulse number of encoder mounted on the motor shaft at the PAR\_10 (the pulse number of encoder). If PAR\_12(Encoder error check enable) is set to 'Yes', Encoder error signal is detected and then triggers fault alarm in the case of the wire cut or the miswiring. But, for open collector type encoder, it is unable to detect the encoder error, therefore PAR\_12 should be set to 'No'. In case the wiring for encoder (A, B phase) or inverter output (U, V, W) is changed, 'Enc AB Chgd' message is shown during the auto-tuning operation. In this case, PAR\_11 (Enc Dir Set) can be changed without changing the wiring of pulse encoder. If encoder signal is mixed with electromagnetic noise signal, encoder signal may be less affected by the electromagnetic noise signal by adjusting PAR\_13 (Encoder LPF Time Constant).

| Code   | LCD display | Description               | Setting range             | Factory setting |
|--------|-------------|---------------------------|---------------------------|-----------------|
| PAR_11 | Enc Dir Set | Encoder direction setting | A Phase Lead/B Phase Lead | A Phase Lead    |

| Setting      | Description                                                      | Encoder pulse (In FWD RUN) |
|--------------|------------------------------------------------------------------|----------------------------|
| A Phase Lead | A phase leads in FWD rotation.<br>B phase leads in REV rotation. |                            |
| B Phase Lead | B phase leads in FWD rotation.<br>A phase leads in REV rotation. |                            |

If you set "Enc Err Chk" of PAR\_12 to "Yes", when there is disconnection or misconnection of encoder, encoder error

is detected and show the encoder abnormity sign. In the case of open collector method of encoder, it isn't possible to detect encoder error. So set PAR-12 to "No".

Noise from encoder input will be reduced by adjusting PAR\_13 Encoder LPF time constant.

Improper setting of encoder parameters may deteriorate accurate speed control and lead to "overcurrent" or "overvoltage" trips. Refer to chapter 9 "Troubleshooting".

| Code   | LCD display | Description               | Setting range | Unit | Factory<br>setting |
|--------|-------------|---------------------------|---------------|------|--------------------|
| PAR_10 | Enc Pulse   | Number of encoder pulse   | 360 ~ 4096    |      | 1024               |
| PAR_12 | Enc Err Chk | Encoder error check       | Yes<br>No     |      | Yes                |
| PAR_13 | Enc LPF     | Encoder LPF time constant | 0 ~ 100       | ms   | 1                  |

# 6.3.4 Encoder S/W error detection (PAR\_14 ~ 15: Encoder error detection time, encoder error reference speed)

To achieve correct motor speed detection and control using encoder, proper wiring of encoder and motor should be preceded. If operation is continued with faulty wiring of Encoder/Motor, overcurrent flows to the motor, damaging the motor. Therefore, encoder should have functions to detect encoder input error and wrong wiring.

SV-iV5 can monitor encoder H/W error by setting PAR\_12 to "Yes" and it monitors encoder pulse signal input status to detect H/W faults such as encoder disconnection error. However, wrong wiring error cannot be detected with this function. In this case, perform "Rotational Auto-tuning". Set PAR\_24 (AutoTuneType) to "Rotational" and perform Encoder Test. Then wiring problem can be detected by applying voltage and checking speed detection level while motor is running.

There are some loads (ex. Elevator) performing Encoder Test described above is difficult. To solve this fault, iV5 adopts the following functions to detect S/W faults.

| Code   | LCD display  | Description                      | Setting range | Unit | Factory<br>setting |
|--------|--------------|----------------------------------|---------------|------|--------------------|
| PAR_14 | EncFaultTime | Encoder error detection time     | 0.00 ~ 10.00  | sec  | 0.00               |
| PAR_15 | EncFaultPerc | Encoder error reference<br>speed | 0.0 ~ 50.0    | %    | 25.0               |
| PAR_21 | Rated-Slip   | Motor rated slip                 | 10 ~ 250      | rpm  |                    |

When encoder/motor wiring is reversed, motor cannot perform acceleration due to overcurrent. Encoder S/W error detection is adopted to detect the errors such as wrong wiring and incorrect pulse input during normal operation, not during Auto-tuning. Inverter determines encoder error if motor speed is not accelerated proportional to operating time and target speed after PAR\_14 EncFaultTime elapses and polarity does not match.

To activate S/W error detection function, set CON\_01 = Speed, Auto Tuning is not selected and set EncFaultTime except 0. If run command is removed before "EncFaultTime" elapses or acceleration is turned to deceleration due to target speed change, inverter cannot detect encoder S/W error. Inverter determines encoder S/W error by comparing motor speed and Target speed XEncFaultPerc while operation status is acceleration after EncFaultTime elapses.

Encoder S/W error detection is performed only once after operation starts and activates when target speed becomes twice the rated slip. For example, when target speed is 500(rpm) and rated slip is 40(rpm), the detection active level is 80(rpm).

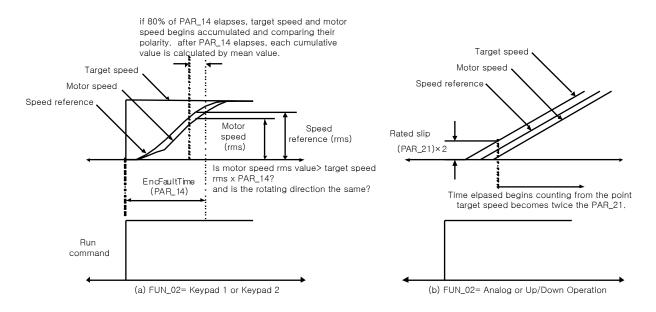

#### 6.3.5 Auto-tuning

The motor parameters for the Vector Control are autotuned by Starvert-iV5. The stator resistance, Stator Inductance, Leakage Inductance and Rotor time constant are found and saved. User can select the type of Auto-tuning in Rotational or Standstill mode.

#### 1) Motor and encoder parameters setting for auto-tuning

The following paramters should be set according to motor nameplate to find motor parameters correctly.

| Code   | LCD display  | Description                  | Setting range              | Unit | Factory<br>setting |
|--------|--------------|------------------------------|----------------------------|------|--------------------|
| PAR_07 | Motor Select | Motor capacity selection     | 2.2 ~ 375.0<br>User Define |      | 5.5                |
| PAR_08 | UserMotorSel | Motor cap. selection of USER | 0.7 ~ 500.0                |      | 5.5                |
| PAR_10 | Enc Pulse    | Pulse no. of encoder         | 360 ~ 4096                 |      | 1024               |
| PAR_17 | Base Speed   | Motor base speed             | 100.0 ~ 3600.0             | rpm  | 1800.0             |
| PAR_18 | Rated Volt   | Motor rated voltage          | 120 ~ 560                  | V    | 220 or 440         |
| PAR_19 | Pole Number  | Motor number of poles        | 2 ~ 12                     |      | 4                  |
| PAR_20 | Efficiency   | Motor efficiency             | 0.0 ~ 100.0                | %    |                    |
| PAR_21 | Rated-Slip   | Motor rated slip             | 10 ~ 250                   | rpm  |                    |
| PAR_22 | Rated-Curr   | Motor rated current          | 1.0 ~ 2000.0               | А    |                    |

PAR\_17 "Motor base speed" is the frequency inverter outputs its rated voltage. It is to be set within the range of Motor Max speed. Set motor speed and rated voltage according to motor rating. When standard motor is 120×Base Frequency

used, 60Hz (1800rpm) is the normal rating. The base speed of motor is

```
rpm = \frac{120 \times \text{Base Frequency}}{\text{Pole Number}}
```

In the case of standard moto,  $1800rpm = \frac{120 \times 60Hz}{4}$ 

#### PAR\_18 "Motor rated voltage"

**For** 200V class inverters, factory default is 220(V) and for 400V class is 440(V). When input voltage is 380(V), change it to 380V. This value is input to Voltage controller and used to prevent voltage saturation. It should be set correctly because it affects Flux current value during Auto-tuning.

**PAR\_20 "Motor efficiency" should be entered for** (PAR\_23[AutoTuneType] : StandStill), not needed for (PAR\_23 [AutoTuneType] : Rotational).

#### PAR\_21 "Motor rated slip"

It is calculated by Motor speed – Motor nameplate rated speed. For example, Motor speed is 1800(rpm) with 1740(rpm) rated speed. Then, Motor rated slip would be 60(rpm).

# 2) Rotational auto-tuning

## 2.1) Precaution

 

 Image: CAUTION

 Be sure to remove the load connected to the motor shaft before performing rotational autotuning. Otherwise, it may lead to damage to the motor or bodily injury. DB resistor should be installed because the inverter repeats abrupt Accel/Decel many times to find the motor constant (Tr) during tuning.

# 2.2) Parameter setting

| Code   | LCD display  | Description                          | Setting range                                                                                      | Unit | Factory<br>setting |
|--------|--------------|--------------------------------------|----------------------------------------------------------------------------------------------------|------|--------------------|
| PAR_24 | AutoTuneType | Auto tuning type selection           | Rotational<br>StandStill                                                                           |      | Rotational         |
| PAR_25 | Auto Tuning  | Auto tuning range setting            | None<br>ALL1<br>ALL2<br>Encoder Test<br>Rs Tuning<br>Lsigma<br>Flux Curr<br>Ls Tuning<br>Tr Tuning |      | None               |
| PAR_26 | Tune Torque  | Tuning Torque                        | 10.0 ~ 100.0                                                                                       | %    | 70                 |
| PAR_35 | Inertia Tune | Selection of motor inertia<br>tuning | No/Yes                                                                                             |      | No                 |
| PAR_37 | J Spd Time   | Acc./Dec. time of inertial tuning    | 0.500 ~ 10.000                                                                                     | sec  | 0.500              |
| PAR_38 | Inertia LPF  | Inertia LPF                          | 0.010 ~ 50.000                                                                                     | ms   | 0.100              |

There are 9 types of auto-tuning selection for Rotational mode.

- ALL2: Rs $\rightarrow$  Lsigma $\rightarrow$  Flux Current $\rightarrow$  Ls $\rightarrow$  Tr  $\rightarrow$  Inertia
- ALL1: Encoder test  $\rightarrow$  Perform ALL2

Inertial Tuning will be displayed when PAR\_35 is Yes.

Rs, Lsigma, Flux Current, Ls, Tr, Inertia: Perform each parameter seperately. Tr follows Rs, Ls auto-tuning to find exact value. To save tuning time, increase PAR\_25 "Tuning torque for Auto-tuning" when load inertia is high during Tr tuning. FWD/REV LED is blinking during auto-tuning. It is based on 1800 rpm of base speed.

| Auto-tuning<br>type | Description                                                                                                    |
|---------------------|----------------------------------------------------------------------------------------------------|
| None                | No Operation                                                                                                    |
| ALL1                | Rs, L I Flux, Ls, Tr are tuned continuously after Encoder test                                                           |
| ALL2                | Rs, L I Flux, Ls, Tr are tuned continuously except Encoder Test                                                          |
| Encoder Test        | Encoder Test Only<br>The motor is rotating at 1500 rpm in forward direction and the encoder wiring status is<br>checked. |
| Rs Tuning           | Rs tuning Only. The stator resistance is tuned at standstill.                                                            |
| Lsigma              | Lsigma tuning Only. The Leakage Inductance is tuned at standstill.                                                       |

| Auto-tuning<br>type        | Description                                                                                  |  |  |
|----------------------------|----------------------------------------------------------------------------------------------|--|--|
| Flux Curr                  | Flux current Only.                                                                           |  |  |
|                            | The motor is rotating at 1500 rpm and finds Flux current.                                    |  |  |
|                            | Ls Only.                                                                                     |  |  |
| Ls Tuning                  | The motor is rotating at 1500 rpm and finds Rotor Inductance.                                |  |  |
|                            | Tr Only                                                                                      |  |  |
| Tr Tuning                  | The motor is ramping UP and DOWN continuously.                                               |  |  |
| -                          | But tuning time can vary. It should be autotuned after Rs, Lsigma and Ls.                    |  |  |
| In out in Tuning           | It finds Inertial constant after operating motor to forward/reverse operation with one third |  |  |
| Inertia Tuning base speed. |                                                                                              |  |  |

# 2.3) Rotational auto-tuning procedure

Γ

1

| LCD display                        | Description                                                                                                    | Tuning<br>time            |
|------------------------------------|----------------------------------------------------------------------------------------------------|---------------------------|
| PAR► AutoTuneType<br>24 Rotational | Set it to " <b>Rotational ".</b>                                                                                                    | -                         |
| PAR► Auto tuning<br>25 ALL1        | Auto-tuning starts when it is set to " ALL1 ".                                                                                                    | -                         |
| PAR► Auto tuning<br>25 Enc Testing | Checks whether the encoder wiring is properly<br>done and an encoder works well by rotating<br>the motor at base speed in forward direction.                                                                                             | 30~35(Sec)                |
| PAR► Auto tuning<br>25 Rs Tuning   | Stator resistance (Rs) is measured without rotating the motor.                                                                                                    | 10~20(Sec)                |
| PAR► Auto tuning<br>25 sL Tuning   | The leakage inductance (sL) of the motor is measured without rotating the motor.                                                                                                    | 5 ~ 20(Sec)               |
| PAR► Auto tuning<br>25 IF Tuning   | The flux current (IF) is measured by rotating the motor at base speed.                                                                                                    | 30~60(Sec)                |
| PAR► Auto tuning<br>25 Ls Tuning   | Stator self-inductance (Ls) is measured by rotating the motor at base speed.                                                                                                    | 50~60(Sec)                |
| PAR► Auto tuning<br>25 Tr Tuning   | Accel/Decel is performed repeatedly to find<br>motor constant (Tr) so that DB Resistor should<br>be connected before starting tuning.<br>Otherwise, "Over Voltage " trip will occur.                                                     | 20~60(Sec)                |
| PAR► Auto tuning<br>25 None        | When auto-tuning is complete successfully,<br>"None" is displayed. If error occurs during<br>auto-tuning, "[][] Error" is displayed. In this<br>case, verify motor parameters and encoder<br>setting is done properly and redo the auto- | Total:<br>3 ~ 5<br>(Min.) |

| LCD display                       | Description                                                 | Tuning<br>time |
|-----------------------------------|-------------------------------------------------------------|----------------|
| PAR► Auto tuning<br>25 [][] Error | tuning. If the problem persists, contact LS representative. |                |

# 3) Standstill auto tuning

# 3.1) Precaution

Be sure to lock the motor shaft using magnetic brake to find motor parameters correctly.

## 3.2) Parameter setting

|        | LCD display  | Description                | Setting range                                                          | Unit | Factory<br>setting |
|--------|--------------|----------------------------|------------------------------------------------------------------------|------|--------------------|
| PAR_23 | AutoTuneType | Auto tuning type selection | Rotational<br>StandStill                                               |      | StandStill         |
| PAR_24 | Auto Tuning  | Auto tuning range setting  | None<br>ALL1<br>Rs Tuning<br>Lsigma<br>If/Tr/Ls Tune<br>Inertia Tuning |      | None               |

There are 4 modes for Standstill auto-tuning.

ALL1: Rs  $\rightarrow$  Lsigma  $\rightarrow$  If  $\rightarrow$  Ls  $\rightarrow$  Tr

Rs Tuning, Lsigma, If/Tr/Ls Tune: Perform each parameter seperately. Encoder test is not performed. PAR\_25 Inertia Tuning will be displayed when PAR\_35 is Yes.

| Auto-tuning<br>type | Description                                                                                                    |  |  |  |  |
|---------------------|----------------------------------------------------------------------------------------------------|--|--|--|--|
| None                | No Operation                                                                                                    |  |  |  |  |
| ALL1                | Rs, L If/Tr/Ls are tuned continuously except Encoder Test                                                                                 |  |  |  |  |
| Rs Tuning           | Rs tuning Only. The stator resistance is tuned at standstill.                                                                             |  |  |  |  |
| Lsigma              | L tuning Only. The Leakage Inductance is tuned at standstill.                                                                             |  |  |  |  |
| If/Tr/Ls Tune       | Finds If/Tr/Ls by applying DC current pulse. It finds magnetizing current, secondary constant of motor and first inductance concurrently. |  |  |  |  |
| Inertia Tuning      | It finds Inertial constant after operating motor to forward/reverse operation with one third base speed.                                  |  |  |  |  |

# • FWD/REV LEDs are blinking during auto-tuning.

# 3.3) StandStill type auto-tuning procedure

Γ

1

| LCD Display                             | Description                                                                                                    | Tuning<br>Time        |
|-----------------------------------------|----------------------------------------------------------------------------------------------------|-----------------------|
| PAR► AutoTuneType<br>24 StandStill      | Set the auto-tuning type to " <b>Standstill</b> ".                                                                                                    | -                     |
| PAR► Auto tuning<br>25 ALL1             | Auto-tuning starts if <b>ALL1</b> is set.                                                                                                    | -                     |
| PAR► Auto tuning<br>25 Rs Tuning        | Stator resistance (Rs) is measured without rotating the motor.                                                                                                    | 20-30 Sec             |
| PAR► Auto tuning<br>25 sL Tuning        | The leakage inductance (sL) of the motor is measured without rotating the motor.                                                                                                    | 5-10 Sec              |
| PAR ► Auto tuning<br>25 If/Tr/Ls Tuning | Flux current (IF), rotor time constant ( $\tau$ r) and stator self-inductance (Ls) is measured simultaneously without rotating the motor.                                                             | 15-60 Sec             |
| PAR► Auto tuning<br>25 None             | When auto-tuning is complete successfully,<br>"None" is displayed. If error occurs during auto-<br>tuning, "[][] Error" is displayed. In this case,<br>verify motor parameters and encoder setting is | Total: 1-2<br>minutes |
| PAR► Auto tuning<br>25 [][] Error       | done properly and redo the auto-tuning. If the problem persists, contact LS representative.                                                                                                    |                       |

# 4) Motor parameters

The following parameters are found during Auto-tuning.

Motor parameters described below are entered based on LG-OTIS vector motor.

| Code   | LCD display | Description               | Setting range                          | Unit                      | Factory<br>setting |
|--------|-------------|---------------------------|----------------------------------------|---------------------------|--------------------|
| PAR_27 | Flux-Curr   | Motor flux current        | 0.0 ~ 70% of<br>motor rated<br>current | А                         |                    |
| PAR_28 | Tr          | Rotor time constant       | 30 ~ 3000                              | ms                        |                    |
| PAR_29 | Ls          | Leakage inductance        | 0.00 ~ 500.00                          | mH                        |                    |
| PAR_30 | Lsigma      | Leakage coefficient       | 0.00 ~ 100.00                          | mH                        |                    |
| PAR_31 | Rs          | Stator resistance         | 0.000 ~ 5.000                          | ohm                       |                    |
| PAR_36 | Inertia     | Motor inertia coefficient | 0.001 ~ 60.000                         | kg $\cdot$ m <sup>2</sup> |                    |

Additional functions are as follows;

- User can stop tuning during tuning using [STOP] key.
- In case Encoder test is failed, inverter does not conduct Rs tuning and displays "Encoder Err".
   If this happens, press [Reset] key and retry Encoder test.
- Tr Tuning result can be slightly different for times. Perform it couple of times.

# 5) Auto tuning error message

| LCD Display                        | Description and Solution                                                                                                    |
|------------------------------------|----------------------------------------------------------------------------------------------------|
| PAR► Auto tuning<br>25 Enc Error   | Displayed when phase loss of A or B occurs and/or error<br>between reference speed and encoder feedback speed<br>exceeds motor rated slip. Check whether wiring of<br>encoder power (PE, GE) and A/B phase is conducted<br>correctly. |
| PAR► Auto tuning<br>25 Enc AB Chgd | Displayed in case of reverse wiring of phase A/B or U, V, W. Wire the U, V, W in a correct order or change the encoder direction setting to "B Phase Lead" in PAR_11.                                                                 |
| PAR► Auto tuning<br>25 Rs Error    | Displayed when RS value is greater than $5[\Omega]$ or less than $0.002[\Omega]$ . Check for wiring of inverter and motor and motor damage. It may occur when motor rating is much lower than that of inverter.                       |
| PAR► Auto tuning<br>25 sL Error    | Displayed when sL is higher than 100[mH]. Check for wiring of inverter and motor and motor damage.                                                                                                    |
| PAR► Auto tuning<br>25 IF Error    | Displayed when motor rpm exceeds 1650 rpm (1800 rpm rated motor) during flux current calculation or flux current is not measured for a long time. Check for wiring of inverter and motor and number of motor phase.                   |
| PAR► Auto tuning<br>25 Ls Error    | Displayed when motor rpm exceeds 1650 rpm (1800 rpm rated motor) during Ls calculation or Ls is not measured for a long time. Check for wiring of inverter and motor and number of motor phase.                                       |
| PAR► Auto tuning<br>25 PAR 27 DOWN | Displayed when initial set value of PAR_27 is set too high.<br>Repeat the calculation after lowering 30% to initial<br>value.                                                                                                    |
| PAR ► Auto tuning<br>25 PAR 27 UP  | Displayed when initial set value of PAR_27 is set too low.<br>Repeat the calculation after increasing 30% to initial<br>value.                                                                                                    |

# 6) Input voltage setting

PAR\_23's voltage is used for referenced value to occur the low voltage error through the calculation as below.

 $(200V \ Class)$   $V_{dc}(LVT \ ON) = \sqrt{2} \times PAR \_ 23 \times 0.707$   $V_{dc}(LVT \ OFF) = \sqrt{2} \times PAR \_ 23 \times 0.813$ 

 $(400V \ Class)$   $V_{dc}(LVT \ ON) = \sqrt{2} \times PAR \_ 23 \times 0.745$   $V_{dc}(LVT \ OFF) = \sqrt{2} \times PAR \_ 23 \times 0.856$ 

 $V_{dc}(LVT ~ ON)$  : Low voltage error is occurred under condition of less than PAR\_23's voltage.

 $V_{dc}(LVT \ OFF)$  : Low voltage error is released above condition of PAR\_23's voltage.

Difference of voltage ripple in DC part will be bigger when the output of inverter is bigger in an open-phase of inverter.

Then, input voltage is lower, low voltage trip is occurred by the minimum limit of ripple. Set the real input voltage to prevent low voltage and occurring the Input open-phase error. Set value of LVT level in PAR\_23 is 180Vdc in a range of above 180V in 200V class and 360Vdc in a range of above 342V in 400V class.

# 6.4 Function group (FUN\_[][])

# 6.4.1 Jump code (FUN\_00)

Jumping directly to any parameter code can be accomplished using FUN\_00 [Jump code].

Press [PROG] key first and set 2 using [ $\blacktriangle$ (Up)], [ $\forall$ (Down)], [SHITF/ESC] and press [ENT] key to jump to FUN\_02. If the desired code cannot be accessed or void, it automatically jumps to closest code.

| <b>FUN</b> ► | Spd Ref Sel |
|--------------|-------------|
| 02           | Analog      |

After jumping, it is available to jump to other codes using  $[\blacktriangle(Up)], [\forall(Down)].$ 

# 6.4.2 Operating method select

## 1) FUN\_01(RUN/STOP source select)

There are four methods for issuing RUN/STOP command of the motor.

- Terminal 1/ Terminal 2: Digital input of the FX/RX terminal (Terminal 1 is factry default.)
- Keypad: [FWD], [REV], [STOP] key on the keypad
- Option: using Option card. (Factory setting: Terminal 1)
- Built-in RS485 communication

| Code   | LCD display  | Description            | Setting range                                          | Unit | Factory<br>setting |
|--------|--------------|------------------------|--------------------------------------------------------|------|--------------------|
| FUN_01 | Run/Stop Src | RUN/STOP source select | Terminal 1<br>Terminal 2<br>Keypad<br>Option<br>Int485 |      | Terminal 1         |

#### Difference between Terminal 1 and Terminal 2 setting

| Run/Stop source select | Terminal ON/OFF |     | FWD/REV select  |
|------------------------|-----------------|-----|-----------------|
|                        | ΓV              | ON  | FWD run command |
| Tourning 1             | FX              | OFF | Stop command    |
| Terminal 1             | RX              | ON  | REV run command |
|                        |                 | OFF | Stop command    |
|                        | ΓV              | ON  | Run command     |
| Taurasia al 2          | FX              | OFF | Stop command    |
| Terminal 2             | DY              | ON  | REV rotation    |
|                        | RX              | OFF | FWD rotation    |

For Analog speed setting, applying (+) Voltage marks FWD Run command and (-) voltage REV Run command.

| Analog speed setting range | FX / FWD / Option FWD | RX / REV / Option REV |
|----------------------------|-----------------------|-----------------------|
| 0 ~ +10 V                  | Forward direction     | Reverse direction     |
| -10 ~ 0 V                  | Reverse direction     | Forward direction     |

#### 2) FUN\_02 (Speed setting method)

There are four methods to set operating speed.

- Keypad 1/Keypad 2: Digital setting via keypad
- Analog: speed setting via analog input terminal define
- Option: speed setting via option card

To change speed reference in Keypad 1 method, change the value in FUN\_12 Speed 0 using  $[\triangle(Up)]$ ,  $[\forall(Down)]$  key and press [ENT] key to enter the value into memory. However, in Keypad 2, the changed value is reflected real-time without pressing [ENT] key.

| Code   | LCD display | Description          | Setting range                                      | Unit | Factory<br>setting |
|--------|-------------|----------------------|----------------------------------------------------|------|--------------------|
| FUN_02 | Spd Ref Src | Speed setting method | Analog<br>Keypad 1<br>Keypad 2<br>Option<br>Int485 |      | Keypad 1           |

#### 3) FUN\_03 (Stop method)

This determines the stop mode of the motor. If this is set to 'Decel' and then stop command is ON, the motor decelerates to a stop within the deceleration time set at FUN\_41 (Deceleration Time 1). But, if the motor does not stop within the deceleration time, it is freely rotating after the deceleration time. If this is set to 'Free-run' and then stop command is ON, the motor freely rotates immediately.

| Code   | LCD display | Description | Setting range     | Unit | Factory<br>setting |
|--------|-------------|-------------|-------------------|------|--------------------|
| FUN_03 | Stop Mode   | Stop method | Decel<br>Free-run |      | Decel              |

## 6.4.3 Motor max speed setting

Maximum value of the speed command to the motor is set to the sum of setting speed, reference speed in Draw control, reference speed in Process PID control and reference speed in Droop control. In this case, final speed command output is limited to the maximum speed command to the motor.

| Code   | LCD display | Description      | Setting range  | Unit | Factory<br>setting |
|--------|-------------|------------------|----------------|------|--------------------|
| FUN_04 | Max Speed   | Max. motor speed | 400.0 ~ 3600.0 | rpm  | 1800.0             |

#### 6.4.4 Motor min speed setting

This parameter is displayed when CON\_01 is Sensorless. Inverter not starts the operation when if the speed reference is smaller than this parameter even though run command is inputted. If smaller parameter value than this parameter is inputted, inverter will stop the operation. This function is useful when sensorless control is unstable at low speed.

#### 6.4.5 Multi-step speed and Dwell speed setting methods

#### 1) FUN\_12 ~ 19(Multi-step speed 0 ~ 7) / FUN\_20(JOG speed command)

If the multi-function terminal is selected as a multi-step speed setting or jog operation, the speed command is determined by the combination of multi-function terminals P1 to P7 and jog speed command.

Multi-speed command by the combination of P1, P2 and P3 is generated as follows. In case multi-step speed 0 is selected (P1, P2 and P3 all are OFF), One of the speed commands from the keypad, analog voltage input and option board is fed into the inverter. In case P4 is ON, it ignores the speed command selection by other terminals and jog operation command has a priority. In this case, the motor is operated at the speed of FUN\_20 (Jog speed command).

| P1  | P2  | P3  | P4  | Setting speed                               |  |
|-----|-----|-----|-----|---------------------------------------------|--|
| OFF | OFF | OFF | OFF | Speed command source is selected at FUN_02. |  |
| ON  | OFF | OFF | OFF | FUN_13                                      |  |
| OFF | ON  | OFF | OFF | FUN_14                                      |  |
| ON  | ON  | OFF | OFF | FUN_15                                      |  |
| OFF | OFF | ON  | OFF | FUN_16                                      |  |
| ON  | OFF | ON  | OFF | FUN_17                                      |  |
| OFF | ON  | ON  | OFF | FUN_18                                      |  |
| ON  | ON  | ON  | OFF | FUN_19                                      |  |
| Х   | Х   | Х   | ON  | FUN_20 (JOG speed command)                  |  |

The values of the multi-step speed command are shown below.

| Code   | LCD display | Description        | Setting range | Unit | Factory<br>setting |
|--------|-------------|--------------------|---------------|------|--------------------|
| FUN_12 | Speed 0     | Multi-step speed 0 | 0.0 ~ FUN_04  | rpm  | 0.0                |
| FUN_13 | Speed 1     | Multi-step speed 1 | 0.0 ~ FUN_04  | rpm  | 0.0                |
| FUN_14 | Speed 2     | Multi-step speed 2 | 0.0 ~ FUN_04  | rpm  | 0.0                |
| FUN_15 | Speed 3     | Multi-step speed 3 | 0.0 ~ FUN_04  | rpm  | 0.0                |
| FUN_16 | Speed 4     | Multi-step speed 4 | 0.0 ~ FUN_04  | rpm  | 0.0                |
| FUN_17 | Speed 5     | Multi-step speed 5 | 0.0 ~ FUN_04  | rpm  | 0.0                |
| FUN_18 | Speed 6     | Multi-step speed 6 | 0.0 ~ FUN_04  | rpm  | 0.0                |
| FUN_19 | Speed 7     | Multi-step speed 7 | 0.0 ~ FUN_04  | rpm  | 0.0                |
| FUN_20 | Jog Speed   | JOG speed          | 0.0 ~ FUN_04  | rpm  | 100.0              |

• FUN\_04: Max. motor speed

# 2) FUN\_21(Dwell Speed), FUN\_22(Dwell Time)

Acceleration is instantly stopped and restarted before driving a heavy load such as hoists when selected.

| Code   | LCD display | Description | Setting range | Unit | Factory<br>setting |
|--------|-------------|-------------|---------------|------|--------------------|
| FUN_21 | Dwell Speed | Dwell Speed | 0.0 ~ FUN_04  | rpm  | 100.0              |
| FUN_22 | Dwell Time  | Dwell Time  | 0.00 ~ 100.00 | sec  | 0.00               |

- FUN\_04: Maximum motor speed
- Dwell operation is disabled when FUN\_22 is set to "0".

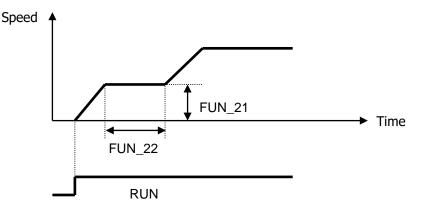

## 6.4.6 Accel/Decel pattern and time selection

#### 1) FUN\_33 (Accel/Decel reference speed)

Acceleration time, deceleration time and BX time is set on the basis of the value at **FUN\_33(Accel./decel. reference speed)**, which is 'Max speed'or 'Ref speed'.

**Setting example 1** if FUN\_33= "Max Speed", Max motor speed= 3000rpm and Operating speed= 1500rpm, Accel time= 5 sec, accel time from 0 (stop) to 1500rpm would be 2.5 sec.

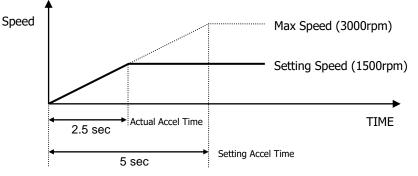

**Setting example 2** If FUN\_33 is set to 'Ref Speed' and speed command and acceleration time is set to 500rpm and 1500rpm for 5 seconds, respectively, it takes 5 seconds to accelerate from the standstill to 1500rpm.

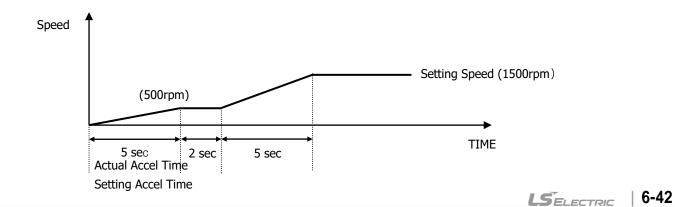

# 2) FUN\_41 ~ 48(Accel/Decel time 1 ~ 4)

I

Accel/Decel time 1-4 can be set in SV-iV5 as shown below.

(The factory default value is different from the capacity of inverter.)

| 0      | LCD<br>display | Description         | Setting       | Unit | Factory default value |             |              |               |  |
|--------|----------------|---------------------|---------------|------|-----------------------|-------------|--------------|---------------|--|
| Code   |                |                     | range         | Unit | 2.2~37<br>kW          | 45~75<br>kW | 90~220<br>kW | 280~375<br>kW |  |
| FUN_41 | Acc Time-1     | Acceleration time 1 | 0.00 ~ 6000.0 | sec  | 2.00                  | 10.00       | 20.00        | 30.00         |  |
| FUN_42 | Dec Time-1     | Deceleration time 1 | 0.00 ~ 6000.0 | sec  | 2.00                  | 10.00       | 20.00        | 30.00         |  |
| FUN_43 | Acc Time-2     | Acceleration time 2 | 0.00 ~ 6000.0 | sec  | 3.00                  | 12.00       | 24.00        | 35.00         |  |
| FUN_44 | Dec Time-2     | Deceleration time 2 | 0.00 ~ 6000.0 | sec  | 3.00                  | 12.00       | 24.00        | 35.00         |  |
| FUN_45 | Acc Time-3     | Acceleration time 3 | 0.00 ~ 6000.0 | sec  | 4.00                  | 14.00       | 28.00        | 40.00         |  |
| FUN_46 | Dec Time-3     | Deceleration time 3 | 0.00 ~ 6000.0 | sec  | 4.00                  | 14.00       | 28.00        | 40.00         |  |
| FUN_47 | Acc Time-4     | Acceleration time 4 | 0.00 ~ 6000.0 | sec  | 5.00                  | 16.00       | 32.00        | 45.00         |  |
| FUN_48 | Dec Time-4     | Deceleration time 4 | 0.00 ~ 6000.0 | sec  | 5.00                  | 16.00       | 32.00        | 45.00         |  |

#### (Example) Programming P1, P2 as Xcel-L and Xcel-H

| Code   | LCD display | Description            | Setting range | Unit | Factory setting |
|--------|-------------|------------------------|---------------|------|-----------------|
| DIO_01 | P1 define   | Definition of P1 input |               |      | Xcel – L        |
| DIO_02 | P2 define   | Definition of P2 input |               |      | Xcel – H        |

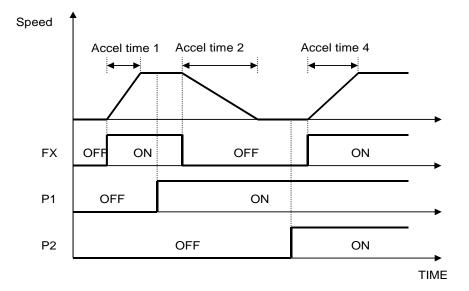

| P1 (Xcel-L) | P2 (Xcel-H) | P3 (SoftStartCncl) | Accel/Decel time |
|-------------|-------------|--------------------|------------------|
| OFF         | OFF         | OFF                | Accel/Decel 1    |
| ON          | OFF         | OFF                | Accel/Decel 2    |
| OFF         | ON          | OFF                | Accel/Decel 3    |
| ON          | ON          | OFF                | Accel/Decel 4    |
| Х           | Х           | ON                 | Max Accel/Decel  |

#### 3) FUN\_36 ~ 39(S curve ratio during Accel/Decel 1 ~ 2)

The ramping pattern of the Linear and S Curve could be used by setting the parameters below. S Curve pattern is used to control the acceleration of the machine as linear to minimize the shock at the start. The parameters,  $FUN_{36} \sim$  39 determine the rate of S Curve pattern as in the figure below.  $FUN_{36}$ , 37 are applied in the acceleration and  $FUN_{38}$ , 39 in the deceleration.

| Code   | LCD display | Description                                     | Setting range | Unit | Factory<br>setting |
|--------|-------------|-------------------------------------------------|---------------|------|--------------------|
| FUN_36 | Acc S Start | Curve ratio at the beginning of<br>acceleration | 0.0 ~ 50.0    | %    | 0.0                |
| FUN_37 | Acc S End   | Curve ratio at the end of<br>acceleration       | 0.0 ~ 50.0    | %    | 0.0                |
| FUN_38 | Dec S Start | Curve ratio at the beginning of<br>deceleration | 0.0 ~ 50.0    | %    | 0.0                |
| FUN_39 | Dec S End   | Curve ratio at the end of<br>deceleration       | 0.0 ~ 50.0    | %    | 0.0                |

#### • Programming example of S curve pattern

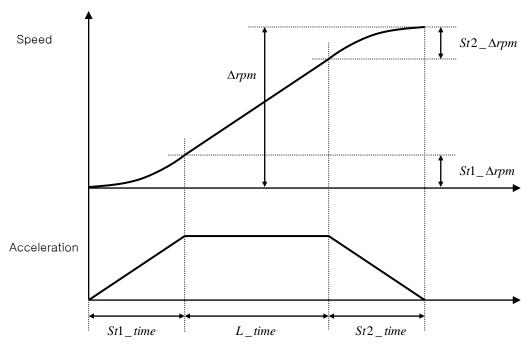

# Basic equation

*St1\_time = AccTime \* (FUN\_36 / 50.0%) St2\_time = AccTime \* (FUN\_37 / 50.0%) St1\_∆rpm = St1\_time \* (MaxSpeed / AccTime) \* 0.5 St2\_∆rpm = St2\_time \* (MaxSpeed / AccTime) \* 0.5* 

#### • Calculation 1

 $\triangle rpm \ge St1\_\triangle rpm + St2\_\triangle rpm$ 

 $\Delta rpm =$  The difference between the current speed and the target speed

 $L_time = (\Delta rpm - St1 \Delta rpm - St2 \Delta rpm) * (AccTime / MaxSpeed)$ 

Effective Acceleration Time = **St1\_time + L\_time + St2\_time** 

#### Calculation 2

△ rpm < St1\_△ rpm + St2\_△ rpm

 $St1'_time = \sqrt{ \left[ \triangle rpm * AccTime^2 * St1_time^2 \right] / \left[ 25 * MaxSpeed * (St1_time + St2_time) \right] }$  $St2'_time = \sqrt{ \left[ \triangle rpm * AccTime^2 * St2_time^2 \right] / \left[ 25 * MaxSpeed * (St1_time + St2_time) \right] }$ 

*Effective Acceleration Time = St1'\_time + St2'\_time* 

#### *∆rpm*: Speed difference

MaxSpeed : Maximum speed (FUN\_04)
AccTime : Set acceleration time (FUN\_40, 42, 44, 46)
St1\_Δrpm: Acc S Start ST (%) of FUN\_36 at the time of acceleration, Dec S End ST (%) of FUN\_39 at the time of deceleration
St2\_Δrpm: Acc S End ST (%) of FUN\_37 at the time of acceleration, Dec S Start ST (%) of FUN\_38 at the time of deceleration
St1\_time: The time when St1\_Δrpm is formed.
St2\_time: The time when St2\_Δrpm is formed.

#### 4) FUN\_49 (Deceleration time for zero speed selection) / FUN\_50 (Zero speed deceleration time)

This is the time when the motor decelerates from the arbitrary speed to 0 rpm in speed. This is valid only when FUN 48 is set to 'Yes'. If 'No' is set, the set deceleration time is applied.

| Code   | LCD display | Description                                   | Setting<br>range | Unit | Factory setting |
|--------|-------------|-----------------------------------------------|------------------|------|-----------------|
| FUN_49 | Use 0 Dec T | Deceleration time selection for<br>zero speed | No/Yes           |      | No              |
| FUN_50 | 0 Dec Time  | Deceleration time<br>for zero speed           | 0.00~6000.0      | sec  | 0.00            |

#### 5) FUN\_52(Decel time when BX is ON)

When the motor should be stopped immediately in case of emergency, BX on the control circuit terminal can be used. When BX is ON, the motor decelerates to a stop within 'Emergency deceleration time' set at FUN\_51. But, if the motor does not stop within the deceleration time, it rotates freely after the deceleration time. If the motor is intended to stop at the instant BX is ON, FUN\_51 is set to '0'.

| Code   | LCD display | Description                             | Setting range | Unit | Factory setting |
|--------|-------------|-----------------------------------------|---------------|------|-----------------|
| FUN_52 | BX Time     | Deceleration time<br>for emergency stop | 0.0 ~ 6000.0  | sec  | 0.0             |

#### 6) FUN\_53 (Pre-excitation)

FUN\_52 (Motor Pre-excitation Time) can be used for the flux build-up in the induction motor to obtain the best control characteristic. FWD and REV LED blink concurrently during the time of pre-excitation.

# • FUN\_52 is activated only when FUN\_02(Spd Ref Sel) is set to Keypad1 or Keypad2.

| Code   | LCD display  | Description         | Setting range | Unit | Factory setting |
|--------|--------------|---------------------|---------------|------|-----------------|
| FUN_53 | PreExct Time | Pre-excitation time | 0 ~ 10000     | ms   | 0               |

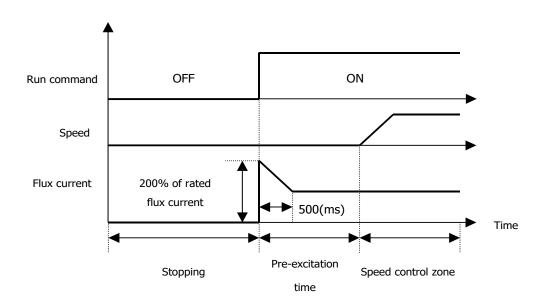

# 7) FUN\_54(Hold Time)

The motor maintains the zero speed for 'Motor Hold Time' after the motor decelerates to a stop.

| Code   | LCD display | Description     | Setting range | Unit | Factory setting |
|--------|-------------|-----------------|---------------|------|-----------------|
| FUN_54 | Hold Time   | Motor Hold Time | 100 ~ 10000   | ms   | 1000            |

# **6.4.7** Electronic thermal (motor $I^2T$ ) selection

These functions are required when the motor should be protected against the overheat without installing the thermal relay between the inverter and the motor. If electronic thermal protection is ON, the inverter blocks the IGBT gating signals and issues the trip message.

| Code   | LCD display | Description                                | Setting range               | Unit | Factory setting |
|--------|-------------|--------------------------------------------|-----------------------------|------|-----------------|
| FUN_55 | ETH Select  | Electronic thermal selection               | No<br>Yes                   |      | No              |
| FUN_56 | ETH 1 Min   | Electronic thermal level<br>for 1 minute   | FUN_57 ~ 200                | %    | 150             |
| FUN_57 | ETH Cont    | Electronic thermal level<br>for continuous | 50 ~ FUN_56<br>(up to 150%) | %    | 100             |
| PAR_09 | Cooling Mtd | Motor cooling method                       | Self-cool<br>Forced-cool    |      | Forced-cool     |

Electronic thermal protection level is set in % based on the 'Motor rated current' at PAR\_22. '1 min.level of electronic thermal' at FUN\_56 is the current level which should be referred to when the motor is operated for a minute and the motor is estimated to be overheated. 'Continuous level of electronic thermal' at FUN\_57 is the current level which should be referred to when the motor is operated continuously and the motor is estimated to be in thermal equilibrium. Continuous level is set to the motor rated current (100%) and should be less than '1 min.level of electronic thermal' at FUN\_56. PAR\_09 'Cooling type' should be set correctly to ensure the proper electronic thermal protection.

- Self-cool : This should be set when cooling fan mounted on the motor shaft is used for cooling. The cooling performance is greatly reduced when the motor is operated at the low speed. Compared to high speed region, the motor is rapidly overheated at the low speed region even if the same current flows into it. So like the graph below, according to frequency, the allowable continous current value of 'Continuous level of electronic thermal' of FUN\_56 is reduced and electronic thermal function starts operating.
- Forced-cool : This should be set when the cooling fan is powered by the separate power supply.
   'Continuous level of electronic thermal' at FUN\_57, which is allowable continuous current is applied, regadless of the operating frequency.

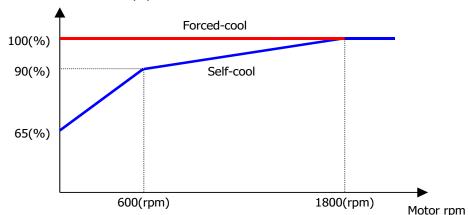

Allowable continuous current (%)

[The characteristic of allowable continuous current with respect to 4 pole, 60Hz motor]

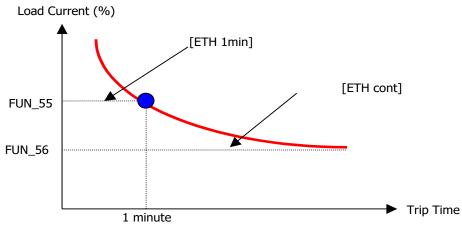

[Motor i2t Characteristic Curve]

• The motor protection is possible by calculating and accumulating I<sup>2</sup>t even in load variation and frequent run/stop.

# 6.4.8 Inverter switching frequency select

# 1) FUN\_58 (Inverter switching frequency select)

This parameter affects the audible sound of the motor, noise emission from the inverter, inverter termperature, and leakage current. If the ambient temperature where the inverter is installed is high or other equipment may be affected by potential inverter noise, set this value lower. (setting range:  $2.5 \sim 10.0$  kHz).

| Code   | LCD display | Description                | Setting range | Unit | Factory<br>setting |
|--------|-------------|----------------------------|---------------|------|--------------------|
| FUN_58 | PWM Freq    | Switching frequency select |               | kHz  |                    |

## 2) Setting range and factory setting of switching frequency

| Voltage | Inverter capacity<br>(kW) | Setting range (kHz) | Factory setting (kHz) |
|---------|---------------------------|---------------------|-----------------------|
| 2001/   | 2.2 ~ 22(kW)              | 2.5 ~ 10(kHz)       | 8(kHz)                |
| 200V    | 30/37(kW)                 | 2.5 ~ 7(kHz)        | 5(kHz)                |
|         | 2.2 ~ 22(kW)              | 2.5 ~ 10(kHz)       | 8(kHz)                |
|         | 30 ~ 75(kW)               | 2.5 ~ 7(kHz)        | 5(kHz)                |
| 400V    | 90 ~ 132(kW)              | 2.5 ~ 5(kHz)        | 4(kHz)                |
|         | 160/220(kW)               | 2.5 ~ 4(kHz)        | 4(kHz)                |
|         | 280 ~ 375 (kW)            | 2(kHz)              | 2(kHz)                |

# • Continuous Operation Derating Information

15kW-400V(MD) class model among 5.5 ~ 22kW-200/400V class MD type models applies the following load rating.

1 Rated load classified by the switching frequency

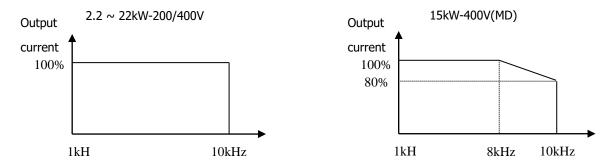

- ② The above graph is only applied when the inverter is operated in the allowable temperature. Pay attention to the air cooling when the inverter is installed in a panel box, and the inside temperature should be within an allowable temperature range.
- 3 This derating curve is based on inverter current rating when rated motor is connected.

# 6.4.9 Power ON start selection (FUN\_59)

In case 'No' is set, the inverter can be operated only if the terminal should be 'On' again after it is 'Off' once. In case 'Yes' is set, the inverter starts to run at the instant the power is supplied to the inverter if FX terminal input is 'On' or RX terminal input is 'On'. If the inverter starts to run while the motor is freely rotating, first, the motor decelerates to a stop and restart.

| Code   | LCD display  | Description              | Setting range | Unit | Factory setting |
|--------|--------------|--------------------------|---------------|------|-----------------|
| FUN_59 | Power-on Run | Power on start selection | Yes<br>No     |      | No              |

| CAUTION                                                                                                    |
|----------------------------------------------------------------------------------------------------|
| Particular attention should be directed to this function due to potential hazard as motor starts to run suddenly upon applying AC input power. |

## 6.4.10 Restart after fault reset

## 1) FUN\_60 (Restart after fault rese)

In case 'No' is set, the inverter can be operated only if the terminal should be 'On' again after it is 'Off' once. In case 'Yes' is set, the inverter starts to run at the instant the inverter fault is cleared if FX terminal input is 'On' or RX terminal input is 'On'. At the time of the inverter trip, the motor start to coast to a stop because the inverter blocks the IGBT gating signals. If the inverter starts to run while the motor is freely rotating, first, the motor decelerates to a stop and restart. If set CON\_49 [Speed search] to bit 1 from previous bit 2, operation begin by speed search function when fault is reset.

| Code   | LCD display | Description               | Setting range | Unit | Factory setting |
|--------|-------------|---------------------------|---------------|------|-----------------|
| FUN_60 | RST Restart | Restart after fault reset | Yes<br>No     |      | No              |

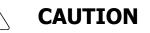

Take caution for this function. When FUN\_59 is set, motor runs immediately upon fault is reset.

#### 2) FUN\_61 (number of auto restart try) / FUN\_62 (delay time before auto restart)

1

This function prevents the permanet stop of the inverter due to the trip. The inverter automatically resets the fault and restarts and continues to run after the fault occurs if the number of automatic restart is set and the inveter operation is possible.

| Code   | LCD display  | Description                       | Setting range | Unit | Factory setting |
|--------|--------------|-----------------------------------|---------------|------|-----------------|
| FUN_61 | Retry Number | Number of auto restart<br>try     | 0 ~ 10        |      | 0               |
| FUN_62 | Retry Delay  | Delay time before<br>Auto restart | 0.0 ~ 60.0    | sec  | 1.0             |

In case the inverter trip occurs, the inverter restarts by **'The number of automatic restart'** at FUN\_61. In case of the inverter trip, the inverter resets the fault automatically and waits for **'Delay time before automatic restart'** at FUN\_62 and restarts. The inverter will not restart any more, blocks the IGBT gating signals and issues the trip message if the inverter trip occurs more than **'The number of automatic restart'** at FUN\_61. For example, if inverter starts successfully by 'automatic restart' (and trip doesn't occur any more), 'the number of automatic restart' doesn't add. If it fails (trip occurs again) 1 is added based on the previous accumulated number. That is, the number is added continuously without the initialization.

The conditions for the initialization of 'the number of automatic restart'.

- The number automatic restart accumulated so far is initialized by turning the inverter power ON/OFF
- If the number of automatic restart reaches to the set value at FUN\_61, the automatic restart won't be conducted any more. Then push the reset key in loader forcefully for clearing trip so that the number of automatic restart will be initialized again and be increased from the beginnning.

| • Particular attention should be directed to this function as the inverter clears the fault automatically                                                                                                    |
|----------------------------------------------------------------------------------------------------|
| and motor suddenly restarts when trip occurs.                                                                                                    |
| <ul> <li>Auto restart function is disabled when the following trips occur.</li> </ul>                                                                                                    |
| <ol> <li>BX (Emergency stop)</li> <li>Low Voltage</li> <li>Arm Short-U (V, W, DB)</li> <li>Fuse Open</li> <li>Ext Trip-B (External trip B)</li> <li>InvOver Heat (inverter overheated)</li> <li>MotOver Heat (Motor overheated)</li> <li>Encoder Err (Encoder error)</li> <li>Over Load (Overload trip)</li> <li>E-Thermal (Electronic thermal protection)</li> </ol> |

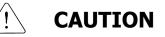

① FAN/MC PWR, FAN PWR (AC FAN and M/C power source fault)

• If trip does occur in 30 sec after restart, inverter adds the number of restart by one automatically and this cannot exceed setting value.

#### 6.4.11 Wait time for restart upon stop

- Only active when FUN\_03 is set to 'Free-run' and operating method is 'Terminal'.
- With above condition, FUN\_63 (Restart Time) will be displayed and it is only operated in terminal operation.

| Code   | LCD display  | Description                     | Setting range     | Unit | Factory setting |
|--------|--------------|---------------------------------|-------------------|------|-----------------|
| FUN_63 | Restart Time | Wait time for Restart upon Stop | 0.00 ~ 10.00      | sec  | 0.00            |
| FUN_03 | Stop mode    | Stop method                     | Decel<br>Free-run |      | Decel           |

Even though restart command is input after stopping the operation, inverter does not run until FUN\_62 setting time elapses.

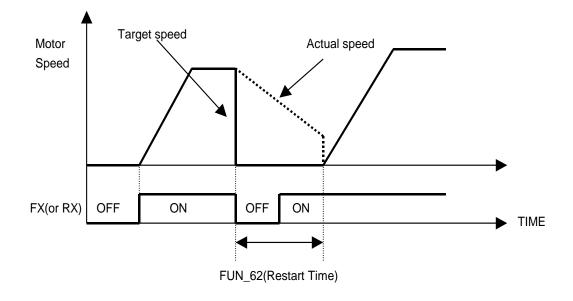

## 6.4.12 Overspeed error detection

• Inverter detects error if motor rpm exceeds its limit. User can set the detection level and time of overspeed.

| Code   | LCD display  | Description               | Setting range | Unit | Factory setting |
|--------|--------------|---------------------------|---------------|------|-----------------|
| FUN_64 | OverSpdLevel | Overspeed Detection Level | 100.0 ~ 130.0 | %    | 120.0           |
| FUN_65 | OverSpd Time | Overspeed Detection Time  | 0.00 ~ 2.00   | sec  | 0.00            |

- FUN\_64 is based on 100% of FUN\_04(Max Speed).
- When motor speed exceeds FUN\_64 (Overspeed Detection Level) and FUN\_65(Overspeed Detection Time) elapses, overspeed error detection is activated.
- If FUN\_65 is set to 0.00(sec) and motor rpm exceeds FUN\_64, inverter immediately detects overspeed error.

# 6.4.13 Brake opening and closing setting

- 1) FUN\_66(Brake opening time) / FUN\_67(Brake opening speed) / FUN\_68(Brake opening current) / FUN\_69(Brake closing time) / FUN\_70(Brake closing speed)
- It only operates when multi-aux ouput terminal(DIO\_41 ~ DIO\_43) is set to Brake Output. The motor brake is not opened during motor' Auto-tuning, so be sure to open the brake forcedly when you do the rotating type motor's Auto tuning.
- About Brake opening time, Multi-aux output terminal becomes on after passing initial excitation time of motor and it operates with the brake opening speed during set time.
- About Brake opening speed, Multi-aux output terminal becomes on after passing initial excitation time of motor and it operates with the set speed during brake opening time.
- Brake openig current value is set as the percentage of magnetic current of motor. The brake openig signal operates only after ocurring more output current than set value.
- Brake closing time means the set time after multi-aux output terminal is off below the brake closing speed. Set more high brake closing time value than decelerating time between brake closing speed and 0.
- At the brake closing speed, multi-aux ouput teminal becomes off.
- If Backlash phenomenon occurs when the motor is stopping, increase the brake closing set value more and more until the Backlash phenomenon isn't occurs anymore. At the same time, adjust also the brake closing time set value.

| Code   | Display      | Description           | Range        | Unit | Default |
|--------|--------------|-----------------------|--------------|------|---------|
| FUN_66 | BKOpen Time  | Brake opening time    | 0.00 ~ 30.00 | sec  | 0.00    |
| FUN_67 | BKOpen Spd   | Brake opening speed   | 0.0 ~ 500.0  | rpm  | 0.0     |
| FUN_68 | Release Curr | Brake opening current | 0.0 ~ 150.0  | %    | 20.0    |
| FUN_69 | BKClose Time | Brake closing time    | 0.00 ~ 30.00 | sec  | 0.00    |
| FUN_70 | BKClose Spd  | Brake closing speed   | 0.0 ~ 500.0  | rpm  | 0.0     |

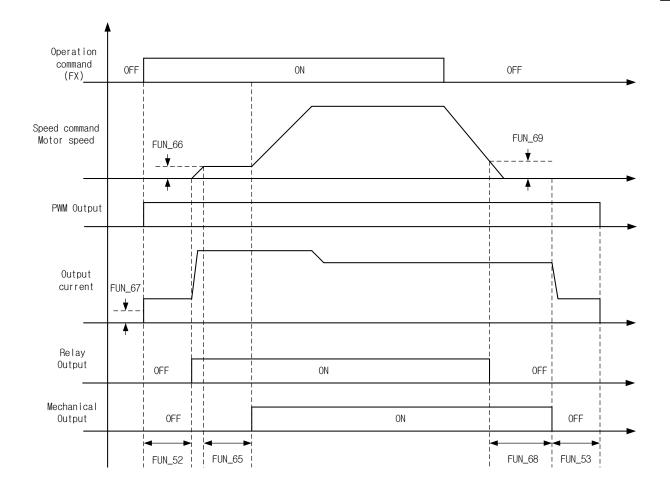

ſ

# 6.4.14 Regerneration prevention for press

This function is to prevent the regerneration in press application. It rises the motor speed automatically in motor

|        | egeneration. |                                                            |                                      |      |                        |
|--------|--------------|------------------------------------------------------------|--------------------------------------|------|------------------------|
| Code   | LCD display  | Description                                                | Setting range                        | Unit | Factory setting        |
| FUN_71 | RegenAvd Sel | Selection of regeneration<br>prevention                    | 0 (No) / 1 (Yes)                     |      | 0 (No)                 |
| FUN_72 | RegenAvd Lvl | Voltage level for regeneration<br>prevention <sup>1)</sup> | 600(300) ~<br>800(400) <sup>2)</sup> | V    | 700(350) <sup>2)</sup> |
| FUN_73 | CompFreq Lmt | Speed limit for regeneration<br>prevention <sup>1)</sup>   | 0.0 ~ 500.0                          | rpm  | 100.0                  |
| FUN_74 | RegenAvd P   | P gain of regeneration prevention                          | 0.0 ~ 300.0                          | %    | 50.0                   |
| FUN_75 | RegenAvd I   | I gain of regeneration prevention                          | 20 ~ 3000                            | ms   | 500                    |

Note1) It is displayed when FUN\_71 is Yes.

regeneration

Note2) () means it is applied in 200V class.

#### 1) FUN\_71 (Selection of regeneration prevention)

It controls the DC Link voltage level to prevent the regeneration in case the life of DB unit is shortening by repeated regeneration action as press load.

#### 2) FUN\_72 (Voltage level for regeneration prevention)

It sets the voltage level for regeneration prevention that DB avoidance function start when DC link voltage rises by regeneration.

#### 3) FUN\_73 (Speed limit for regeneration prevention)

It sets the range of operation speed which is compared with original speed by regeneration avoidance function.

#### 4) FUN\_74 (P gain of regeneration prevention)

It is a gain of PI controller which changes the motor operation speed.

## 6.4.15 Battery-operated (Battery Run) speed and Input voltage setting

Battery-operated function operates the motor with external battery at elevator application field when main power is not energized by instantaneous power failure etc.. (it is for  $5.5 \sim 22 \text{ kW-}2/4 \text{ products.}$ )

| Code   | LCD display | Description            | Setting range | Unit | Factory setting |
|--------|-------------|------------------------|---------------|------|-----------------|
| FUN_76 | Batt. Speed | Battery-operated speed | 2.5 ~ 200.0   | rpm  | 50.0            |
| FUN_77 | Batt. Volt  | Battery input voltage  | 12 ~ PAR_18   | V    | 48              |

- FUN-76, 77 code are displayed in case 'Battery Run' of multi-function input DIO\_01~07 is turned On.
- FUN\_76 sets the operation speed during emergency operation.
- FUN\_77 sets the battery voltage used.
- In emergency, battery-operated is activated when the signal is given to terminal which 'Battery Run' function of DIO group is turned On. After it is activated, it is operated with speed set in FUN\_76 and level of low voltage trip is changed lower automatically.

- To return to normal mode, release the signal from 'Battery Run' mode of multi-function input turned On.
- Additional wiring for battery-operated mode is as shown below.
  - -. Connect the 2 terminals among main circuit input terminal R, S, T to battery positive through MC (Magnetic Contactor).
  - -. Connect N (-) terminal of main circuit to battery negative.
  - -. Input UPS auxiliary power supply 220V to AC1 and AC2.

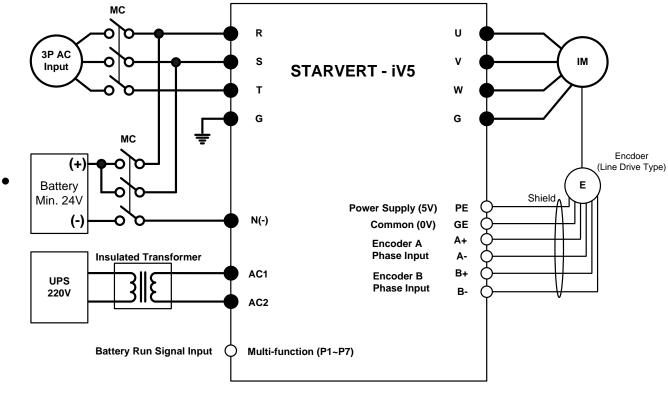

Note) • : Main circuit, O: Control circuit

Features of battery-operated function

- -.In battery-operated mode, LED on the right side of the loader for current operation mode and 'BAT' are displayed by turns.
- -. In case multi-function output sets to 'INV Ready', it turns off during battery-operated mode.
- -. After battery power is energized to inverter, inverter will start 2 seconds later after the time for releasing the low voltage trip and raising the internal voltage.
- -. If voltage is falling less than about 53% of FUN\_77 set value, it sets down as low voltage trip so it is detected a trip.
- -. To return to main power, main power must be energized after releasing the magnetic contactor and signal from the battery and then low voltage trip is detected.
- -.Operation speed (FUN\_77) must be determined according to battery voltage (FUN\_76), base speed (PAR\_17) and motor rated voltage (PAR\_18). Please operate the inverter with low speed by battery capacity.

# 6.4.16 Detection function of input/output open-phase

This function detects disconnection of input or output wire. If input open-phase error occurs when it is not open-phase condition, increase the FUN\_79 setting value. For the standard setting value, refer to the item PhInOpenLvl in  $01 \sim 03$  of the DIS group. Set up FUN\_79 with the value which is 150% of the PhInOpenLv value under the maximum load condition.

## 6.4.17 Aux-speed function

#### • FUN\_81 (max aux-speed command)

Shows the aux-speed command value at the maximum analog input.

#### • FUN\_82 (aux-speed calculation method)

The available calculation modes include; the mode where the aux-speed is to be 0 when the unidirectional analog input ( $0 \sim 10V$ ) is median; and the mode where the aux-speed is to be 0 when the bidirectional analog input ( $-10 \sim 10V$ ) is 0.

| 1 | 0 | M[rpm] + G[rpm] x A[%]          |
|---|---|---------------------------------|
|   | 1 | M[rpm] + G[rpm] x (A-50) x 2[%] |

M= main speed, G=AuxSpeedMax, A=analog input

#### FUN\_83 (aux-speed accelerating time)/ FUN\_84(aux-speed decelerating time)

When the aux-speed applicability setting is ON and MOP Up/Down is OFF, if the aux-speed command changes, the motor accelerates or decelerates by the time set up here.

#### • FUN\_82 (aux-speed absolute/relative mode)

This function defines the method for deciding the zero aux-speed. When the absolute mode is selected, 0 or 50% of analog input value is recognized as the zero speed. When the relative mode is selected, the analog input at the moment when the aux-speed applicability setting becomes ON is set up as the zero speed. Consequently, in the absolute mode, the aux-speed command is applied when the aux-speed function applicability setting input is ON, however, in the relative mode, the motor speed command does not change when the aux-speed function applicability setting input is ON.

#### • AIO\_01,13,25 (Aux-speed analog input)

The aux-speed command is determined by analog input. Analog input has 3 (5 in extended I/O) channels. The channel to be used as the aux-speed must be set up with Aux Spd Ref to enable aux-speed operation.

#### • DIO\_01~06 (select applicability of aux-speed function)

The applicability of the aux-speed function can be selected and set up using multi-function input. Aux-speed is enabled only when this input is ON.

# 6.5 Control Group (CON\_[][])

# 6.5.1 Jump code (CON\_00)

Jumping directly to any parameter code can be accomplished using CON\_00 [Jump code].

Example | Jumping to CON\_11

Press [PROG] key first and set 11 using [ $\blacktriangle$ (Up)], [ $\blacktriangledown$ (Down)], [SHITF/ESC] and press [ENT] key to jump to CON\_11. If the desired code cannot be accessed or void, it automatically jumps to closest code.

| ( CON ▶ Pro | ∽ PID Ref |
|-------------|-----------|
|             |           |
| 11          | 0.0 %     |
|             | 0.0 /0    |
| (           |           |

After jumping, it is available to jump to other codes using  $[\blacktriangle(Up)], [\forall(Down)].$ 

# 6.5.2 Control mode select (CON\_01)

In the motor control mode, there are **speed** and **torque** control modes based on the vector control. The speed sensor such as the pulse encoder is required if speed control ('**Speed**') and torque control ('**Torque**') are to be used.

| Code   | LCD display  | LCD display Description |            | Unit | Factory setting |
|--------|--------------|-------------------------|------------|------|-----------------|
|        |              |                         | Speed      |      |                 |
| CON_01 | Control Mode | Control mode selection  | Torque     |      | Speed           |
|        |              |                         | Sensorless |      |                 |

# 6.5.3 Application mode (CON\_02)

General vector mode or Elevator mode can be selected in CON\_02.

| Code   | LCD display | Description                                     | Setting range | Unit         | Factory setting |
|--------|-------------|-------------------------------------------------|---------------|--------------|-----------------|
|        |             |                                                 | General Vect  |              | Constally(set   |
| CON 02 | Annlingtion | Analisation mode estima                         | Elevator *1)  |              |                 |
| CON_02 | Application | Application mode setting Synchro <sup>*2)</sup> | Gen           | General Vect |                 |
|        |             |                                                 | WEB Control   |              |                 |

\*1) Only displayed with Elevator option board (EL\_IO) installed.

\*2) Only displayed with Synchonization option board (SYNC\_IO) installed.

# 6.5.4 Automatic speed regulator: ASR

## 1) CON\_05(ASR LPF Time Constant 1) / CON\_08(ASR LPF Time Constant 2)

One of the two PI gains of ASR can be selected depending on the status of the multi-function terminal input set as the 'ASR Gain Selection'. That is, if the multi-function terminal input is 'Off', 1-numbered gain and LPF time constant is selected. On the contrary, if this input is 'On', 2-numbered gain and LPF time constant are selected.

#### (Example) Programming P4 as ASR PI Gain

| Code   | LCD display | Description                   | Setting range          | Unit | Set value     |
|--------|-------------|-------------------------------|------------------------|------|---------------|
| DIO_04 | P4 define   | Multi-function input terminal | unction input terminal |      | ASR Gain Sel  |
|        |             | P4 definition                 |                        |      | ASK Udili Sei |

#### The two sets of Lowpass Filter are as follow:

| Code   | LCD display | Description             | Setting range | Unit | Factory setting |
|--------|-------------|-------------------------|---------------|------|-----------------|
| CON_05 | ASR LPF1    | ASR LPF time constant 1 | 0 ~ 20000     | ms   | 0               |
| CON_08 | ASR LPF2    | ASR LPF time constant 2 | 0 ~ 20000     | ms   | 0               |

#### 2) CON\_03 ~ 04(ASR PI Gain 1) / CON\_06 ~ 07(ASR PI Gain 2)

One of 2 sets of PI gain can be selected by "ASR Gain Sel" in Multi-function input terminal.

| Code   | LCD display | Description  | Setting range | Unit | Factory setting |
|--------|-------------|--------------|---------------|------|-----------------|
| CON_03 | ASR P Gain1 | ASR P Gain 1 | 0.1 ~ 200.0   | %    | 50.0            |
| CON_04 | ASR I Gain1 | ASR I Gain 1 | 0 ~ 50000     | ms   | 300             |
| CON_06 | ASR P Gain2 | ASR P Gain 2 | 0.1 ~ 200.0   | %    | 5.0             |
| CON_07 | ASR I Gain2 | ASR I Gain 2 | 0 ~ 50000     | ms   | 3000            |

#### 3) CON\_09 (Ramp time for ASR gain Transfer) / CON\_10 (Motor Speed at the time of ASR Gain Transfer)

ASR PI controller can be transferred to P controller depending on the status of the multi-function terminal input set as '**ASR P/PI transfer**'.

#### Example When P6 is set to ASR P/PI transfer:

| Code   | LCD display | Description            | Setting range | Unit | Factory setting |
|--------|-------------|------------------------|---------------|------|-----------------|
|        | DC define   | Multi-function input   |               |      |                 |
| DIO_06 | P6 define   | terminal P6 definition |               |      | ASR P/PI Sel    |

To avoid the shock to the control system due to the rapid change P and I gain in case of ASR gain transfer, if the multi-function terminal input set to '**ASR Gain Sel**' is 'On', the transferred P gain changes gradually for the time set at CON\_09. P gain 2 is transferred to P gain 1 at the higher speed than the value set at CON\_10. This happens when the multi-function terminal input set to 'ASR Gain Sel' is 'On', not 'Off''

| Code    | LCD display | Description            | Setting range | Unit | Factory setting |
|---------|-------------|------------------------|---------------|------|-----------------|
| CON 09  | ASR Ramp    | Ramp time for ASR gain | 10 ~ 10000    | ms   | 1000            |
| 0011_05 | , or trainp | switch-over            | 10 10000      |      |                 |
| CON 10  | ASR TarSpd  | Target Speed after ASR | 0.0 ~ 3600.0  | rom  | 0.0             |
| CON_10  | ASK Talspu  | gain switch-over       | 0.0 % 5000.0  | rpm  | 0.0             |

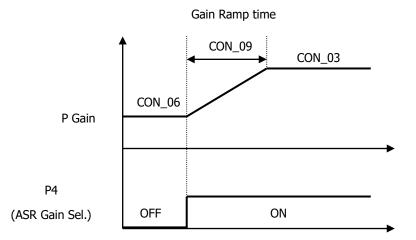

#### • How to set the P and I gain of the ASR (Automatic Speed Regulator)

The P gain(%) of ASR becomes equal to the torque reference(%) when the speed difference between the speed command and the real speed fed back to the ASR is identical to the rated slip. The I gain is the time to be taken to accumulate the torque reference from 0 to 100%. That is, The output of ASR becomes equal to the 100% of the torque reference when P gain is set to 100% and the speed difference is equal to the rated slip. Speed response characteristic may be better, but the control system may be unstable when P gain is increased or I gain is decreased. On the contrary, Speed response characteristic may be degraded if P gain is decreased or I gain is increased.

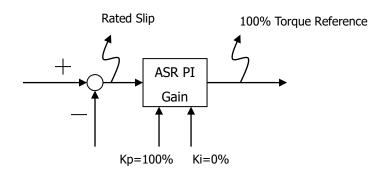

# 6.5.5 Process PID control

Process PID controller is added ouside the speed control loop and a wide variety of process control can be implemented without using the stand-alone PID controller outside the speed control loop or PLC. **'Process PID Enb**' at CON\_23 determines whether Process PID controller is enabled or not. **'Process PID Enb**' at CON\_23 can be set as follows.

(Example) programming CON\_23 "Process PID Enable/Disable"

| CON_23 (Proc PID Enb) | RUN/STOP                            | command |
|-----------------------|-------------------------------------|---------|
|                       | ON                                  | OFF     |
| Disable               | Disable                             | Disable |
| Enable                | Enable                              | Disable |
| Terminal              | Depending on terminal<br>definition | Disable |

If '**Process PID Enb**' at CON\_20 is set to 'Terminal', Process PID controller is enabled using 'Proc PID Dis', which is the one of the functions of the multi-function terminal input. To avoid the saturation of the process PID controller, process PI controller is enabled only when the multi-function terminal is set to 'Proc PID Dis' and the terminal is 'OFF' and the run command is 'ON'.

| Multi-function input terminal defined as<br>"Proc PID Dis"<br>Input signal |     | RUN/STOP | command |
|----------------------------------------------------------------------------|-----|----------|---------|
|                                                                            |     | ON       | OFF     |
| Defined                                                                    | ON  | Disable  | Disable |
| Defined                                                                    | OFF | Enable   | Disable |
| Not define                                                                 | ed  | Disable  | Disable |

The command to Process PID controller uses the digital value (CON\_10) set using the keypad or the analog value ('Process PID F/B') which is the one of the multi-function analog output. The setting range of Process PID digital input at CON\_11 is from -100 to 100% and the setting range of analog input command is from -10 to 10V.

| Code   | LCD display  | Description                  | Setting range  | Unit | Factory setting |
|--------|--------------|------------------------------|----------------|------|-----------------|
| CON_11 | Proc PID Ref | Process PID Reference Source | -100.0 ~ 100.0 | %    | 0.0             |
|        | FIOL FID REI | (Keypad)                     | -100.0 ~ 100.0 | 70   | 0.0             |

The definition of P gain and I gain in the Process PID controller is as follows. If P gain is 100% and I gain is 0% and the input error of the Process PID controller (CON\_11 + Proc PID Ref - Proc PID F/B) is 100%, the output of Process PID controller is 100%. If I gain is 10% and P gain is 0 and the input error is 100%, it takes the output of the Process PI controller 1 second to be accumulated up to 100%. The higher I gain becomes, the faster the response becomes reducing the accumulated time. Finally, the output of Process PID controller (%) multiplied by the maximum motor speed (FUN\_04) is added to the total speed command.

If the proportional gain or integral gain of the Process PID controller is increases, the response of the controller becomes faster, however, the system may become unstable. The proportional gain and integral gain values are small, the system response time becomes longer.

| Code   | LCD display | Description        | Setting range    | Unit | Factory setting |
|--------|-------------|--------------------|------------------|------|-----------------|
| CON_14 | Proc PID Kp | Process PID P gain | 0.0 ~ 999.9      | %    | 0.0             |
| CON_15 | Proc PID Ki | Process PID I gain | 0.0 ~ 100.0      | %    | 0.0             |
| CON_16 | Proc PID Kd | Process PID D gain | $0.0 \sim 100.0$ | %    | 0.0             |

To prevent the Process PID controller from being saturated by the malfunction of the Process PID controller, the output of the Process PID controller can be limited to the positive or negative value, separately from the main speed controller.

| Code   | LCD display  | Description                | Setting range | Unit | Factory setting |
|--------|--------------|----------------------------|---------------|------|-----------------|
| CON_17 | Proc Pos Lmt | Process PID positive limit | -100 ~ 100    | %    | 100             |
| CON_18 | Proc Neg Lmt | Process PID negative limit | -100 ~ 100    | %    | 100             |

Low pass filter at the output of the Process PID controller can be used. In this case, filter output is multplied by the output gain and fed to the speed command.

| Code   | LCD display  | Description             | Setting range  | Unit | Factory setting |
|--------|--------------|-------------------------|----------------|------|-----------------|
| CON 19 | Proc Out LPF | Process PID output      | 0 ~ 500        | ms   | 0               |
| CON_19 | Proc Out LPF | LPF time constant       |                |      |                 |
| CON_20 | Proc OutGain | Process PID output gain | -250.0 ~ 250.0 | %    | 0.0             |

There is a parameter which determines the range to be used when 100% output of the Process PID is converted to speed command. Setting up CON\_21, the range of the speed command by Process PID is Base Speed(PAR\_17), Ref Speed(command speed), Speed Set(CON\_22), respectively for each case.

| Code   | LCD display  | Description       | Setting range                   | Unit | Factory setting |
|--------|--------------|-------------------|---------------------------------|------|-----------------|
| CON_21 | Proc PID Src | Process PID type  | 0 (Base Speed)<br>1 (Ref Speed) |      | 0 (Base Speed)  |
| _      |              |                   | 2 (Speed Set)                   |      |                 |
| CON_22 | PID SpeedSet | Speed Set setting | 100 ~ FUN_04                    | rpm  | 100             |

If the output error of Process PID exists at stopping, it keeps current motor speed during "PID Hold Time" and then freeruns and stops by stopping friction power. If output error is "0", motor is stopped regardless of "PID Hold Time" setting.

| Code   | LCD display | Description           | Setting range | Unit | Factory setting |
|--------|-------------|-----------------------|---------------|------|-----------------|
| CON_24 | PIDHoldTime | Process PID Hold Time | 0 ~ 10000     | ms   | 5000            |

### 6.5.6 Draw control

Draw control is a sort of Open Loop tension control. Draw is the ratio of speed difference between one roll and the other. Tension is generated as in the following equation.

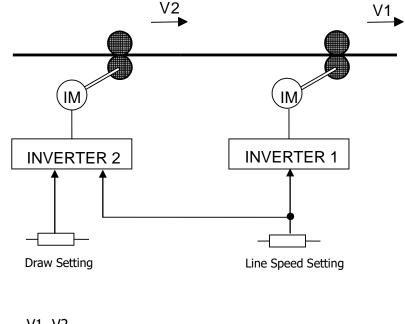

$$\mathsf{D} = \frac{\mathsf{V}1 - \mathsf{V}2}{\mathsf{V}2}$$

$$T = E \times S \times D = E \times S \times \frac{V1 - V2}{V2}$$

Where,

V1, V2: Transfer speed of each roll (m/min)

T: Tension (kg)

E: Elasticity coefficient of processed material (kg/mm2)

S: Sectional area of processed material (mm2)

Draw reference multiplied by draw quantity set at CON\_22 is added up to the speed command and the sum acts as the final speed command.

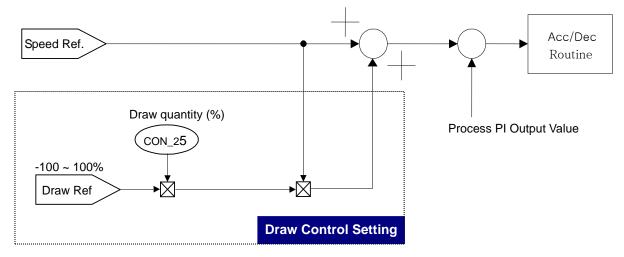

One of the multi-function analog input is set to the draw command ranging from -100% to 100% and the speed command multiplied by Draw quantity is added up to the speed command (Speed Ref) to obtain the final speed command. That is,  $-100 \sim 100\%$  of the Draw command value is scaled to the Draw quantity (%) of CON\_25, which is multiplied with the speed command value to produce the command value which is proportional to the speed command value.

| Example | Programming Ai2 as the Draw Reference |
|---------|---------------------------------------|
|---------|---------------------------------------|

| Code   | LCD display | Description                                   | Setting range  | Unit | Factory setting |
|--------|-------------|-----------------------------------------------|----------------|------|-----------------|
| AIO_13 | Ai2 Define  | Multi-function analog input<br>Ai2 definition |                |      | Draw Ref        |
| FUN_02 | Spd Ref Sel | Speed reference selection                     |                |      | Keypad1         |
| FUN_12 | Speed 0     | Multi-speed 0                                 | 0.0 ~ 3600.0   | rpm  | 500.0           |
| CON_25 | Draw %      | Draw Quantity                                 | -100.0 ~ 100.0 | %    |                 |

☞ Sign of analog input operates by absolute value norm.

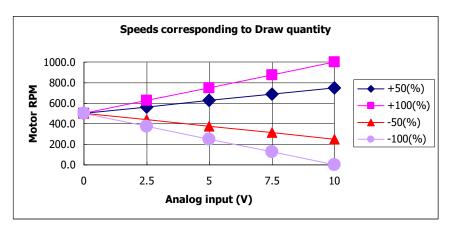

### 6.5.7 Droop control

Droop control uses the drooping characteristic of the speed with respect to the torque reference. This control method is used to prevent the saturation of the speed controller due to the difference between the speed reference and the real speed when the inverter is used for load balancing of the multiple motors and helper roll, which is the auxiliary device of the main roll. As shown in the figure below, the speed command is adjusted properly depending on the torque reference.

| Code   | LCD display  | Description                           | Setting range | Unit | Factory setting |
|--------|--------------|---------------------------------------|---------------|------|-----------------|
| CON_26 | Droop %      | Droop Quantity                        | 0.0 ~ 100.0   | %    | 0.0             |
| CON_27 | Droop MinSpd | Low speed limit of<br>Droop control   | 0.0 ~ 3600.0  | rpm  | 0.0             |
| CON_28 | Droop MinTrq | Starting torque of Droop<br>control % | 0.0 ~ 100.0   | %    | 0.0             |
| CON_29 | Droop MinSpd | Droop control min. speed              | 0.0 ~ 3600.0  | rpm  | 0.0             |
| CON_30 | Droop MinTrq | Droop control beginning<br>torque %   | 0.0 ~ 100.0   | %    | 0.0             |

If the torque reference (the output of the speed controller) becomes higher than the set Droop start torque, it reduces the speed command and consequently, decreasing the torque reference. Using CON\_27, the speed value corresponding to the 100% of Droop quantity can be set up. Using CON\_28, the change rate by time of Droop quantity can be set up. Speed command in the Droop control is as in the following equation.

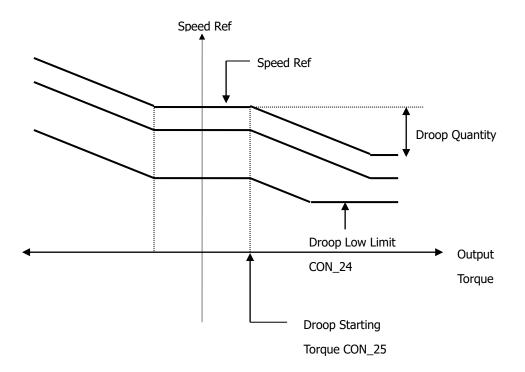

### Droop Control Calculation Example

### • When Torque Ref is Positive:

Droop Ref speed = ( Torque Ref [%] - Droop Starting Torque[%] ) \* Droop Quantity[%]

The result value becomes positive. Therefore, final speed ref value decreases and it should be,

(Speed Ref – Droop Ref speed) > Droop low limit speed

Droop Ref speed < (Speed Ref – Droop low limit speed)

Therefore, positive limit is "Speed Ref – Droop Low Limit Speed".

#### • When Torque Ref is Negative:

Droop Ref speed = - (Torque Ref [%] - Droop Starting Torque[%]) \* Droop Quantity [%]

The result value becomes negative. Therefore, final speed ref value increases and it should be,

(Speed Ref – Droop Ref speed) < Max Motor speed

Droop Ref speed > - (Max Motor speed - Speed Ref)

Therefore, negative limit is "Max Motor speed - Speed Ref".

### 6.5.8 Torque control

One mode among the speed control mode and torque control mode can be set at CON\_01( 'Control Mode'). The default is the speed control mode. Control mode can be selected using the multi-function terminal input set to 'Spd/Trq Sel'. This method has a priority over the one by CON\_01.

| Code   | LCD display  | Description                                    | Setting range                 | Unit | Setting     |
|--------|--------------|------------------------------------------------|-------------------------------|------|-------------|
| DIO_06 | P6 define    | Multi-function input terminal<br>P6 definition |                               |      | Spd/Trq sel |
| CON_01 | Control Mode | Control mode setting                           | Speed<br>Torque<br>Sensorless |      | Torque      |

(Setting example) Programming P6 as Torque control

### 1) CON\_31 (Torque Reference Source Selection) / CON\_32 (Torque Reference Source)

In the speed control mode, the output of the ASR acts as the torque reference. In the torque control mode, the torque reference is set by the analog input signal defined as 'Trq Ref Src' on the control circuit terminal or by the option board and the polarity is reversed if the direction of the speed command is changed. If the analog input is used as the torque reference, the analog input ranging from -10V to 10V is converted to the percentage of the rated torque (-100~100%) to obtain the torque reference, which can set from -250% to 250% by the settings of Gain and Bias. CON\_31 "Torque Ref" defines torque ref. value when torque source is set to Keypad.

| Code   | LCD display       | Description                       | Setting range | Unit | Factory setting |
|--------|-------------------|-----------------------------------|---------------|------|-----------------|
|        |                   | Torque reference source selection | None/Analog   |      |                 |
| CON_31 | ON_31 Trq Ref Src |                                   | Keypad/Option |      | None            |
|        |                   |                                   | Int485        |      |                 |
| CON_32 | Torque Ref        | Torque Ref (keypad)               | -180.0 ~180.0 | %    | 0.0             |

### 2) CON\_37 (Torque Bias Source Select) / CON\_38 (Torque Bias quantity)

The Torque Bias is the feedforward compensation which is added to the Torque Reference. The source of Torque Bias could be selected by the Keypad (CON\_38) as one of Multi Function Analog Input and the Option. The Torque Bias is enabled by MFi programmed as UseTrq Bias. The MFI should be ON for enabling the Torque Bias.

The Analog Input [-10 + 10V] is converted to [-100 + 100%] and this could be expanded up to [-250 + 250%] with gain and bias.

| Code   | LCD display         | Description          | Setting range  | Unit | Factory setting |
|--------|---------------------|----------------------|----------------|------|-----------------|
|        | CON_37 Trq Bias Src |                      | None           |      |                 |
| CON 27 |                     | Torque Bias source   | Analog         |      | News            |
| CON_37 |                     | selection            | Keypad         |      | None            |
|        |                     |                      | Option         |      |                 |
| CON_38 | Trq Bias            | Torque Bias quantity | -150.0 ~ 150.0 | %    | 0.0             |

### 3) CON\_40 (Torque Balance)

In the lift use, the load torque balance can be adjusted to obtain a good riding comfort at start-up using the load cell, which is a sort of an weighing devices installed at the bottom of the lift. CON\_40 is adjusted to show 50% after the car weight becomes equal to the weight of counter-weight.

The value displayed when pressing [PROG] key on the keypad is the loadcell voltage input to the inverter. Therefore, adjust the percent using  $[\Delta(Up)] / [\nabla(Down)]$  to make it to be setpoint of actual load compensation.

| Code   | LCD display | Description             | Setting range | Unit | Factory setting |
|--------|-------------|-------------------------|---------------|------|-----------------|
| CON_40 | Trq Balance | Torque Balance quantity | 0.0 ~ 100.0   | %    | 50.0            |

### 4) Torque Bias Enable/Disable

Torque bias is enabled depending on the status of the multi-function terminal input set to 'Torque bias enable'. But, if 'Torque bias enable' is not set and CON\_37 is set to 'Keypad', the torque bias command set at CON\_38 by the keypad, is fed directly to the torque bias quantity regardless of the status of the terminal. Therefore, In order not to use the torque bias command set at CON\_37, CON\_37 should be set to 'None' or the multi-function terminal input should be set to 'Torque bias enable' and then the terminal should be left open.

(Example) Programming P5 as Torque Bias EnableTorque Bias

| Code   | LCD display | Description                   | Setting range | Unit | Factory setting |
|--------|-------------|-------------------------------|---------------|------|-----------------|
| DIO 05 | P5 define   | Multi-function input terminal |               |      | Use Trg Bias    |
| 010_05 | P5 define   | P5 definition                 |               |      | Use ity bias    |

### 5) CON\_39(Torque Bias F/F)

This is the torque bias quantity to compensate for the friction loss, which varies with the rotational direction of the motor and added up to the torque bias quantity.

| Code   | LCD display | Description                              | Setting range  | Unit | Factory setting |
|--------|-------------|------------------------------------------|----------------|------|-----------------|
| CON_39 | Trq Bias FF | Torque compensation for<br>Friction loss | -150.0 ~ 150.0 | %    | 0.0             |

### 6) CON\_33 ~ 36 (Torque Limit Define, Torque Limit during FWD RUN / REV RUN / Regenerating)

The torque limit can be selected separately depending on the motor control mode such as forward rotation and reverse rotation and regeneration modes. In all modes, the limit values can be set by the function code, the multi-function terminal input and the option board, respectively.

| Code   | LCD display | Description                | Setting range | Unit | Factory setting |
|--------|-------------|----------------------------|---------------|------|-----------------|
| CON_33 | Trq Lmt Src | Torque Limit Source select |               |      | Kpd Kpd Kpd     |

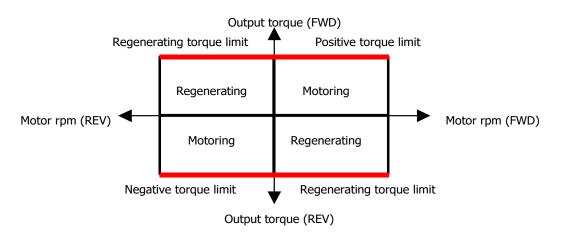

### Torque Limit

Torque Limit value is determined one of the 9 different combinations shown below depending on CON\_33 setting.

| CON_33<br>set value | Positive Torque Limit | Negative Torque Limit | Regenerating<br>Torque Limit |
|---------------------|-----------------------|-----------------------|------------------------------|
| Kpd Kpd Kpd         | CON_29                | CON_30                | CON_31                       |
| Kpd Kpd Ax          | CON_29                | CON_30                | Vx                           |
| Kpd Ax Kpd          | CON_29                | Vx                    | CON_31                       |
| Kpd Ax Ax           | CON_29                | Vx                    | Vx                           |
| Ax Kpd Kpd          | Vx                    | CON_30                | CON_31                       |

| CON_33<br>set value | Positive Torque Limit              | Negative Torque Limit              | Regenerating<br>Torque Limit           |
|---------------------|------------------------------------|------------------------------------|----------------------------------------|
| Ax Kpd Ax           | Vx                                 | CON_30                             | Vx                                     |
| Ax Ax Kpd           | Vx                                 | Vx                                 | CON_31                                 |
| Ax Ax Ax            | Vx                                 | Vx                                 | Vx                                     |
| Opt Opt Opt         | Positive Torque Limit of<br>Option | Negative Torque Limit of<br>Option | Regenerating Torque Limit<br>of Option |
| 485 485 485         | Positive Torque Limit of 485       | Negative Torque Limit of<br>485    | Regenerating Torque Limit<br>of 485    |

\* Vx marks the Torque Limit value defined in analog input terminal.

# 7) Torque Current reference

The torque reference is converted to the torque current reference. The torque current reference is generated from the rated current and magnetizing current of the motor. The initial value of the rated current and magnetizing current of the motor can be set by OTIS vector motor parameter that is chosen at PAR\_07

| Code   | LCD display  | Description              | Setting range       | Unit | Factory setting |
|--------|--------------|--------------------------|---------------------|------|-----------------|
| PAR_07 | Motor Select | Motor capacity selection | 2.2 ~ 375.0         | kW   |                 |
| PAR_22 | Rated-Curr   | Motor rated current      | 1.0 ~ 2000.0        | А    |                 |
| PAR_27 | Flux-Curr    | Motor flux current       | 0.0 ~ 70% of PAR_22 | А    |                 |

## 8) Torque limit by Speed limit

This function limits torque when the speed reaches a certain level duing operation in torque mode. The torque limitation is shown in the figure below.

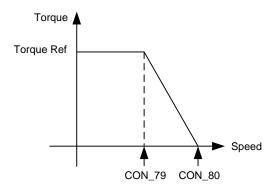

|   | Code   | LCD display | Description                              | Setting range     | Unit | Factory setting |
|---|--------|-------------|------------------------------------------|-------------------|------|-----------------|
| ſ | CON_79 | Spd Lmt Src | Speed limit of<br>Speed/Torque switching | 0.1 ~ Max Speed   | rpm  |                 |
|   | CON_80 | SpdLmtBias  | Speed bias of<br>Speed/Torque            | 100.0 ~ Max Speed | rpm  |                 |

# 6.5.9 Speed search

This is used to restart the motor during coasting without stopping the motor. The setting for using this function is related to setting of FUN\_59 and FUN\_60. CON\_54 are required for this function. The proper values should be set depending on the inertia moment ( $GD^2$ ) of the load and the torque of the motor in use.

| Code   | LCD display  | Description               | Setting<br>range | Unit | Factory<br>setting |
|--------|--------------|---------------------------|------------------|------|--------------------|
| CON_54 | Speed Search | Speed search setting      | 1111             |      | 0100               |
| CON_75 | SS Time      | Speed Search time 1)      | $10 \sim 60000$  | ms   | 300                |
| CON_76 | SS P Gain    | Speed Search P gain 1)    | 1.0 ~ 300.0      | %    | 100.0              |
| CON_77 | SS I Gain    | Speed Search I gain 1)    | 1.0 ~ 300.0      | %    | 100.0              |
| CON_78 | SS LPF       | Speed Search LPF 1)       | 0.1 ~ 300.0      | ms   | 30.0               |
| FUN_58 | Power-on Run | Power on Run selection    | Yes<br>No        |      | No                 |
| FUN_59 | RST Restart  | Restart after fault reset | Yes<br>No        |      | No                 |

CON\_54 speed search setting is as follows.

| Codo   | Set value    |              |              |              |                                                            |
|--------|--------------|--------------|--------------|--------------|------------------------------------------------------------|
| Code   | Bit4         | Bit3         | Bit2         | Bit1         | Description                                                |
|        |              |              |              | $\checkmark$ | Speed search during Accelerating                           |
|        |              |              | $\checkmark$ |              | Speed search during a Fault Reset restarting               |
| CON_54 |              | $\checkmark$ |              |              | Speed search during Instant Power Failure restarting.      |
|        | $\checkmark$ |              |              |              | Speed search when FUN_58 Power ON starting is set to "Yes" |

(1) Bit 1

0: The motor is normally accelerated without the speed search operation.

1: The speed search operation is enabled at the time of acceleration.

(Automatic restart and FUN\_58[Power-on start enable] included)

(2) Bit 2

0: The motor is normally accelerated without the speed search operation after the trip occurs.

1: The speed search is enabled at the time of restart after the trip occurs.

(Automatic restart and FUN\_59[Restart enable after fault reset] included)

(3) Bit 3

0: The motor stops when instantaneous power failure occurs. Run command should be turned ON again to restart the operation.

1: The speed search is enabled at the time of restart after the instantaneous power failure occurs.

(4) Bit 4

0: The motor is normally accelerated only when FUN\_58 [Power-on start enable] is set to Yes.

1: The speed search operation is enabled at the time of acceleration when FUN\_58 [Power-on start enable] is set to Yes.

### 1) Setting up speed search in sensorless mode

In the sensorless mode, speed search is conducted at start-up, as a default setting. The search time, speed search gain, and the time constant of the low-pass filter for the speed search results can be set up.

# 6.6 User Group (USR\_[][])

User group can be generated by collecting the frequently-used function codes, and it also can be created by using the existing function codes for the specific application.

# 6.6.1 Jump code (USR\_00)

Jumping directly to any parameter code can be accomplished using USR\_00.

## (Example) Jumping to USR\_03

Press [PROG] key first and set 3 using [ $\blacktriangle$ (Up)], [ $\forall$ (Down)], [SHITF/ESC] and press [ENT] key to jump to USR\_03. If the desired code cannot be accessed or void, it automatically jumps to closest code.

| ( USR ► | Use | er Recall |
|---------|-----|-----------|
| 03      |     | No        |
|         |     |           |

After jumping, it is available to jump to other codes using  $[\blacktriangle(Up)], [\forall(Down)].$ 

# 6.6.2 Macro definition

### 1) USR \_01 (Macro Init)

The initialization of the code type can be defined according to the application the user defines.

| Code   | LCD display | Description          | Setting range      | Unit | Factory setting |
|--------|-------------|----------------------|--------------------|------|-----------------|
| USR_01 | Macro Init  | Use Macro Definition | User Define<br>E/L |      | User Define     |

If User Define is set up, all the user defined codes from USR\_04 to USR\_67 are initialized to P1 Define. If E/L is set up, the initialization is as presented in the table below. In this case, the codes USR\_61  $\sim$  USR\_67 specified as 'Not Used' are not displayed. Only the last one of the Not Used is indicated.

| Code   | Setting | Code   | Setting | Code   | Setting | Code   | Setting | Code   | Setting | Code   | Setting  |
|--------|---------|--------|---------|--------|---------|--------|---------|--------|---------|--------|----------|
| USR_04 | DIO_01  | USR_15 | PAR_09  | USR_26 | FUN_01  | USR_37 | FUN_19  | USR_48 | FUN_44  | USR_59 | CON_29   |
| USR_05 | DIO_02  | USR_16 | PAR_10  | USR_27 | FUN_02  | USR_38 | FUN_34  | USR_49 | FUN_45  | USR_60 | Not Used |
| USR_06 | DIO_03  | USR_17 | PAR_11  | USR_28 | FUN_04  | USR_39 | FUN_35  | USR_50 | FUN_46  | USR_61 | Not Used |
| USR_07 | DIO_04  | USR_18 | PAR_13  | USR_29 | FUN_05  | USR_40 | FUN_36  | USR_51 | FUN_47  | USR_62 | Not Used |
| USR_08 | DIO_05  | USR_19 | PAR_14  | USR_30 | FUN_12  | USR_41 | FUN_37  | USR_52 | FUN_49  | USR_63 | Not Used |
| USR_09 | DIO_06  | USR_20 | PAR_17  | USR_31 | FUN_13  | USR_42 | FUN_38  | USR_53 | FUN_50  | USR_64 | Not Used |
| USR_10 | DIO_07  | USR_21 | PAR_18  | USR_32 | FUN_14  | USR_43 | FUN_39  | USR_54 | CON_03  | USR_65 | Not Used |
| USR_11 | DIO_40  | USR_22 | PAR_19  | USR_33 | FUN_15  | USR_44 | FUN_40  | USR_55 | CON_04  | USR_66 | Not Used |
| USR_12 | DIO_41  | USR_23 | PAR_20  | USR_34 | FUN_16  | USR_45 | FUN_41  | USR_56 | CON_05  | USR_67 | Not Used |
| USR_13 | PAR_06  | USR_24 | PAR_21  | USR_35 | FUN_17  | USR_46 | FUN_42  | USR_57 | CON_27  |        |          |
| USR_14 | PAR_07  | USR_25 | PAR_22  | USR_36 | FUN_18  | USR_47 | FUN_43  | USR_58 | CON_28  |        |          |

### 2) USR\_02(User Save)

This enables the code type and the set value which the user define to be saved into the memory.

### 3) USR\_03(User Recall)

This enables the code type and the set value saved by USR\_02('User Save') to be recalled from the memory.

| Code   | LCD display | Description              | Setting range | Unit | Factory setting |
|--------|-------------|--------------------------|---------------|------|-----------------|
| USR_02 | User Save   | User data save selection | No<br>Yes     |      | No              |
| USR_03 | User Recall | Recall saved user data   | No<br>Yes     |      | No              |

# 6.6.3 User code define (USR\_04 ~ 67)

It displays the type and value of the user code when [PROG] key is pressed. The code can be set in the same manner as the codes in the other group can be. If the code is 'User Grp' and its set value is 'Not Used', the code can be changed by pressing the [PROG] key once more.

Total 64 user group data can be programmed and saved. To make the unused data invisible, set it to "Not Used".

### Chaning User group codes

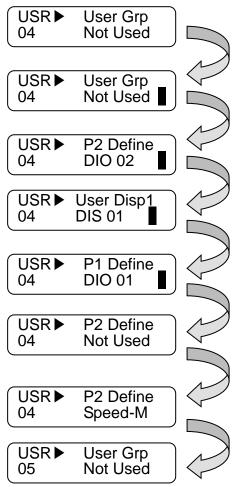

Press the [PROG] key once.

Pressing the [PROG] key once more and press the [SHIFT/ESC] key to change the group. ( DIS  $\rightarrow$  DIO $\rightarrow$  PAR $\rightarrow$  FUN $\rightarrow$  CON $\rightarrow$  AIO $\rightarrow$  2ND $\rightarrow$  DIS )

Press the [SHIFT/ESC] key once more and the group is changed. ( DIS  $\rightarrow$  DIO )

Pressing  $[\blacktriangle(Up)] / [\lor(Down)]$  key navigates the codes in the selected group.

Pressing the [ENT] key changes the code.

Press [PROG] key and change the value using  $[\blacktriangle(Up)]$ /  $[\intercal(Down)]$  and then press [ENT] key to save the value into memory.

Use the  $[\blacktriangle(Up)]$  key to move to other codes in the same group.

# 6.7 2nd Function Group (2nd\_[][])

 $2^{nd}$  function group is equivalent to the parameter group which includes the data related to the  $2^{nd}$  motor in case single inverter controls 2 motors. One of the multi-function terminal input P1 ~ P7 (DIO\_01 ~ DIO\_07) should be set to "2nd Func". The setting ranges and usage of the  $2^{nd}$  motor parameter is basically the same as those of the  $1^{st}$  motor parameters. If the multi-function terminal input enables the  $1^{st}$  motor, the  $1^{st}$  motor parameters become valid. Similiarly, if the multi-function terminal input enables the  $2^{nd}$  motor, the  $2^{nd}$  motor parameters become valid.

### 6.7.1 Jump code (2nd\_00)

You can move on to the code you want to check using 2nd\_00.

### (Example) If you want to move on to 2nd\_02,

After pressing the [PROG] key, set to02 using [SHIFT/ESC] / [ $\blacktriangle$ (Up)] / [ $\blacktriangledown$ (Down)] keys and then press the [ENT] key. If the code to jump to is not found, the nearest code number is selected.

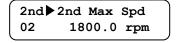

You can check the other code using  $[\blacktriangle(Up)] / [\lor(Down)]$  keys.

### 6.7.2 2nd motor control mode selection (2nd \_01)

In the motor control mode, there are **speed** and **torque** control modes based on the vector control. The speed sensor such as the pulse encoder is required if speed control ('**Speed**') and torque control ('**Torque**') is to be used.

| Code<br>No. | LCD display  | Function                                        | Setting range   | Unit | Factory<br>setting |
|-------------|--------------|-------------------------------------------------|-----------------|------|--------------------|
| 2nd_01      | 2nd Ctl Mode | 2 <sup>nd</sup> motor control mode<br>selection | Speed<br>Torque |      | Speed              |

### 6.7.3 2nd motor speed setting

### 1) 2nd\_02: The 2<sup>nd</sup> motor maximum speed / 2nd\_04: The 2<sup>nd</sup> digital speed setting

| Code<br>No. | LCD display | Function                                 | Setting range             | Unit | Factory<br>setting |
|-------------|-------------|------------------------------------------|---------------------------|------|--------------------|
| 2nd_02      | 2nd Max Spd | 2 <sup>nd</sup> motor maximum speed      | 400.0 ~ 3600.0            | rpm  | 1800.0             |
| 2nd_04      | 2nd Spd 0   | 2 <sup>nd</sup> motor multi-step speed 0 | 0.0 ~ 2 <sup>nd</sup> _02 | rpm  | 0.0                |

# 6.7.4 2nd motor parameters related to acceleration and deceleration

| Code<br>No. | LCD display              | Function                                        | Setting<br>range | Unit | Factory setting |
|-------------|--------------------------|-------------------------------------------------|------------------|------|-----------------|
| 2nd_05      | 2nd Acc S St             | 2 <sup>nd</sup> motor S ratio 1 in accel. start | 0.0 ~ 50.0       | %    | 0.0             |
| 2nd_06      | 2 <sup>nd</sup> Dec S Ed | 2 <sup>nd</sup> motor S ratio 2 in accel. end   | 0.0 ~ 50.0       | %    | 0.0             |
| 2nd_07      | 2nd Dec S St             | 2 <sup>nd</sup> motor S ratio 1 in decel. start | 0.0 ~ 50.0       | %    | 0.0             |
| 2nd_08      | 2nd Dec S Ed             | 2 <sup>nd</sup> motor S ratio 2 in decel. end   | 0.0 ~ 50.0       | %    | 0.0             |
| 2md 00      | Time seels2              |                                                 | 0 (0.01 sec)     |      | 0 (0 01 ccc)    |
| 2nd_09      | Time scale2              | 2 <sup>nd</sup> motor acc./dec. time scale      | 1 (0.1 sec)      |      | 0 (0.01 sec)    |
| 2nd_10      | 2nd Acc time             | 2 <sup>nd</sup> motor acceleration time         | 0.01 ~ 6000.0    | sec  | 10.0            |
| 2nd_11      | 2nd Dec time             | 2 <sup>nd</sup> motor deceleration time         | 0.01 ~ 6000.0    | sec  | 10.0            |

Setting range and factory setting value should be referred to FUN\_41 to FUN\_48.

# 6.7.5 2nd motor parameters related to the pulse encoder

| Code<br>No. | LCD display | Function                                           | Setting<br>range             | Unit | Factory setting |
|-------------|-------------|----------------------------------------------------|------------------------------|------|-----------------|
| 2nd_13      | 2nd Enc #   | 2 <sup>nd</sup> motor encoder pulse number         | 360 ~ 4096                   | %    | 1024            |
| 2nd_14      | 2nd Enc Dir | 2 <sup>nd</sup> motor encoder direction set        | A Phase Lead<br>B Phase Lead |      | A Phase Lead    |
| 2nd_15      | 2nd Enc Chk | 2 <sup>nd</sup> motor encoder test enable          | Yes<br>No                    |      | Yes             |
| 2nd_16      | 2nd Enc LPF | 2 <sup>nd</sup> motor encoder LPF time<br>constant | 00 ~ 100                     | ms   | 1               |

# 6.7.6 2nd motor parameters

| Code<br>No. | LCD display  | Function                                            | Setting<br>range               | Unit | Factory<br>setting |
|-------------|--------------|-----------------------------------------------------|--------------------------------|------|--------------------|
| 2nd_18      | 2nd BaseSpd  | 2 <sup>nd</sup> motor base speed                    | 300.0 ~<br>3600.0              | rpm  | 1800.0             |
| 2nd_19      | 2nd R-Volt   | 2 <sup>nd</sup> motor rated voltage                 | 120 ~ 560                      | V    |                    |
| 2nd_20      | 2nd Pole #   | the number of poles of the 2 <sup>nd</sup><br>motor | 2 ~ 12                         |      | 4                  |
| 2nd_21      | 2nd Mot Eff. | 2 <sup>nd</sup> Motor Efficiency                    | 70 ~ 100                       | %    | 72                 |
| 2nd_22      | 2nd R-Slip   | 2 <sup>nd</sup> motor rated slip                    | 10 ~ 250                       | rpm  |                    |
| 2nd_23      | 2nd Flx Cur  | 2 <sup>nd</sup> motor magnetizing current           | 0.0~ Inverter<br>rated current | А    |                    |
| 2nd_24      | 2nd Mot Tr   | 2 <sup>nd</sup> motor rotor time constant           | 30 ~ 3000                      | ms   |                    |
| 2nd_25      | 2nd Mot Ls   | 2 <sup>nd</sup> motor stator inductance             | 0.00 ~ 500.00                  | mH   |                    |
| 2nd_26      | 2nd Mot sLs  | 2 <sup>nd</sup> motor leakage coefficient           | 0.00 ~ 10.00                   | mH   |                    |
| 2nd_27      | 2nd Mot Rs   | 2 <sup>nd</sup> motor stator resistance             | 0.000 ~ 5.000                  | ohm  |                    |
| 2nd_28      | 2nd Mot Ls   | 2nd motor stator inductance                         | 0.00 ~ 500.00                  | mH   | -                  |
| 2nd_29      | 2nd Mot sLs  | 2nd motor leakage coefficient                       | 0.00 ~ 300.00                  | mH   | -                  |
| 2nd_30      | 2nd Mot Rs   | 2nd motor stator resistance                         | 0.000 ~ 15.000                 | ohm  | -                  |

| Code<br>No. | LCD display  | Function                                                                    | Setting range                        | Unit                      | Factory setting |
|-------------|--------------|-----------------------------------------------------------------------------|--------------------------------------|---------------------------|-----------------|
| 2nd_11      | 2nd Cool Mtd | 2 <sup>nd</sup> motor cooling method                                        | Same as the 1 <sup>st</sup><br>motor |                           | Self-cool       |
| 2nd_35      | 2nd ETH 1min | 2 <sup>nd</sup> motor 1 min. level for electronic thermal protection        | Same as the 1 <sup>st</sup><br>motor |                           | 150             |
| 2nd_36      | 2nd ETH Cont | 2 <sup>nd</sup> motor continuous level for<br>electronic thermal protection | Same as the 1 <sup>st</sup><br>motor |                           | 100             |
| 2nd_37      | 2nd Inertia  | 2 <sup>nd</sup> motor inertia coefficient                                   | Same as 1 <sup>st</sup><br>motor     | kg $\cdot$ m <sup>2</sup> | 0.072           |

# 6.7.7 2nd motor miscellaneous parameters

Γ

# 6.8 Analog AIO Group (AIO\_[][])

# 6.8.1 Jump code (AIO\_00)

In AIO\_00, jumping directly to any parameter code can be accomplished by entering the desired code number.

## (Example) Moving to AIO\_13

Press [PROG] and set to 5 using [SHIFT/ESC] / [ $\blacktriangle$ (Up)] / [ $\blacktriangledown$ (Down)] and press [ENT] key to move to AIO\_13. If the desired code cannot be set, the closest code will be displayed.

| AIO► | Ai2 define |
|------|------------|
| 13   | Not Used   |

Jumping other code is available using  $[\blacktriangle(Up)] / [\forall(Down)]$  keys.

### 6.8.2 Multi-function analog input

# 1) AIO\_01 ~ 60 (Multi-function analog input terminal definition, input source, Min. input, Bias, Max. input, Gain, LPF Time constant, criterion of command loss)

3 analog input are assigned for AIO board. Ai3 serves are the Motor NTC input port and voltage or current signal can be fed into Ai1 and Ai2 by the jumper setting. Analog input on the control circuit terminal can be used as single function among the following 8 functions in the table below (10 functions for Ai3 – including Motor NTC). Voltage input range is  $-10 \sim 10V$  and current input range is  $0 \sim 20$ mA. Any analog input cannot be set as the same function as the other inputs. If 2 analog inputs are set to the same function, last set analog input is changed to "Not Used". When analog input is changed to the other function, previously set value is initialized to 0.

| Setting<br>value | Definition                | Description                                                                                                    |
|------------------|---------------------------|----------------------------------------------------------------------------------------------------|
| Speed Ref        | Speed Reference           | $\pm 10\text{V}$ input is equivalent to $\pm 100\%$ of maximum speed.                                                                                                    |
| Aux Spd Ref      | Aux. speed reference      | $\pm 10V$ input is equivalent $\pm 100\%$ of speed reference of FUN_81 AuxSpeedMax.                                                                                                    |
| Proc PID Ref     | Process PID<br>Reference  | $\pm 10\text{V}$ input is equivalent to $\pm 100\%$ of reference of Process PI controller.                                                                                                    |
| Proc PID F/B     | Process PID F/B           | $\pm 10\text{V}$ input is equivalent to $\pm 100\%$ of F/B quantity of Process PI controller.                                                                                                    |
| Draw Ref         | Draw Control<br>Reference | $\pm 10V$ input is equivalent to $\pm 100\%$ of reference of Draw controller.                                                                                                    |
| Torque Ref       | Torque<br>Reference       | $\pm 10V$ input is equivalent to $\pm 100\%$ of rated torque. It can be set up to -250 $\sim$ 250% of rated torque by the gain and bias adjustment.                                                                                          |
| Flux Ref         | Flux Reference            | $\pm 10V$ input is equivalent to $\pm 100\%$ of rated flux.                                                                                                    |
| Torque Bias      | Torque Bias               | $\pm 10V$ input is equivalent to $\pm 100\%$ of rated torque. It can be set up to -250 $\sim$ 250% of rated torque by the gain and bias adjustment.                                                                                          |
| Torque Limit     | Torque Limit              | $\pm 10V$ input is equivalent to $\pm 100\%$ of rated torque. It can be set up to 0 $\sim$ 250% of rated torque by the gain and bias adjustment.                                                                                             |
| Use Mot NTC      | Use Motor NTC             | Thermal sensor in the motor(NTC) is fed into this terminal. In this case, the motor temperature is displayed and motor overheat alarm and trip signal can be triggered.<br>Caution: This is applied only to LG-OTIS Vector-controlled Motor. |

(In the case of EXTN\_I/O, 5 analog inputs are possible and Mot NTC input is possible for Ai5)

Code setting about analog command definition is as follow.

|        |                | Definition                                                                |                                                                                                    |      |                                                                                                    |  |
|--------|----------------|---------------------------------------------------------------------------|----------------------------------------------------------------------------------------------------|------|----------------------------------------------------------------------------------------------------|--|
| Code   | Display        | Name                                                                      | Setting<br>range                                                                                                    | Unit | Function Description                                                                                                    |  |
| AIO_01 | Ai1 Define     | Definition<br>of Multi function<br>analog input Ai1                       | Speed Ref<br>Aux Spd Ref<br>Proc PID Ref<br>Proc PID F/B<br>Draw Ref<br>Torque Ref<br>Flux Ref<br>Torque Bias<br>Torque Limit                                                 |      | It defines the type of Multi function analog input Ai1.                                                                          |  |
| AIO_02 | Ai1 Source     | Definition<br>of input source of<br>Multi function analog<br>input Ai1    | $\begin{array}{c} -10 \rightarrow 10V \\ 10 \rightarrow -10V \\ 0 \rightarrow 10V \\ 10 \rightarrow 0V \\ 0 \rightarrow 20\text{mA} \\ 20 \rightarrow 0\text{mA} \end{array}$ |      | It defines input source of Multi function analog input Ai1.                                                                      |  |
| AIO_03 | Ai1 In X1      | Min. input of<br>Multi function analog<br>input Ai1                       | Ai1 In -X1<br>~ Ai1 In X2                                                                                                    | %    | It sets Min. value of analog input.<br>Without reference to AIO_02 set value, it is<br>based on 0[V](voltage) or 0[mA](current)  |  |
| AIO_04 | Ai1 Out Y1     | Min. input Bias of<br>Multi function analog<br>input Ai1                  | Ai1 Out -Y1<br>~ Ai1 Out<br>Y2                                                                                                    | %    | It defines the set value of AIO_01 responding to analog input value of AIO_03.                                                   |  |
| AIO_05 | Ai1 In X2      | Max. input of<br>Multi function analog<br>input Ai1                       | 0.00 ~<br>100.00                                                                                                    | %    | It set Max. input value of analog input value.                                                                                   |  |
| AIO_06 | Ai1 Out Y2     | Max. input gain of<br>Multi function analog<br>input Ai1                  | 0.00 ~<br>250.00                                                                                                    | %    | It defines the set value of AIO_01 responding to analog input value of AIO_05.                                                   |  |
| AIO_07 | Ai1 In -X1     | -Min. input of<br>Multi function analog<br>input Ai1                      | Ai1 In X2 ~<br>0.00                                                                                                    | %    | It sets -Min. value of analog input.<br>Without reference to AIO_02 set value, it is<br>based on 0[V](voltage) or 0[mA](current) |  |
| AIO_08 | Ai1 Out -Y1    | -Min. input Bias of<br>Multi function analog<br>input Ai1                 | Ai1 Out Y2<br>~ 10.00                                                                                                    | %    | It defines the set value of AIO_01 responding to analog input value of AIO_07.                                                   |  |
| AIO_09 | Ai1 In -X2     | -Max. input of<br>Multi function analog<br>input Ai1                      | -100.00 ~<br>0.00                                                                                                    | %    | It set -Max. input value of analog input value.                                                                                  |  |
| AIO_10 | Ai1 Out -Y2    | -Max. input gain of<br>Multi function analog<br>input Ai1                 | -250.00 ~<br>0.00                                                                                                    | %    | It defines the set value of AIO_01 responding to analog input value of AIO_09.                                                   |  |
| AIO_11 | Ai1 LPF        | Input LFP time constant of Ai1                                            | 0 ~ 2000                                                                                                    | ms   | It sets LPF time constant about analog input                                                                                     |  |
| AIO_12 | Ai1<br>Wbroken | Option for criterion of<br>command loss of Multi<br>function analog input | None<br>Half of x1<br>Below x1                                                                                                    |      | It chooses criterion of command loss of analog input Ai1                                                                         |  |

AIO\_13 ~ AIO\_36(Ai2 ~ Ai3) are the same with the analog input 1(Ai1) above. (In the case of EXTN\_I/O, same up to AIO\_37 ~ AIO\_60(Ai4 ~ Ai5). But in the case of Ai3 and Ai5, there is no current input.

AIO\_03 Ai1 In X1 displays the analog input voltage or analog min. input current that inverter recognize as % unit. It means the percentage(%) of max.input voltage 10[V] or max. input current 20[mA]. For example, if you set AIO\_03 Ai1 In X1 as 20[%], the voltage becomes 2[V], the current becomes 4[mA]. And if AIO\_04 Ai1 Out Y1 is set as 0[%], the analog input value that is under voltage 2[V], or current 4[mA] that is fed into analog input terminal will not be recognized. AIO\_04 Ai1 Out Y1 sets the min. level of analog input voltage or current that inverter actually recognizes. For example, if you set AIO\_03 Ai1 In X1 as 0[%] and set AIO\_04 Ai1 Out Y1 as 20[%] and then, you feed into analog input terminal voltage 2[V] or current 4[mA], when the actual analog input voltage or current that inverter recognizes is 0, inverter recognizes as 20[%].

AIO\_05 Ai1 In X2 displays the analog input voltage or analog max. input current that inverter recognize as % unit.

For example, if you set AIO\_05 Ai1 In X2 as 50[%], when the actual voltage or current that is fed into analog input terminal is more than 5[V] or 10[mA], inverter recognizes it as max. analog input value.

AIO\_06 Ai1 Out Y2 sets the max. level of analog input voltage or current that inverter actually recognizes.

For example, if you set AIO\_05 Ai1 In X2 as 100[%] and AIO\_06 Ai1 Out Y2 as 50[%], although the voltage 10[V] or the current 20[mA] is actually fed into analog input terminal, inverter recognizes the final analog input value as 50[%]. If you set as above and the rated speed is 1800[rpm], you cannot set more than 900[rpm] although you feed 10[V] into analog input terminal

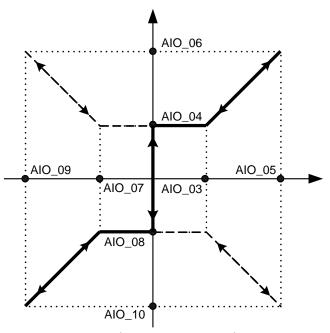

Analog input Mapping diagram

AIO\_03 Ai1 In X1 and AIO\_05 Ai1 In X2 are for setting the allowed range of voltage of current that is fed into analog input terminal, so generally you can set AIO\_03 Ai1 In X1 as 0[%], and AIO\_05 Ai1 In X2 as 100[%]. But, the analog input device make happen Chattering around 0[%], you can adjust the set value of AIO\_03 Ai1 In X1 up to the level of escaping the Chattering.

When Main Controller recognizes the voltage or current that is fed into analog input terminal, the difference can occur by the detail of I/O devices. AIO\_04 Ai1 Out Y1 and AIO\_06 Ai1 Out Y2 are for correcting this error in Main Controller, so they are a kind of Bias and Gain. If the analog input is negative value, you can set AIO\_07 ~ AIO\_10 as the same as the above.

It is possible for iV5 inverter to input also the upper limit of 2, 4 according to the setting of AIO\_02 Ai1 Source, not only the upper limit of 1, 3 as the analog input Mapping diagram. It is also possible to operate along the dotted line according to the setting of  $AIO_03 \sim AIO_{10}$ .

# 2) Adjusting Bias: Out Y1 and Gain: Out Y2 by Loader

# • AIO\_04 Ai1 Out Y1 adjustment

Connect the voltage source or current source between Ai1 ~ 5G, multi-analog terminals of standard I/O devices.

Feed 0[V] or 0[mA] with the AIO\_03 In X1 set as 0% and then follow as below.

| Key  | LCD Display                                          | Description                                                                                                    |
|------|------------------------------------------------------|----------------------------------------------------------------------------------------------------|
|      | AIO ► Ai1 Out Y1<br>04 0.00 %                        | Initial Gain (Factory setting)                                                                                                    |
| PROG | AIO►Ai1 0.18 %<br>04 Bias 0.00 %                     | When pressing the [PROG] key, current output [%] to input value is displayed on the first line and current setting bias on the second line. |
|      | AIO►Ai1 0.00 %<br>04 Bias 0.18 %                     | If you want to adjust Bias to be 0.00% at 0V input on the first line, adjust it to be 0.00% using $[\blacktriangle(Up)]$ key.               |
| ENT  | AIO ►         Ai1 Out Y1           04         0.18 % | After setting 0.00% Bias and pressing [ENT] key, it is displayed and the changed value is saved.                                            |

# • AIO\_06 Ai1 Out Y2 adjustment

Connect the voltage source or current source between Ai1  $\sim$  5G, multi-analog terminals of standard I/O devices.

Feed 10[V] or 20[mA] with AIO\_05 In X2 set as 100% and then follow as below.

| Кеу  | LCD Display                          | Description                                                                                                    |
|------|--------------------------------------|----------------------------------------------------------------------------------------------------|
|      | AIO► Ai1 Out Y2<br>06 100.00 %       | Initial Gain (Factory setting)                                                                                                    |
| PROG | AIO►Ai1 98.00 %<br>06 Gain 100.00 %  | When pressing the [PROG] key, current output [%] to input value is displayed on the first line and current setting gain on the second line. |
|      | AIO►Ai1 100.00 %<br>06 Gain 102.00 % | If you want to adjust Gain to be 100.00% at 10V input on the first line, adjust gain to be 102.00% using $[\blacktriangle(Up)]$ key.        |
| ENT  | AIO► Ai1 Out Y2<br>06 102.00 %       | After setting 102.00% Gain and pressing [ENT] key, it is displayed and the changed gain is saved.                                           |

The same procedure is applied to AIO\_08 Ai1 –Out Y1 and AIO\_10 Ai1 –Out Y2 and also to the other multi-function analog input

For example about multi-function analog input setting , In X1 : 20%, In X2 : 70%, Out Y1 : 30%, Out Y2 : 80% for the  $0 \sim 10V$  input, analog command changes are as follows.

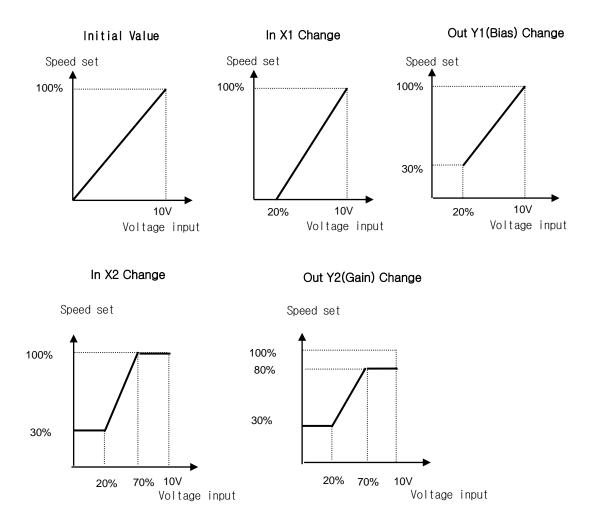

3) Criterion for command loss of Multi analog input Ai1 (AIO\_1)

### You can choose criterion for command loss of signal that is fed into multi-function analog input.

|        | Display     | Definition                                                 |                  |                        |                       |                                                                             |
|--------|-------------|------------------------------------------------------------|------------------|------------------------|-----------------------|-----------------------------------------------------------------------------|
| Code   |             | Name                                                       | Setting<br>range | Unit                   |                       | Function description                                                        |
|        | Ai1 Wbroken |                                                            |                  | Do not set analog loss |                       |                                                                             |
|        |             | Criterion for<br>command loss of<br>Multi analog input Ai1 | Half of x1       |                        | is under th<br>loss.  | g input according to AIO_02 i1 Source<br>ne range of below, it means analog |
| AIO_12 |             |                                                            |                  |                        | 10 . 101/             | (AIO_07 Ai1 -In X1)/2                                                       |
|        |             |                                                            |                  |                        | $-10 \rightarrow 10V$ | ~ (AIO_03 Ai1 In X1)/2                                                      |
|        |             |                                                            |                  |                        | $10 \rightarrow -10V$ | (AIO_07 Ai1 -In X1)/2                                                       |
|        |             |                                                            |                  |                        |                       | ~ (AIO_03 Ai1 In X1)/2                                                      |

|      | Display | Definition | า                | Unit |                                                                         |                          |
|------|---------|------------|------------------|------|-------------------------------------------------------------------------|--------------------------|
| Code |         | Name       | Setting<br>range |      |                                                                         | Function description     |
|      |         |            |                  |      | 0  ightarrow 10V                                                        | 0 ~ (AIO_03 Ai1 In X1)/2 |
|      |         |            |                  |      | 10  ightarrow 0V                                                        | 0 ~ (AIO_03 Ai1 In X1)/2 |
|      |         |            |                  |      | $0 \rightarrow 20 \text{mA}$                                            | 0 ~ (AIO_03 Ai1 In X1)/2 |
|      |         |            |                  |      | 20  ightarrow 0 mA                                                      | 0 ~ (AIO_03 Ai1 In X1)/2 |
|      |         |            |                  |      | log input according to AIO_02 Ai1<br>under the range of below, it means |                          |
|      |         |            |                  |      | $-10 \rightarrow 10V$                                                   | (AIO_07 Ai1 -In X1)      |
|      |         |            |                  |      | -10 → 10V                                                               | ~ (AIO_03 Ai1 In X1)     |
|      |         |            | Below x1         |      | $10 \rightarrow -10V$                                                   | (AIO_07 Ai1 -In X1)      |
|      |         |            | DEIOW XI         |      | $10 \rightarrow -10$                                                    | ~ (AIO_03 Ai1 In X1)     |
|      |         |            |                  |      | $0 \rightarrow 10 V$                                                    | 0 ~ (AIO_03 Ai1 In X1)   |
|      |         |            |                  |      | $10 \rightarrow 0 V$                                                    | 0 ~ (AIO_03 Ai1 In X1)   |
|      |         |            |                  |      | $0 \rightarrow 20 \text{mA}$                                            | 0 ~ (AIO_03 Ai1 In X1)   |
|      |         |            |                  |      | 20  ightarrow 0 mA                                                      | 0 ~ (AIO_03 Ai1 In X1)   |

There are same functions for choosing the criterion of command loss of the other multi-function analog input.

## 4) Time out for command loss of Multi-function analog input (AIO\_73 Time out)

It means the time for judging the loss time of analog input. If the time that is set at AIO\_73 Time Out is passed, it can be considered as analog input loss

|        | Display  | Definition                                         |                  |      |                                                                                                    |
|--------|----------|----------------------------------------------------|------------------|------|----------------------------------------------------------------------------------------------------|
| Code ( |          | Name                                               | Setting<br>range | Unit | Function description                                                                                                    |
| AIO_73 | Time out | Time for loss of<br>Multi-function analog<br>input | 0.1 ~ 120.0      | sec  | It sets the time for judging command loss when<br>the analog input is keeping from the moment of<br>satisfying the condition set at multi-function<br>analog input loss criterion until the set time. |

AIO\_73 Time out can be applied AI AIO\_12 Ai1 Wbroken, AIO\_24 Ai2 Wbroken, AIO\_36 Ai3 Wbroken. (In the case of I/O(EXTN\_I/O, it can also be applied to AIO\_48 Ai4 Wbroken, AIO\_60 Ai5 Wbroken.) If multi-functional analog input is lost, the inverter stops by decelerated stop or by Free Run. The stopping method can be set up at DIO\_97. See DIO\_97 for further details.

# 6.8.3 Analog output

# 1) AIO\_74 ~ 87 (description for multi-function analog output terminal, output source , Bias, Gain, setting absolute value)

SV-iV5 offers 2 analog outputs and according to the options of user, you can vary the description for using.

| Key    | Display    | Function Definition                                                  |                                                                                                    | Unit  | Function Departmention                                               |  |
|--------|------------|----------------------------------------------------------------------|----------------------------------------------------------------------------------------------------|-------|----------------------------------------------------------------------|--|
| Кеу    | Display    | Name                                                                 | Range                                                                                                    | Offic | Function Description                                                 |  |
| AIO_74 | AO1 Define | Multi-function analog<br>output A01 definition                       |                                                                                                    |       | It describes type of multi-function analog output A01.               |  |
| AIO_75 | AO1 Source | Mullti-function analog<br>output A01 output<br>source definition.    | $\begin{array}{c} -10 \rightarrow 10 V \\ 10 \rightarrow -10 V \\ 0 \rightarrow 10 V \\ 10 \rightarrow 0 V \end{array}$ |       | It describes source of multi-function analog output A01.             |  |
| AIO_76 | AO1 Bias   | Multi-function analog<br>output A01 Bias                             | -100.0 ~<br>AIO_77                                                                                                    | %     | It describes Bias of multi-function analog output A01.               |  |
| AIO_77 | AO1 Gain   | Multi-function analog<br>output A01 Gain                             | 0.0 ~<br>500.0                                                                                                    | %     | It describes Gain of multi-function analog output A01.               |  |
| AIO_78 | AO1 -Bias  | Multi-function analog<br>output AO1 Bias                             | 0 ~<br>AIO_79                                                                                                    | %     | It sets the negative bias of multi-function analog output AO1.       |  |
| AIO_79 | AO1 -Gain  | Multi-function analog<br>output AO1 Gain                             | 0.0 ~<br>500.0                                                                                                    | %     | It sets the negative gain of multi-function analog output AO1.       |  |
| AIO_80 | AO1 ABS    | Multi-function analog<br>output A01<br>the absolute value<br>setting | No / Yes                                                                                                    |       | It is possible to have positive absolute value of analog output A01. |  |

The output rage is  $-10V \sim +10V$  and the types are as follows.

The other multi-function analog output terminals have same functions. The following pictures is the diagram of Multifunction analog output A01 definition. It can be output as the dotted line according to the setting of A01 Source.

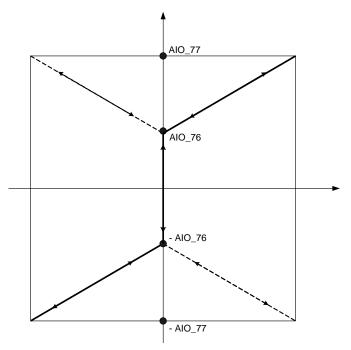

Analog Output Mapping Diagram

# 2) Adjusting Gain and Bias by Keypad

• AIO\_76 AO1 Bias setting

It can be set the Bias value of analog output value. It can occur actual output more than the Bias value.

| Key  | LCD Display                        | Description                                                                                                    |
|------|------------------------------------|----------------------------------------------------------------------------------------------------|
|      | AIO► A01 Bias<br>76 0.0 %          | Initial Gain (Factory setting)                                                                                                    |
| PROG | AIO ► Ao1 0.18 %<br>76 Bias 0.00 % | When pressing the [PROG] key, current output [%] to input value is displayed on the first line and current setting bias on the second line. |
|      | AIO►Ao1 0.00 %<br>76 Bias 30.0 %   | If you want to adjust Bias so that output is occurs when is more than 30% , adjust it to be 30.0% using $[\blacktriangle(Up)]$ key.         |
| ENT  | I/O► A01 Bias<br>76 30.0%          | After adjusting Bias and pressing [ENT] key, it is displayed<br>and the changed value is saved.                                             |

• AIO\_77 AO1 Gain setting

You can set the slope of output so that max. output of analog output can be 10V.

| Key  | LCD Display                         | Description                                                                                                    |
|------|-------------------------------------|----------------------------------------------------------------------------------------------------|
|      | AIO► AO1 Gain<br>77 100.0 %         | Initial Gain (Factory setting)                                                                                                    |
| PROG | AIO ► Ao1 30.0 %<br>77 Gain 100.0 % | When pressing the [PROG] key, current output [%] to input value is displayed on the first line and current setting gain on the second line.   |
|      | AIO►Ao1 30.0 %<br>77 Gain 200.0 %   | If you want to adjust Gain to be 10V output at more than 200% on the first line, adjust gain to be 200.0% using [ $\blacktriangle$ (Up)] key. |
| ENT  | AIO► AO1 Gain<br>77 200.00 %        | After setting 102.00% Gain and pressing [ENT] key, it is displayed and the changed gain is saved.                                             |

In examples for output setting of multi-function analog output, according to setting of Bias, Gain and the absolute value at  $-10 \sim 10$ V input, the output waveform varies as below.

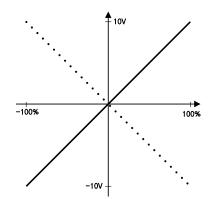

I

Initail Value (Bias : 0%, Gain : 100%)

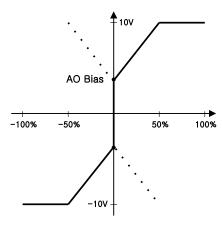

Gain 200% setting

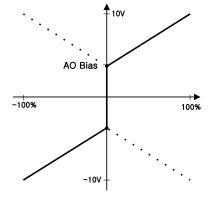

Bias 30% setting

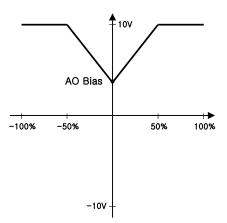

Absolute value setting

Multi-function analog output setting types and range are as below

| Setting       | Description            | Output signal level                |
|---------------|------------------------|------------------------------------|
| AiX Value     | Analog input value     | <u>+</u> 10 V: 10V, 20mA           |
| PreRamp Ref   | Pre Ramp Reference     | <u>+</u> 10 V: Max Speed           |
| PostRamp Ref  | Post ramp reference    | <u>+</u> 10 V: Max Speed           |
| ASR Inp Ref   | ASR Input Reference    | +10 V: Max Speed                   |
| Motor Speed   | Motor Rotating Speed   | +10 V: Max Speed                   |
| Motor Spd Est | Estimated motor speed  | +10 V: Max Speed                   |
| Speed Dev     | Speed Deviation        | <u>+</u> 10 V: Rated slip * 2      |
| ASR Out       | ASR Output             | <u>+</u> 10 V: 250%                |
| Torque Bias   | Torque bias            | +6 V: 150%                         |
| PosTrq Limit  | Positive Trq Limit     | 10V: 250%                          |
| NegTrq Limit  | Negative Trq Limit     | 10V: 250%                          |
| RegTrq Limit  | Regeneration Trq Limit | 10V: 250%                          |
| Torque Ref    | Torque Reference       | <u>+</u> 10 V: 250%                |
| IqeRef        | Torque current ref.    | +10V: 250% of rated torque current |
| Iqe           | Torque current         | +10V: 250% of rated torque current |
| Flux Ref      | Flux reference         | 10V: Flux rating * 2               |
| IdeRef        | Flux Current ref.      | +10V: Rated flux current * 2       |
| Ide           | Flux Current           | +10V: Rated flux current * 2       |

| Setting      | Description                 | Output signal level     |
|--------------|-----------------------------|-------------------------|
| ACR_Q Out    | ACR output of axis Q        | +10 V: 300/600          |
| ACR_D Out    | ACR output of axis D        | +10 V: 300/600          |
| VdeRef       | Voltage reference of axis D | +10 V: 300/600          |
| VqeRef       | Voltage reference of axis Q | +10 V: 300/600          |
| Out Amps RMS | Output current              | 10 V: Rated current * 2 |
| Out Volt RMS | Output voltage              | +10 V : 300/600         |
| Power        | Output power                | +10 V: Rated output * 2 |
| DC Bus Volt  | DC LINK voltage             | 10 V: 500/1000V         |
| Proc PI Ref  | Process PI reference        | +10 V: Rating           |
| Proc PI FB   | Process PI Feedback         | +10 V: Rating           |
| Proc PI Out  | Process PI output           | +10 V: Rating           |
| Mot NTC Temp | Motor temperature           | +10V : 150°C            |
| Inv Temp     | Inverter temperature        | +10 V: 100°C            |
| Inv i2t      | Inverter i2t                | 10 V: 150%              |

**▲** CAUTION

 At the moment when the inverter is powered, the analog output may be unstable until before the controller board functions. Please keep this in mind if the analog output is used for control purpose.

 Analog output is not generated in the area prior to the shut down of the controller board which is triggered by the DC terminal voltage of the inverter becomes lower than the Low Voltage.

# 6.9 Sensorless Control Group (SLS\_[][])

CON\_01 has to be set to Sensorless to enable the sensorless group to be displayed on the keypad. The sensorless control refers to the control mode where motor speed (torque) is controlled without speed sensor (encoder). This controller provides sensorless speed mode only, not the sensorless torque mode. Since control is performed without speed sensor, additional parameter setting is required for control. Most of the parameters can be applied with the default values, however, it may be necessary to change the parameters according to the motor and/or load.

# 6.9.1 Jump function (SLS\_00)

You can jump directly to the desired code using SLS\_00.

### • (Example) To jump to SLS\_13;

Press the [PROG] key, and press [SHIFT/ESC] / [ $\blacktriangle$ (Up)] / [ $\blacktriangledown$ (Down)] key to select 13. Press [ENT] key to conduct jumping as shown below. If the code selected for jumping is unavailable, the system jumps to the nearest next number.

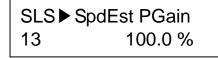

After a jumping, you can move to another code using the  $[\blacktriangle(Up)] / [\forall(Down)]$  keys.

# 6.9.2 Magnetic flux building time

### • SLS\_01(Flux BD Time)

Before the motor starts to run, DC voltage is applied to the stator winding in order that the stator winding carries current at a certain level (exiting current).

# 6.9.3 Magnetic flux estimator gain control

### • SLS\_02(FlxEst PGain) / SLS\_03(FlxEst IGain)

The gain of the magnetic flux estimator used for sensorless control can be adjusted. The default value is applicable. Increase both P Gain and I Gain up to 200, if load response or speed is unstable.

# 6.9.4 Speed controller

In the sensorless control mode, a speed controller gain, which is different from the Speed control mode, is applied. If the speed response of the motor is slow or speed control error is large, observe the condition while increasing the SLS\_04 up to 50, at the step of 10.

# 6.9.5 Speed estimator gain

This gain relates to the motor speed estimation. In most cases, it is not necessary to change the value.

# 6.9.6 Current controller cut-off frequency

This is the cut-off frequency of the current controller exclusively for sensorless control.

## 6.9.7 Regeneration avoiding operation

Since the control of the regenerative operation (load opposite to the direction of rotation) near the zero speed is unstable, this function increases speed command temporarily to get out of the regenerative operation range. When this function is active, the motor speed may be different from the speed specified by the speed command, according to the magnitude of the regenerative load.

# 6.9.8 Speed controller gain monitoring

In the sensorless mode, you can observe the calculated PI gain value of the speed controller in order to check and compare the value with the value of the sensored mode.

# 6.9.9 Magnetic flux estimator monitoring

The command and the feed-back value of the magnetic flux estimator can be monitored.

# 6.9.10 Stator resistance scale

This parameter is used to solve the problems in starting-up large motors whose capacity is 37kW or above. For smaller capacity motors, this parameter can be set up by 100%, or for larger capacity motors, increase the value to 120%, which is the default setting.

# **Chapter 7 WEB Control Application**

## 7.1 Change into WEB control mode

LCD loader display is indicated up to 32 digits in English letters and Arabic numerals, allowing you to directly check a variety of settings on screen.

Shown below are the appearance of LCD loader and the functions of each part.

When setting control (CON) group CON\_02 (Application) to "**WEB Control**", LCD loader home screen is changed into web control mode as shown in the following figure. For the function of each key of the loader, please refer to 'Loader' in 4.1, Chapter 4.

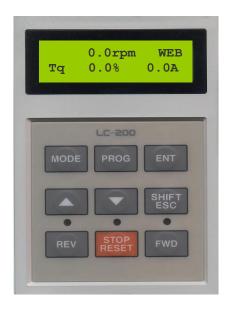

### 7.1.1 Method of Changing into Web Control Mode

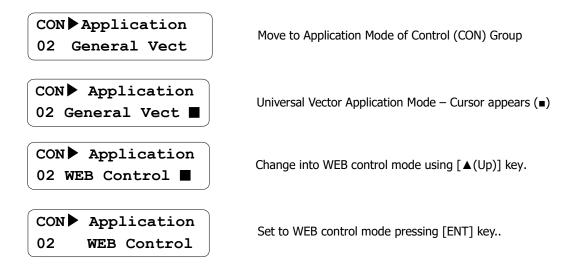

# 7.2 Loader Display in WEB Control Mode

# 7.2.1 Home Screen

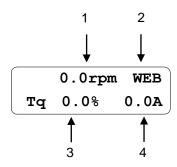

The status of the screen as above is called "**Home Screen of Display Group**" or "**Home Screen**", and you can return to this home screen by pressing SHIFT/ESC key. Each item on the screen shows the associated information as shown in the table below.

| Item No. | Title                      | Function                                                                                                    |
|----------|----------------------------|----------------------------------------------------------------------------------------------------|
| 1        | Motor Speed                | Indicate actual rotating speed of the motor in rpm                                                                         |
| 2        | Motor Control<br>Mode      | SPD : Speed Control Mode<br>TRQ : Torque Control Mode<br>WEB : WEB control mode<br>BX : Indication of Emergency Stop State |
| 3        | Detent Torque              | Indicate detent torque occurred against 100% rating output of the motor                                                    |
| 4        | Inverter Output<br>Current | Indicate effective value for the inverter's actual output current                                                          |

# 7. 3 change of Parameter Group

When selecting WEB control application mode WEB Control Group (WEB) is added following the user group.

| Name of Group     | LCD loader<br>(Left upper<br>corner of LCD) | Major Description                                                                                                    |
|-------------------|---------------------------------------------|----------------------------------------------------------------------------------------------------|
| Display Group     | DIS                                         | Motor Speed, Motor Control Mode, Detent Torque, Inverter Output Current,<br>User Selection Display, Process PID Output / Ref / Fdb, Current Failure<br>State,<br>User Group Display Setting |
| Digital I/O Group | DIO                                         | Digital Input Parameter, Digital Output Parameter, etc.                                                                                                    |
| Parameter Group   | PAR                                         | Parameter Initialization, Parameter READ / WRITE / LOCK / PASSWORD,<br>Motor-related Constant, Auto-Tuning, etc.                                                                            |
| Function Group    | FUN                                         | Operation Frequency, Operation Method, Stop Method,<br>Acceleration/Deceleration Time and Pattern,<br>Carrier Frequency, Electronic Thermal Selection, etc.                                 |
| Control Group     | CON                                         | Control Mode, ASR PI Gain, Process PID Gain, Draw Control Setting,<br>Droop Control-Related Constant, Torque Control-Related Constant, etc.                                                 |
| External Group    | EXT                                         | Parameter Setting for Communication Option Mode, etc.                                                                                                    |
| Analog I/O Group  | AIO                                         | Analog Input- Related Parameter, Analog Output Parameter, etc.                                                                                                    |
| WEB group         | WEB                                         | Diameter and tension control setting parameters, etc. at the time of Web<br>Control                                                                                                    |

• For further details by groups except WEB group, please refer to Function in Chapter 6 of the Main Manual.

# 7.4 Parameter Setting required for Web Control

To conduct WEB control, be sure to set inverter parameters in following sequence. For further details of the function, please refer to the explanation on WEB group function.

### 7.4.1 WEB Control Mode Setting (Compulsory)

In order to use exclusively for web control, be sure to set the setting of CON\_02 Application to "WEB Control". Upon setting it to "WEB CONTROL", Web group is displayed. When set to "General Vect" WEB group is not displayed.

| CON | Application |
|-----|-------------|
| 02  | WEB Control |

### 7.4.2 Line Speed Command Setting (Option)

iV5 speed command is available by selecting one out of "Analog, Keypad1, Keypad2, Option, Line SPD Ref, Line SPD Opt" in FUN\_02 Spd Ref Sel. In order to use it exclusively for WEB CONTROL, be sure to use either "Line SPD Ref" or "Line SPD Opt" selected. At this time, CON\_02 Application should be set to "WEB Control", and then you have to select line speed command in FUN\_02 Spd Ref Sel. As the line speed command by analog input one of AIO\_01 Ai1 Define, AIO\_13 Ai2 Define, and AIO\_25 Ai3 Define should be set to "Line Spd Ref". "Line SPD Opt" is the line speed command by communication, and therefore you may set this line speed command in the communication common area 0x050D. For further detail of communication, please refer to the communication common area of communication borad manual.

① Line Speed Command by Analog Input

```
FUN▶ Spd Ref Sel
02 Line SPD Ref
AIO▶ Ail Define
01 Line SPD Ref
```

2 Line Speed Command by Communication

| FUN 🕨 | Spd Ref Sel  |
|-------|--------------|
| 02    | Line SPD Opt |

### 7.4.3 Diameter Hold Function Setting (Option)

If you desire Hold rather than Computation during operation in exclusive using WEB CONTROL, you may use it after setting one of the multi function inputs ( $DIO_01 \sim DIO_07$ ) to "Dia Hold". In case the multi-function input set is On, the diameter will not be computed any more maintaining the motor speed corresponding with the currently computed diameter only. When the multi-function input is Off, the diameter is computed again.

DIO P1 Define 01 Dia Hold

### 7.4.4 Diameter Initialization Function Setting (Compulsory)

When rewound to full diameter or web is completely unwound from the core, core should be replaced. In this case, you need to inform inverter of the core being replaced. A diameter initialization function can be selected out of multi-function input ( $DIO_01 \sim DIO_07$ ), analog input, and communication. Diameter initialization source can be selected from WEB\_03 DiaPresetSrc.

① Diameter initialization by multi-function input

In the diameter initialization by multi-function input, WEB\_03 DiaPresetSrc is set to "Keypad". In this case, one of multi-function inputs (DIO\_01 ~ DIO\_07) should be set "Dia Preset". Then the rest of multi-function inputs are set to "Core size-L" and "Core size-H", and the preset value selected out of four diameter preset values of WEB-04 ~ WEB-07 by the following combination becomes the initial diameter value in accordance with On/Off of the multi-function input terminal where "Dia Preset" is set. The minimum of the initial diameter value is limited by the WEB\_10 Min Diameter.

| WEB▶<br>03 | DiaPresetSrc<br>Keypad |
|------------|------------------------|
|            | ncypau                 |
| DIO        | P2 Define              |
| 02         | Dia Preset             |
|            |                        |
| DIO        | P3 Define              |
| 03         | CoreSize-L             |
|            |                        |
| DIOP       | P4 Define              |
| 04         | CoreSize-H             |

| P3 ON/OFF | P4 ON/OFF | Applicable Preset Core Value |
|-----------|-----------|------------------------------|
| OFF       | OFF       | WEB-04 (Diam Preset 1)       |
| ON        | OFF       | WEB-05 (Diam Preset 2)       |
| OFF       | ON        | WEB-06 (Diam Preset 3)       |
| ON        | ON        | WEB-07 (Diam Preset 4)       |

2 Diameter Initialization by Analog

Diameter initialization by analog is conducted by setting WEB\_03 DiaPresetSrc to "Analog". In this case, one of AIO\_01 Ai1 Define, AIO\_13 Ai2 Define, and AIO\_25 Ai3 Define should be set to "Diam Preset". The minimum of the initial diameter value is limited by WEB\_10 Min Diameter.

| WEB | DiaPresetSrc |   |
|-----|--------------|---|
| 03  | Analog       |   |
| DIO | P2 Define    | - |
| 18  | Dia Preset   |   |

### ③ Diameter Initialization by Communication

To conduct the diameter initialization by communication, WEB\_03 DiaPresetSrc should be set to "Option". In this case, command can be set in communication common area 0x0510. For further detail of communication, please refer to communication common area of communication option borad manual.

| WEB 🕨 | DiaPresetSrc |
|-------|--------------|
| 03    | Option       |

### 7.4.5 Tension Disable Function Setting (Compulsory)

When using it exclusively for WEB CONTROL only, you may conduct tension control using LoadCell or Dancer. In this case, tension control carries out PID control where it is the Tension Disable Function to perform On/Off of the final output of this PID control. With WEB\_27 Tension Enb set to "Enable", if Tension Disable is Off, it outputs the final output of PID control while if Tension Disable is On, it interrupts the final output of PID control. When WEB\_27 Tension Enb set to "Disable Function is not applicable. To conduct the setting Tension Disable Function, you may use it by setting one of the multi-function inputs (DIO\_01 ~ DIO\_07) to "TensionDisable".

DIO▶ P5 define 05 TensionDisable

WEB Tension Enb 27 Enable

WEB\_27 should be set to "Enable"

### 7.4.6 Maximum Motor Speed Setting (Compulsory)

This is the setting of maximum rotating speed of the motor in minimum diameter to maintain the maximum line speed in case of exclusively using WEB CONTROL. This can be done by setting WEB\_08 MaxMotor SPD. In case of maximum line speed in 100 [m/m], gear ratio in 5:1, and core diameter in 100 [mm], the motor maximum speed can be calculated in the following formula;

Max. Motor Speed [rpm] = Gear Ratio 
$$\times \frac{\text{Max. Line Speed}}{\text{Core Diameter x }\pi} = 5 \times \frac{100 [m/m]}{0.1 [m] \times \pi} = 1591.55 [rpm]$$
  
WEB MaxMotor SPD  
08 1591.5 rpm

### 7.4.7 Minimum Effective Line Speed Setting (Compulsory)

Minimum effective line speed is the minimum value of the line speed command that can compute the diameter. The line speed command at the time of web control should be larger than the minimum effective line speed. If the line speed command is small than this value, diameter computation is not operated. Setting is done in WEB\_09 MinLine SPD.

| WEB | MinLine SPD |
|-----|-------------|
| 09  | 10.0 %      |

### 7.4.8 Minimum Diameter Setting (Compulsory)

Minimum diameter indicates the diameter of the smallest core in % against the maximum diameter in full diameter. Minimum diameter is used as the minimum limit of diameter computation during operation, and the selected initial core value is restricted by the minimum diameter. Therefore, it should be set equal to or less than the diameter initialized by multi-function input, analog input, or communication. It can be set in WEB\_10 Min Diameter.

| WEB 🕨 | Min | Diameter |  |
|-------|-----|----------|--|
| 10    |     | 10.0 %   |  |

### 7.4.9 Diameter Computation Source Setting (Compulsory)

In WEB CONTROL mode, the diameter determines the motor speed keeping a certain line speed. At this time, as the diameter becomes less, motor rotating speed gets faster, while as the diameter become larger, the motor rotating speed gets slower, keeping a certain line speed. Accordingly, the diameter computation source is the function that decides whether to calculate the diameter computation by inverter internal S/W or to calculate the analog output of the diameter sensor attached to the system through the analog input terminal of the inverter.

 $(\ensuremath{\texttt{I}})$  Diameter Computation Source when computing the diameter by inverter S/W

Computation of diameter by inverter S/W is to compute the diameter by the built-in S/W. You may set WEB\_14 Diameter Src to "Internal".

| WEB 🕨 | Diameter Src |  |
|-------|--------------|--|
| 14    | Internal     |  |

② Diameter Computation Source when computing the diameter using diameter sensor

To compute the diameter using diameter sensor, you need, first, to set WEB\_14 Diameter Src to "External", and then one of Analog input AIO\_01 Ai1 Define, AIO\_13 Ai2 Define, and AIO\_25 Ai3 Define to "Diameter".

| WEB | Diameter Src |
|-----|--------------|
| 14  | External     |
|     |              |

AIO Ail Define 01 Diameter

Note) When the diameter computation source is set to "External", the diameter initialization function doesn't move.

### 7.4.10 Rewind/Unwind Function Setting (Compulsory)

Tension control is divided into three (3) method; First, Unwind Function – tension control in such manner as time goes by the diameter of material gets smaller keeping rewinding; Second, tension control of a fixed roll such as Bridle Roll or Nip Roll; Lastly, Wind or Rewind Function – tension control in such manner as time goes by the diameter of material gets larger keeping winding. In case of setting Rewind/Unwind function, please set to "Rewind" when winding the material in WEB\_17 Re/Un Wind or when it is Bridle Roll or Nip Roll, while set to "Unwind" when unwinding the material. Motor rotating direction and splicing operation direction is decided depending on the setting of WEB\_17 Re/Un Wind.

① When it is Bridle Roll or Nip Roll, or in case of winding the material;

| WEB 🕨 | Re/Un Wind |  |
|-------|------------|--|
| 17    | Rewind     |  |

2 In case of unwinding material

WEB Re/Un Wind 17 Unwind

### 7.4.11 Overwind/Underwind Function Setting (Compulsory)

In case of Rewinding or Unwinding, there are two kinds of method depending on the location when winding or unwinding the material; First – Overwinding that is winding or unwinding the material from the upper part, Second – Underwinding that is winding or unwinding the material from the lower part. Roll rotating direction and PID output are decided depending on the setting of inverter operation command, WEB\_17 Re/Un Wind, and WEB\_18 O/U Wind. Selection of Overwind/Underwind function can be set in WEB\_18 O/U Wind.

① In case of winding or unwinding the material from the upper part;

| WEB 🕨 | O/U Wind |  |
|-------|----------|--|
| 18    | Overwind |  |

2 In case of winding or unwinding the material from the lower part;

| WEB 🕨 | 0/บ   | Wind |
|-------|-------|------|
| 18    | Under | wind |

Following figure and table shows line speed command, PID output command, splicing command direction **following the setting of Rewind/Unwind** function and **Overwind/Underwind** function. For further detail, please refer to the explanation on WEB group.

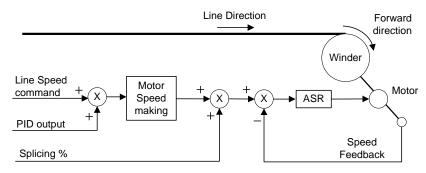

Rewind(Overwind) with Forward Run command

Figure 1. Roll Rotating Direction at the time of Rewind/Overwind Setting, Forward Direction Operation Command

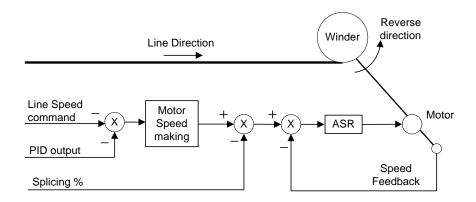

Rewind(Under wind) with Forward Run command

Figure 2. Roll Rotating Direction at the time of Unwind/Overwind Setting, Forward Direction Operation Command

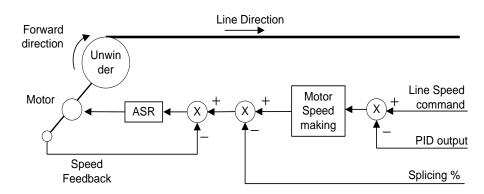

Unwind(Over wind) with Forward Run command

Figure 3. Roll Rotating Direction at the time of Unwind/Overwind Setting, Forward Direction Operation Command

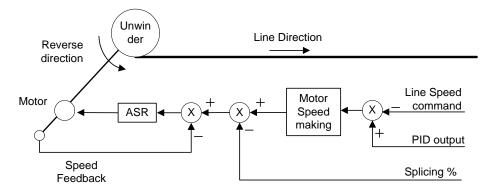

Unwind(Under wind) with Forward Run command

Figure 4. Roll Rotating Direction at the time of Unwind/Overwind Setting, Forward Direction Operation Command

### 7.4.12 tension Reference input Setting (Compulsory)

In case of using loadcell for tension control sensor, tension reference is used for setting the set point of actual tension. In this case, final tension Reference, the output of set block becomes the reference input of PID control. When not using Taper function, Boost function, and Stall function, tension reference input value becomes the reference input of PID control. Tension reference input setting constitute three methods; by keypad, by analog input, and by communication. The sum of the values from these three method is input, that is the sum of WEB\_19 Tension input + Analog input + communication. Furthermore, upper/lower limit is restricted within the range of – 100.0 % ~ 100.0 %. At this time, WEB\_28 PIDRef Sel should be set to "Taper Out". If dancer is used, it means controlling the position of dancer rather than actual tension. Therefore if WEB\_28 PIDRef Sel is set to "Dancer Pos", the value set in tension input reference input is meaningless. If dancer taper function is used where analog output(AIO\_74, AIO\_79) is set to "Tension Out", its usage is meaningful. For the dancer position, like in the case of tension reference, the sum of WEB\_29 Dancer Pos + Analog input + communication is input

① Tension Reference Input Setting by Keypad (In case of using loadcell)

To conduct tension reference input setting by keypad, you may set WEB\_19 Tension Input.

| WEB | TensionInput |
|-----|--------------|
| 19  | 50.0 %       |

② Tension Reference Input Setting by Analog Input (In case of using loadcell)

To conduct tension reference input setting by analog input, you may set one of Analog input AIO\_01 Ai1 Define, AIO\_13 Ai2 Define, and AIO\_25 Ai3 Define to "Tension Ref".

| AIO  | Ai1   | Def | fine |  |
|------|-------|-----|------|--|
| 01 ' | Tensi | ion | Ref  |  |

③ Tension Reference Input Setting by Communication (In case of using loadcell)

To conduct tension reference input setting by communication, you may use communication common area Address 0x0511. For further detail, please refer to communication common area data.

④ Dancer Position Input Setting by Keypad (In case of using dancer)

To conduct dancer position input setting by Keypad, you may set WEB\_28 PIDRef Sel to "Dancer Pos" and then set WEB\_29 Dancer Pos.

| WEB 🕨 | PIDRef Sel |
|-------|------------|
| 28    | Dancer Pos |
|       |            |
| WEB 🕨 | Dancer Pos |
| 29    | 50.0 %     |

5 Dancer position input Setting by analog input (In case of using dancer)

To conduct dancer position input setting by analog input, you may set WEB\_29 PIDRef Sel to "Dancer Pos", and then set one of Analog input AIO\_01 Ai1 Define, AIO\_13 Ai2 Define, and AIO\_25 Ai3 Define to "Dancer Ref".

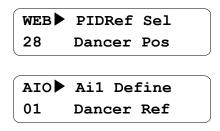

6 Dancer position input Setting by communication (In case of using dancer)

To conduct dancer position input setting by communication, you may set WEB\_28 PIDRef Sel to "Dancer Pos" and then use communication common area address 0x0512.. For further detail, please refer to communication common area data.

| WEB 🕨 | PIDRef | Sel |
|-------|--------|-----|
| 28    | Dancer | Pos |

All the functions related with PID control should be set. The relevant function codes are as follows;

- -. WEB\_30 ProcPID Kp1
- -. WEB\_32 ProcPID Ki1
- -. WEB\_42 PIDOGainRe or WEB\_43 PIDOGainUn
- -. Please operate it with the rest function codes related with PID control set to default. If any change required, please refer to the explanation on WEB group function.

## 7.4.13 PID Control Feedback Source Setting (Compulsory)

Setting the amount of feedback at the time of PID control can be conducted in two ways; First, PID feedback by analog input, Second, PID feedback by communication. You can set it in WEB\_47 PID F/B Src.

### ① PID Feedback Setting by Analog Input

To conduct PID feedback setting by analog input, first, you may set WEB\_47 PID F/B Src to "Analog", and then set one of Analog input AIO\_01 Ai1 Define, AIO\_13 Ai2 Define, and AIO\_25 Ai3 Define to "Tension F/B".

| WEB | PID    | F/B Src  |   |
|-----|--------|----------|---|
| 47  | Analog |          |   |
|     |        |          |   |
|     | Ai1    | Define   | _ |
|     |        |          |   |
| 01  | Tens   | sion F/B |   |

2 PID Feedback Setting by Communication

To conduct PID feedback setting by communication, first, you may set WEB\_47 PID F/B Src to "Option" and then use communication common area Address 0x0513. For further detail, please refer to communication common area data. In case of using PID Feedback for communication, however, its feedback should be done with communication cycle not exceeding 10 [msec]. If communication cycle exceeds 10 [msec], PID feedback setting by communication should not be conducted.

| WEB 🕨 | PID F/B Src |  |
|-------|-------------|--|
| 47    | Option      |  |

# 7.5 Display Group (DIS\_[][])

### 7.5.1 DIS\_01 ~ 03 (User Selection Display 1, 2, and 3)

In the User Selection Display 1, 2, and 3, one of the followings selected can be indicated. Factory default is "PreRamp Ref" for DIS\_01, "DC Bus Volt" for DIS\_03, and "Terminal In" for DIS\_03. If "WEB Control" is selected for CON\_02 Application of Control(CON) Group, it displays the following. Please be noted that the displays at the time of WEB CONTROL are summarized only in this data.

| Function<br>Code   | Loader<br>Display | Name of<br>Function   | Unit | Explanation on Function                |
|--------------------|-------------------|-----------------------|------|----------------------------------------|
|                    | Diameter          | Diameter              | %    | Displays diameter in % value           |
| DIS_01<br>~ DIS_03 | Line SPD<br>CMD   | Line Speed<br>Command | %    | Display line speed command in % value  |
|                    | Reel SPD          | Roll Speed            | %    | Display roll rotating speed in % value |

# 7.5.2 Digital Input/Output Group (DIO\_[][])

# 1) DIO\_01 ~ DIO\_07 (Definition of multi-function input P1~7)

In case of selecting CON\_02 Application of Control(CON) Group as "WEB Control", you may select the following function in addition. For further detail, please refer to the explanation on WEB group function.

| Function<br>Code | Loader Display  | Name of Function                                                                   | Unit                                                                                                    |  |  |  |  |
|------------------|-----------------|------------------------------------------------------------------------------------|----------------------------------------------------------------------------------------------------|--|--|--|--|
|                  | Dia Hold        | Diameter Computation Hold<br>Command                                               | Select when desiring to hole the diameter computation                                                                                                    |  |  |  |  |
|                  | Dia Preset      | Diameter Initialization<br>Command                                                 | Select when initializing diameter                                                                                                    |  |  |  |  |
|                  | CoreSize-L      | Core Select 1 Function                                                             | Select one of WEB_04 ~ WEB_07 by On/Off of the<br>multi-function input terminal at the time of<br>diameter initialization by keypad<br>CoreSize- CoreSize- Preset Core      |  |  |  |  |
|                  |                 |                                                                                    | L H Applied                                                                                                    |  |  |  |  |
|                  |                 |                                                                                    | OFF OFF WEB_04 Diam Preset                                                                                                    |  |  |  |  |
|                  | CoreSize-H      | Core Select 2 Function                                                             | ON OFF WEB_05 Diam Preset<br>2                                                                                                    |  |  |  |  |
|                  |                 |                                                                                    | OFF ON WEB_06 Diam Preset                                                                                                    |  |  |  |  |
|                  |                 |                                                                                    | ON ON WEB_07 Diam Preset<br>4                                                                                                    |  |  |  |  |
|                  | Tension Disable | Tension Control Prohibition                                                        | Prohibit the process PID controller output when the set multi-function input terminal is On.                                                                                |  |  |  |  |
| DIO_01           | PI Gain Sel     | Process PID Controller PI Gain<br>Transfer                                         | PI Gain of process PID is transferred from 1 to 2 when the set multi-function input terminal is On. (WEB_30) (WEB_31) (WEB_32) (WEB_33)                                     |  |  |  |  |
| ~<br>DIO_07      | PID ITerm Clear | Accumulated portion of I<br>controller of Process PID<br>controller is initialized | Accumulated portion of I controller of Process<br>PID controller is initialized when the set multi-<br>function input terminal is On.                                       |  |  |  |  |
|                  | Taper Disable   | Taper Function Prohibition                                                         | Stops the taper function when the multi-<br>function input terminal set during operation<br>mode by taper function is On                                                    |  |  |  |  |
|                  | Stall Enable    | Stall Function Setting                                                             | Stall function operates when the set multi-function input terminal is On.                                                                                                   |  |  |  |  |
|                  | Boost Enable    | Boost Function Setting                                                             | Boost function operates when the set multi-<br>function input terminal is On                                                                                                |  |  |  |  |
|                  | Quick Stop      | Emergency Stop Function<br>Setting                                                 | Inverter stops after the lapse of the time set in WEB_54 when the multi-function input terminal set to stop the inverter operation at emergency is On                       |  |  |  |  |
|                  | Jog Web         | Jog operation function Setting                                                     | Jog operates when the set multi-function input<br>terminal is On. <b>FUN_01 should be set to</b><br><b>"Terminal 1"</b> , and Jog operates even if Fx<br>terminal is not On |  |  |  |  |
|                  | Under Wind      | Under wind function Setting                                                        | Although the value in WEB_18 is set to "Overwind", it operates Under wind if the set multi-function input terminal is On.                                                   |  |  |  |  |
|                  | Unwinder        | Unwinder function Setting                                                          | Although the value in WEB_17 set to "Rewind", it operates Unwinder if the set multi-function input terminal is On.                                                          |  |  |  |  |

- (1) Diameter Hold function :
  - If the multi-function input terminal set to "Dia Hold" is On, it stops diameter computation and maintains the diameter value. At this time, the diameter hold function operates if one of the following conditions is satisfied.
- Condition of diameter initialization (Except function code initialization) is not satisfied, and the multi-function input terminal set to "Dia Hold" is On
- ② Condition of diameter initialization (Except function code initialization) is not satisfied, and the multi-function input terminal set to "Quick Stop" is On
- ③ Condition of diameter initialization (Except function code initialization) is not satisfied, and the multi-function input terminal set to "Quick Stop" is On, and the multi-function input terminal set to "TensionDisable" is On, or WEB\_27 Tension Enb is "Disable"
- ④ Condition of diameter initialization (Except function code initialization) is not satisfied, and the multi-function input terminal set to "Jog Web" is On.
- 5 Condition of diameter initialization (Except function code initialization) is not satisfied, and WEB Break occurs.
- (2) Diameter Preset Function :

The multi-function input terminal set to "Dia Preset becomes On, when the diameter preset function operates if one of the following conditions is satisfied.

- ① The multi-function input terminal set to "Dia Preset becomes On, and the line speed command is less than the set value of WEB\_09 MinLine SPD
- ② The multi-function input terminal set to "Dia Preset becomes On, and the multi-function input terminal set to "TensionDisable" is On.

When initializing the function code in PAR\_01 Para. Init, the initialized value of diameter in this case is always initialized with the set value of WEB\_04 Diam Preset 1.

(3) Jog operation function :

Jog operates if one of the following conditions is met where the multi-function input terminal set to "Jog Web" becomes On.

- ① FUN\_01 Run/Stop Src is set to "Terminal 1", and only the multi-function input terminal set to "Jog Web" is On
- ② FUN\_01 Run/Stop Src is set to "Keypad", and only the multi-function input terminal set to "Jog Web" is On after the FWD button is pressed in keypad
- ③ When FUN\_01 Run/Stop Src is set to "Terminal 1", the inverter doesn't operate if both Fx signal and Jog Web signal are On.

# 2) Multi-function Auxiliary Output Terminal Definition (AX1~AX2) and Open collector (OC1) output

When CON\_02 Application of Control (CON) Group is selected as "WEB Control", you can select the following function in addition. For further detail, please refer to WEB group function explanation.

| Functio | Loader                                  | Definition of Function  |               | Unit                                                                                  | Evaluation of Eurotian                                       |  |
|---------|-----------------------------------------|-------------------------|---------------|---------------------------------------------------------------------------------------|--------------------------------------------------------------|--|
| nCode   | nCode Display Name Setti                |                         | Setting Range | Unit                                                                                  | Explanation of Function                                      |  |
|         |                                         | Web Break<br>Detection  | WEB Break     | %                                                                                     | Detects and outputs the short of Web                         |  |
| DIO_41  | D_41 AX1 Define Up to Speed Up to Spd % |                         | %             | Detects and outputs the deviation between<br>line speed command and actual line speed |                                                              |  |
|         |                                         | False Core<br>Detection | False Core    | %                                                                                     | Outputs if the diameter is less than the set value in WEB_16 |  |

The rest of the multi-function output terminal has the same function. In the standard input/output board, however, AX1 and AX2 are relay output while OC1 is open collector output.

# 7.5.3 Analog Input/Output Group (AIO\_[][])

If you select "WEB Control" at CON\_02 Application, you can select following functions more. The function description is simple, so refer to WEB Group function description for more details.

| Function | Loader     | Definition of Function      |               |      | Evaluation of Evantion                                                                                                    |
|----------|------------|-----------------------------|---------------|------|----------------------------------------------------------------------------------------------------|
| Code     | Display    | Name                        | Setting Range | Unit | Explanation of Function                                                                                                    |
|          |            | Line Speed Command          | Line SPD Ref  | %    | The set value of WEB_08 MaxMotor SPD is maximum line speed command 0 $\sim$ 100% where the input is 0 $\sim$ 10V. In case of ±10V input, it recognizes 0 $\sim$ 10V. |
|          |            | Tension Command             | Tension Ref   | %    | I t means the maximum tension command value is $\pm 10$ where the input                                                                                              |
|          | Ai1 Define | Dancer Position<br>Command  | Dancer Ref    | %    | It means dancer command value is $\pm 100\%$ where the input is $\pm 10V$                                                                                            |
| AIO_01   |            | Taper Command               | Taper Ref     | %    | It means taper command value is $\pm 100\%$ where the input is $\pm 10V$                                                                                             |
|          |            | Tension Feedback            | Tension F/B   | %    | It means the amount of tension feedback is $\pm 100\%$ where the input is $\pm 10V$                                                                                  |
|          |            | Diameter Input              | Diameter      | %    | In case of using the diameter sensor, it means the diameter is $\pm 100\%$ where the input is $\pm 10V$                                                              |
|          |            | Diameter Initialization     | Diam Preset   | %    | In case of using diameter initialization by analog input, it means the diameter is $\pm 100\%$ where the input is $\pm 10V$                                          |
|          | AQ1        | Final Line Speed<br>Command | Line Speed    | %    | Outputs the final line speed command that is the<br>sum of line speed command and PID controller<br>output                                                           |
| AIO_74   | Define     | Final Tension<br>Command    | Tension Out   | %    | Outputs the final tension command after<br>computing Taper, Boost, and Stall                                                                                         |
|          |            | Diameter                    | Diameter      | %    | Outputs the current diameter                                                                                                    |

# 7.5.4 Function Group (FUN\_[][])

If CON\_02 Application of Control (CON) Group is selected as "WEB Control", you may select the following function in addition. For further detail, please refer to the explanation on WEB group function.

| Function | Loader      | Definition of Function |               | Unit | Evaluation of Europian                                                                           |
|----------|-------------|------------------------|---------------|------|--------------------------------------------------------------------------------------------------|
| Code     | Display     | Name                   | Setting Range | Unit | Explanation of Function                                                                          |
|          | Cod Dof Col | Speed Setting          | Line SPD Ref  |      | It is set when conducting line speed<br>command with analog input at the time of<br>Web control. |
| FUN_02   | Spd Ref Sel | Method                 | Line SPD Opt  |      | It is set when conducting line speed<br>command with communication at the time of<br>Web control |

Note) In case of setting FUN\_02 Spd Ref Sel to the other value than "Line SPD Ref" or "Line SPD Opt", you cannot make exact Web control. Therefore, please set "Line SPD Ref" or "Line SPD Opt" without fail.

# 7.5.5 Control Group (CON\_[][])

CON\_02 Application allows you the setting of general vector control mode and WEB control mode. In case of conducting Web control, please set "WEB Control" without fail. Only when setting "WEB Control", you can confirm all the function and Web group necessary for WEB control in the keypad.

| Functio | io Loader Definition of Function Unit |                     | Explanation of Function |      |                                                   |  |
|---------|---------------------------------------|---------------------|-------------------------|------|---------------------------------------------------|--|
| nCode   | Display                               | Name                | Setting Range           | Onit |                                                   |  |
| CON_02  | Application                           | application control | General Vect            |      | It is set when using the general vector function. |  |
| 0014_02 | πρριισατίστι                          |                     | WEB Control             |      | It is set when using Web control function.        |  |

| 7.6 Function Code of WEB Application | Group (WEB_[][]) |  |
|--------------------------------------|------------------|--|
|--------------------------------------|------------------|--|

Γ

| Code   | Comm. | Code Name                                                                           |                                | Set                                                                                                    | Adjustment | PAGE              |            |      |  |
|--------|-------|-------------------------------------------------------------------------------------|--------------------------------|----------------------------------------------------------------------------------------------------|------------|-------------------|------------|------|--|
| No.    | Addr  | Code Name                                                                           | LCD DISPLAY                    | Range                                                                                                    | Unit       | Default           | During Run | PAGE |  |
| WEB_00 | -     | Selection of Function Code                                                          | Jump Code                      | 1 ~ 59                                                                                                    |            |                   | Yes        |      |  |
| WEB_01 | 7C01  | Diameter Size Display                                                               | Diameter                       | 5.0 ~ 100.0                                                                                                  | %          | 10.0              | No         | 7-18 |  |
| WEB_02 | 7C02  | Selected Initial Diameter                                                           | Current Core<br>(Display Only) | 0 (Diam Preset 1)<br>1 (Diam Preset 2)<br>2 (Diam Preset 3)<br>3 (Diam Preset 4)<br>4 (Analog)<br>5 (Option) |            | 0 (Diam Preset 1) | No         | 7-18 |  |
| WEB_03 | 7C03  | Setting of the Type of<br>Diameter Initialization                                   | DiaPresetSrc                   | 0 (Keypad)<br>1 (Analog)<br>2 (Option)                                                                       |            | 0 (Keypad)        | No         | 7-18 |  |
| WEB_04 | 7C04  | 1 <sup>st</sup> Diameter Initial Value                                              | Diam Preset 1                  | WEB_10 ~ 100.0                                                                                               | %          | 10.0              | No         | 7-20 |  |
| WEB_05 | 7C05  | 2nd Diameter Initial Value                                                          | Diam Preset 2                  | WEB_10 ~ 100.0                                                                                               | %          | 15.0              | No         | 7-20 |  |
| WEB_06 | 7C06  | 3rd Diameter Initial Value                                                          | Diam Preset 3                  | WEB_10 ~ 100.0                                                                                               | %          | 20.0              | No         | 7-20 |  |
| WEB_07 | 7C07  | 4th Diameter Initial Value                                                          | Diam Preset 4                  | WEB_10 ~ 100.0                                                                                               | %          | 25.0              | No         | 7-20 |  |
| WEB_08 | 7C08  | Motor Maximum Rotating<br>Speed with Min. Diameter                                  | MaxMotor SPD                   | 75.0 ~ 3600.0                                                                                                | rpm        | 300.0             | Yes        | 7-21 |  |
| WEB_09 | 7C09  | Minimum Effective Line<br>Speed                                                     | MinLine SPD                    | 0.0 ~ 100.0                                                                                                  | %          | 5.0               | No         | 7-21 |  |
| WEB_10 | 7C0A  | Minimum Diameter                                                                    | Min Diameter                   | 5.0 ~ 100.0                                                                                                  | %          | 10.0              | No         | 7-22 |  |
| WEB_11 | 7C0B  | Selection of<br>Acceleration/Deceleration<br>Time Setting in case of WEB<br>Control | AccDecWeb                      | 0 (No) / 1 (Yes)                                                                                             |            | 1 (Yes)           | No         | 7-22 |  |
| WEB_12 | 7C0C  | Acceleration Time in case of WEB Control                                            | Acc TimeWeb                    | 0.00 ~ 6000.0                                                                                                | sec        | 0.50              | Yes        | 7-22 |  |
| WEB_13 | 7C0D  | deceleration Time in case of WEB Control                                            | Dec TimeWeb                    | 0.00 ~ 6000.0                                                                                                | sec        | 0.50              | Yes        | 7-22 |  |
| WEB_14 | 7C0E  | Setting of the Type of<br>Diameter Computation                                      | Diameter Src                   | 0 (Internal)<br>1 (Exernal)                                                                                  |            | 0 (Internal)      | No         | 7-22 |  |
| WEB_15 | 7C0F  | Time Constant of Diameter<br>Computation LPF                                        | Diameter LPF                   | 0.01 ~ 300.00                                                                                                | sec        | 5.00              | Yes        | 7-23 |  |
| WEB_16 | 7C10  | False Core Value                                                                    | False Core                     | 0.0 ~ 50.0                                                                                                   | %          | 5.0               | Yes        | 7-23 |  |
| WEB_17 | 7C11  | Rewind/Unwind Setting                                                               | Re/Un Wind                     | 0 (Rewind)<br>1 (Unwind)                                                                                     |            | 0 (Rewind)        | No         | 7-23 |  |
| WEB_18 | 7C12  | Overwind /Underwind<br>Setting                                                      | O/U Wind                       | 0 (Overwind)<br>1 (Underwind)                                                                                |            | 0 (Overwind)      | No         | 7-24 |  |
| WEB_19 | 7C13  | Tension Reference Input<br>Setting                                                  | TensionInput                   | -100.0 ~ 100.0                                                                                               | %          | 0.0               | Yes        | 7-26 |  |
| WEB_20 | 7C14  | Taper Type Setting                                                                  | Taper Type                     | 0 (None)<br>1 (Hyperbolic)<br>2 (Linear)                                                                     |            | 0 (None)          | No         | 7-26 |  |
| WEB_21 | 7C15  | Taper Input Value Setting                                                           | Taper Input                    | -100.0 ~ 100.0                                                                                               | %          | 0.0               | No         | 7-26 |  |
| WEB_22 | 7C16  | Boost Type Setting                                                                  | Boost Type                     | 0 (Proportional)<br>1 (Fixed)                                                                                |            | 0 (Proportional)  | No         | 7-27 |  |
| WEB_23 | 7C17  | Boost Input Value Setting                                                           | Boost Input                    | 0.0 ~ 50.0                                                                                                   | %          | 0.0               | No         | 7-27 |  |
| WEB_24 | 7C18  | Stall Type Setting                                                                  | Stall Type                     | 0 (Proportional)<br>1 (Fixed)                                                                                |            | 0 (Proportional)  | No         | 7-28 |  |
| WEB_25 | 7C19  | Stall Input Value Setting                                                           | Stall Input                    | 0.0 ~ 50.0                                                                                                   | %          | 0.0               | No         | 7-28 |  |
| WEB_26 | 7C1A  | Ramp Time Setting of<br>Tension Reference Input<br>Value                            | Tension Ramp                   | 0.00 ~ 600.00                                                                                                | sec        | 5.00              | Yes        | 7-29 |  |
| WEB_27 | 7C1B  | Tension Control Enable<br>Setting                                                   | Tension Enb                    | 0 (Disable)<br>1 (Enable)                                                                                    |            | 1 (Enable)        | No         | 7-30 |  |
| WEB_28 | 7C1C  | PID Reference Type Setting                                                          | PIDRef Sel                     | 0 (Dancer Pos)<br>1 (Taper Out)                                                                              |            | 1 (Taper Out)     | No         | 7-30 |  |
| WEB_29 | 7C1D  | Dancer Reference position<br>Setting                                                | Dancer Pos                     | -100.0 ~ 100.0                                                                                               | %          | 0.0               | Yes        | 7-31 |  |
| WEB_30 | 7C1E  | Process PID P1 Gain Setting                                                         | ProcPID Kp1                    | 0.0 ~ 999.9                                                                                                  | %          | 10.0              | Yes        | 7-31 |  |
| WEB_31 | 7C1F  | Process PID P2 Gain Setting                                                         | ProcPID Kp2                    | 0.0 ~ 999.9                                                                                                  | %          | 0.0               | Yes        | 7-31 |  |
| WEB_32 | 7C20  | Process PID I1 Gain Setting                                                         | ProcPID Ki1                    | 0.0 ~ 100.0                                                                                                  | sec        | 5.0               | Yes        | 7-31 |  |
| WEB_33 | 7C21  | Process PID I2 Gain Setting                                                         | ProcPID Ki2                    | 0.0 ~ 100.0                                                                                                  | sec        | 0.0               | Yes        | 7-31 |  |

| Code Comm. Code Name |      | LCD DISPLAY                                                                      | Set          | Setting Data                                           |      |                  | PAGE       |      |
|----------------------|------|----------------------------------------------------------------------------------|--------------|--------------------------------------------------------|------|------------------|------------|------|
| No.                  | Addr | Coue Name                                                                        | LCD DISPLAT  | Range                                                  | Unit | Default          | During Run | PAGE |
| WEB_34               | 7C22 | PID Gain Ramp Time<br>Setting                                                    | PIDGain RAMP | 0.1 ~ 100.0                                            | sec  | 1.0              | Yes        | 7-32 |
| WEB_35               | 7C23 | Process PID P Gain Profiler<br>Type Setting                                      | P Profiler   | 0 (Linear)<br>1 (Square)<br>2 (Cubed)<br>3 (Quadratic) |      | 0 (Linear)       | No         | 7-32 |
| WEB_36               | 7C24 | Process PID P Gain Profiler<br>Gain Setting                                      | P Apt Gain   | -1.00 ~ 10.00                                          |      | 0.00             | No         | 7-32 |
| WEB_37               | 7C25 | Process PID D Gain Setting                                                       | ProcPID Kd   | 0.0 ~ 100.0                                            | %    | 0.0              | Yes        | 7-33 |
| WEB_38               | 7C26 | Process PID D Gain LPF                                                           | ProcKd LPF   | 0.0 ~ 100.0                                            | sec  | 2.0              | Yes        | 7-33 |
| WEB_39               | 7C27 | Process PID Positive Limit                                                       | Proc Pos Lmt | -100.0 ~ 100.0                                         | %    | 100.0            | Yes        | 7-33 |
| WEB_40               | 7C28 | Process PID Negative Limit                                                       | Proc Neg Lmt | -100.0 ~ 100.0                                         | %    | -100.0           | Yes        | 7-33 |
| WEB_41               | 7C29 | Process PID Output LPF<br>Time Constant                                          | PID Out LPF  | 0.00 ~ 100.00                                          | sec  | 1.00             | Yes        | 7-34 |
| WEB_42               | 7C2A | Rewind-Use Process PID<br>Output Gain                                            | PIDOGainRe   | -250.0 ~ 250.0                                         | %    | 0.0              | Yes        | 7-34 |
| WEB_43               | 7C2B | Unwind-Use Process PID<br>Output Gain                                            | PIDOGainUn   | -250.0 ~ 250.0                                         | %    | 0.0              | Yes        | 7-34 |
| WEB_44               | 7C2C | PID Controller Type Setting                                                      | PID Type     | 0 (Proportional)<br>1 (Fixed)                          |      | 0 (Proportional) | No         | 7-34 |
| WEB_45               | 7C2D | Minimum PID Controller<br>Output Setting                                         | Min FPID     | 0.0 ~ 50.0                                             | %    | 10.0             | No         | 7-34 |
| WEB_46               | 7C2E | Time of Maintenance of PID<br>Controller After Break                             | PIDHoldTime  | 0.0 ~ 100.0                                            | sec  | 5.0              | Yes        | 7-36 |
| WEB_47               | 7C2F | Process PID Feedback Type<br>Setting                                             | PID F/B Src  | 0 (Analog)<br>1 (Option)                               |      | 0 (Analog)       | No         | 7-36 |
| WEB_48               | 7C30 | WEB Break Detection<br>Function Setting                                          | WB Enable    | 0 (No) / 1 (Yes)                                       |      | 0 (No)           | Yes        | 7-38 |
| WEB_49               | 7C31 | Setting of Time Delayed until<br>Web Break Detection after<br>Inverter Operation | INV WB Delay | 0.1 ~ 600.0                                            | sec  | 1.0              | Yes        | 7-38 |
| WEB_50               | 7C32 | Time<br>Delayed for WEB Break<br>Detection                                       | WB Delay     | 0.1 ~ 600.0                                            | sec  | 1.0              | Yes        | 7-38 |
| WEB_51               | 7C33 | WEB Break Detection Level                                                        | WB Level     | 0.0 ~ 100.0                                            | %    | 0.0              | Yes        | 7-38 |
| WEB_52               | 7C34 | Up to Speed Judgment<br>Setting                                                  | UTS Enable   | 0 (No) / 1 (Yes)                                       |      | 0 (No)           | Yes        | 7-39 |
| WEB_53               | 7C35 | Up to Speed Level                                                                | UTS Level    | 0.0 ~ 100.0                                            | %    | 0.0              | Yes        | 7-39 |
| WEB_54               | 7C36 | Quick Stop time Setting                                                          | Quick Stop   | 0.0 ~ 100.0                                            | sec  | 1.0              | Yes        | 7-39 |
| WEB_55               | 7C37 | Jog Speed Setting                                                                | JogSpd Web   | 0.0 ~ 100.0                                            | %    | 10.0             | Yes        | 7-40 |
| WEB_56               | 7C38 | Jog Acceleration/Deceleration<br>Time Setting Select                             | JogTime Sel  | 0 (No) / 1 (Yes)                                       |      | 1 (Yes)          | No         | 7-40 |
| WEB_57               | 7C39 | Jog Acceleration Time Setting                                                    | JogAcc Time  | 0.00 ~ 6000.0                                          | sec  | 5.00             | Yes        | 7-40 |
| WEB_58               | 7C3A | Jog deceleration time Setting                                                    | JogDec Time  | 0.00 ~ 6000.0                                          | sec  | 5.00             | Yes        | 7-40 |
| WEB_59               | 7C3B | Splicing Level Setting                                                           | Splice Level | 0.0 ~ 100.0                                            | %    | 0.0              | Yes        | 7-40 |

Γ

# 7.7 WEB Group Function

# 7.7.1 Jump code(WEB\_00)

You may directly jump into the code desired using WEB\_00.

# (Example) If you want to move to WEB\_03;

Press [PROG] key, and then press [SHIFT/ESC] / [▲UP] / [▼DOWN] keys to set 3.

Then you may move to the following mode by pressing [ENT] key.

| WEB 🕨 | DiaPresetSrc |
|-------|--------------|
| 03    | Keypad       |

After jump movement, you can move to the other code using [▲UP] / [▼DOWN] key.

# 7.7.2 Diameter Display

#### 1) WEB\_01 Diameter : Diameter Size Display

It indicates in % value the sizes of the diameter computed by the inverter internal S/W or the diameter of the analog output of the diameter sensor built in the inverter stem input through the analog input terminal.

| Function<br>Code | Loader Display | Name of Function      | Name of Function Set Range |   | Factory<br>Default |
|------------------|----------------|-----------------------|----------------------------|---|--------------------|
| WEB_01           | Diameter       | Diameter Size Display | 5.0 ~ 100.0                | % | 10.0               |

#### 2) WEB\_02 Current Core : Display of Initial Diameter Selected

It indicates the initial diameter selected. It is displayed as follow depending on the setting of WEB\_03 DiaPresetSrc. First, when set to "Keypad", depending on the combination of multi-function input (DIO\_01 ~ DIO\_07) it displays "Diam Preset 1 ~ Diam Preset 4". Second, when set to "Analog", it displays "Analog". Lastly, when set to "Option", it displays "Option".

| Function<br>Code | Loader Display | Name of Function                                     | Set Range                                                                            | Uni<br>t | Factory Default |
|------------------|----------------|------------------------------------------------------|--------------------------------------------------------------------------------------|----------|-----------------|
| WEB_02           | Current Core   | Displays initial diameter<br>selected (Display Only) | Diam Preset 1<br>Diam Preset 2<br>Diam Preset 3<br>Diam Preset 4<br>Analog<br>Option |          | Diam Preset 1   |

# 7.7.3 Diameter Initialization

# 1) WEB\_03 DiaPreset Src : Diameter Initialization Type Setting

The core will be replaced when winding out the material in case of rewinding or when unwinding out the material. In this case, it requires informing the inverter of the core being replaced when winding or unwinding the material again, and then initializing the computed diameter. Core initialization method constitutes the methods by multifunction input terminal, by analog input terminal , and by communication.

| Function<br>Code | Loader Display | Name of Function                        | Set Range                  | Unit | Factory<br>Default |
|------------------|----------------|-----------------------------------------|----------------------------|------|--------------------|
| WEB_03           | DiaPresetSrc   | Diameter Initialization Type<br>Setting | Keypad<br>Analog<br>Option |      | Keypad             |

- ① Initialization of Core by Multi-function Input Terminal
  - -. Initialization of Core by Multi-function Input Terminal requires setting WEB\_03 to "Keypad" first.
  - -. Select one of multi-function input terminals (DIO\_01 ~ DIO\_07), and set it to "Dia Preset".
  - -. Select two of multi-function input terminals (DIO\_01 ~ DIO\_07), and set them to "CoreSize-L" and "CoreSize-H".
  - -. Core can be initialized according to On/Off of multi-function input terminal set to "Dia Preset". The core value initialized becomes, however, one of the initial values set in WEB\_04 ~ WEB\_07 according to On/Off of the multi-function input terminal set to "CoreSize-L" and "CoreSize-H".
  - -. In case of using the core in one kind only, you don't need to set "CoreSize-L" and "CoreSize-H". In this case, only WEB\_04 Diam Preset 1 is applied to the core.

**Example)** The initial diameter value when DIO\_01, DIO\_02, and DIO\_03 are set to "Dia Preset", "CoreSize-L", and "CoreSize-H" respectively.

| WEB 🕨 | Preset Src |
|-------|------------|
| 03    | Keypad     |

DIO P1 define 01 Dia Preset

DIO P2 define 02 CoreSize-L

DIO P3 define 03 CoreSize-H

| P2 ON/OFF | P3 ON/OFF | Preset Core Value Applied |
|-----------|-----------|---------------------------|
| OFF       | OFF       | WEB_04 Diam Preset 1      |
| ON        | OFF       | WEB_05 Diam Preset 2      |
| OFF       | ON        | WEB_06 Diam Preset 3      |
| ON        | ON        | WEB_07 Diam Preset 4      |

- 2 Initialization of Core by Analog Input Terminal
  - -. Initialization of Core by Analog Input Terminal requires setting of WEB\_03 to "Analog" first.
  - -. Select one of multi-function input terminals (DIO\_01 ~ DIO\_07) and then set it to "Dia Preset".
  - -. Select one of analog input terminal definitions (AIO\_01, AIO\_13, AIO\_25), and then set it to "Diam Preset".
  - -. You may initialize the diameter according to On/Off of multi-function input terminal set to "Dia Preset". The diameter value initialized, however, becomes the value of analog input terminal set, and it is restricted to WEB\_10 Min Diameter.

Example) Setting DIO\_01 and AIO\_01 to "Dia Preset" and "Diam Preset" respectively

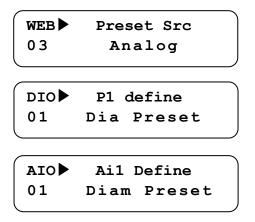

- ③ Initialization of Core by Communication
  - -. Initialization of Core by Communication requires setting of WEB\_03 to "Option" first.
  - -.Select one of multi-function input terminals (DIO\_01 ~ DIO\_07), and then set it to "Dia Preset".
  - -.You may initialize the diameter according to On/Off of multi-function input terminal set to "Dia Preset". The diameter value initialized becomes the value of communication set, and is restricted to WEB\_10 Min Diameter.

#### 2) WEB\_04 Diam Preset 1 : 1st diameter initial value

#### 3) WEB\_05 Diam Preset 2 : 2nd diameter initial value

#### 4) WEB\_06 Diam Preset 3 : 3rd diameter initial value

#### 5) WEB\_07 Diam Preset 4 : 4th diameter initial value

The diameter initialization in tension control (Diam Preset) means empty core at the time of winder operation, while full core at the time of Unwinder operation. In case of initialize the core with multi-function input terminal, it is set with one of WEB\_04 Diam Preset 1 ~ WEB\_07 Diam Preset 4 according to the WEB\_04 Diam Preset 1 ~ WEB\_07 Diam Preset 4 according to the WEB\_04 Diam Preset 1 ~ WEB\_07 Diam Preset 4 according to the WEB\_04 Diam Preset 1 ~ WEB\_07 Diam Preset 4 set to "CoreSize-L"and "CoreSize-H". In case all the defined multi-function input terminals are Off or are not set with the multi-function input, the initial value of diameter is set to "Diam Preset 1". If applying to bridle roll or nip roll instead of general winder and unwidner, you may set all the initial values to 100.0 %. In the core initialization using analog and communication, any initial value of WEB\_04 Diam Preset 1 ~ WEB\_07 Diam Preset 4 is not applied. The reference of the set value is the diameter initial value expressed in [%] at the time of full diameter.

| Function<br>Code | Loader Display | Name of Function       | Set Range      | Unit | Factory<br>Default |
|------------------|----------------|------------------------|----------------|------|--------------------|
| WEB_04           | Diam Preset 1  | 1st Core initial value | WEB_10 ~ 100.0 | %    | 10.0               |
| WEB_05           | Diam Preset 2  | 2nd Core initial value | WEB_10 ~ 100.0 | %    | 15.0               |
| WEB_06           | Diam Preset 3  | 3rd Core initial value | WEB_10 ~ 100.0 | %    | 20.0               |
| WEB_07           | Diam Preset 4  | 4th Core initial value | WEB_10 ~ 100.0 | %    | 25.0               |

The condition of diameter initialization is as follow.

- ③ Multi-function input terminal set to "Dia Preset" is On and the line speed command is less than the set value of WEB\_09 MinLine SPD
- ④ Multi-function input terminal set to "Dia Preset" is On and the multi-function input terminal set to "TensionDisable" is On
- (5) In case of initializing the function code in PAR\_01 Para. Init. In this case, however, the diameter initialization value is always initialized with the set value of WEB\_04 Diam Preset 1.

#### 7.7.4 Speed setting when doing WEB controlling

#### 1) WEB\_08 MaxMotor SPD : Motor Maximum Rotating Speed in case of Minimum Diameter

This function indicates the motor maximum rotating speed in case of the minimum diameter with the maximum line speed command given. Accordingly, to maintain the exact line speed, it requires setting the exact motor rotating speed in WEB\_08 MaxMotor SPD. Setting can be conducted as follow. Assuming maximum line speed in 100[m/m], gear ratio in 5:1, and core diameter in 100[mm], the maximum motor speed set value becomes 1591.5[rpm].

Max. motor speed [rpm] = Gear Ratio 
$$\times \frac{\text{Max. Line Speed}}{\text{Core Diameter x }\pi} = 5 \times \frac{100 \, [m/m]}{0.1 \, [m] \times \pi} = 1591.55 \, [rpm]$$

| WEB 🕨 | MaxMotor SPD |
|-------|--------------|
| 08    | 1591.5 rpm   |

| Function<br>Code | Loader Display | Name of Function                                               | Set Range     | Unit | Factory<br>Default |
|------------------|----------------|----------------------------------------------------------------|---------------|------|--------------------|
| WEB_08           | MaxMotor SPD   | Motor Maximum<br>Rotating Speed in case of<br>Minimum Diameter | 75.0 ~ 3600.0 | rpm  | 300.0              |

Note) After the installation of the system, be sure to check the motor rotating speed using the gauge when the maximum line speed command is given by the empty core.

# 2) WEB\_09 MinLine SPD : Minimum Effective Line Speed

This function is the function related with diameter computation and diameter initialization. The set value is the minimum value of the line speed command that can compute the diameter, that is expressed in [%] in proportion of maximum line speed (100[%]). At the time of winder operation, the line speed command should be larger than the set value to compute the diameter. If the line speed command is smaller than the set value, the diameter

computation is not conducted. If the line speed command is smaller than the set value, and the multi-function input terminal set to "Dia Preset" is On, the diameter can be initialized. The reference of the set value is the [%] of maximum line speed.

| Function<br>Code | Loader Display | Name of Function                | Set Range   | Unit | Factory<br>Default |
|------------------|----------------|---------------------------------|-------------|------|--------------------|
| WEB_09           | MinLine SPD    | Minimum Effective Line<br>Speed | 0.0 ~ 100.0 | %    | 5.0                |

#### 3) WEB\_10 Min Diameter : Minimum Diameter

It indicates the diameter of the smallest core [%], which is used as the minimum limit of diameter computation at the time of Taper computation, P Gain Profiler computation, and Unwinder operation, the minimum limit in diameter computation at the time of Unwinder operation, and the minimum limit in the diameter initialization using analog communication, diameter initialization using communication, diameter computation using diameter sensor. In the inverter S/W, if the set value of WEB\_10 Min Diameter is larger than the set value of WEB\_04 Diam Preset 1 ~ WEB\_07 Diam Preset 4, it is limited to the set value of WEB\_10 Min Diameter. Therefore, the set value of WEB\_10 Min Diameter should be set to the set value equal to or less than that of WEB\_04 Diam Preset 1 ~ WEB\_07 Diam Preset 4. If applying Bridle Roll or Nip Roll other than general winder and unwinder, the set value of WEB\_10 Min Diameter should be set as 100[%].

| Function<br>Code | Loader Display | Name of Function | Set Range   | Unit | Factory<br>Default |
|------------------|----------------|------------------|-------------|------|--------------------|
| WEB_10           | Min Diameter   | Minimum Diameter | 5.0 ~ 100.0 | %    | 10.0               |

#### 4) WEB\_11 AccDecWeb : Selecting Acceleration/Deceleration Time Setting at the time of Web Control

#### 5) WEB\_12 Acc TimeWeb : Acceleration Time at the time of Web Control

#### 6) WEB\_13 Dec TimeWeb : Deceleration Time at the time of Web Control

When setting WEB\_11 AccDecWeb to "No", WEB\_12 Acc TimeWeb and WEB\_13 Dec TimeWeb are not displayed on Keypad, but acceleration/deceleration time of FUN\_40 Acc Time-1, FUN\_41 Dec Time-1 is applied at the time of Web control. When set to "Yes", WEB\_12 Acc TimeWeb and WEB\_13 Dec TimeWeb are displayed on Keypad, and then the set value of WEB\_12 Acc TimeWeb and WEB\_13 Dec TimeWeb are applied to the acceleration/deceleration time, and the reference of acceleration/deceleration reference is "Max Speed".

| Function<br>Code | Loader Display | Name of Function                                                                     | Set Range     | Unit | Factory<br>Default |
|------------------|----------------|--------------------------------------------------------------------------------------|---------------|------|--------------------|
| WEB_11           | AccDecWeb      | Selecting<br>Acceleration/Deceleration<br>Time Setting at the time of<br>Web Control | No<br>Yes     |      | Yes                |
| WEB_12           | Acc TimeWeb    | Acceleration Time at the time<br>of Web Control                                      | 0.00 ~ 6000.0 | sec  | 0.50               |
| WEB_13           | Dec TimeWeb    | Deceleration Time at the<br>time of Web Control                                      | 0.00 ~ 6000.0 | sec  | 0.50               |

# 7.7.5 Diameter Computation

#### 1) WEB\_14 Diameter Src : Diameter Computation Type Setting

This function is the function code that determine whether to calculate the diameter computation by inverter internal S/W or to receive the input diameter via the analog output of the diameter sensor attached to the system through the analog input terminal of the inverter. In case of setting WEB\_14 Diameter Src to "Internal", diameter is computed by the inverter internal S/W, while if set to "External", the diameter is input by the diameter sensor. Accordingly, when set to "External", the diameter is not computed in the diameter inverter, and furthermore, the diameter preset function doesn't operate.

| Function<br>Code | Loader Display | Name of Function                     | Set Range            | Unit | Factory<br>Default |
|------------------|----------------|--------------------------------------|----------------------|------|--------------------|
| WEB_14           | Diameter Src   | Diameter Computation Type<br>Setting | Internal<br>External |      | Internal           |

#### 2) WEB\_15 Diameter LPF : Diameter Computation LPF Time Constant

When computing the diameter, to avoid the sudden change in diameter you may set low pass filter(LPF). This set value operates with LPF delay time. In case set the set value in large scale, diameter computation becomes slow, while setting in small scale, diameter computation becomes quicker.

| Function<br>Code | Loader Display | Name of Function                          | Set Range     | Unit | Factory<br>Default |
|------------------|----------------|-------------------------------------------|---------------|------|--------------------|
| WEB_15           | Diameter LPF   | Diameter Computation LPF<br>Time Constant | 0.01 ~ 300.00 | sec  | 5.00               |

#### 3) WEB\_16 False Core : False Core Value Setting

In case the diameter received by the inverter through the diameter computation S/W inside the inverter or by the system where the diameter sensor is built in is smaller than the set value in the WEB\_16 False Core, it is judged as "False Core". At this time, if one of multi-function output DIO\_41 AX1 Define ~ DIO\_43 OC1 Define is set to "False Core", the set multi-function output is On. The reference of the set value is [%] of the diameter.

| Function<br>Code | Loader Display | Name of Function         | Set Range  | Unit | Factory<br>Default |
|------------------|----------------|--------------------------|------------|------|--------------------|
| WEB_16           | False Core     | False Core Value Setting | 0.0 ~ 50.0 | %    | 5.0                |

#### 7.7.6 Winder setting

#### 1) WEB\_17 Re/Un Wind : Rewind/Unwind Setting

There are three methods in general at the time of tension control. First, to control the tension of the fixed roll using Bridle Roll or Nip Roll. Second, to wind the Web as in the Winder in which the diameter of Winder get larger as time goes by. Lastly, to unwind the Web as in the Unwinder in which the diameter of Unwinder gets smaller as time goes by. In this function, you may set to "Rewind" in case of winding the web as in the Winder or control the tension of the fixed roll using Bridle Roll or Nip Roll while set to "Unwind" in case of unwinding the web as in the

| Function<br>Code | Loader Display | Name of Function      | Set Range        | Unit | Factory<br>Default |
|------------------|----------------|-----------------------|------------------|------|--------------------|
| WEB_17           | Re/Un Wind     | Rewind/Unwind Setting | Rewind<br>Unwind |      | Rewind             |

#### 2) WEB\_18 O/U Wind : Overwind/Underwind Setting

There are two methods in case of winding or unwinding the web with Winder or Unwinder. First, to wind or unwind the web from up to down centered on the roll. Second, to wind or unwind the web from down to up centered on the roll. This function is the code deciding the way of winding or unwinding the web. According to the set value of the function code, the motor rotating direction is decided. The following figure and the table show the direction of line speed command, PID output command, and splicing command according to WEB\_17 Re/Un Wind and WEB\_18 O/U Wind settings.

| Function<br>Code | Loader Display | Name of Function           | Set Range             | Unit | Factory<br>Default |
|------------------|----------------|----------------------------|-----------------------|------|--------------------|
| WEB_18           | O/U Wind       | Overwind/Underwind Setting | Overwind<br>Underwind |      | Overwind           |

| Wind                 | Rewind   |           | Unwind   |           |  |
|----------------------|----------|-----------|----------|-----------|--|
| Type<br>Items        | Overwind | Underwind | Overwind | Underwind |  |
| Line Speed direction | Positive | Negative  | Positive | Negative  |  |
| PID direction        | Positive | Negative  | Negative | Positive  |  |
| Splicing direction   | Positive | Negative  | Negative | Positive  |  |

Table 1. Line Speed, PID and Splicing Direction in case of Forward Direction Command

| Wind                 | Rewind    |            | Unwind    |            |  |
|----------------------|-----------|------------|-----------|------------|--|
| Type<br>Items        | Over wind | Under wind | Over wind | Under wind |  |
| Line Speed direction | Negative  | Positive   | Negative  | Positive   |  |
| PID direction        | Negative  | Positive   | Positive  | Negative   |  |
| Splicing direction   | Negative  | Positive   | Positive  | Negative   |  |

Table 2. Line Speed, PID and Splicing Direction in case of Reverse Direction Command

#### **Direction of PID output, Line Speed**

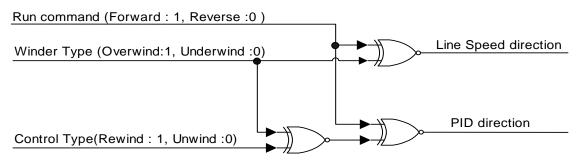

Line Speed, PID direction according to the Command and Function Code

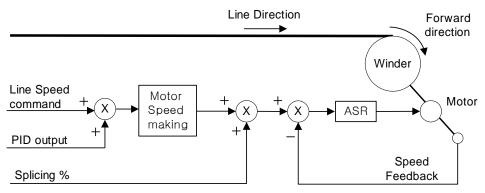

# Rewind(Overwind) with Forward Run command

Rewind/Overwind Setting, Roll Rotating Direction in case of Forward Direction Operation

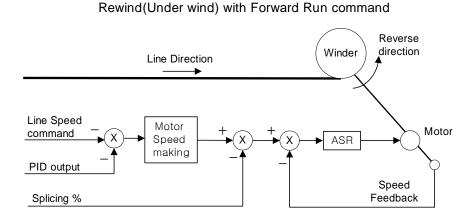

Rewind/Underwind Setting, Roll Rotating Direction in case of Forward Direction Operation

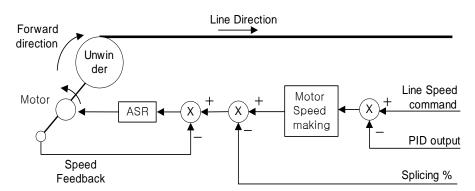

# Unwind(Over wind) with Forward Run command

Unwind/Overwind Setting, Roll Rotating Direction in case of Forward Direction Operation

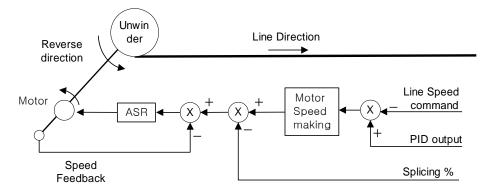

# Unwind(Under wind) with Forward Run command

Unwind/Underwind Setting, Roll Rotating Direction in case of Forward Direction Operation

#### 7.7.7 Tension controlling setting

#### 1) WEB\_19 Tension Input : tension Reference Input Setting

In case of using loadcell in the tension control you have to set tension reference. If using dancer, you have to set the position reference of dancer. In this case, Taper, Stall and Boost are required according to the system requirement. This function code is the function code where tension reference is set when using the loadcell as the tension control-use sensor. Tension reference is input with the sum of the analog input value at the time of setting WEB\_19 Tension Input and analog input (Ai1 ~ Ai3 Define) to "Tension Ref" and the set value of Address 0x0511 in common area. For further detail, please refer to Block Diagram at the time of Web Control. In case of using dancer, this function code plays the role giving the dancer Taper function. In case of setting the set value of WEB\_28 PIDRef Sel to "Dancer Pos", and setting WEB\_29 Dancer Pos, WEB\_19 Tension Input can be set with the input tension of the dancer. At this time, you may connect with the dancer after setting one of analog output (AIO\_74 AO1 Define, AIO\_79 AO2 Define) to "Tension Out".

| Function<br>Code | Loader Display | Name of Function        | Set Range      | Unit | Factory<br>Default |
|------------------|----------------|-------------------------|----------------|------|--------------------|
| WEB_19           | Tension Input  | Tension Reference Input | -100.0 ~ 100.0 | %    | 0.0                |

#### 2) WEB\_20 Taper Type : Taper Type Setting

#### 3) WEB\_21 Taper Input : Taper Amount Input

In case of Winder, as the diameter gets larger, the tension toward the center direction of the diameter increases. Desired tension is, as shown in the Figure 12, toward the direction of dot line. The tension occurs from the stress, however, and therefore the sum of two vectors work as the total tension. To maintain the tension toward the desired direction, you may use this taper function. There are three methods of using taper function. First; it is not to use taper function, that is tape function is not applicable in case of powering On after setting WEB\_20 to "None", setting WEB\_20 to the others than "None" but setting WEB\_21 Taper Input to 0.0[%], and setting one of multifunction inputs (DIO\_01 ~ DIO\_07) to "Taper Disable". Second; it is to set to "Hyperbolic" when the tension

changes showing non-linear behavior depending of the diameter. Third; it is to set to "Linear", when the tension changes showing linear behavior depending on the diameter.

By inputting the amount of taper, the sum of the set value of WEB\_21 Taper Input, the input value of analog input terminal set to Taper Ref", and the set value of address 0x0514 in the common area is decided as the amount of final taper. In general, the value larger than 0 is input as the taper input, but in specific case, the value less than 0 can be input, which means as the diameter gets larger, the tension becomes larger.

| Function<br>Code | Loader Display | Name of Function | Set Range                    | Unit | Factory<br>Default |
|------------------|----------------|------------------|------------------------------|------|--------------------|
| WEB_20           | Taper Type     | Taper Type       | None<br>Hyperbolic<br>Linear |      | None               |
| WEB_21           | Taper Input    | Taper Input      | -100.0 ~ 100.0               | %    | 0.0                |

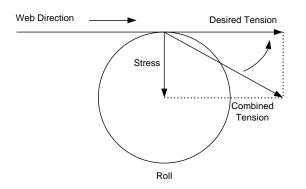

**Tension Composition Diagram** 

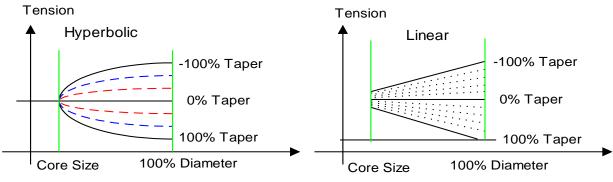

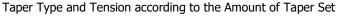

#### 4) WEB\_22 Boost Type : Boost Type

#### 5) WEB\_23 Boost Input : Boost Input

This function is used when Web is wound with the stronger tension than the preset tension. If WEB\_22 Boost Type is set to "Fixed", the sum of WEB\_23 Boost Input set value and the set value of tension becomes the final set value of tension. For example, with the taper function unused, if the set value of tension is 50[%], and WEB\_23 Boost Input set value is 20[%], the final set value of tension becomes 70[%]. If WEB\_22 Boost Type is set to "Proportional", the set value of tension multiplying by WEB\_23 Boost Input set value is added. For example, with the taper function unused, if the set value of tension 50[%] and WEB\_23 Boost Input set value is 20[%], the set value of tension 50[%] and WEB\_23 Boost Input set value is 20[%], the set value of tension 50[%] and WEB\_23 Boost Input set value is 20[%], the set value of tension 50[%] and WEB\_23 Boost Input set value is 20[%], the set value of tension 50[%] and WEB\_23 Boost Input set value is 20[%], the set

value of final tension becomes 60[%]. In the boost function, the set value of WEB\_23 Boost Input is not always 0, but it just operates in case of the multi-function input terminal (DIO\_01 ~ DIO\_07) set to "Boost Enable" being On.

| Function<br>Code | Loader Display | Name of Function | Set Range             | Unit | Factory<br>Default |
|------------------|----------------|------------------|-----------------------|------|--------------------|
| WEB_22           | Boost Type     | Boost Type       | Proportional<br>Fixed |      | Proportional       |
| WEB_23           | Boost Input    | Boost Input      | 0.0 ~ 50.0            | %    | 0.0                |

#### 6) WEB\_24 Stall Type : Stall Type

#### 7) WEB\_25 Stall Input : Stall Input

This function is used when Web is wound with the weaker tension than the preset tension. In case of setting WEB\_24 Stall Type to "Fixed", the set value of tension less WEB\_25 Stall Input set value becomes the set value of final tension. For example, with the taper function unused, if the set value of tension is 50[%], and WEB\_24 Stall Input set value is 20[%], the set value of final tension becomes 30[%]. If WEB\_24 Stall Type is set to "Proportional", the set value of tension multiplying by WEB\_25 Stall Input set value is subtracted. For example, with the taper function unused, if the set value of tension is 50[%] and WEB\_25 Stall Input set value is 20[%], the set value of tension is 50[%] and WEB\_25 Stall Input set value is 20[%], the set value of tension is 50[%] and WEB\_25 Stall Input set value is 20[%], the set value of tension is 50[%] and WEB\_25 Stall Input set value is 20[%], the set value of tension is 50[%] and WEB\_25 Stall Input set value is 20[%], the set value of tension is 50[%] and WEB\_25 Stall Input set value is 20[%], the set value of tension is 50[%] and WEB\_25 Stall Input set value is 20[%], the set value of final tension becomes 40[%]. In the Stall function, the set value of WEB\_25 Stall Input is not always 0, but it just operates in case of the multi-function input terminal (DIO\_01 ~ DIO\_07) set to "Stall Enable" in On.

| Function<br>Code | Loader Display | Name of Function | Set Range             | Unit | Factory Default |
|------------------|----------------|------------------|-----------------------|------|-----------------|
| WEB_24           | Stall Type     | Stall Type       | Proportional<br>Fixed |      | Proportional    |
| WEB_25           | Stall Input    | Stall Input      | 0.0 ~ 50.0            | %    | 0.0             |

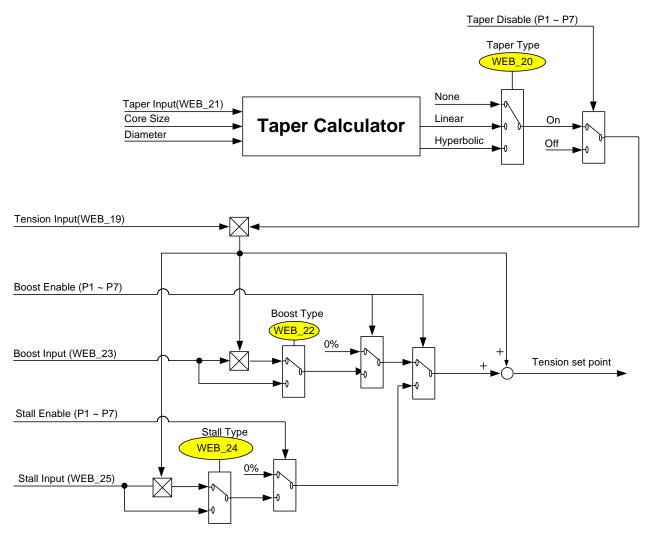

Tension Reference taking Taper, Boost, and Stall into account

# 8) WEB\_26 Tension Ramp : Setting of Ramp in Tension Reference Input

When the machinery starts, Web is in loose state because of lower tension. Therefore the sudden tension command at earlier operation stage may cause unexpected change in tension. To avoid such phenomenon when the command value of loadcell or dancer is applied to the step, the change can be led in smooth manner so that the normal PID controller movement can be carried out by setting the ramp time of the tension input command value. If WEB\_26 Tension Ramp is set to 10.0[sec], and the final PID command set to 50[%], the tension command will operate as shown in the Figure 15.

| Function<br>Code | Loader Display | Name of Function                        | Set Range     | Unit | Factory<br>Default |
|------------------|----------------|-----------------------------------------|---------------|------|--------------------|
| WEB_26           | Tension Ramp   | Ramp Time of Tension<br>Reference Input | 0.00 ~ 600.00 | sec  | 5.00               |

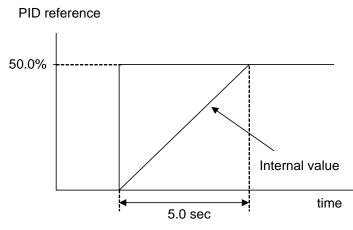

Tension Command where Ramp Time is applied

# 9) WEB\_27 Tension Enb : Setting of Tension Control Enable Function

This is the function of conducting On/Off of the final output of PID controller. If the multi-function input terminal  $(I/O_01 \sim I/O_07)$  set to "TensionDisable" is Off, and WEB\_27 Tension Enb becomes "Enable", PID controller operates. In any other case, PID controller doesn't operates any longer.

| Function<br>Code | Loader Display | Name of Function                           | Set Range         | Unit | Factory<br>Default |
|------------------|----------------|--------------------------------------------|-------------------|------|--------------------|
| WEB_27           | Tension Enb    | Tension Control Enable<br>Function Setting | Disable<br>Enable |      | Enable             |

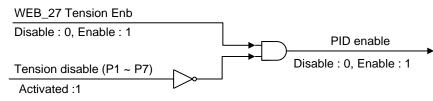

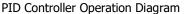

# 7.7.8 WEB PID Control

# 1) WEB\_28 PIDRef Sel : PID Reference Type Setting

When loadcell is used at the time of tension control, PID controller controls actual tension. Accordingly, the reference input of PID controller should be the output of taper computation. Therefore, the set value of WEB\_28 PIDRef Sel in the tension control where loadcell is used becomes "Taper Out". If dancer is used, it controls the actual dancer position where the set value of WEB\_28 PIDRef Sel is "Dancer Pos", and in this case to carry out the tension control of web, you need to set one of analog outputs (AI/O\_74 AO1 Define, AIO\_79 AO2 Define) to "Tension Out", and then connect it with dancer. At this time WEB\_29 Dancer Pos becomes the reference input of PID controller.

| Function<br>Code | Loader Display | Name of Function           | Set Range               | Unit | Factory<br>Default |
|------------------|----------------|----------------------------|-------------------------|------|--------------------|
| WEB_28           | PIDRef Sel     | PID Reference Type Setting | Dancer Pos<br>Taper Out |      | Taper Out          |

#### 2) WEB\_29 Dancer Pos : Dancer Reference Position Setting

To maintain the desired tension, you should set the reference position of dancer. In this case it follows the reference position value of dancer with the deviation between the reference position of dancer set to WEB\_29 Dancer Pos and the actual dancer position fed back from outside using PID controller. The reference position of dancer is the sum of the set value of WEB\_29 Dancer Pos and "Dancer Ref" set to Analog inputs (AIO\_01 Ai1 Define, AIO\_13 Ai2 Define, AIO\_25 Ai3 Define).

| Function<br>Code | Loader Display | Name of Function          | Set Range      | Unit | Factory<br>Default |
|------------------|----------------|---------------------------|----------------|------|--------------------|
| WEB_29           | Dancer Pos     | Dancer Reference Position | -100.0 ~ 100.0 | %    | 0.0                |

#### 3) WEB\_30 ProcPID Kp1 : Process PID Kp1 Gain Setting

#### 4) WEB\_31 ProcPID Kp2 : Process PID Kp2 Gain Setting

P Gain means the output of PID controller becomes 100[%] when 100% error is maintained where I Gain is 0. Furthermore, P Gain 50[%] means the output of PID controller becomes 50[%] when 100% error is maintained where I Gain is 0.

When setting multi-function input(DIO\_01 ~ DIO\_07) to "PI Gain Sel" and then powering it On, P Gain is transferred from WEB\_30 ProcPID Kp1 to WEB\_31 ProcPID Kp2 during WEB\_34 PIDGain RAMP Time. For further detail on gain transfer, please refer to WEB\_34 PIDGain RAMP.

| Function<br>Code | Loader Display | Name of Function               | Set Range   | Unit | Factory<br>Default |
|------------------|----------------|--------------------------------|-------------|------|--------------------|
| WEB_30           | ProcPID Kp1    | Process PID P1 Gain<br>Setting | 0.0 ~ 999.9 | %    | 100.0              |
| WEB_31           | ProcPID Kp2    | Process PID P2 Gain<br>Setting | 0.0 ~ 999.9 | %    | 0.0                |

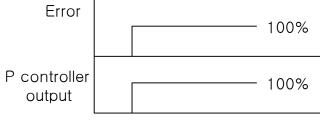

P controller

#### 5) WEB\_32 ProcPID Ki1 : Process PID Ki1 Gain Setting

#### 6) WEB\_33 ProcPID Ki2 : Process PID Ki2 Gain Setting

I Gain 1[sec] means the time taken for the output to be accumulated up to 100[%] when 100[%] Error is maintained where P Gain is 0. After setting the multi-function input (DIO\_01 ~ DIO\_07) to "PI Gain Sel" and then powering it On, I Gain is transferred from WEB\_32 ProcPID Ki1 to WEB\_33 ProcPID Ki2 during the WEB\_34 PIDGain RAMP Time. For further detail on gain transfer, please refer to WEB\_34 PIDGain RAMP.

| Function<br>Code | Loader Display | Name of Function            | Set Range   | Unit | Factory<br>Default |
|------------------|----------------|-----------------------------|-------------|------|--------------------|
| WEB_32           | ProcPID Ki1    | Process PID I1 Gain Setting | 0.0 ~ 100.0 | sec  | 5.0                |
| WEB_33           | ProcPID Ki2    | Process PID I2 Gain Setting | 0.0 ~ 100.0 | sec  | 0.0                |

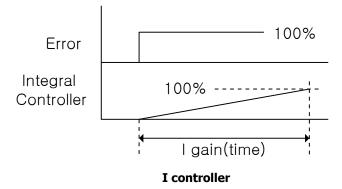

#### 7) WEB\_34 PIDGain RAMP : PID Gain Ramp Time Setting

Sudden change in PI Gain may cause unexpected oscillation. To avoid such phenomenon, you need to carry out setting in slow way for a certain period of time when you transfer gain. This is the function of transferring the gain as shown in the Figure when setting multi-function input(DIO\_01 ~ DIO\_07) to "PI Gain Sel" and then powering it On.

| Function<br>Code | Loader Display | Name of Function           | Set Range   | Unit | Factory<br>Default |
|------------------|----------------|----------------------------|-------------|------|--------------------|
| WEB_34           | PIDGain RAMP   | PID Gain Ramp Time Setting | 0.1 ~ 100.0 | sec  | 1.0                |

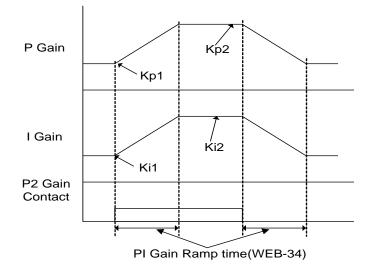

#### **PI Gain Ramp Time**

#### 8) WEB\_35 P Profiler : Process PID P Gain Profiler Type Setting

#### 9) WEB\_36 P Apt Gain : Process PID P Gain Profiler Gain Setting

In case of Winder, the inertia increases as the diameter increases when winding the web. Therefore, P Gain has to change to achieve the same winding performance regardless of the increase of inertia following the increased diameter. There exist four (4) types of profiles; Linear, Square, Cubed, and Quadratic being decided in accordance with the kind of web. WEB\_35 P Profiler is the function code that sets the type of P Gain Profiler, while WEB\_37 P Apt Gain is the function code that sets the gain applicable to P Gain Profiler. If WEB\_36 P Apt Gain is set as 0, Profiler function doesn't operate.

| Function<br>Code | Loader<br>Display | Name of Function Set Range               |                                        | Unit | Factory<br>Default |
|------------------|-------------------|------------------------------------------|----------------------------------------|------|--------------------|
| WEB_35           | P Profiler        | Process PID P Gain Profiler Type Setting | Linear<br>Square<br>Cubed<br>Quadratic |      | Linear             |
| WEB_36           | P Apt Gain        | Process PID P Gain Profiler Gain Setting | -1.00 ~ 10.00                          |      | 0.00               |

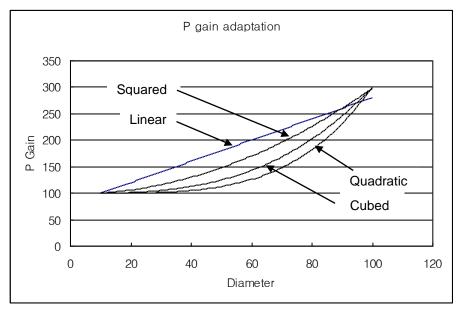

P Gain applicable where P Gain : 100.0[%], Adaptation Gain : 2.00, Core Size : 10.0[%]

# 10) WEB\_37 ProcPID Kd : Process PID D Gain

#### 11) WEB\_38 ProcKd LPF : Process PID D Gain LPF Time Constant

WEB\_37 ProcPID Kd and WEB\_38 ProcKd LPF constitute D controller of Process PID controller. When the error deviation is 100[%] where WEB\_37 ProcPID Kd setting is 100 [%], it means D controller output before going through LPF is 100 [%]. Without LPF, D controller generates outputs when the error changes only. As this characteristic makes the system unstable, LPF is a necessary function in D controller.

| Function<br>Code | Loader Display | Name of Function                        | Set Range   | Unit | Factory<br>Default |
|------------------|----------------|-----------------------------------------|-------------|------|--------------------|
| WEB_37           | ProcPID Kd     | Process PID D Gain Setting              | 0.0 ~ 100.0 | %    | 0.0                |
| WEB_38           | ProcKd LPF     | Process PID D Gain<br>LPF Time Constant | 0.0 ~ 100.0 | sec  | 2.0                |

#### 12) WEB\_39 Proc Pos Lmt : Process PID Positive Limit Setting

#### 13) WEB\_40 Proc Neg Lmt : Process PID Negative Limit Setting

WEB\_39 Proc Pos Lmt and WEB\_40 Proc Neg Lmt are the upper and lower limits of the final output of Process PID controller. WEB\_39 Proc Pos Lmt sets the (+) limit of PID controller output value, while WEB\_40 Proc Neg Lmt sets (-) limit of PID controller output value. This function expresses the PID controller output in % value. For example, if error is 100[%] and P Gain of PID controller is set as 200[%], the output of PID controller before restricted becomes

200[%]. If the upper limit of PID controller is set as 100[%], however, the final output of PID controller becomes 100[%].

| Function<br>Code | Loader Display | Name of Function           | Set Range      | Unit | Factory<br>Default |
|------------------|----------------|----------------------------|----------------|------|--------------------|
| WEB_39           | Proc Pos Lmt   | Process PID Positive Limit | -100.0 ~ 100.0 | %    | 100.0              |
| WEB_40           | Proc Neg Lmt   | Process PID Negative Limit | -100.0 ~ 100.0 | %    | -100.0             |

#### 14) WEB\_41 PID Out LPF : Process PID output LPF

This function sets LPF time constant against the process PID controller final output value. As the time constant increases, the responsiveness of PID controller output gets slower, but its stability increases.

| Function<br>Code | Loader Display | Name of Function       | Set Range          | Unit | Factory<br>Default |
|------------------|----------------|------------------------|--------------------|------|--------------------|
| WEB_41           | PID Out LPF    | Process PID output LPF | $0.00 \sim 100.00$ | sec  | 1.00               |

#### 15) WEB\_42 PIDOGainRe : Rewind-use Process PID Output Gain

#### 16) WEB\_43 PIDOGainUn : Unwind-use Process PID Output Gain

This function sets the final output gain of Process PID controller. You may set WEB\_42 PIDOGainRe in case of winding the web, that is, when setting "Rewind" in WEB\_17 Re/Un Wind. On the contrary, you may set WEB\_43 in case of unwinding the web, that is when setting "Unwind" in WEB\_17 Re/Un Wind. The set value is the [%] value against the maximum line speed command. For example, if you set WEB\_44 PID Type to "Fixed" and PID output Gain to 10[%] where the line speed command is 50[%], the final line speed command becomes 60[%]. In case the set value of PID output Gain is (-), PID controller operates in reverse direction. This is useful in the sensor in inverse proportion. For example, if the highest pressure falls under the 0[V] voltage of loadcell and the final pressure falls under 10[V] voltage of loadcell, you may use it by setting PID output Gain as (-) value.

In case of Process PID control, if the line speed command is 0 where PID output is in minus value, the motor may rotate in reverse direction. To avoid this, iV5 is programmed in such manner that it cannot be operated in reverse direction when the PID output is larger than the line speed command in internal S/W.

| Function<br>Code | Loader Display | Name of Function                      | Set Range      | Unit | Factory<br>Default |
|------------------|----------------|---------------------------------------|----------------|------|--------------------|
| WEB_42           | PIDOGainRe     | Rewind-use Process<br>PID Output Gain | -250.0 ~ 250.0 | %    | 0.0                |
| WEB_43           | PIDOGainUn     | Unwind-use Process<br>PID Output Gain | -250.0 ~ 250.0 | %    | 0.0                |

#### 17) WEB\_44 PID Type : PID Controller Type Setting

#### 18) WEB\_45 Min FPID : Minimum PID Output Setting

In this function, there are two (2) types of Process PID controllers. If WEB\_44 PID Type is set to "Fixed", a certain value of PID controller is output regardless of the line speed command. That is, the final line speed command is the sum of line speed command and PID output. For example, if the line speed command is 50[%] and PID output is 10[%], the final line speed command becomes 60[%]. If the line speed command is changed from 50[%]

to 60[%], the final line speed command becomes 70[%].

A. When WEB\_44 PID Type is "Fixed", the final line speed command is;
 Final Line Speed Command [%] = Line Speed Command [%] + PID Output [%]

When WEB\_44 PID Type is set to "Proportional", PID output is generated in proportion with the line speed command. That is, the final line speed command is the sum of line speed command and the PID output in proportion with the line speed command. For example, if the speed command is 50[%] and PID output is 10[%], the final line speed command becomes 55[%]. In this case, the line speed command is larger than the set value of WEB\_45 Min FPID.

B. When WEB\_44 PID Type is "Proportional", the final line speed command (in case of line speed command
 > WEB\_45 Min FPID) is;

**Final Line Speed Command [%] = Line Speed Command [%] +**  $\frac{\text{PID Output [%]x Line Speed Command [%]/100}}{100}$ 

In case of initial operation, the system should maintain the tension of web starting with initial web tension and 0[%] speed command in possession. In the above formula, if the line speed command is 0[%], the final line speed command becomes 0[%], where the tension of web cannot be maintained. Accordingly, to maintain the tension of web, if the line speed command is less than WEB\_45 Min FPID, the final line speed command under the following formula can be applied.

C. When WEB\_44 PID Type is "Proportional", the final line speed command (In case of line speed command < WEB\_45 Min FPID) is;</p>

Final Line Speed Command [%] = Line Speed Command [%] +  $\frac{PID \operatorname{Output} [\%] \times WEB_{45}}{100}$ 

| Function<br>Code | Loader Display | Name of Function            | Set Range                     | Unit | Factory<br>Default |
|------------------|----------------|-----------------------------|-------------------------------|------|--------------------|
| WEB_44           | PID Type       | PID Controller Type Setting | 0 (Proportional)<br>1 (Fixed) |      | 0 (Proportional)   |
| WEB_45           | Min FPID       | Minimum PID Output Setting  | 0.0 ~ 50.0                    | %    | 10.0               |

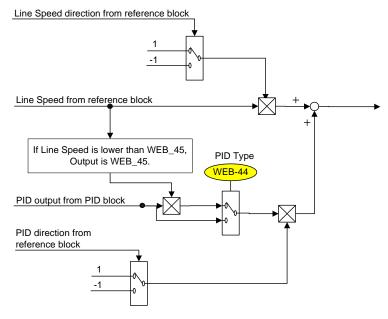

PID Type Block Diagram

#### 19) WEB\_46 PIDHoldTime : PID controller Maintenance Time after Hold

In case of Inverter Hold Command, the motor speed is reduced to 0. In case the output deviation of Process PID controller exists, the motor is operated by the deviation of PID output. To avoid this, this is the function where it conducts PID operation for the period of time set to WEB\_46 PIDHoldTime, and then the motor carries out free run and stops by the friction force of the system. If the output of Process PID is 0, the motor stops regardless of the time set to WEB\_46 PIDHoldTime.

| Function<br>Code | Loader Display | Name of Function                              | Set Range   | Unit | Factory<br>Default |
|------------------|----------------|-----------------------------------------------|-------------|------|--------------------|
| WEB_46           | PIDHoldTime    | PID Controller Maintenance<br>Time after Hold | 0.0 ~ 100.0 | sec  | 5.00               |

#### 20) WEB\_47 PID F/B Src : Process PID Feedback Source Setting

WEB\_47 PID F/B Src is the function where the feedback source is set when Process PID controller is used. When set to "Analog", the definition of analog input terminal (AIO\_01, AIO\_13, AIO\_25) is set to "Tension F/B", and such amount of feedback is input to the inverter. In this case, the amount of feedback is "0" unless the terminal is defined . In case set to "Option", it is to input the amount of feedback to inverter through communication. In this case, the amount of feedback is "0" unless such value is input.

#### In case of setting to "Option", please conduct communication cycle not exceeding 10[ms].

| Function<br>Code | Loader Display | Name of Function    | Set Range        | Unit | Factory<br>Default |
|------------------|----------------|---------------------|------------------|------|--------------------|
| WEB_47           | PID F/B Src    | PID Feedback Source | Analog<br>Option |      | Analog             |

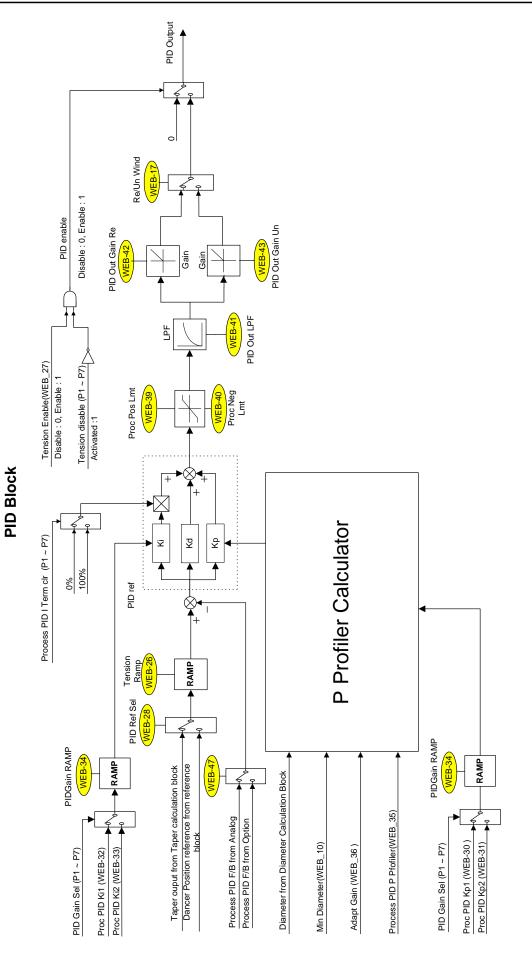

Process PID Block Diagram

#### 7.7.9 WEB Break Setting

- 1) WEB\_48 WB Enable : WEB Break Detection Function Setting
- 2) WEB\_49 INV WB Delay : Setting of Delayed Time until WEB Break Detection after Inverter Operation

## 3) WEB\_50 WB Delay : Delayed Time in WEB Break Detection

#### 4) WEB\_51 WB Level : WEB Break Detection Level

In the web control mode, the web is broken if it has tension it can bear. In this case, if the system continues the web control without such breakage of the web detected, it may cause more serious accident. Accordingly, the inverter is set so as to force the output of PID controller to be "0" when the web breakage is detected, when the diameter computation is not carried out. Furthermore, if one of multi-function output DIO\_41 AX1 Define ~ DIO\_43 OC1 Define of the inverter is set to "WEB Break", it lets out the output contact point showing the state of "breakage". In WEB\_48 WB Enable mode, you can set WEB Break Detection function. If it is set to "Yes", please set the multi-function output and conduct its connection so that the higher-level controller can receive the output. In case of WEB\_49 INV WB Delay, for a certain period of time from the moment the inverter received the operation command, it has lower value of tension feedback, and accordingly it can be misjudged as web break. This is the function, for such situation, not to detect the web break for a certain period of time set in WEB\_49 INV WB Delay since the moment the inverter has started the operation. There exists a number of noises in the actual site, and because of such external factor, the amount of feedback less than the set value can be posted at some moment in WEB\_51 WB Level, which can be judged as WEB Break. Therefore, WEB\_50 WB Delay sets WEB Break Detection Level where the amount of tension feedback is set in [%] value.

| Function<br>Code | Loader Display | Name of Function                                                   | Set Range        | Unit | Factory<br>Default |
|------------------|----------------|--------------------------------------------------------------------|------------------|------|--------------------|
| WEB_48           | WB Enable      | WEB Break Detection Function<br>Setting                            | No<br>Yes        |      | No                 |
| WEB_49           | INV WB Delay   | Delayed Time until Web Break<br>Detection after Inverter Operation | 0.1 ~ 600.0      | sec  | 1.0                |
| WEB_50           | WB Delay       | Delayed Time in WEB Break<br>Detection                             | 0.1 ~ 600.0      | sec  | 1.0                |
| WEB_51           | WB Level       | WEB Break Detection Level                                          | $0.0 \sim 100.0$ | %    | 0.0                |

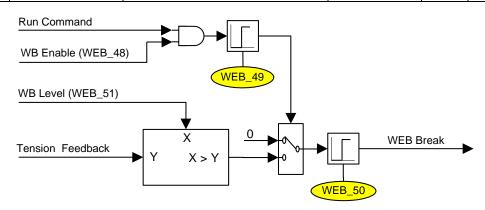

WEB Break Block Diagram

# 7.7.10 Up to Speed Setting

#### 1) WEB\_52 UTS Enable : Up to Speed Judgment Setting

#### 2) WEB\_53 UTS Level : Up to Speed Level Setting

When Web control is operates in smooth manner, the line speed command is almost similar to the actual line speed. It is because Process PID controller operates reducing such deviation when there occurs the deviation between line speed command and actual line speed. However, too quick line speed command, problem of the motor or mechanical problem can lead to the discrepancy of the line speed command. This may cause serious problem to the system. WEB\_52 UTS Enable and WEB\_53 UTS Level are the functions to judge such situations. If the deviation between line speed command and actual line speed is larger than WEB\_53 UTS Level, and one of multi-function output DIO\_41 AX1 Define ~ DIO\_43 OC1 Define is set to "Up to Spd", it can be acknowledged when you let out the output contact point. WEB\_53 UTS Level is the [%] value against the line speed command. It has 2[%] Band to avoid chattering. If the set value of WEB\_53 UTS Level is too low, fault operation may happen by the excessive state even near the set level.

| Function<br>Code | Loader Display | Name of Function                | Set Range   | Unit | Factory<br>Default |
|------------------|----------------|---------------------------------|-------------|------|--------------------|
| WEB_52           | UTS Enable     | Up to Speed Judgment<br>Setting | No<br>Yes   |      | No                 |
| WEB_53           | UTS Level      | Up to Speed Level Setting       | 0.0 ~ 100.0 | %    | 0.0                |

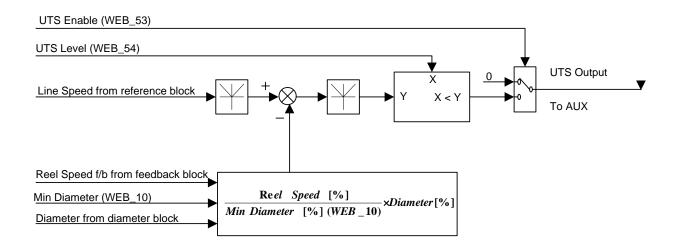

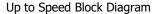

#### 7.7.11 WEB\_54 Quick Stop : Quick Stop Time Setting

It is the function where emergency stop is available when the emergency occurs during sequential operation. If the multi-function input terminal (DIO\_01 ~ DIO\_07) set to "Quick Stop" is On, it conducts emergency stop maintaining the tension of web for the same deceleration time regardless of the current motor rotating speed, that is, the period of time set to WEB\_54 Quick Stop. Even after it completely stopped, the tension of the web is still kept. For example, if the winder roll speed is 170[rpm] and the gear ratio is 10:1, the motor rotating speed is 1700[rpm]. If unwinder

roll speed is 140[rpm] and the gear ratio is 11:1, the motor rotating speed is 1540[rpm]. In this case, if the set value of WEB\_54 Quick Stop of such two inverters is 5[sec], it stops after 5[sec] although the rotating speed of two motors are not same where the multi-function input terminal (DIO\_01 ~ DIO\_07) set to "Quick Stop" is On.

| Function<br>Code | Loader Display | Name of Function        | Set Range   | Unit | Factory<br>Default |
|------------------|----------------|-------------------------|-------------|------|--------------------|
| WEB_54           | Quick Stop     | Quick Stop Time Setting | 0.0 ~ 100.0 | sec  | 1.0                |

#### 7.7.12 WEB Jog Setting

- 1) WEB\_55 JogSpd Web : Jog Speed Setting
- 2) WEB\_56 JogTime Sel : Jog Acceleration/Deceleration Time Setting Select
- 3) WEB\_57 JogAcc Time : Jog "Acceleration Time Setting
- 4) WEB\_58 JogDec Time : Jog Deceleration Time Setting

If the multi-function input (DIO\_01 ~ DIO\_07) set to "Jog Web" is On, Process PID controller operates, but doesn't conduct diameter computation. In this case the set value of WEB\_55 JogSpd Web is calculated in % of WEB\_08 MaxMotor SPD, deciding the motor rotating speed. For example, if the set value of WEB\_08 MaxMotor SPD is 300[rpm] and the jog speed set to WEB\_55 JogSpd Web is 20[%] where the multi-function input (DIO\_01 ~ DIO\_07) set to "Jog Web" becomes O, the motor rotating speed is 60[rpm]. In case of jog operation, the jog can set the Acceleration/Deceleration Time instead of the basic Acceleration/Deceleration Time (FUN\_40 Acc Time-1, FUN\_41 Dec Time-1). When WEB\_56 JogTime Sel is set to "No", the basic Acceleration/Deceleration Time is applied during jog operation mode, while when set to "Yes", WEB\_57 JogAcc Time and WEB\_58 JogDec Time are applied during jog operation mode.

| Function<br>Code | Loader Display | Name of Function                                        | Set Range     | Unit | Factory<br>Default |
|------------------|----------------|---------------------------------------------------------|---------------|------|--------------------|
| WEB_55           | JogSpd Web     | Jog speed Setting                                       | 0.0 ~ 100.0   | %    | 10.0               |
| WEB_56           | JogTime Sel    | Jog<br>Acceleration/Deceleration<br>Time Setting Select | No<br>Yes     |      | Yes                |
| WEB_57           | JogAcc Time    | Jog Acceleration Time                                   | 0.00 ~ 6000.0 | sec  | 5.00               |
| WEB_58           | JogDec Time    | Jog Deceleration Time                                   | 0.00 ~ 6000.0 | sec  | 5.00               |

#### 7.7.13 Splicing Level Setting

In the splicing system, the winder core should be replaced without any change in line speed command. When splicing, the process PID controller doesn't operate in the empty core. Therefore, the multi-function input terminal (DIO\_01 ~ DIO\_07) set to "TensionDisable" should be On. The splicing function doesn't operate during jog operation. In case the web is wound in new core in the winder, sudden load change occurs. Such sudden change in load makes the speed slower, which causes low tension of web, and finally the web becomes drooped. To avoid such phenomenon, you may operate it at higher speed than the line speed command in splicing state. WEB\_59 Splice Level is the [%] value for the line speed command is 50[m/m], and the set value of WEB\_59 Splice Level

is 10[%], the final line speed command of the empty core at the time of splicing operation becomes 55[m/m].

I

| Function<br>Code | Loader Display | Name of Function       | Set Range        | Unit | Factory<br>Default |
|------------------|----------------|------------------------|------------------|------|--------------------|
| WEB_59           | Splice Level   | Splicing Level Setting | $0.0 \sim 100.0$ | %    | 0.0                |

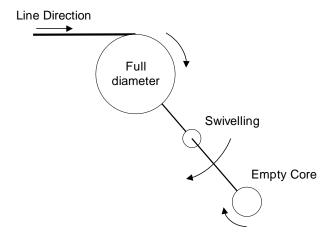

Splicing Operation Status Diagram

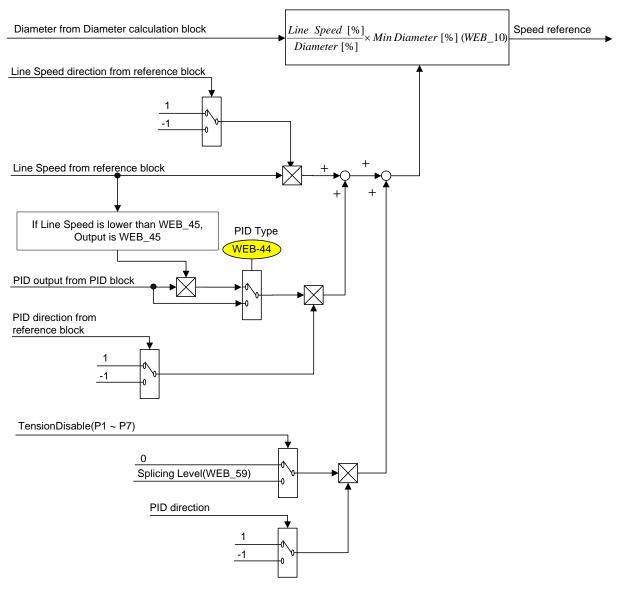

# Speed Calculator

Line Speed Command Block Diagram

# **Chapter 8 - Communication Functions**

# 8.1 Introduction

This chapter is to explain SV-iV5 inverter serial communication's standard, installation, and program with PC or FA computers. The communication method was designed to drive or monitor SV- iV5 inverter series in long distance through PC or FA computers.

1) Benefits under the communication method

It is easy to apply inverters into automations in factories, because inverters can be driven or monitored according to user's programs.

\* possible to monitor or modify parameters through computers

(example: T\_acc, T\_dec, frequency, and lost command)

\* Interface configuration regarding to RS-485 standard:

1) Possible to execute communications between the inverter and computers by numerous companies

2) Capable of controlling up to 16 inverters at a time with single computer due to the multi-drop link

system

3) Interface for noise immunity environment

Inverters can communicate through RS-232/485 converters with computers that are embedded with the RS-232 card. The standard and performance of converters may vary by manufactures, but share basic functions. More details about standard and guideline are advised to follow under the manual provided by specific manufactures.

# Caution Must understand this manual thoroughly before installation and operation. By violating this manual may result in serious injury or damages to other components.

# 8.2 Specifications

| Category                      | Specifications                                                                    |
|-------------------------------|-----------------------------------------------------------------------------------|
| Communication method          | RS-485                                                                            |
| Transfer form                 | Bus type, Multi drop Link System                                                  |
| Inverter series               | SV-iV5 series                                                                     |
| Converter                     | Embedded with RS-232                                                              |
| Number of connected inverters | Max. 16                                                                           |
| Transfer distance             | Max. 1,200m (recommend within 700m)                                               |
| Recommended cable for         | 0.75mm <sup>2</sup> (18AWG), Shield Type Twisted-Pare Wire                        |
| Installation form             | Connect to S+,S-, CM of the terminal block                                        |
| Communication Power           | Use the power that are insulated from the inner part of inverter as communication |
| Communication Speed           | Select out of 1,200/2,400/9,600/19,200/38,400 bps                                 |
| Control procedure             | Unsynchronized communication system                                               |
| Communication system          | Half duplex system                                                                |
| Letter system                 | Modbus-RTU: BINARY LS Bus: ASCII                                                  |
| Stop bit length               | 1 bit/2 bit                                                                       |
| Sum check                     | 2 byte                                                                            |
| Parity check                  | None/Even/Odd                                                                     |

# 8.3 Structure of communication system

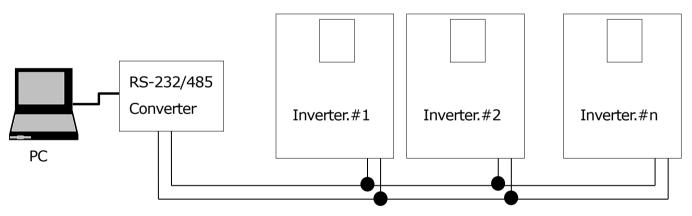

RS-485 terminal connection: connect to S+, S- of the terminal block (see Chapter 4 Wiring)

Number of connectable inverters: up to 16 units

Number of extendable addresses(St ID):1~250

Length of effective communication lines: possibly 1,200m in total. Keep it below 700m for stable communication.

Please use communication Repeater to enhance the communication speed if you have to use communication cable above 1,200m or to connect additional inverter. It is effective to reduce the noise influence from communication by environment.

# 8.4 Basic setting

| Group | No. | Function Display | Name                                 | Setting Range                                                | Unit | Default      |
|-------|-----|------------------|--------------------------------------|--------------------------------------------------------------|------|--------------|
|       | 32  | Int485 St ID     | Station adress setting               | 1~250                                                        | -    | 1            |
| EXT   | 33  | Int485 Baud      | Communication Baudrate               | 1200<br>2400<br>4800<br>6900<br>19200<br>38400               | bps  | 9600         |
|       | 34  | Int485 Mode      | Communication frame<br>configuration | D8 / PN / S1<br>D8 / PN / S2<br>D8 / PE / S1<br>D8 / PO / S1 | -    | D8 / PN / S1 |
|       | 35  | Int485 Delay     | Response delay time                  | 2~1000                                                       | mSec | 5            |

 COM-32 Int485 St ID: sets inverter address No. COM-33 Int485 BaudR: sets the communication speed at up to 38400bps.

 COM-34 Int485 Mode: selects the communication frame composition and sets the data length, parity confirmation method and number of stop bits.

| No. | Display      | Description                                     |
|-----|--------------|-------------------------------------------------|
| 0   | D8 / PN / S1 | 8 bit data / parity not checked / 1 stop bit    |
| 1   | D8 / PN / S2 | 8 bit data / parity not checked / 2 stop bits   |
| 2   | D8 / PE / S1 | 8 bit data / even No. parity check / 1 stop bit |
| 3   | D8 / PO / S1 | 8 bit data / odd No. parity check / 1 stop bit  |

COM-35 Resp Delay: the 485 communication(Modbus-RTU or LS INV 485) built in iV5 acts as a slave. The slave iV5
responds to the Master after the period of time set in this function code. The communication between the master and
slave can be kept smooth by setting this function code properly in a system in which the master is not able to deal with
the quick response of the slave.

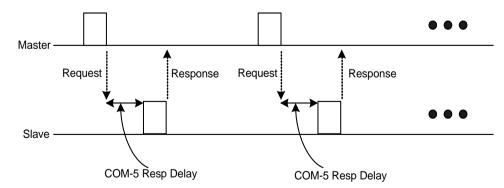

| Group | No. | Function Display | Name                                              | Setting Range           | Unit | Default |
|-------|-----|------------------|---------------------------------------------------|-------------------------|------|---------|
| EXT   | 36  | Int485 LostC     | Protection action for communication lost          | None<br>FreeRun<br>Stop |      | None    |
|       | 37  | Int485 LostT     | Protection action timer for<br>communication lost | 1.0~30.0                | sec  | 1.0     |

Judgment standard and Protection in case of a problem with the communication for a certain period of time

| Setting Item | Function                                                                        |
|--------------|---------------------------------------------------------------------------------|
| None         | Speed command is directly the operating frequency without protective movements. |
| Free-Run     | The inverter blocks output. The motor continues free run.                       |
| Stop         | Decelerating stop                                                               |

If communication is lost for a time set in EXT\_37 when command is set at EXT\_36, inverter will be operated as below.

FUN\_01 Run/Stop Src is Int485 prior to run this function. If communication is disconnected for EXT\_37, keypad display is as below. 'rpm' value in lower line is current operation speed.

| /  | 0.0rp | m  | SPD    |  |
|----|-------|----|--------|--|
| 00 | LOI   | 50 | 00 rpm |  |

# 8.5 Special communication area setting

# Entire iV5 communication memory map

| Communication Area                       | Memory Map      | Description                  |
|------------------------------------------|-----------------|------------------------------|
| Common iS5 compatible communication area | 0h0000 ~ 0h00FF | Area compatible with iS5     |
|                                          | 0h0300 ~ 0h037F | Inverter monitoring area     |
| Common iS7                               | 0h0380 ~ 0h03DF | Inverter control area        |
| communication area                       | 0h03E0 ~ 0h03FF | Inverter memory control area |
| Common communication<br>area             | 0h0500 ~ 0h05FF | Common communication area    |

# 8.6 Communication Protocol

# 8.6.1 LS INV 485 protocol

Computer and other hosts are the master and the inverter is the slave. The slave inverter responds to the master's request for writing/reading.

# [Basic Form]

Request:

| ENQ    | Address No. | CMD    | Data    | SUM     | EOT    |
|--------|-------------|--------|---------|---------|--------|
| 1 byte | 2 bytes     | 1 byte | n bytes | 2 bytes | 1 byte |

# Normal Response:

| ACK    | Address No. | CMD    | Data        | SUM     | EOT    |
|--------|-------------|--------|-------------|---------|--------|
| 1 byte | 2 bytes     | 1 byte | n * 4 bytes | 2 bytes | 1 byte |

# Error response:

| NAK    | Address No. | CMD    | Error Code | SUM     | ΕΟΤ    |
|--------|-------------|--------|------------|---------|--------|
| 1 byte | 2 bytes     | 1 byte | 2 bytes    | 2 bytes | 1 byte |

## **Description:**

Requests begin with ENQ and end with EOT.

Normal responses begin with ACK and ends with EOT.

Error responses begin with NAK and ends with EOT.

Address No. refers to the inverter No. and represented by 2 byte ASCII-HEX.

(ASCII-HEX: hex representation consisting of '0'  $\sim$  '9', 'A'  $\sim$  'F')

CMD: in capitals (IF Error if in small letters)

| Character | ASCII-HEX | Command                             |  |
|-----------|-----------|-------------------------------------|--|
| `R′       | 52h       | Read                                |  |
| `W′       | 57h       | Write                               |  |
| `X′       | 58h       | Monitor registration request        |  |
| Ϋ́        | 59h       | Monitor registration implementation |  |

Data: represented in ASCII-HEX

**E.g.)** If data value is 3,000:  $3000 \rightarrow 0''B''B''8'h \rightarrow 30h 42h 42h 38h$ 

Error code: two can be displayed ASCII (20h ~ 7Fh)

Transmission/reception buffer magnitude: transmission = 39 byte, reception = 44 byte

Monitor registration buffer: 8 Word

SUM: inspection by making sum to check communication errors

SUM = ASCII-HEX form of the 8 lowest bits of (Address No. + CMD + data)

E.g.) Request for reading of one of 3000 address numbers as follows

| ENQ | Address No.  | CMD | Address No. | Number of<br>Addresses | SUM  | EOT |
|-----|--------------|-----|-------------|------------------------|------|-----|
| 05h | <i>``01″</i> | "R″ | ``3000″     | "1″                    | "AC" | 04h |
| 1   | 2            | 1   | 4           | 1                      | 2    | 1   |

SUM = `0' + `1' + 'R' + `3' + `0' + `0' + `0' + `1'

= 05h + 30h + 31h + 52h + 33h + 30h + 30h + 30h + 31h

= 1<u>A7h</u> (Control value excluded: ENQ, ACK, NAK, etc.)

| Hex | Dec | ASCII | Hex | Dec | ASCII | Hex | Dec | ASCII | Hex | Dec | ASCII |
|-----|-----|-------|-----|-----|-------|-----|-----|-------|-----|-----|-------|
| 00h | 0   | NUL   | 20h | 32  | SP    | 40h | 64  | 0     | 60h | 96  | `     |
| 01h | 1   | SOH   | 21h | 33  | ļ     | 41h | 65  | Α     | 61h | 97  | а     |
| 02h | 2   | STX   | 22h | 34  | "     | 42h | 66  | В     | 62h | 98  | b     |
| 03h | 3   | ETX   | 23h | 35  | #     | 43h | 67  | С     | 63h | 99  | с     |
| 04h | 4   | EOT   | 24h | 36  | \$    | 44h | 68  | D     | 64h | 100 | d     |
| 05h | 5   | ENQ   | 25h | 37  | %     | 45h | 69  | E     | 65h | 101 | е     |
| 06h | 6   | ACK   | 26h | 38  | &     | 46h | 70  | F     | 66h | 102 | f     |
| 07h | 7   | BEL   | 27h | 39  | ١     | 47h | 71  | G     | 67h | 103 | g     |
| 08h | 8   | BS    | 28h | 40  | (     | 48h | 72  | Н     | 68h | 104 | h     |
| 09h | 9   | HT    | 29h | 41  | )     | 49h | 73  | Ι     | 69h | 105 | i     |
| 0Ah | 10  | LF    | 2Ah | 42  | *     | 4Ah | 74  | J     | 6Ah | 106 | j     |
| 0Bh | 11  | VT    | 2Bh | 43  | +     | 4Bh | 75  | К     | 6Bh | 107 | k     |
| 0Ch | 12  | FF    | 2Ch | 44  | ,     | 4Ch | 76  | L     | 6Ch | 108 | I     |
| 0Dh | 13  | CR    | 2Dh | 45  | -     | 4Dh | 77  | М     | 6Dh | 109 | m     |
| 0Eh | 14  | SO    | 2Eh | 46  |       | 4Eh | 78  | Ν     | 6Eh | 110 | n     |
| 0Fh | 15  | SI    | 2Fh | 47  | /     | 4Fh | 79  | 0     | 6Fh | 111 | 0     |
| 10h | 16  | DLE   | 30h | 48  | 0     | 50h | 80  | Р     | 70h | 112 | р     |
| 11h | 17  | DC1   | 31h | 49  | 1     | 51h | 81  | Q     | 71h | 113 | q     |
| 12h | 18  | DC2   | 32h | 50  | 2     | 52h | 82  | R     | 72h | 114 | r     |
| 13h | 19  | DC3   | 33h | 51  | 3     | 53h | 83  | S     | 73h | 115 | S     |
| 14h | 20  | DC4   | 34h | 52  | 4     | 54h | 84  | Т     | 74h | 116 | t     |
| 15h | 21  | NAK   | 35h | 53  | 5     | 55h | 85  | U     | 75h | 117 | u     |
| 16h | 22  | SYN   | 36h | 54  | 6     | 56h | 86  | V     | 76h | 118 | v     |
| 17h | 23  | ETB   | 37h | 55  | 7     | 57h | 87  | W     | 77h | 119 | w     |
| 18h | 24  | CAN   | 38h | 56  | 8     | 58h | 88  | Х     | 78h | 120 | х     |
| 19h | 25  | EM    | 39h | 57  | 9     | 59h | 89  | Y     | 79h | 121 | у     |
| 1Ah | 26  | SUB   | 3Ah | 58  | :     | 5Ah | 90  | Z     | 7Ah | 122 | z     |
| 1Bh | 27  | ESC   | 3Bh | 59  | ;     | 5Bh | 91  | [     | 7Bh | 123 | {     |
| 1Ch | 28  | FS    | 3Ch | 60  | <     | 5Ch | 92  | \     | 7Ch | 124 | I     |
| 1Dh | 29  | GS    | 3Dh | 61  | =     | 5Dh | 93  | ]     | 7Dh | 125 | }     |
| 1Eh | 30  | RS    | 3Eh | 62  | >     | 5Eh | 94  | ^     | 7Eh | 126 | ~     |
| 1Fh | 31  | US    | 3Fh | 63  | ?     | 5Fh | 95  | _     | 7Fh | 127 | DEL   |

## **BroadCast Function**

used to give command to all the inverters bound by the network at a time

Method: give command at Address No. 255

Action: Each inverter receives and replies to it though it's not their own set address No.

## 8.6.2 Detailed reading protocol

Reading Request: Request for reading of n number of Word data consecutive from xxxx address No.

| ENQ | Address No.   | CMD  | Address No. | Number of<br>Addresses | SUM  | EOT |
|-----|---------------|------|-------------|------------------------|------|-----|
| 05h | ``01″ ~ ``1F″ | ``R″ | "XXXX"      | "1″∼"8″ = n            | "XX″ | 04h |
| 1   | 2             | 1    | 4           | 1                      | 2    | 1   |

Total byte = 12, quotation marks refers to characters.

## Normal Reading Response:

| ACK | Address No.   | CMD | Data   | SUM   | EOT |
|-----|---------------|-----|--------|-------|-----|
| 06h | ``01″ ~ ``1F″ | "R″ | "XXXX" | ``XX″ | 04h |
| 1   | 2             | 1   | N * 4  | 2     | 1   |

Total byte = 7 \* n \* 4 = 39 at maximum

## Error Reading Response:

| NAK | Address No.   | CMD | Error code    | SUM   | EOT |
|-----|---------------|-----|---------------|-------|-----|
| 15h | ``01″ ~ ``1F″ | "R″ | <b>``*</b> *″ | ``XX″ | 04h |
| 1   | 2             | 1   | 2             | 2     | 1   |

Total byte = 9

## 8.6.3 Detailed writing protocol

Г

## Writing Request:

| ENQ | Address No.   | CMD  | Address No. | Number of<br>Addresses Data |         | SUM  | EOT |
|-----|---------------|------|-------------|-----------------------------|---------|------|-----|
| 05h | ``01″ ~ ``1F″ | ``W″ | "XXXX"      | ``1″∼``8″ = n               | ``XXXX″ | "XX" | 04h |
| 1   | 2             | 1    | 4           | 1                           | n*4     | 2    | 1   |

Total byte = 12 + n \* 4 = 44 at maximum

## Normal Writing Response:

|   | ACK | Address No.   | CMD  | Data   | SUM   | EOT |
|---|-----|---------------|------|--------|-------|-----|
| F | 06h | ``01″ ~ ``1F″ | ``W″ | "XXXX" | ``XX″ | 04h |
| ſ | 1   | 2             | 1    | n*4    | 2     | 1   |

Total byte = 7 + n \* 4 = 39 at maximum

## Error Writing Response:

| NAK | Address No.   | CMD  | Error Code   | SUM   | EOT |
|-----|---------------|------|--------------|-------|-----|
| 15h | ``01″ ~ ``1F″ | ``W″ | <b>`</b> **″ | ``XX″ | 04h |
| 1   | 2             | 1    | 2            | 2     | 1   |

Total byte = 9

## 8.6.4 Error code

| Code                    | Abbreviation | Description                                                                                        |
|-------------------------|--------------|----------------------------------------------------------------------------------------------------|
| 01:ILLEGAL FUNCTION     | IF           | When slave cannot implement the received function. That is, when there is no appropriate function. |
| 02:ILLEGAL DATA ADDRESS | IA           | When the received address is not valid in the slave. It is parameter address, not the address No.  |
| 03: ILLEGAL DATA VALUE  | ID           | When the received data is not valid in the slave.                                                  |
| 21: WRITE MODE ERROR    | WM           | Read Only or change prohibition during operation.                                                  |
| 22: FRAME ERROR         | FE           | When the frame size or internal num or sum is different.                                           |

| Address | Parameter                    | Scale | unit | R/W |             |                     | Allotment for B | lits      |
|---------|------------------------------|-------|------|-----|-------------|---------------------|-----------------|-----------|
| 0000h   | Inverter model               | -     | -    | R   | B: iV5      |                     |                 |           |
|         |                              |       |      |     | 2: 2.2kW    | 3: 3.7kW            | 4: 5.5kW        | 5: 7.5kW  |
|         |                              |       |      |     | 6: 11kW     | 7: 15kW             | 8: 18.5kW       | 9: 22kW   |
| 0001h   | T                            |       |      |     | 10: 30kW    | 11: 37kW            | 12: 45kW        | 13: 55kW  |
| 0001h   | Inverter capacity            | -     | -    | R   | 14: 75kW    | 15: 90kW            | 16: 110kW       | 17: 132kW |
|         |                              |       |      |     | 18: 160kW   | 19: 200kW           | 20: 220kW       | 21: 280kW |
|         |                              |       |      |     | 22: 375kW   |                     |                 |           |
| 0002h   | Inverter input voltage       | -     | -    | R   | 0: 220V da  | SS                  |                 |           |
| 000211  | Inverter input voltage       | -     | -    | ĸ   | 1: 400V da  | SS                  |                 |           |
| 0003h   | Version                      | _     | _    | R   | (example) ( | )x0100: Version 1.0 | 00              |           |
| 000511  | Version                      | _     | _    | ĸ   |             | 0x0101: Version 1.0 | 01              |           |
| 0004h   | N/A                          |       |      |     | Note1)      |                     |                 |           |
| 0005h   | N/A                          |       |      |     | Note1)      |                     |                 |           |
|         |                              |       |      |     | B15         | N/A                 |                 |           |
|         |                              |       |      |     | B14         | P7                  |                 |           |
|         |                              |       |      |     | B13         | P6                  |                 |           |
|         |                              |       |      |     | B12         | P5                  |                 |           |
|         |                              |       |      |     | B11         | P4                  |                 |           |
|         |                              |       |      |     | B10         | P3                  |                 |           |
|         |                              |       |      |     | B9          | P2                  |                 |           |
| 0006h   | Operating command (option)   | _     | -    | R/W | B8          | P1                  |                 |           |
|         | * see additional description |       |      | .,  | B7          | N/A                 |                 |           |
|         |                              |       |      |     | B6          | N/A                 |                 |           |
|         |                              |       |      |     | B5          | N/A                 |                 |           |
|         |                              |       |      |     | B4          | Emergency stop      |                 |           |
|         |                              |       |      |     | B3          | Reset               |                 |           |
|         |                              |       |      |     | B2          | Reverse operatio    | n (R)           |           |
|         |                              |       |      |     | B1          | Forward operation   | n (F)           |           |
|         |                              |       |      |     | BO          | Stop                |                 |           |
| 0007h   | accelerating time            | 0.1   | sec  | R/W |             |                     | -               |           |
| 0008h   | decelerating time            | 0.1   | sec  | R/W |             |                     | -               |           |
| 0009h   | output current               | 0.1   | A    | R   |             |                     | -               |           |
| 000Ah   | output frequency             | 0.01  | Hz   | R   |             |                     | -               |           |
| 000Bh   | output voltage               | 1     | V    | R   |             |                     | -               |           |

## 8.6.5 Existing iS5/iG5/ iG5A compatible common area parameter

Г

| Address | Parameter                  | Scale | unit | R/W  |     | Allotment for Bits                             |
|---------|----------------------------|-------|------|------|-----|------------------------------------------------|
| 000Ch   | DC Link voltage            | 1     | V    | R    |     | -                                              |
| 000Dh   | output power               | 0.1   | kW   | R    |     | -                                              |
|         |                            |       |      |      | B15 | PID Enable (Available on operation)            |
|         |                            |       |      |      | B14 | External communication speed reference         |
|         |                            |       |      |      | B13 | External communication option Run/Stop command |
|         |                            |       |      |      | B12 | Reverse direction run command                  |
|         |                            |       |      |      | B11 | Forward direction run command                  |
|         |                            |       |      |      | B10 | Torque Limit state                             |
|         |                            |       |      |      | B9  | Forward operation                              |
| 000Eh   | status of Inverter         |       |      | R    | B8  | Stop                                           |
| UUUEII  | Status of Inverter         | -     | -    | ĸ    | B7  | Ready to operation                             |
|         |                            |       |      |      | B6  | Speed reached                                  |
|         |                            |       |      |      | B5  | Decelerating                                   |
|         |                            |       |      |      | B4  | Accelerating                                   |
|         |                            |       |      |      | B3  | Trip                                           |
|         |                            |       |      |      | B2  | Reverse operating                              |
|         |                            |       |      |      | B1  | Forward operating                              |
|         |                            |       |      |      | B0  | Stop                                           |
|         |                            |       |      |      | B15 | Inverter Overload (IOLT)                       |
|         |                            |       |      |      | B14 | Encoder Error                                  |
|         |                            |       |      |      | B13 | Option Error                                   |
|         |                            |       |      |      | B12 | Over Current 2 (Armshort U, V, W)              |
|         |                            |       |      |      | B11 | External-B (EXT-B)                             |
|         |                            |       |      |      | B10 | H/W-Dig                                        |
|         |                            |       |      |      | B9  | Overload (OLT)                                 |
| 000Fh   | Trip information           | _     | _    | R    | B8  | E-Thermal (ETH)                                |
| 000111  |                            |       |      | IX I | B7  | Inverter Overheat (IOH)                        |
|         |                            |       |      |      | B6  | Ground Fault (GF)                              |
|         |                            |       |      |      | B5  | Fuse Open (FO)                                 |
|         |                            |       |      |      | B4  | Low Voltage (LV)                               |
|         |                            |       |      |      | B3  | ΒХ                                             |
|         |                            |       |      |      | B2  | N/A                                            |
|         |                            |       |      |      | B1  | Over Voltage (OV)                              |
|         |                            |       |      |      | B0  | Over Current (OCT U, V, W)                     |
| 0010h   | Input terminal information | -     | -    | R    | B15 | N/A                                            |

| Address | Parameter                   | Scale | unit | R/W |                                  | Allotment for Bits             |
|---------|-----------------------------|-------|------|-----|----------------------------------|--------------------------------|
|         |                             |       |      |     | B14                              | P7                             |
|         |                             |       |      |     | B13                              | P6                             |
|         |                             |       |      |     | B12                              | Р5                             |
|         |                             |       |      |     | B11                              | P4                             |
|         |                             |       |      |     | B10                              | Р3                             |
|         |                             |       |      |     | B9                               | P2                             |
|         |                             |       |      |     | B8                               | P1                             |
|         |                             |       |      |     | B7                               | N/A                            |
|         |                             |       |      |     | B6                               | N/A                            |
|         |                             |       |      |     | B5                               | N/A                            |
|         |                             |       |      |     | B4                               | N/A                            |
|         |                             |       |      |     | B3                               | RST                            |
|         |                             |       |      |     | B2                               | BX                             |
|         |                             |       |      |     | B1                               | RX                             |
|         |                             |       |      |     | B0                               | FX                             |
|         |                             |       |      |     | B15                              | N/A                            |
|         |                             |       |      |     | B14                              | N/A                            |
|         |                             |       |      |     | B13                              | N/A                            |
|         |                             |       |      |     | B12                              | N/A                            |
|         |                             |       |      |     | B11                              | N/A                            |
|         |                             |       |      |     | B10                              | N/A                            |
|         |                             |       |      |     | B9                               | N/A                            |
| 0011h   | output terminal information | -     | -    | R   | B8                               | N/A                            |
| ooiin   |                             |       |      | K   | B7                               | N/A                            |
|         |                             |       |      |     | B6                               | N/A                            |
|         |                             |       |      |     | B5                               | N/A                            |
|         |                             |       |      |     | B4                               | N/A                            |
|         |                             |       |      |     | B3                               | OC1-EG                         |
|         |                             |       |      |     | B2                               | 2А-2В                          |
|         |                             |       |      |     | B1                               | 1A-1B                          |
|         |                             |       |      |     | B0                               | 30A-30C                        |
| 0012h   | Analog input 1              | 0.01  | %    | R   | -100.0%(0xFC18) ~ 100.0%(0x03E8) |                                |
| 0013h   | Analog input 2              | 0.01  | %    | R   | -100.0%                          | (0xFC18) ~ 100.0%(0x03E8)      |
| 0014h   | Analog input 3              | 0.01  | %    | R   | -100.0%(0xFC18) ~ 100.0%(0x03E8) |                                |
| 0015h   | Motor rotation speed        | 1     | rpm  | R   | Current                          | motor rotation speed displayed |

Г

| Address         | Parameter                         | Scale | unit | R/W | Allotment for Bits                                  |  |
|-----------------|-----------------------------------|-------|------|-----|-----------------------------------------------------|--|
| 0017h           | Speed command                     | 0.1   | rpm  | R/W | Write is available when FUN_02 is Option/Int485.    |  |
| 0018h<br>~001Ch | N/A                               |       |      |     |                                                     |  |
| 001Dh           | Speed command 1                   | 1     | rpm  | R   | Target speed command                                |  |
| 001Eh           | Speed command 2                   | 1     | rpm  | R   | Ramp speed command                                  |  |
| 001Fh           | Input command of speed controller | 1     | rpm  | R   | Speed command of speed controller                   |  |
| 0020h           | Motor speed                       | 1     | rpm  | R   | Real speed of motor                                 |  |
| 0021h           | Torque command                    | 0.1   | %    | R   | Torque reference                                    |  |
| 0022h           | Torque display                    | 0.1   | %    | R   | Calculated torque output                            |  |
| 0023h           | Exitation current                 | 0.1   | %    | R   | % value of rated exitation current                  |  |
| 0024h           | PID command                       | 0.1   | %    | R   | PID command                                         |  |
| 0025h           | PID Feedback value                | 0.1   | %    | R   | PID feedback value                                  |  |
| 0026h           | PID output                        | 0.1   | %    | R   | PID output                                          |  |
| 0027h           | Inverter temperature              | 1     | deg  |     | Inverter temperature                                |  |
| 0028h           | Line Speed                        | 0.1   | %    | R   | Line speed of material in WEB control <sup>2)</sup> |  |
| 0029h           | Diameter                          | 0.1   | %    | R   | Roll's diameter 2)                                  |  |
| 002Ah           | Tension                           | 0.1   | %    | R   | Tension input command <sup>2)</sup>                 |  |
| 002Bh           | Dancer                            | 0.1   | %    | R   | Dancer input command <sup>2)</sup>                  |  |
| 002Ch           | Taper                             | 0.1   | %    | R   | Taper input command <sup>2)</sup>                   |  |

Note1) NAK will be transferred when unavailalable address is requested.

Note2) Useful value will be transferred when CON\_02 is WEB Control. If not, 0 will be transferred.

## 8.6.6 iS7 extended common area parameter

Γ

## 1) Inverter Monitoring Area Parameter (Reading only)

| 0301h         Inverter capacity         -         -         R         30kW: 41E0h, 37kW                                                                                                    | W:5F40h<br>en air cooling: 0220h<br>r cooling: 0230h<br>ced cooling: 0221h<br>cooling: 0231h                                                                                                    |
|----------------------------------------------------------------------------------------------------|----------------------------------------------------------------------------------------------------|
| 0301h       Inverter capacity       -       -       R       11kW: 40B0h, 15k       30kW: 41E0h, 37kV         0301h       Inverter capacity       -       -       R       10kW: 44B0h, 90kV       160kW: 4400h, 220k         0302h       Inverter input voltage / power supply type       -       -       -       R       200V single phase open air open air ope                                                                                                    | W: 40F0h,       18.5kW: 4125h,       22kW: 4160h,         W: 4250h,       45kW: 42D0h,       55kW: 4370h,         W: 45A0h,       110kW: 46E0h,       132kW: 4840h,         W: 4DC0h       280kW: 5180h,       315kW: 53B0h         xW:5F40h       8       8         en air cooling: 0220h       7       7         r cooling: 0230h       8       8         cooling: 0221h       8       10 |
| 0302h Inverter input voltage /<br>(single phase, 3 phase) R<br>200V 3 phase open air<br>200V single phase force of<br>400V single open air of<br>400V single open air of                                                                                                    | r cooling: 0230h<br>ced cooling: 0221h<br>cooling: 0231h                                                                                                    |
| 400V single phase forced of 400V 3 phase forced of 400V 3 phase forc | ced cooling: 0421h                                                                                                    |
| 0303h Inverter S/W version R (example) 0h0100: \<br>0h0101: \                                                                                                    | Version 1.00<br>Version 1.01                                                                                                    |
| 0304h N/A 1)                                                                                                    |                                                                                                    |
| Image: state of the state of the state                                 |                                                                                                    |
| 0305h Inverter operating status R B8<br>B7<br>1: speed search<br>B6<br>3: steady speed<br>B5<br>5: decelerating<br>7: N/A<br>B4                                                                                                    | ed 4: decelerating                                                                                                    |
| B3 0: stop<br>B2 1: forward ope<br>B1 2: reverse ope<br>3: N/A<br>B0                                                                                                    | -                                                                                                    |
| 0306h Inverter run frequency command source <sub>R</sub> <sub>B15</sub> Run command                                                                                                    | d source                                                                                                    |

| Address         | Parameter                        | Scale | unit | R/W |                                                                                                    |                                                                                                    | Allotment for Bits                                                                                                    |
|-----------------|----------------------------------|-------|------|-----|----------------------------------------------------------------------------------------------------|----------------------------------------------------------------------------------------------------|----------------------------------------------------------------------------------------------------|
| Address         | Parameter                        | Scale | unit | R/W | B14         B13         B12         B11         B10         B9         B8         B7         B6         B5         B4         B3         B2 | 0: Keypad<br>2: N/A<br>4: Terminal Block<br>Frequency command<br>0: Keypad speed<br>2: MOP UP<br>4: MOP UP/DOWN<br>6: N/A<br>8: N/A<br>10: Built-in 485<br>12: N/A | 1: Communication option<br>3: Built-in 485<br>5~127: N/A<br>source<br>1: Keypad torque<br>3: MOP DOWN<br>5: Analog<br>7: N/A<br>9: N/A<br>11: Communication Option |
| 0307h           | Keypad S/W version               | -     | -    | R   | B1<br>B0<br>(E.g)                                                                                                    | 12: N/A<br>14: N/A<br>26~32: Multi-step spe<br>0h0100: Version 1.00<br>0h0101: Version 1.01                                                                        | 13: Jog Operation<br>15~25: N/A<br>æd 33~127: N/A                                                                                                    |
| 0308h           | Keypad Title version             | -     | -    | R   | Same                                                                                                    | as S/W version of keypa                                                                                                    | ad                                                                                                    |
| 0309h<br>~030Fh | N/A                              | -     | -    |     |                                                                                                    |                                                                                                    | -                                                                                                    |
| 0310h           | Output current                   | 0.1   | Α    | R   |                                                                                                    |                                                                                                    | -                                                                                                    |
| 0311h           | Output frequency                 | 0.01  | Hz   | R   |                                                                                                    |                                                                                                    | -                                                                                                    |
| 0312h           | Output RPM                       | 0     | RPM  | R   |                                                                                                    |                                                                                                    | -                                                                                                    |
| 0313h           | Motor feedback speed             | 0     | RPM  | R   | -3276                                                                                                    | 8rpm ~ 32767rpm (Ha                                                                                                    | aving a polarity.)                                                                                                    |
| 0314h           | Output voltage                   | 1     | V    | R   |                                                                                                    |                                                                                                    | -                                                                                                    |
| 0315h           | DC Link voltage                  | 1     | V    | R   |                                                                                                    |                                                                                                    | -                                                                                                    |
| 0316h           | Output power                     | 0.1   | kW   | R   |                                                                                                    |                                                                                                    | -                                                                                                    |
| 0317h           | Output Torque                    | 0.1   | %    |     | Excep                                                                                                    | tion) It is not calculated                                                                                                    | during V/F control.                                                                                                    |
| 0318h           | PID reference                    | 0.1   | %    |     |                                                                                                    |                                                                                                    | -                                                                                                    |
| 0319h           | PID feedback                     | 0.1   | %    |     |                                                                                                    |                                                                                                    | -                                                                                                    |
| 031Ah           | Number of No.1 motor display     | -     | -    |     | Numb                                                                                                    | er of No.1 motor display                                                                                                    | 1                                                                                                    |
| 031Bh           | Number of No.2 motor display     | -     | -    |     | Numb                                                                                                    | er of No.2 motor display                                                                                                    |                                                                                                    |
| 031Ch           | Number of selected motor display | -     | -    |     | Numb                                                                                                    | er of selected motor dis                                                                                                    | play                                                                                                    |
| 031Dh           | Selection among Hz/rpm           | -     | -    |     | 0: Hz<br>1: rpm                                                                                                    |                                                                                                    |                                                                                                    |
| 031Eh<br>~031Fh | N/A                              | -     | -    |     |                                                                                                    |                                                                                                    | -                                                                                                    |

ĺ

| Address | Parameter                  | Scale | unit | R/W   |        | Allotment for Bits               |
|---------|----------------------------|-------|------|-------|--------|----------------------------------|
|         |                            |       |      |       | BI5    | N/A                              |
|         |                            |       |      |       | BI4    | N/A                              |
|         |                            |       |      |       | BI3    | N/A                              |
|         |                            |       |      |       | BI2    | N/A                              |
|         |                            |       |      |       | BI1    | N/A                              |
|         |                            |       |      |       | BIO    | Р7                               |
|         |                            |       |      |       | B9     | P6                               |
| 02201-  |                            |       |      |       | B8     | Р5                               |
| 0320h   | Digital input information  | -     | -    |       | B7     | P4                               |
|         |                            |       |      |       | B6     | Р3                               |
|         |                            |       |      |       | B5     | P2                               |
|         |                            |       |      |       | B4     | P1                               |
|         |                            |       |      |       | B3     | RST                              |
|         |                            |       |      |       | B2     | BX                               |
|         |                            |       |      | B1 RX | RX     |                                  |
|         |                            |       |      |       | B0     | FX                               |
|         |                            |       |      |       | BI5    | N/A                              |
|         |                            |       |      |       | BI4    | N/A                              |
|         |                            |       |      |       | BI3    | N/A                              |
|         |                            |       |      |       | BI2    | N/A                              |
|         |                            |       |      |       | BI1    | N/A                              |
|         |                            |       |      |       | BIO    | N/A                              |
|         |                            |       |      |       | B9     | N/A                              |
| 0321h   | Digital output information | -     | -    |       | B8     | N/A                              |
| 052111  | Digital ouput information  |       | _    |       | B7     | N/A                              |
|         |                            |       |      |       | B6     | N/A                              |
|         |                            |       |      |       | B5     | N/A                              |
|         |                            |       |      |       | B4     | N/A                              |
|         |                            |       |      |       | B3     | Open Collector output (OC1 ~ EG) |
|         |                            |       |      |       | B2     | Relay2 (2A ~ 2B)                 |
|         |                            |       |      |       | B1     | Relay 1 (1A ~ 1B)                |
|         |                            |       |      |       | B0     | Fault output (30A ~ 30B)         |
| 0322h   | N/A                        | -     | -    |       |        |                                  |
| 0323h   | Selected motor display     | -     | -    |       | 0: No. | .1 motor / 1: No.2 motor         |
| 0324h   | AI1                        | 0.01  | %    | R     | Analog | ) input1 (Basic I/O)             |

| Address | Parameter                      | Scale | unit | R/W | Allotment for Bits            |
|---------|--------------------------------|-------|------|-----|-------------------------------|
| 0325h   | AI2                            | 0.01  | %    | R   | Analog input2 (Basic I/O)     |
| 0326h   | AI3                            | 0.01  | %    | R   | Analog input3 (Basic I/O)     |
| 0327h   | AI4                            | 0.01  | %    | R   | Analog input4 (Extended I/O)  |
| 0328h   | AO1                            | 0.01  | %    | R   | Analog output1 (Basic I/O)    |
| 0329h   | AO2                            | 0.01  | %    | R   | Analog output2 (Basic I/O)    |
| 032Ah   | AO3                            | 0.01  | %    | R   | Analog output3 (Extended I/O) |
| 032Bh~  | N/A                            |       |      |     |                               |
| 032Fh   |                                |       |      |     | BI5 Fuse Open Trip            |
|         |                                |       |      |     | BIS Veerheat Trip             |
|         |                                |       |      |     | BI3 Arm Short                 |
|         |                                |       |      |     | BI2 External-B                |
|         |                                |       |      |     | BI2 Overvoltage Trip          |
|         |                                |       |      |     | BIO Overcurrent Trip          |
|         |                                |       |      |     | B9 NTC Trip                   |
|         |                                |       | -    | R   | B8 N/A                        |
| 0330h   | Latch type trip information-1  | -     |      |     | B7 Overspeed                  |
|         |                                |       |      |     | B6 Input open-phase trip      |
|         |                                |       |      |     | B5 Output open-phase trip     |
|         |                                |       |      |     | B4 Ground Fault Trip          |
|         |                                |       |      |     | B3 E-Thermal Trip             |
|         |                                |       |      |     | B2 Inverter Overload Trip     |
|         |                                |       |      |     | B1 N/A                        |
|         |                                |       |      |     | B0 Overload Trip              |
|         |                                |       |      |     | BI5 N/A                       |
|         |                                |       |      |     | BI4 N/A                       |
|         |                                |       |      |     | BI3 N/A                       |
|         |                                |       |      |     | BI2 N/A                       |
|         |                                |       |      |     | BI1 N/A                       |
| 0331h   | Latch type trip information-2  | -     | _    | R   | BIO Option card error         |
| 033111  | Laten type trip initornation-2 | -     | -    | ĸ   | B9 N/A                        |
|         |                                |       |      |     | B8 N/A                        |
|         |                                |       |      |     | B7 N/A                        |
|         |                                |       |      |     | B6 N/A                        |
|         |                                |       |      |     | B5 N/A                        |
|         |                                |       |      |     | B4 N/A                        |

| Address | Parameter                      | Scale | unit | R/W |     | Allotment for Bits |
|---------|--------------------------------|-------|------|-----|-----|--------------------|
|         |                                |       |      |     | B3  | N/A                |
|         |                                |       |      |     | B2  | N/A                |
|         |                                |       |      |     | B1  | Encoder error trip |
|         |                                |       |      |     | B0  | N/A                |
|         |                                |       |      |     | B15 | N/A                |
|         |                                |       |      |     | B14 | N/A                |
|         |                                |       |      |     | B13 | N/A                |
|         |                                |       |      |     | B12 | N/A                |
|         |                                |       |      |     | B11 | N/A                |
|         |                                |       |      |     | B10 | N/A                |
|         |                                |       |      |     | B9  | N/A                |
| 0332h   | Level type trip information    | -     | -    | R   | B8  | N/A                |
| 055211  |                                |       |      | ĸ   | B7  | N/A                |
|         |                                |       |      |     | B6  | N/A                |
|         |                                |       |      |     | B5  | N/A                |
|         |                                |       |      |     | B4  | N/A                |
|         |                                |       |      |     | B3  | N/A                |
|         |                                |       |      |     | B2  | Lost command       |
|         |                                |       |      |     | B1  | LV                 |
|         |                                |       |      |     | B0  | N/A                |
|         |                                |       |      |     | B15 | N/A                |
|         |                                |       |      |     | B14 | N/A                |
|         |                                |       |      |     | B13 | N/A                |
|         |                                |       |      |     | B12 | N/A                |
|         |                                |       |      |     | B11 | N/A                |
|         |                                |       |      |     | B10 | N/A                |
|         |                                |       |      |     | B9  | N/A                |
| 0333h   | H/W Diagnosis Trip information | -     | -    | R   | B8  | N/A                |
|         |                                |       |      |     | B7  | N/A                |
|         |                                |       |      |     | B6  | N/A                |
|         |                                |       |      |     | B5  | N/A                |
|         |                                |       |      |     | B4  | N/A                |
|         |                                |       |      |     | B3  | N/A                |
|         |                                |       |      |     | B2  | N/A                |
|         |                                |       |      |     | B1  | N/A                |

| Address         | Parameter         | Scale | unit | R/W | Allotment for Bits                                                                                                    |
|-----------------|-------------------|-------|------|-----|----------------------------------------------------------------------------------------------------|
|                 |                   |       |      |     | B0 H/W Diag                                                                                                    |
| 0334h           | N/A               | -     | -    |     |                                                                                                    |
| 0335h~<br>033Fh | N/A               | -     | -    |     | -                                                                                                    |
| 0340h           | On Time date      | 0     | Day  | R   | Total number date of inverter power On                                                                                                    |
| 0341h           | On Time minute    | 0     | Min  | R   | Total minute except for total date of inverter On Time                                                                                                    |
| 0342h           | Run Time date     | 0     | Day  | R   | Total number day of inverter run                                                                                                    |
| 0343h           | Run Time minute   | 0     | Min  | R   | Total minute except for total day of Run Time                                                                                                    |
| 0344h           | Fan Time date     | 0     | Day  | R   | Total day of cooling fan run                                                                                                    |
| 0345h           | Fan Time minute   | 0     | Min  | R   | Total minute except for total day of Fan time                                                                                                    |
| 0346h           | N/A               | -     | -    |     | -                                                                                                    |
| 0347h           | N/A               | -     | -    |     | -                                                                                                    |
| 0348h           | N/A               | -     | -    |     | -                                                                                                    |
| 0349h           | N/A               | -     | -    |     | -                                                                                                    |
| 034Ah           | Option 1          | -     | -    |     | 0: None       1: RS485       2: DeviceNet         3: Profibus,       4: FNet       5: LONWORKS         6: N/A       7: N/A       8: BACNet         9: N/A       10: N/A       11: Synchro option                                                                                                    |
| 034Bh           | N/A               |       |      |     |                                                                                                    |
| 034Ch           | N/A               |       |      |     |                                                                                                    |
| 0380h           | Frequency command | 0.01  | Hz   | R/W | Frequency command setting<br>E.g.) It operates 10Hz (300rpm based on 4 polaritys) when 03E8h (=1000) is<br>transferred.                                                                                                    |
| 0381h           | RPM command       | 1     | rpm  | R/W | Command rpm setting (FUN_02 is Option/Int485)<br>E.g.) It operates 1000rpm when 03E8 (=1000) is transferred.                                                                                                    |
| 0382h           | Run command       |       |      |     | B7N/AB6N/AB5N/AB4N/AB3BX ( $0 \rightarrow 1$ : Free-run stop)B2RST ( $0 \rightarrow 1$ : Trip reset)B10: Reverse command 1: Forward commandB00: Stop commands 1: Run commandB00: Stop commands 1: Run commandB1Stop commands 1: Run commandB1I: Reverse command 1: Run commandB00: Stop commands 1: Run commandB1I: Stop commands 1: Run commandB1I: Stop command: 0003h, Reverse command: 0001hBX and RST are only available to write. It will be read to 0.It can operate when FUN_01 is Option/Int485. |
| 0383h           | Acceleration time | 0.1   | sec  | R/W | Acceleration time setting                                                                                                    |
| 0384h           | Deceleration time | 0.1   | sec  | R/W | Deceleration time setting                                                                                                    |

Г

| Address         | Parameter                      | Scale | unit | R/W |                                                  | Allotment for Bits                          |
|-----------------|--------------------------------|-------|------|-----|--------------------------------------------------|---------------------------------------------|
| 0385h           | N/A                            |       |      |     |                                                  |                                             |
|                 |                                |       |      |     | B15                                              | N/A                                         |
|                 |                                |       |      |     | B14                                              | N/A                                         |
|                 |                                |       |      |     | B13                                              | N/A                                         |
|                 |                                |       |      |     | B12                                              | N/A                                         |
|                 |                                |       |      |     | B11                                              | N/A                                         |
|                 |                                |       |      |     | B10                                              | N/A                                         |
|                 |                                |       |      |     | B9<br>B8                                         | N/A<br>N/A                                  |
| 0386h           |                                |       |      |     | B7                                               | N/A<br>N/A                                  |
|                 |                                |       |      |     | B6                                               | N/A                                         |
|                 |                                |       |      |     | B5                                               | Relay1 (A – 1B)                             |
|                 |                                |       |      |     | B4                                               | Relay2 (2A – 2B)                            |
|                 |                                |       |      |     | B3                                               | Open collector 1 (OC1 – EG)                 |
|                 |                                |       |      |     | B2                                               | Open collector 2 (OC2 – EG)                 |
|                 |                                |       |      |     | B1                                               | Open collector 3 (OC3 – EG)                 |
|                 |                                |       |      |     | B0                                               | N/A                                         |
| 0387h           | N/A                            |       |      |     |                                                  |                                             |
| 0388h           | PID command                    | 0.1   | %    | R/W | PID ref                                          | ference command                             |
| 0389h           | PID feedback                   | 0.1   | %    | R/W | PID fee                                          | edback value                                |
| 038Ah           | Motor rated current            | 0.1   | А    | R/W | PAR_2                                            | 2 Rated-Curr                                |
| 038Bh           | Inverter voltage specification |       |      | R   | 200 : 2                                          | 200V400 : 400V                              |
| 038Ch~<br>038Fh | N/A                            |       |      |     |                                                  |                                             |
| 0390h           | Torque Ref                     | 0.1   | %    |     | Torque                                           | e command <sup>1)</sup>                     |
| 0391h           | Fwd Pos Torque Limit           | 0.1   | %    | R/W | Positive                                         | e torque limit <sup>2)</sup>                |
| 0392h           | Fwd Neg Torque Limit           | 0.1   | %    | R/W | Positive regeneration torque limit <sup>2)</sup> |                                             |
| 0393h           | Rev Pos Torque Limit           | 0.1   | %    | R/W | Negative torque limit <sup>2)</sup>              |                                             |
| 0394h           | Rev Neg Torque Limit           | 0.1   | %    | R/W | Negati                                           | ive regeneration torque limit <sup>2)</sup> |
| 0395h           | Torque Bias                    | 0.1   | %    | R/W | Torque                                           | e Bias <sup>3)</sup>                        |
| 0396h<br>~039Dh | N/A                            |       |      |     |                                                  |                                             |

Note 1) It is available to wirte when CON\_01 (Control Mote) is Torque and CON\_31 (Trq Ref Src) is Option/Int485.

Note 2) It is available to write CON\_33 Trq Lmt Src is 485 485. If not, it is available to read. .

Note 3) It will be changed only when CON\_37 Trq Bias Src is Option/Int485.

|         | 5.7 IV5 Common area paran            | 1     |      | -      |        |                                      |
|---------|--------------------------------------|-------|------|--------|--------|--------------------------------------|
| Address | Parameter                            | Scale | Unit | R/W    |        | Allotment for Bits                   |
|         |                                      |       |      |        | BI5    | N/A                                  |
|         |                                      |       |      |        | BI4    | Р7                                   |
|         |                                      |       |      |        | BI3    | P6                                   |
|         |                                      |       |      |        | BI2    | Р5                                   |
|         |                                      |       |      |        | BI1    | P4                                   |
|         |                                      |       |      |        | BIO    | Р3                                   |
|         |                                      |       |      |        | B9     | P2                                   |
| 0500h   | Input terminal command <sup>1)</sup> | _     | -    | R/W    | B8     | P1                                   |
| 050011  |                                      |       |      | 1,7 00 | B7     | N/A                                  |
|         |                                      |       |      |        | B6     | N/A                                  |
|         |                                      |       |      |        | B5     | N/A                                  |
|         |                                      |       |      |        | B4     | BX                                   |
|         |                                      |       |      |        | B3     | RST                                  |
|         |                                      |       |      |        | B2     | RX                                   |
|         |                                      |       |      |        | B1     | FX                                   |
|         |                                      |       |      |        | B0     | Stop                                 |
|         |                                      |       |      |        | BI5    | N/A                                  |
|         |                                      |       |      |        | BI4    | N/A                                  |
|         |                                      |       |      |        | BI3    | N/A                                  |
|         |                                      |       |      |        | BI2    | N/A                                  |
|         |                                      |       |      |        | BI1    | N/A                                  |
|         |                                      |       |      |        | BIO    | N/A                                  |
|         |                                      |       |      |        | B9     | N/A                                  |
| 0504    | Output terminal command              |       |      |        | B8     | N/A                                  |
| 0501h   | 2)                                   | -     | -    |        | B7     | N/A                                  |
|         |                                      |       |      |        | B6     | N/A                                  |
|         |                                      |       |      |        | B5     | N/A                                  |
|         |                                      |       |      |        | B4     | N/A                                  |
|         |                                      |       |      |        | B3     | N/A                                  |
|         |                                      |       |      |        | B2     | OC1(OC1 - EG)                        |
|         |                                      |       |      |        | B1     | AX2(2A – 2B)                         |
|         |                                      |       |      |        | B0     | AX1(1A - 1B)                         |
| 0502h   | Speed reference                      | 0.1   | rpm  | R/W    | It ope | erates when FUN_02 is Option/Int485. |
| 0503h   | Acceleration time                    | 0.01  | sec  | R/W    | Main   | acceleration time setting            |
| 0504h   | Deceleration time                    | 0.01  | sec  | R/W    | Main   | deceleration time setting            |
| 0505h   | Torque reference 3)                  | 0.1   | %    | R/W    | It ope | rates CON_31 is Option/Int485.       |

## 8.6.7 iV5 Common area parameter

Г

| Address | Parameter                              | Scale | Unit | R/W | Allotment for Bits                                                             |
|---------|----------------------------------------|-------|------|-----|--------------------------------------------------------------------------------|
| 0506h   | Forward torque limit                   | 0.1   | %    | R/W | Forward torque limit                                                           |
| 0507h   | Reverse torque limit                   | 0.1   | %    | R/W | Reverse torque limit                                                           |
| 0508h   | Regeneratin torque limit               | 0.1   | %    | R/W | Regeneratin torque limit                                                       |
| 0509h   | Torque bias                            | 0.1   | %    | R/W | Torque bias                                                                    |
| 050Ah   | No-load current command 4)             | 0.1   | %    | R/W | No-load current command                                                        |
| 050Bh   | PID input command                      | 0.1   | %    | R/W | PID input command                                                              |
| 050Ch   | Draw input command                     | 0.1   | %    | R/W | Draw input command                                                             |
| 050Dh   | Line Speed command                     | 0.1   | %    | R/W | Line Speed command<br>It operates when CON_02 Application is WEB Control.      |
| 050Eh   | WEB acceleration time                  | 0.01  | sec  | R/W | Acceleration time of WEB Control                                               |
| 050Fh   | WEB deceleration time                  | 0.01  | sec  | R/W | Deceleration time of WEB Control                                               |
| 0510h   | Diameter Preset                        | 0.1   | %    | R/W | Diameter initializing                                                          |
| 05111   | Tousies in the summer d                | 0.1   | 0/   | DAV | It operates when WEB_03 DiaPresetSrc is Option.                                |
| 0511h   | Tension input command                  | 0.1   | %    | R/W | Tension input command                                                          |
| 0512h   | Dancer input command                   | 0.1   | %    | R/W | Dancer input command                                                           |
| 0513h   | Tension Feedback                       | 0.1   | %    | R/W | Tension Feedback                                                               |
| 0514h   | Taper input command                    | 0.1   | %    | R/W | Taper input command                                                            |
| 0515h   | WEB PID P1 Gain                        | 0.1   | %    | R/W | WEB PID P1 Gain setting                                                        |
| 0516h   | WEB PID I1 Gain                        | 0.1   | sec  | R/W | WEB PID I1 Gain setting                                                        |
| 0517h   | WEB PID D Gain                         | 0.1   | %    | R/W | WEB PID D Gain setting                                                         |
| 0518h   | WEB PID Rewind<br>Output Gain          | 0.1   | %    | R/W | WEB PID Rewind Output Gain setting                                             |
| 0519h   | WEB PID Unwind<br>Output Gain          | 0.1   | %    | R/W | WEB PID Unwind Output Gain setting                                             |
| 051Ah   | WEB Jog acceleration time              | 0.1   | sec  | R/W | WEB Jog acceleration time setting                                              |
| 051Bh   | WEB Jog deceleration time              | 0.1   | sec  | R/W | WEB Jog deceleration time setting                                              |
| 051Ch   | Speed/Torque mode change <sup>5)</sup> |       |      | R/W | 0: Speed mode 1: Torque mode                                                   |
| 051Dh   | Process PID feedback value             | 0.1   | %    | R   | Process PID feedback value                                                     |
| 051Eh   | Process PID acc./dec. time             | 0.01  | sec  | R/W | Command acc./dec. time of Process PID                                          |
| 051Fh   | Process PID P Gain                     | 0.1   | %    | R/W | Process PID P Gain setting                                                     |
| 0520h   | Process PID I Gain                     | 0.1   | %    | R/W | Process PID I Gain setting                                                     |
| 0521h   | Process PID D Gain                     | 0.1   | %    | R/W | Process PID D Gain setting                                                     |
| 0522h   | Process PID output Gain                | 0.1   | %    | R/W | Process PID output Gain                                                        |
| 0523h   | Process PID output Enable              |       |      | R/W | 0:Disable 1:Enable 2:Terminal                                                  |
| 0524h   | Droop control quantity                 | 0.1   | %    | R/W | Droop control quantity setting                                                 |
| 0525h   | Droop control selection                |       |      | R/W | 0: Droop quantity about maximum speed<br>1: Droop quantity about command speed |
| 0526h   | Droop time setting                     | 0.01  | sec  | R/W | Droop time setting                                                             |

Note1) Run command and multi-function input command can be available by communication.  $DIO_01 \sim DIO_07$  must be set to multi-function input to use multi-function input command (P1~P7).

Note2) Multi function output terminal (DIO\_41~DIO\_43) must be set to 'Not Used' to use output terminal command by communication. If not, inverter will be operated in accordance with current setting and can not use multi-function output.

Note3) It can use when CON\_01 is Torque and CON\_26 is Option.

Note4) No-load current command can be available by % value of PAR\_27 via communication. The set value in PAR\_26 means 100% and a value less than 100 is available.

Note5) It operates only when Spd/Trq Sel is selected.

## **Chapter 9 – Inspection and Replacement**

LS Vector Inverter, STARVERT-iV5, is an industrial electronic product that adopts up-to-date semiconductor device. It may have a failure caused by the ambient environment such as temperature, humidity, vibration, etc. or an excessive use of the component over its duration. It requires a routine checking to prevent such failure in advance.

## 9.1 Precautions

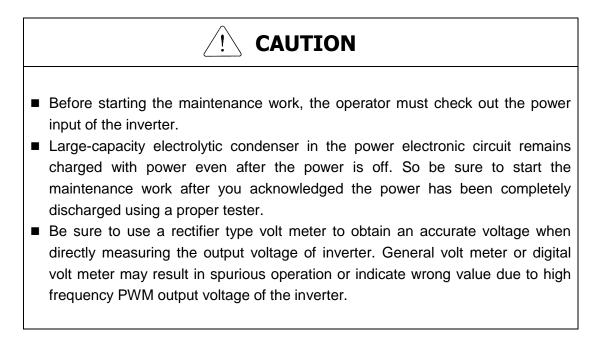

## 9.2 Checking Points

Electronic product is not intended for a permanent use. When it exceeds the duration even under the normal service environment, the product may have trouble in its operation due to change in the nature of the parts. To prevent such circumstance, it requires a routine and regular checking.

Especially if you use it under the following environment, have it checked with a shorter interval than the regular checking.

- When the temperature is relatively high in the installed place
- When the product is operated with a frequent start and stop
- When the input AC power and load vary seriously
- When it has severe vibration or shock
- When there is corrosive gas, combustible gas, oil sludge, dust, salts, metal powder, etc

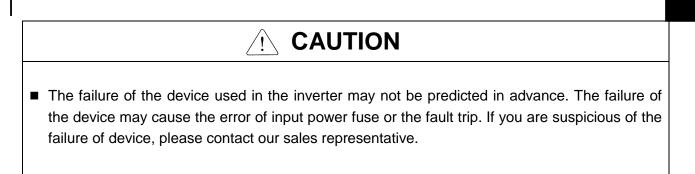

## 9.3 Rountine Checking

| Area         | Checking<br>points                    | Description                                                                                                    | How to Check                                                                                                    | Judgment Criterion                                                                   | Instrument           |
|--------------|---------------------------------------|----------------------------------------------------------------------------------------------------|----------------------------------------------------------------------------------------------------|--------------------------------------------------------------------------------------|----------------------|
|              | Entire system                         | <ol> <li>Megger checking<br/>(between the main circuit<br/>terminal and ground<br/>terminal)</li> <li>Isn't any fixed area<br/>missing?</li> <li>Isn't there any trace of<br/>overheat on each<br/>component?</li> </ol> | <ol> <li>Unfasten the<br/>connection of inverter,<br/>connect R, S, T, U, V,<br/>and W terminals, and<br/>then measure the gap<br/>between this area and<br/>the ground terminal<br/>using a megger.</li> <li>Fasten the screws.</li> <li>Check it visually</li> </ol> | 1) To be 5M $\Omega$ or more<br>There must be no<br>unusual result from 2)<br>and 3) | DC 500V Class Megger |
| Main circuit | Conductor<br>/Wire                    | 1) Isn't there any<br>corrosion on the<br>conductor?2) Isn't there<br>any damage to the wire<br>sheath?                                                                                                    | <ol> <li>Switch the power Off<br/>and then turn it with a<br/>hand.</li> <li>Fasten it once again.</li> </ol>                                                                                                    | <ol> <li>Rotate it softly</li> <li>There must be no<br/>unusual record</li> </ol>    |                      |
| Main 6       | Termin<br>al block                    | Isn't it damaged?                                                                                                    | Check by eyes.                                                                                                    | There must be no<br>unusual record                                                   |                      |
|              | Measure the electrostatic<br>capacity |                                                                                                    | Measure using the capacity meter.                                                                                                    | 85% or more of the rated capacity                                                    | Capacity<br>meter.   |
|              | Relay                                 | <ol> <li>1) Isn't there any<br/>chattering sound?</li> <li>2) Isn't there any<br/>damage to the contact<br/>point?</li> </ol>                                                                                            | 1) Check by ears.<br>2) Check by eyes.                                                                                                    | There must be no<br>unusual record                                                   |                      |

# 9. Inspection and Replacement

| Area                                  | Checking<br>points          | Description                                                                                                    | How to Check                                                                                                    | Judgment Criterion                                                                                                    | Instrument                                 |
|---------------------------------------|-----------------------------|----------------------------------------------------------------------------------------------------|----------------------------------------------------------------------------------------------------|----------------------------------------------------------------------------------------------------|--------------------------------------------|
|                                       | Resistance                  | <ol> <li>1) Isn't there any<br/>damage to the insulation<br/>resistance?</li> <li>2) Check the existence<br/>of the clue</li> </ol>                                                                                                    | <ol> <li>Check by eyes.</li> <li>Remove the<br/>connection at one side,<br/>and measure it using a<br/>tester.</li> </ol>                                                                                    | <ol> <li>There must be no<br/>unusual record</li> <li>It should be within<br/>±10% tolerance range</li> </ol>                                                                                                    | Digital Multi-<br>Meter/Analo<br>g Tester  |
|                                       | Diode,<br>IGBT              | Check if they are stained with trash or dust                                                                                                    | Check by eyes.                                                                                                    | Remove them by blowing a dry air.                                                                                                    |                                            |
|                                       | Circuit Board               | <ol> <li>Check if they generate<br/>unusual smell are<br/>discolored, rusted,<br/>covered with dust or oil<br/>mist</li> <li>Check if the connector<br/>is mounted</li> </ol>                                                                 | Check by eyes                                                                                                    | <ol> <li>Clean it using anti-<br/>static cloth or cleaner. If<br/>not, replace with new<br/>circuit board</li> <li>Do not clean the<br/>circuit board using the<br/>solution.</li> <li>Remove trash or dust<br/>by blowing a dry air.</li> <li>Mount the connectors<br/>again.</li> <li>If the damaged area<br/>cannot be repaired or is<br/>the part that cannot be<br/>replaced, replace the<br/>inverter itself.</li> </ol> | -                                          |
| Control circuit<br>protecting circuit | Operation                   | <ol> <li>Check the unbalance<br/>of the output voltage<br/>during the operation of<br/>inverter</li> <li>Display circuit must<br/>not have any unusual<br/>phenomenon after the<br/>sequence protecting<br/>operation test is done</li> </ol> | <ol> <li>Measure the voltage<br/>among the U, V, and W<br/>at the Inverter output<br/>terminal.</li> <li>Have the inverter<br/>protecting circuit output<br/>shorted out or open it by<br/>force.</li> </ol> | <ol> <li>Balance of inter-phase voltage</li> <li>200V (400V) Use: Within 4V(8V)</li> <li>Unusual circuit to be operated in sequence</li> </ol>                                                                                                    | Digital Multi-Meter/<br>DC type Volt Meter |
| Cooling System                        | Cooling fan,<br>Cooling pin | <ol> <li>Isn't there any<br/>looseness on the<br/>junction?</li> <li>Isn't cooling pin or<br/>cooling fan covered with<br/>dust</li> </ol>                                                                                                    | <ol> <li>Fasten it once again.</li> <li>Check with eyes and<br/>then remove dust</li> </ol>                                                                                                    | <ol> <li>There must be no<br/>unusual record</li> <li>There must be no dust</li> </ol>                                                                                                    | -                                          |

Γ

# 9. Inspection and Replacement

| Area      | Checking<br>points | Description                    | How to Check                                                         | Judgment Criterion                                            | Instrument                            |  |
|-----------|--------------------|--------------------------------|----------------------------------------------------------------------|---------------------------------------------------------------|---------------------------------------|--|
| Indicator | Meter              | Is the indicator value normal? | Check the indicator<br>value on the display of<br>the panel surface. | Check the value under<br>the regulation and<br>standard value | Volt Meter/<br>Current<br>Meter, etc. |  |

# 9.4 Regular Checking (1 year interval)

| Area         | Checking<br>points | Description                                                                                                    | How to Check                                                                                                    | Judgment Criterion                                                                  | Instrument           |
|--------------|--------------------|----------------------------------------------------------------------------------------------------|----------------------------------------------------------------------------------------------------|-------------------------------------------------------------------------------------|----------------------|
|              | Entire system      | <ol> <li>Megger checking<br/>(between the main circuit<br/>terminal and ground<br/>terminal)</li> <li>Isn't any fixed area<br/>missing?</li> <li>Isn't there any trace of<br/>overheat on each<br/>component?</li> </ol> | <ol> <li>Unfasten the<br/>connection of inverter,<br/>connect R, S, T, U, V,<br/>and W terminals, and<br/>then measure the gap<br/>between this area and<br/>the ground terminal<br/>using a megger.</li> <li>Fasten the screws.</li> <li>Check it visually</li> </ol> | 1) To be $5M\Omega$ or more<br>There must be no<br>unusual result from 2)<br>and 3) | DC 500V Class Megger |
| Main circuit | Conductor<br>/Wire | 1) Isn't there any<br>corrosion on the<br>conductor?2) Isn't there<br>any damage to the wire<br>sheath?                                                                                                    | <ol> <li>Switch the power Off<br/>and then turn it with a<br/>hand.</li> <li>Fasten it once again.</li> </ol>                                                                                                    | <ol> <li>Rotate it softly</li> <li>There must be no<br/>unusual record</li> </ol>   |                      |
| Main         | Terminal<br>block  | Isn't it damaged?                                                                                                    | Check by eyes.                                                                                                    | There must be no<br>unusual record                                                  | I                    |
|              | Flat<br>condenser  | Measure the electrostatic capacity                                                                                                    | Measure using the capacity meter.                                                                                                    | 85% or more of the rated capacity                                                   | Capacity<br>meter.   |
|              | Relay              | <ol> <li>Isn't there any<br/>chattering sound?</li> <li>Isn't there any<br/>damage to the contact<br/>point?</li> </ol>                                                                                                  | 1) Check by ears.<br>2) Check by eyes.                                                                                                    | There must be no<br>unusual record                                                  |                      |

# 9. Inspection and Replacement

| Area                                  | Checking<br>points          | Description                                                                                                    | How to Check                                                                                                    | Judgment Criterion                                                                                                    | Instrument                                 |
|---------------------------------------|-----------------------------|----------------------------------------------------------------------------------------------------|----------------------------------------------------------------------------------------------------|----------------------------------------------------------------------------------------------------|--------------------------------------------|
|                                       | Resistance                  | <ol> <li>1) Isn't there any<br/>damage to the insulation<br/>resistance?</li> <li>2) Check the existence<br/>of the clue</li> </ol>                                                                                                    | <ol> <li>Check by eyes.</li> <li>Remove the<br/>connection at one side,<br/>and measure it using a<br/>tester.</li> </ol>                                                                                    | <ol> <li>There must be no<br/>unusual record</li> <li>It should be within<br/>±10% tolerance range</li> </ol>                                                                                                    | Digital Multi-<br>Meter/Analo<br>g Tester  |
|                                       | Diode,<br>IGBT              | Check if they are stained with trash or dust                                                                                                    | Check by eyes.                                                                                                    | Remove them by blowing a dry air.                                                                                                    |                                            |
|                                       | Circuit Board               | <ol> <li>Check if they generate<br/>unusual smell are<br/>discolored, rusted,<br/>covered with dust or oil<br/>mist</li> <li>Check if the connector<br/>is mounted</li> </ol>                                                                 | Check by eyes                                                                                                    | <ol> <li>Clean it using anti-<br/>static cloth or cleaner. If<br/>not, replace with new<br/>circuit board</li> <li>Do not clean the<br/>circuit board using the<br/>solution.</li> <li>Remove trash or dust<br/>by blowing a dry air.</li> <li>Mount the connectors<br/>again.</li> <li>If the damaged area<br/>cannot be repaired or is<br/>the part that cannot be<br/>replaced, replace the<br/>inverter itself.</li> </ol> | -                                          |
| Control circuit<br>protecting circuit | Operation                   | <ol> <li>Check the unbalance<br/>of the output voltage<br/>during the operation of<br/>inverter</li> <li>Display circuit must<br/>not have any unusual<br/>phenomenon after the<br/>sequence protecting<br/>operation test is done</li> </ol> | <ol> <li>Measure the voltage<br/>among the U, V, and W<br/>at the Inverter output<br/>terminal.</li> <li>Have the inverter<br/>protecting circuit output<br/>shorted out or open it by<br/>force.</li> </ol> | <ol> <li>Balance of inter-phase voltage</li> <li>200V (400V) Use: Within 4V(8V)</li> <li>Unusual circuit to be operated in sequence</li> </ol>                                                                                                    | Digital Multi-Meter/<br>DC type Volt Meter |
| Cooling System                        | Cooling fan,<br>Cooling pin | <ol> <li>Isn't there any<br/>looseness on the<br/>junction?</li> <li>Isn't cooling pin or<br/>cooling fan covered with<br/>dust</li> </ol>                                                                                                    | <ol> <li>Fasten it once again.</li> <li>Check with eyes and<br/>then remove dust</li> </ol>                                                                                                    | <ol> <li>There must be no<br/>unusual record</li> <li>There must be no dust</li> </ol>                                                                                                    |                                            |
| Indicator                             | Meter                       | Is the indicator value normal?                                                                                                    | Check the indicator value on the display of the panel surface.                                                                                                    | Check the value under<br>the regulation and<br>standard value                                                                                                    | Volt Meter/<br>Current<br>Meter, etc.      |

Γ

## 9.5 Regular Checking (2 year interval)

| Area         | Checking<br>points       | Description                                                                         | How to Check                                                                                                    | Judgment Criterion | Instrument           |
|--------------|--------------------------|-------------------------------------------------------------------------------------|----------------------------------------------------------------------------------------------------|--------------------|----------------------|
| Main circuit | Entire system            | Megger Checking<br>(between the main<br>circuit terminal and the<br>ground terminal | Unfasten the<br>connection of the<br>inverter, and then<br>measure the gap<br>among R, S, T, U, V,<br>and W terminals and<br>this area after having<br>them shorted out. | 5MΩ or more        | DC 500V Class Megger |
| Motor        | Resistance<br>Insulation | Megger checking<br>(between the output<br>terminal and the<br>ground terminal)      | Unfasten the<br>connection among U,<br>V, and W, and then<br>bind the motor wiring.                                                                                      | 5MΩ or more        | 500V Class<br>Megger |

## 9.6 Meggar Test

- ① For Exterior main circuit, remove all cables from inverter terminals to ensure that test voltage is not applied to the inverter.
- ② Use DC 500V meggar and isolate the main power before starting measurement. If the test voltage is connected to the control circuit, remove all connection cables to the control circuit.
- ③ Perform the Meggar test only between the common cables connected to the main circuit and ground.

## 9.7 Replacement Interval and Maintenance of the Key Components

Inverter constitutes a number of electronic parts including semiconductor device. The parts used in the inverter are subject to change as time elapses for its construction or nature. Therefore without any replacement of parts, it may cause failure or deterioration in the performance the inverter. For this reason, it requires regular replacement of the parts.

| Name of parts                   | Standard interval for replacement | Symptoms                 | How to Replace and<br>Countermeasure |
|---------------------------------|-----------------------------------|--------------------------|--------------------------------------|
| Cooling Fan                     | 2 ~ 3 years                       | Poor Rotation            | Replacement into new part            |
| DC Link condenser               | 5 years                           | Reduction in<br>Capacity | Replacement into new part            |
| Control Panel Flat<br>Condenser | 5 years                           | Reduction in<br>Capacity | Replacement into new part            |
| Control Board Relay             | -                                 | Poor Operation           | Replacement into new part            |
| Braking Resistance              | -                                 | Reduction in<br>Capacity | Replacement into new part            |

 Duration of the key components is based on the continuous operation at a rated load. Therefore the duration is subject to change depending on the service condition and ambient environment.

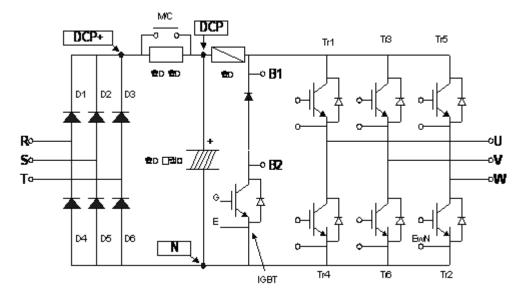

## 9.8 How to Check at Diode Module & IGBT Inspection

- 1. Remove the power source wire (R, S, T) and the motor output wire (U, V, W) connected from the outside
- 2. Check and determine whether R, S, T, U, V, W, B1 (or P/L1), N of the inverter terminal block are turned on or not by changing the polarity of the tester between each other.
- 3. Perform the test after making sure that the electrolytic condenser is discharged.
- 4. When they are not turned on, they will indicate several mega resistance values. It may indicate several mega resistance values when it is turned on for a moment owing to the influence of electrolytic condenser. When they are turned on, it indicates several  $\Omega \sim$  dozens of  $\Omega$ . The indicator value varies depending on the type of module, the type of tester, etc., but such values are shown in a similar range when it is sound product.

# **Chapter 10 – Troubleshooting and Maintenance**

 $\underline{/!}$ 

## 10.1 Fault Display

# CAUTION

When a fault occurs, the inverter turns off its output and displays the fault status described below. In this case, the cause must be corrected before the fault can be cleared. If protective function keeps active, it could lead to reduction in product life and damage to the equipment.

| Protective<br>function             | Keypad<br>display | Туре  | Description                                                                                                    |  |
|------------------------------------|-------------------|-------|----------------------------------------------------------------------------------------------------|--|
| Over Current                       | Over Current      | Latch | The inverter turns off its output when the output current of the inverter flows more than 200% of the inverter rated current.                                                                                                    |  |
| Ground Fault<br>Protection         | Ground Fault      | Latch | The inverter turns off its output when a ground fault occurs and the ground fault<br>current is more than the internal setting value of the inverter. Over current trip<br>function may protect the inverter when a ground fault occurs due to a low ground<br>fault resistance                                                                                                  |  |
| Over voltage<br>protection         | Over Voltage      | Latch | The inverter turns off its output if the DC voltage of the main circuit increases higher than the rated value (200V class: 400V DC, 400V class: 820 V DC) when the motor decelerates or when regenerative energy flows back to the inverter due to a regenerative load. This fault can also occur due to a surge voltage generated at the power supply system.                   |  |
| Low Voltage<br>Protection          | Low Voltage       | Level | The inverter turns off its output if the DC voltage is below the detection level (200V class: 180Vdc, 400V class: 360Vdc) because insufficient torque or over heating of the motor can occurs when the input voltage of the inverter drops.                                                                                                    |  |
| Overload<br>Protection             | Over Load         | Latch | The inverter turns off its output if the output current of the inverter flows at 180% of the inverter rated current for more than the current limit time (S/W).                                                                                                    |  |
| Inverter<br>Overload               | Inv OLT           | Latch | The inverter turns off its output when the rated current of the inverter flows more than regulation level(150% for 1 minute-Inversely proportional to time).                                                                                                    |  |
| Heat Sink                          | InvOver Heat      | Latch | The inverter turns off its output if the heat sink over heats due to a damaged cooling fan or an alien substance in the cooling fan by detecting the temperat of the heat sink.                                                                                                    |  |
| Over Heat                          | OHD Open *1)      | Latch | The inverter turns off its output when OHD is opened and the heat sink is overheated.                                                                                                    |  |
| Inverter NTC<br>Thermistor<br>Open | InvThem OP        | Latch | When inverter NTC Thermistor is open, inverter stops its output.                                                                                                    |  |
| Motor overheat                     | MotOver<br>Heat   | Latch | When motor temp exceeds 150 $^\circ C$ , inverter stops its output to protect motor from overheated.                                                                                                    |  |
| Motor<br>Thermistor Error          | MotThem Err       | Latch | When there is an error in Thermistor that measures the temperature of motor, inverter stops its output. (Error—NTC: open)                                                                                                    |  |
| Electronic<br>Thermal              | E-Thermal         | Latch | The internal electronic thermal of the inverter determines the over heating of the motor. If the motor is overloaded the inverter turns off the output. The inverter cannot protect the motor when driving a multi-pole motor or when driving multiple motors, so consider thermal relays or other thermal protective devices for each motor. Overload capacity: 150% for 1 min. |  |
| External fault B                   | External-B        | Latch | Use this function if the user needs to turn off the output by an external fault signal.                                                                                                    |  |

\*1) It only comes under SV2800 ~ 3750iV5.

## **10. Troubleshooting and Maintenance**

| Protective<br>function                | Keypad<br>display         | Туре  | Description                                                                                                    |  |
|---------------------------------------|---------------------------|-------|----------------------------------------------------------------------------------------------------|--|
| IGBT Short                            | Arm Short<br>Arm Short-DB | Latch | Inverter output is stopped when IGBT Arm short or output short occurs.<br>(Arm Short-DB is only come under SV110~220iV5)                                                                                                    |  |
| Fuse Open                             | Fuse Open                 | Latch | The inverter turns off its output by opening the fuse when something is wrong with the main circuit IGBT to protect the wiring from being damaged from short currents                                                                   |  |
| Encoder Error                         | Encoder Err               | Latch | <ol> <li>Displayed when Encoder signal fault occurs.(H/W)</li> <li>Displayed when there is a discord of detection time standard of motor error<br/>of PAR-14.(S/W)</li> </ol>                                                           |  |
| BX protection<br>(Instant Cut<br>Off) | BX                        | Latch | Used for the emergency stop of the inverter. The inverter instantly turns off the output when the BX terminal is turned ON, and returns to regular operation when the BX terminal is turned OFF. Take caution when using this function. |  |
| Motor<br>overspeed                    | Over Speed                | Latch | Displayed when motor rotates over 120% its rated speed.                                                                                                    |  |
| Communication<br>Error                | COM Error<br>CPU Error    | Latch | This fault is displayed when the inverter cannot communicate with the keyp                                                                                                    |  |
| H/W Error                             | HW- Diag                  | Latch | Displayed when CPU has a problem, and then the inverter blocks the IGBT gating signals.                                                                                                    |  |
| FAN Lock*1)                           | FAN Lock                  | Latch | The inverter turns off its output when there is an Fan Lock.                                                                                                    |  |
| Encoder<br>PowerError <sup>*1)</sup>  | Enc Power                 | Latch | When there is an error in Encoder power source, the inverter turns off its output.                                                                                                    |  |
| Input<br>Phase-open                   | Input PO                  | Latch | It turns off the inverter output when the power from a phase among 3 phase's input is discontinued at the state of normal load.                                                                                                    |  |
| Output<br>Phase-open                  | Output PO                 | Latch | It turns off the inverter output from a detecting no-output current.                                                                                                    |  |
| AC FAN and M/C<br>Poower<br>Error     | FAN/<br>MC PWR            | Latch | The inverter turns off its output to prevent from damage when AC220V is not supplied to AC FAN and M/C. (30 $\sim$ 160 kW)                                                                                                    |  |
| AC FAN<br>Power<br>Error              | FAN PWR                   | Latch | The inverter turns off its output to prevent from damage when AC220V is not supplied to AC FAN and M/C.                                                                                                    |  |

\*1) It only comes under SV2800~3750iV5.

## **10.2 Monitoring Fault Condition**

## 10.2.1 Monitoring fault display

| Code   | LCD display | Description                                    |
|--------|-------------|------------------------------------------------|
| DIS_05 | OC-U        | Current fault displayed. (U-phase overcurrent) |

• Check the current fault display before pressing reset key. pressing [PROG] key and [▲(Up)],[▼(Down)] shows operating status at the time of the fault such as output frequency, current, voltage, F/B value, torque current reference/actual value, dc link voltage, input/output terminal status, operating status and run time) and the fault contents. Press [ENT] key to exit. Pressing [RESET] key will store the value in DIS\_05 [Last Fault1].

## 10.2.2 Monitoring previous faults

• Previous 2 faults are saved in DIS\_05 "Last fault 1/2". Last fault 1 is more recent fault than Last fault 2. Refer to "8.2.1 monitoring fault display" to check the fault contents.

| Code   | LCD display | Description      |
|--------|-------------|------------------|
| DIS_05 | Last Fault1 | Previous fault 1 |
| DIS_05 | Last Fault2 | Previous fault 2 |

• DIS\_05 " Fault Clear" removes Last Fault1, Last Fault2 data. It becomes the value of factory defualt.

## 10.3 Fault Reset

There are 3 ways to reset the inverter. After performing this, the number of automatic restart is initialized.

- 1) Use [RESET] key on the keypad.
- 2) Short the RST-CM terminal to reset.
- 3) Cycle the power (turn the power OFF and turn it ON).

## **10.4 Fault Remedy**

## 10.4.1 Check the below diagnosis before troubleshooting.

- 1) Is the wiring of a motor and an inverter conducted correctly?
  - Refer to Main Circuit Terminal
- 2) Is the Encoder-type jumper on I/O PCB set correctly?
  - Refer to Encoder wiring
  - If encoder type is either Complementary or Open collector, slide JP4 switch to "OC" and slide JP2 switch to

"P15". If encoder type is Line Drive, slide the JP4 switch to "LD" and slide JP2 switch to "P5".

#### Factory default: Line Drive Type

- 3) Is motor rotating direction set correctly?
  - Refer to Monitoring Encoder operation. (Refer to 4-10p.)

### STARVERT-iV5 defines Forward rotation when motor rotates in clockwise from the view of Rear

#### Bracket (Motor FAN).

- 4) Is inverter operating correctly in no load condition?
  - Refer to Operation via Keypad and Control Terminal

## 10.4.2 Check list before installation

Check (1) ~ (9) before installation. Check (10) ~ (16) when problem has occurred during use.

#### 1) The Motor Does Not Rotate

- ① Is red lamp blinking ?
- Check whether other trips occur in DIS\_05.

If fault occurs, press [RESET] key to clear trip status and try operation.

Check whether BX (Emergency stop) signal is applied on keypad and input terminal defined as BX is ON in DIS\_03. If

so, release BX and try operation.

| DIS 🕨 | Terminal In |  |
|-------|-------------|--|
| 03    | 001000000   |  |

② RUN/STOP method is properly set ?

Check FUN\_01 RUN/STOP method setting matches the actual operation mode(RUN/STOP via keypad or terminal). If FUN\_01 is set to terminal but operation is not performed, change it to keypad mode and try operation. If FUN\_02 is set to Keypad but operation is not performed, change it to Terminal and try operation. If either way cannot work, refer to (6).

#### 2) The motor does not rotate when Green lamp on [REV], [FWD] key is ON.

- ① Is inverter U, V, W output correctly wired to motor U, V, W output?
  - Refer to Main circuit terminal
- ② Is the motor shaft jammed by brake or other mechanical devices?
  - check the directly connected brake's relay on time and brake open time.
- ③ On DIS\_01 PreRamp Ref, is speed reference displayed not "0"?
  - ☞ set the desired speed reference if it is set to "0". If it is incorrectly set, refer to (7).
- ④ Is PAR\_07 [motor rating] properly set?
  - check the motor nameplate and setting matches.

- (5) Is PAR\_17 [motor speed] properly set?
  - check the motor nameplate and setting matches.
- 6 Is PAR\_22 [motor rated current] properly set?
  - check the motor nameplate and setting matches.
- ⑦ Is PAR\_27 [motor flux current] properly set?
  - <sup>III</sup> If LG-OTIS vector motor is not used, consult LS representative or set the correct value in accordance with application. However, it cannot set to exceed PAR\_22 [motor rated current]. Normally it is 30~40 % of rated motor current.
- 8 Is PAR\_21 [motor rated slip] properly set?
  - check the motor nameplate and setting matches.
- Is PAR\_28 [Motor secondary time constant (Tr) properly set?
  - is not LG-OTIS vector motor, perform the Auto-tuning or set this correctly. If it is incorrectly set,

inverter performance will be dramatically deteriorated.

10 Is PAR\_19 [number of motor poles] properly set?

check the motor nameplate and setting matches.

1 CON\_33 [Torque limit setting] is set to " Kpd Kpd Kpd Kpd ". Is CON\_34 ~ CON\_36 setting correct?

CON\_34 ~ CON361 marks upper limit in inverter output torque. For the application lower torque limit is

required, when torque shortage occurs, increase this value a little. STARVERT-iV5 's overload capacity is

150%/1 min. when using torque limit over 150%, time and the number of use should be limited.

- 1 When CON\_33[torque limit setting] Analog or Option, the corresponding input value is properly set?
  - CON\_33 is set to Analog, one of Ai1/Ai2/Ai3 should be defined as "Torque limit". If set to Option, refer

to Option manual for proper setting.

#### 3) Motor speed is not increasing while it is running.

- ① Is PAR\_10 [number of Encoder pulse] set properly?
  - ☞ factory default is 1024. If it is not OTIS vector motor, contact with Encoder maker.

② FUN\_01 is set to "Keypad", FUN\_02 to "Keypad1", FUN\_12(Speed 0) to 100.0rpm and press [FWD] key but motor speed is not 100.0rpm. In this case, check for encoder wiring.

If encoder wiring is disconnected or switched, it rotates only uni-direction with low speed (30.0 ~ 60.0rpm) and over 150% its rated current. Check the encoder wiring and whether wiring of defined terminal and motor encoder terminal is shorted.

③ If motor speed does not increase and keeps abnormally 30.0 ~ 60.0 rpm, stop the motor and switch the wiring of A and B phase of Encoder. Check whether motor rotating direction is reversed as seen in (4).

In the case of Line Drive type encoder, wire A+, A- phase to B+, B- and B+, B- phase to A+, A-.

Complementary / for the case of Open Collector type encoder, reverse the wiring of PA and PB.

Or switch the encoder direction in PAR 11 (Enc Dir Set) and try RUN.

#### 4) Motor rotates in reverse direction.

Switch the wiring of output phase V and W. Switch the wiring of encoder phase A and B as indicated in (3).

#### Or switch the encoder direction in PAR 11(Enc Dir Set) and try RUN.

#### 5) Motor rotating direction cannot be changed.

- ① Is RUN/STOP setting proper?
  - The check FUN\_01 RUN/STOP command setting matches the actual operating mode. If FUN\_01 is set to

Terminal (Keypad) but operation cannot be made, change it to Keypad (Terminal). If it does not work, refer to

- '6) Keypad or terminal malfunctions'.
- ② Is one of the terminal defined as FWD/REV Run Disable ON?
  - Check one of DIO\_01 ~ DIO\_07 terminals is defined as "Prohibit FWD" or "Prohibit REV". If so, check input

terminal status in DIS\_01 ~ DIS\_03. If rotating direction is not changed, check the terminal is ON.

#### 6) Keypad or terminal malfunctions.

- ① When [REV], [FWD], [STOP] key on the keypad is lit Red or Green
  - Refer to 1) if RUN/STOP is not activated by Keypad or Terminal. If setting change is not available, PAR\_04

may set to prohibit parameter write. To release this setting, enter 12 in PAR\_04. If problem persists, contact

LS representatives.

- 2 When [STOP] key is blinking
  - This marks trip condition or BX active status. Check any other trips occur in DIS\_05. Reset the trip and try run. Check BX signal is ON on the keypad and input terminal signal in DIS\_01 ~ DIS\_03. Reset BX and try run.
- ③ When green lamp on [REV], [FWD] key is blinking
  - It marks accel/decel is in operation. If inverter keeps operation in this condition, it means load capacity calculation is incorrect and exceeds inverter rating. Refer to (16).

#### 7) Operating speed does not change during run.

- ① Is FUN\_02 speed setting proper?
  - Speed setting methods in STARVERT-iV5 are Analog input, Keypad and Option. Select appropriate one among them.
- ② Is DIS\_01(PreRamp Ref) setting the correct value?
  - Current speed ref. Values are displayed in DIS\_01 ~ DIS\_03. Check the displayed value matches the setting

value. If speed is not variable, check the encoder. (Refer to (13))

- ③ Speed setting method is "Keypad" and speed ref displayed DIS\_01 ~ DIS\_03 is not correct.
  - Check terminal setting in DIO\_01 ~ DIO\_07 defined as Multi-step speed setting.
- ④ When speed setting method is Analog and DIS\_01 ~ DIS\_03 display is not desired value
  - Check one of Ai1 ~ Ai3 is defined as "Speed Ref.".

## 8) Motor keeps rotating at OV condition when speed setting is via Analog input.

- ① When AIO\_11 Definition of Ai1 input is set to "Speed Ref"
  - Adjust the Ai1\_Bias at AIO\_14. (Setting unit: %)

The displayed value is speed command. Set the desired value (ex: 0.0%) and press [ENTER] key.

Follow the same steps to check Ai2 ~ Ai3.

### 9) Motor detects speed reference but motor rpm is showing decreasing while motor is overheated or

#### hunting.

- ① Check the motor wiring.
  - There is a possibility of incorrect motor wiring when motor is 220V / 380V dual rating. Motor does not

normally rotate when pole number setting is incorrect. However, motor may get damaged in case of miswiring.

If this problem occurs, contact motor sales office. Refer to Power terminal description in this manual.

- ② Is motor capacity set correctly?
  - Part Check PAR\_07 motor rating selection is set the same as motor in use. See the nameplate for motor rating.
- ③ Is motor parameter set correctly?
  - In Motor parameters vary by manufacturer. STARVERT-iV5 setting is based on OTIS vector motor as default.

Motor parameters should be changed when other makers' motor is used.

### 10) Nothing displayed on the LCD?

- ① Is the connection of inverter and keypad tight?
  - Check the inverter and Keypad connection.
- ② Is input power turned on ?
  - Check inverter power is applied. If nothing is displayed on the LCD in this condition, contact LS representatives.

#### 11) Motor speed oscillates and speed is not constant during constant Run.

1 Is encoder wired using twisted shield cable?

encoder signal wiring should be conducted with Twisted Shield Cable. Otherwise, speed may oscillate at low speed (or high speed) due to encoder input noise, leading to motor vibration or abnormal motor sound at stop.

② Is the connection of inverter and motor and encoder grounding proper?

Check the grounding of inverter and encoder is connected. This could occur when not connected. Fixed screw for the connection of encoder grounding and the inverter is located on the right bottom side of the control PCB. Loosen the fixed screw and insert the ground wire of the encoder and tighten the screw. (Refer to encoder wiring diagram). For grounding the motor, use G of the inverter Main terminal.

- ③ Connect inverter panel grounding connected with motor grounding to the building grounding.
  - If not, incorrect motor speed may be input due to encoder input noise.
- ④ Is too large speed gain assigned to the inverter while motor load is light?
  - Motor oscillates at stop when PI gain is set much larger than the actual load in CON\_03 and CON\_04.

Therefore, gain should be set accordingly. Responsiveness increases when P gain is set higher and I lower but

system may become unstable. Gain value varies system but generally set 30 ~ 70% for P gain and set

### 100 ~ 500ms for I gain.

- 5 Increase PAR\_13 Enc LPF setting value.
- 6 Is there slip present at the connection of encoder and motor shaft?
  - Poor encoder and motor connection may generate slip. Check the connection is tight.

#### 12) Parameter change is not saved.

Turn the power off and turn it on. If problem persists, contact LS representatives.

#### 13) "Fuse Open" trip occurs constantly.

- ① is the input (line) voltage normal?
  - Check the line voltage input. If phase to phase unbalance exceeds 2%(greater than 6V for 380V input),

an AC reactor should be provided. Otherwise, inverter may get damaged and A/S fee will be charged during Warranty period.

- ② is the phase sequence of the output terminal U, V, W correct?
  - Check the level of the input signal.
- ③ Is the motor insulation damaged?

Various types of malfunction occur when the insulation is damaged. In general, operation stops at a certain speed (and more), overload or "OC-U (V,W)" trip occurs during regenerating. Or motor overheating and rotating speed oscillates. This condition persists for a while and then "Fuse Open" trip occurs. It marks motor insulation is damaged. In this case, replace the motor.

#### 14) Motor input current is too large.

- 1 Check the motor wiring.
  - 🖙 Check the motor wiring for the use of 220V / 380V transition type motor. (Refer to Main circuit terminal)
- ② Are motor and inverter capacity set correctly?
- ③ Is the setting of motor constants appropriate?
  - Refer to 2) and 9) and check the motor and inverter setting.

### 15) OC-U (V,W) trip occurs frequently during operation. (Motor input current is oscillating.)

- 1 check the encoder installation.
  - If encoder connection is poor, motor vibration affects encoder and incorrect encoder signal is input to the

inverter. Vector inverter controls the speed from Encoder F/B value so it follows the input signal whether

correct or not, increasing inverter current. If so, contact motor maker or encoder commission company.

- ② Is there no inverter output phase loss?
- ③ Is the motor insulation not damaged?
  - Refer to 13) and check the inverter and motor.

#### 16) Accel/Decel cannot be made properly and green lamp in [REV], [FWD] key is blinking.

#### (load and frequency reference signal is oscillating.)

- 1 Check motor wiring.
- ② FUN\_41 ~ FUN\_48 Accel/Decel time and DIS\_00 motor load.

Blinking Green lamp marks motor is accelerating or decelerating. If the rotating speed oscillates and green lamp is blinking, it marks inverter output torque shortage due to mis-calculation of load. In this case, increase the torque limit to enable inverter to accelerate/decelerate within its rating. If load is set too high, it will shorten inverter life or damage to the unit.

# **Chapter 11 - Option Devices**

## **11.1 Encoder Division Option Board**

**11.1.1 Encoder division option board installation and WIRING guide.** 

• Connect the option card's CN2 connector to CN4 on the control board.

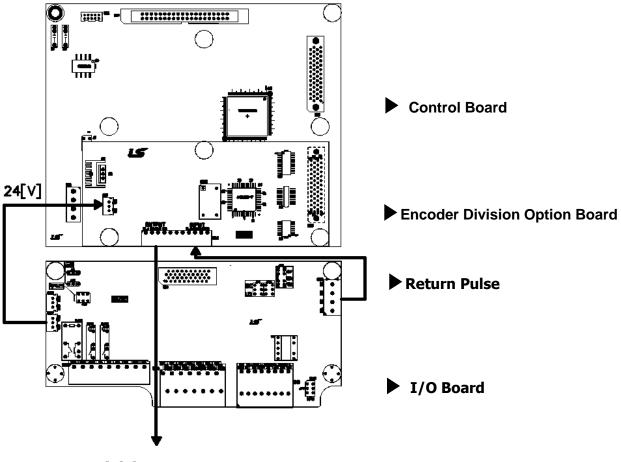

**Division Output** 

#### 11.1.2 Wiring guide for encoder division option board

-. Connect Encoder output terminal (Open collector output) on I/O board to input terminal of the option card.

| <b>Encoder Division Option</b> |             | Encoder Division Option        | Connection board               |  |  |
|--------------------------------|-------------|--------------------------------|--------------------------------|--|--|
| Board Te                       | rminal name | Board Description              | and terminal                   |  |  |
|                                | PA_IN       | Encoder Phase A Division Input | I/O Board: RA (Phase A Output) |  |  |
| Input                          | PB_IN       | Encoder Phase B Division Input | I/O Board: RB (Phase B Output) |  |  |
| G24                            |             | GND                            | I/O Board: GE (GND)            |  |  |
|                                | RT_A        | Encoder Phase A Division Input | External controller:           |  |  |
|                                |             |                                | Phase A Input                  |  |  |
| Output                         | RT_B        | Encoder Phase B Division Input | External controller:           |  |  |
|                                |             |                                | Phase B Input                  |  |  |
|                                | G24         | GND                            | External controller: GND       |  |  |

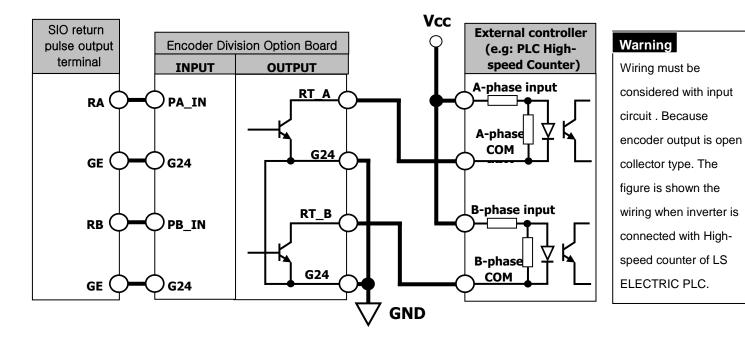

#### 11.1.3 Encoder division output

Only available when Encoder Division Output Option Card is installed.

Sets the division ratio for monitoring the Encoder pulse signals.

| Code   | Address | dress LCD Description display |                                    | Setting range | Unit | Factory<br>setting |
|--------|---------|-------------------------------|------------------------------------|---------------|------|--------------------|
| PAR_32 | 7320    | EncDiv Ratio                  | Encoder Pulse Output Division Rate | 1 ~ 1128      |      | 1                  |
| PAR_33 | 7321    | EncDivFilter                  | Encoder Division Output Filter     | 0 ~ 15        |      | 0                  |

Encoder division output option card outputs one pulse signal when input pulse number matches the value set in PAR\_32. A/B pulse output follows input pulse phase. The relationship between output of A, B pulse follows the same as input pulse. Division ration can be set within the range of 1 (1 output pulse per 1 input pulse)  $\sim 1/128(1$  output pulse to 128 input pulse).

PAR\_32 setting range:  $0001 \sim 1128$ . Division ratio cannot be set higher than 1 and only 1 or 2 can be set for numerator. The below is Division ratio calculation formula.

N refers to the value from thousand ( $\underline{0}$ 000) and M refers to value less than thousand (0 $\underline{000}$ )

PAR\_32 set value =  $N \times 1000 + M$ .

Division ratio = (1+N)/M

Setting range: N (0, 1), M (1 ~ 128)

$$PAR_{32} = \underbrace{[] [] [] []}_{\bigwedge}$$

When PAR\_32 setting value is below 1000 (N=0), a numerator value becomes 1 and when above 1000 (N=1), a numerator value becomes 2. For example, if PAR\_32 is set to 15, the division ratio is 1/15 and if 1015, the ratio is 2/15. Division ratio is settable up to 1/128 and greater than 1 is not settable. Using Up key on the keypad PAR\_32 value is increased and increase routine is  $1 \rightarrow 2 \rightarrow 3 \rightarrow 4 \rightarrow ... \rightarrow 127 \rightarrow 128$ (Division ratio: 1/128)  $\rightarrow 1002$  (Division ratio: 1)  $\rightarrow 1003 \rightarrow ... \rightarrow 1128$  (Division ratio: 1/64) and decrease routine (using Down key on the keypad) is the same as increase routine.

#### 11.2 iV5 Option Board List

I

#### 11.2.1 Dedicated option board for iV5

| No. | Option board     | Use                           | Product Code |
|-----|------------------|-------------------------------|--------------|
| 1   | ENC DIV(OC)      | Encoder division option board | 64070003     |
| 2   | EL I/O           | Elevator function otion board | 64070004     |
| 3   | SYNC I/O         | Synchronization option board  | 64070006     |
| 4   | SIN/COS(Encoder) | SIN/COS encoder option board  | 64070007     |
| 5   | EXTN I/O         | Extension I/O option board    | 64070008     |

The information of ENC DIV(OC) is described in chapter 10.1 and EXTN I/O is chapter 3.4.3. For more information on other options, please refer to the option board manual.

#### **11.3 iV5 External Communication Option Board**

| No. | Option board     | Use                                         | Product Code |
|-----|------------------|---------------------------------------------|--------------|
| 1   | RS485/Modbus-RTU | RS485/Modbus-RTU communication option board | 64000007     |
| 2   | DEVICENET        | DeviceNet communication option board        | 64050022     |
| 3   | PROFIBUS-DP      | Profibus-DP communication option board      | 64050023     |
| 4   | CC-Link          | CC-Link communication option board          | 64050024     |

For more information on above options, please refer to the option board manual.

#### **Chapter 12 – Accessories**

Γ

#### 12.1 MCCB(LS), ELB(LS), Magnetic Contactor(LS), input/output Wire specifications

|         | Motor |                   | МССВ,                        | Magnetic contactor |  |  |
|---------|-------|-------------------|------------------------------|--------------------|--|--|
| Voltage | (kW)  | Inverter models   | ELB (LS)                     | (LS)               |  |  |
| 200V    | 2.2   | SV022iV5-2DB      | TD125U/30A, EBS33b30A        | MC-18a             |  |  |
|         | 3.7   | SV037iV5-2DB      | TD125U/30A, EBS33b30A        | MC-32a             |  |  |
|         | 5.5   | SV055iV5-2DB      | TD125U/50A, EBS53b50A        | MC-40a             |  |  |
|         | 7.5   | SV075iV5-2DB      | TD125U/60A, EBS63b60A        | MC-50a             |  |  |
|         | 11    | SV110iV5-2DB      | TD125U/100A, EBS103b100A     | MC-65a             |  |  |
| 2007    | 15    | SV150iV5-2DB      | TD125U/125A, EBS203b125A     | MC-100a            |  |  |
|         | 18.5  | SV185iV5-2DB      | TS250U/150A, EBS203b150A     | MC-125a            |  |  |
|         | 22    | SV220iV5-2DB      | TS250U/175A, EBS203b175A     | MC-150a            |  |  |
|         | 30    | SV300iV5-2        | TS250U/225A, EBS203b225A     | MC-150a            |  |  |
|         | 37    | SV370iV5-2        | TS400U/300A, EBS403b300A     | MC-220a            |  |  |
|         | 2.2   | SV022iV5-4DB      | TD125U/15A, EBS33b15A        | MC-12a             |  |  |
|         | 3.7   | SV037iV5-4DB      | TD125U/15A, EBS33b15A        | MC-18a             |  |  |
|         | 5.5   | SV055iV5-4DB      | TD125U/30A, EBS33b30A        | MC-22a             |  |  |
|         | 7.5   | SV075iV5-4DB      | TD125U30A, EBS33b30A         | MC-32a             |  |  |
|         | 11    | SV110iV5-4DB      | TD125U/50A, EBS53b50A        | MC-40a             |  |  |
|         | 15    | SV150iV5-4DB      | TD125U/60A, EBS103b60A       | MC-50a             |  |  |
|         | 18.5  | SV185iV5-4DB      | TD125U/80A, EBS103b80A       | MC-65a             |  |  |
|         | 22    | SV220iV5-4DB      | TD125U/100A, EBS103b100A     | MC-65a             |  |  |
|         | 30    | SV300iV5-4(380V)  | TD125U/125A, EBS203b125A     | MC-100a            |  |  |
|         | 37    | SV370iV5-4(380V)  | TS250U/150A, EBS203b150A     | MC-125a            |  |  |
| 400V    | 45    | SV450iV5-4(380V)  | TS250U/175A, EBS203b175A     | MC-150a            |  |  |
|         | 55    | SV550iV5-4(380V)  | TS250U/225A, EBS203b225A     | MC-180a            |  |  |
|         | 75    | SV750iV5-4(380V)  | TS400U/300A, EBS403b300A     | MC-220a            |  |  |
|         | 90    | SV900iV5-4(380V)  | TS400U/400A, EBS403b400A     | MC-300a            |  |  |
|         | 110   | SV1100iV5-4(380V) | TS800U/500A, EBS603b500A     | MC-400a            |  |  |
|         | 132   | SV1320iV5-4(380V) | TS800U/600A, EBS603b600A     | MC-400a            |  |  |
|         | 160   | SV1600iV5-4(380V) | TS800U/600A, EBS603b600A     | MC-600a            |  |  |
|         | 220   | SV2200iV5-4(380V) | ABS803/800A, EBS803b800A     | MC-800a            |  |  |
|         | 280   | SV2800iV5-4       | ABS1003/1000A, EBS1003b1000A | 1000A              |  |  |
|         | 315   | SV3150iV5-4       | ABS1203/1200A, EBS1203b1200A | 1200A              |  |  |
|         | 375   | SV3750iV5-4       | 1400A, 1400A                 | 1400A              |  |  |

\* Please refer to our LSIS MCCB, ELB and MC catalog for the your order. The product indicated with only current will be released in the near future.

| Voltage | Motor<br>kW) | Inverter models   | AC input<br>fuse | AC reactor     | DC reactor      |
|---------|--------------|-------------------|------------------|----------------|-----------------|
|         | 2.2          | SV022iV5-2DB      | 25 A             | 0.88 mH, 14 A  | _               |
| _       | 3.7          | SV037iV5-2DB      | 40 A             | 0.56 mH, 20 A  | _               |
|         | 5.5          | SV055iV5-2DB      | 40 A             | 0.39 mH, 30 A  | _               |
| 200V    | 7.5          | SV075iV5-2DB      | 50 A             | 0.28 mH, 40 A  | _               |
|         | 11           | SV110iV5-2DB      | 70 A             | 0.20 mH, 59 A  | _               |
| 2000    | 15           | SV150iV5-2DB      | 100 A            | 0.15 mH, 75 A  | _               |
|         | 18.5         | SV185iV5-2DB      | 100 A            | 0.12 mH, 96 A  | _               |
|         | 22           | SV220iV5-2DB      | 125 A            | 0.10 mH, 112 A | _               |
|         | 30           | SV300iV5-2        | 150A             | 0.08 mH, 134 A | 0.35 mH, 152 A  |
|         | 37           | SV370iV5-2        | 200A             | 0.07 mH, 160 A | 0.30 mH, 180 A  |
|         | 2.2          | SV022iV5-4DB      | 10 A             | 3.23 mH, 7.5 A | _               |
|         | 3.7          | SV037iV5-4DB      | 20 A             | 2.34 mH, 10 A  | _               |
|         | 5.5          | SV055iV5-4DB      | 20 A             | 1.22 mH, 15 A  | _               |
|         | 7.5          | SV075iV5-4DB      | 30 A             | 1.14 mH, 20 A  | _               |
|         | 11           | SV110iV5-4DB      | 35 A             | 0.81 mH, 30 A  | _               |
|         | 15           | SV150iV5-4DB      | 45 A             | 0.61 mH, 38 A  | _               |
|         | 18.5         | SV185iV5-4DB      | 60 A             | 0.45 mH, 50 A  | _               |
|         | 22           | SV220iV5-4DB      | 70 A             | 0.39 mH, 58 A  | _               |
|         | 30           | SV300iV5-4(380V)  | 100 A            | 0.33 mH, 67 A  | 1.19 mH, 76 A   |
|         | 37           | SV370iV5-4(380V)  | 100 A            | 0.27 mH, 82 A  | 0.98 mH, 93 A   |
| 400V    | 45           | SV450iV5-4(380V)  | 100 A            | 0.22 mH, 100 A | 0.89 mH, 112 A  |
|         | 55           | SV550iV5-4(380V)  | 150 A            | 0.15 mH, 121 A | 0.75 mH, 135 A  |
|         | 75           | SV750iV5-4(380V)  | 200 A            | 0.13 mH, 167 A | 0.44 mH, 187 A  |
|         | 90           | SV900iV5-4(380V)  | 250 A            | 0.11 mH, 201 A | 0.35 mH, 225 A  |
|         | 110          | SV1100iV5-4(380V) | 300 A            | 0.09 mH, 245 A | 0.30 mH, 274 A  |
|         | 132          | SV1320iV5-4(380V) | 400 A            | 0.08 mH, 290 A | 0.26 mH, 324 A  |
| F       | 160          | SV1600iV5-4(380V) | 400 A            | 0.06 mH, 357 A | 0.22 mH, 399 A  |
| F       | 220          | SV2200iV5-4(380V) | 800A             | 0.029mH, 799 A | 0.1mH, 530 A    |
| F       | 280          | SV2800iV5-4       | 900A             | 0.029mH, 799 A | 0.090mH, 836 A  |
| F       | 315          | SV3150iV5-4       | 1000A            | 0.024mH, 952 A | 0.076mH, 996 A  |
| F       | 375          | SV3750iV5-4       | 1200A            | 0.024mH, 952 A | 0.064mH, 1195 / |

12.2 AC input fuse, AC reactor, DC reactor

I

\* For 2.2~22kW, DC reactor standard is not provided, for not having DC reactor wiring terminal.

#### 12.3 The Selection of Braking Resistor and the Unit

#### 12.3.1 The selection of dynamic braking resistor

Resistor values shown in the following table is calculated on the basis of 150% of rated braking torque, 5% ED 1). Power rating of resistor should be doubled for resistor frequency 10% ED use. Additional braking unit should be installed for above SV 300iV5-2 / SV300iV5-4.

| Inverter       | Rated Capaci | ity (5% ED)        |
|----------------|--------------|--------------------|
| Inverter       | [Ω]          | [W] <sup>(2)</sup> |
| SV 022iV5-2 DB | 50           | 400                |
| SV 037iV5-2 DB | 33           | 600                |
| SV 055iV5-2 DB | 20           | 800                |
| SV 075iV5-2 DB | 15           | 1200               |
| SV 110iV5-2 DB | 10           | 2400               |
| SV 150iV5-2 DB | 8            | 2400               |
| SV 185iV5-2 DB | 5            | 3600               |
| SV 220iV5-2 DB | 5            | 3600               |
| SV 022iV5-4 DB | 200          | 400                |
| SV 037iV5-4 DB | 130          | 600                |
| SV 055iV5-4 DB | 85           | 800                |
| SV 075iV5-4 DB | 60           | 1200               |
| SV 110iV5-4 DB | 40           | 2400               |
| SV 150iV5-4 DB | 30           | 2400               |
| SV 185iV5-4 DB | 20           | 3600               |
| SV 220iV5-4 DB | 20           | 3600               |

(1): ED is based on 100 seconds.

(2): Rated capacity is based on the self-cooling.

#### 12.3.2 Wiring of the temperature sensor on braking resistor

Temperature sensor is attached in the LSIS braking resistors to prevent the fire.

| Terminal of Braking<br>Resistor | Power Terminal of Inverter                                              | Action                                                          |
|---------------------------------|-------------------------------------------------------------------------|-----------------------------------------------------------------|
| B1, B2                          | P, BR                                                                   |                                                                 |
| Р7, СМ                          | One of the multi-function input<br>terminals (P1 ~ P7) should be set to | Contact is normally ON at the ambient temperature and is OFF in |
|                                 | 'External Fault Signal b Contact'.                                      | case of over-temperature.                                       |

#### 12.3.3 Braking unit

- ① SV037DBH-2: 37kW/200V Class Braking Unit (10% ED)
- 2 SV037DBH-4: 37kW/400V Class Braking Unit (10% ED)
- ③ SV075DBH-4: 75kW/400V Class Braking Unit (10% ED)
- ④ SV075DB-4 : 75kW/400V Class Braking Unit (100% ED)
- ⑤ SV220DB-4 : 220kW/400V Class Braking Unit (100% ED)
- The Combination of two braking unit for 400V class is possible for more than SV900iV5-4 capacity.
- When ED is more than 10%, Use the braking unit for 100% ED (Ex: vertical load such as carne, hoist)
- When the inverter capacity is more than 220kW, use the braking unit for SV2200DB-4 (100% ED).
- Refer to description manual included in braking unit product for the use of 100% ED braking unit.

#### 12.3.4 Combination of braking unit

| I<br>Brakin | nverter | SV[][][]<br>iV5-2 | SV[][][][]iV5-4 |                |   |   |   |  |
|-------------|---------|-------------------|-----------------|----------------|---|---|---|--|
| unit        |         | 300/370           | 300/370         | 2800/3150/3750 |   |   |   |  |
| 200V        | 37kW    | 1                 |                 |                |   |   |   |  |
|             | 37kW    |                   | 1               |                |   |   |   |  |
| 400V        | 75kW    |                   |                 | 1              | 2 |   |   |  |
|             | 220kW   |                   |                 |                |   | 1 | 2 |  |

#### Note)

- 1. Example) Combine two braking units of 75kW-400V Class for SV-900iV5-4(90kW) Class.
- 2. Refer to the Braking Unit user manual that came with the braking unit.

#### 12.3.5 Braking resistor for braking unit

ſ

| Proking Unit | 100% of Braking Torque, 10% ED |                                   |  |  |  |  |
|--------------|--------------------------------|-----------------------------------|--|--|--|--|
| Braking Unit | Resistance [ $\Omega$ ]        | Rated Power [kW]                  |  |  |  |  |
| 37kW-200V    | 3                              | 5                                 |  |  |  |  |
| 37kW-400V    | 12                             | 5                                 |  |  |  |  |
| 75kW-400V    | 6                              | 10                                |  |  |  |  |
| 75kW-400V    | 6                              | Refer to extra manual in          |  |  |  |  |
| 220kW-400V   | 2                              | the case of 100% ED braking unit. |  |  |  |  |

\*MD: Mold

#### Chapter 13 – Dimensions

I

- SV 022, 037, 055, 075, 110, 150, 185, 220iV5-2DB(MD)
- SV 022, 037, 055, 075, 110, 150, 185, 220iV5-4DB(MD) type

**@**  $\oplus$ 0 0 0 0 0 MORC #9806 DVT VECTOR INVERTER H H LS. ۲ M A \_9 2 W2 W1

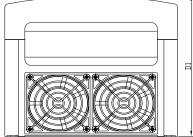

#### • Dimensions (unit: mm [inches])

| Models             | W1      | W2      | H1      | H2      | D1      |
|--------------------|---------|---------|---------|---------|---------|
| SV022iV5-2/4DB(MD) |         |         | 284     | 269     | 207     |
| SV037iV5-2/4DB(MD) | 200     | 180     | [11.18] | [10.69] | [8.15]  |
| SV055iV5-2/4DB(MD) | [7.87]  | [7.09]  | 355     | 340     | 202     |
| SV075iV5-2/4DB(MD) |         |         | [13.97] | [13.38] | [7.95]  |
| SV110iV5-2/4DB(MD) | 250     | 230     | 385     | 370     | 221     |
| SV150iV5-2/4DB(MD) | [9.84]  | [9.06]  | [15.16] | [14.57] | [8.70]  |
| SV185iV5-2/4DB(MD) | 304     | 284     | 460     | 445     | 254     |
| SV220iV5-2/4DB(MD) | [11.97] | [11.18] | [18.11] | [17.52] | [10.00] |

SV055, 075, 110, 150, 185, 220iV5-2DB

ſ

- SV055, 075, 110, 150, 185, 220iV5-4DB
- SV055, 075, 110, 150, 185, 220iV5-4DC

\*DC : DC power input type

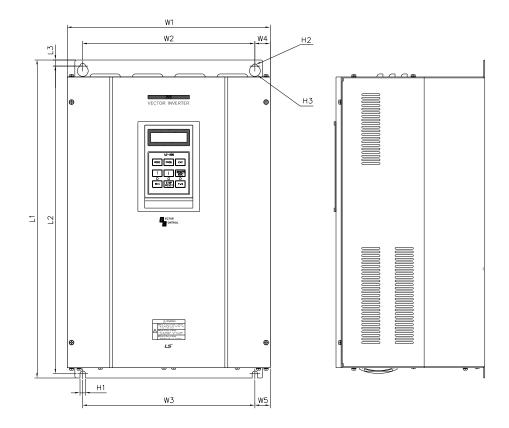

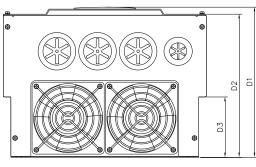

#### • Dimensions (unit: mm [inches])

\*DC has a same dimension as AC.

| -              |        |        |        |        |        |        |        |        |        |        |        |        |            |              |
|----------------|--------|--------|--------|--------|--------|--------|--------|--------|--------|--------|--------|--------|------------|--------------|
| Models         | W1     | W2     | W3     | W4     | W5     | L1     | L2     | L3     | D1     | D2     | D3     | H1     | H2         | H3           |
| SV055iV5-2/4DB | 234.4  | 180    | 180    | 27.2   | 27.2   | 406.2  | 391.2  | 7.5    | 221.1  | 209.5  | 75     | 6      | Ф6         | <b>ф 1</b> 2 |
| SV075iV5-2/4DB | [9.22] | [7.08] | [7.08] | [1.07] | [1.07] | [15.9] | [15.4] | [0.29] | [8.7]  | [8.24] | [2.95] | [0.23] | Ψ <b>6</b> | Φ12          |
| SV110iV5-2/4DB |        |        |        |        |        |        |        |        |        |        |        |        |            |              |
| SV150iV5-2/4DB | 335    | 284    | 284    | 25.5   | 25.5   | 526    | 509    | 10     | 248.6  | 237    | 100    | 7      | Φ7         | Φ14          |
| SV185iV5-2/4DB | [13.1] | [11.1] | [11.1] | [1.00] | [1.00] | [20.7] | [20.0] | [0.39] | [9.78] | [9.33] | [3.93] | [0.27] | ΨΖ         | Ψ14          |
| SV220iV5-2/4DB |        |        |        |        |        |        |        |        |        |        |        |        |            |              |

SV300, 370iV5-2 

I

- SV300, 370, 450, 550, 750iV5-4
- SV300, 370, 450, 550, 750iV5-4DC

#### **\*DC : DC power input type**

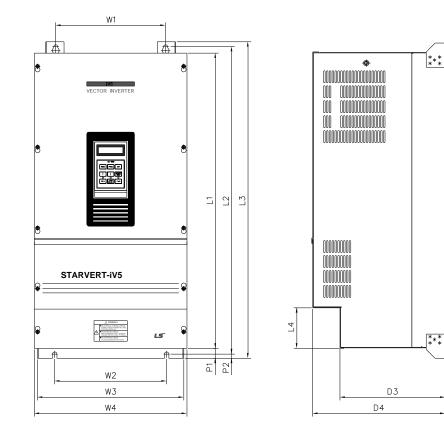

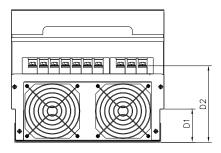

| • | Dimensions   | i (uni | t: mm  | [inches | 5])    |        |        |        |        | *DC has a same dimension as AC. |        |        |        |        |  |
|---|--------------|--------|--------|---------|--------|--------|--------|--------|--------|---------------------------------|--------|--------|--------|--------|--|
|   | Models       | W1     | W2     | W3      | W4     | L1     | L2     | L3     | D1     | D2                              | D3     | D4     | P1     | P2     |  |
|   | SV300iV5-2/4 | 270    | 270    | 319.2   | 350    | 635    | 660    | 680    | 120    | 197                             | 256.6  | 308.2  | 16.9   | 8      |  |
|   | SV370iV5-2/4 | [10.6] | [10.6] | [12.5]  | [13.7] | [25.0] | [26.0] | [26.7] | [4.72] | [7.76]                          | [10.1] | [12.1] | [0.66] | [0.31] |  |
|   | SV450iV5-4   | 275    | 275    | 359.6   | 375    | 730.6  | 758.5  | 780    | 82.3   | 189.3                           | 259    | 326    | 24.5   | 10.5   |  |
|   | SV550iV5-4   | [10.8] | [10.8] | [14.1]  | [14.7] | [28.7] | [29.8] | [30.7] | [3.24] | [7.45]                          | [10.2] | [12.8] | [0.90] | [0.41] |  |
|   | SV750iV5-4   | [10.0] | [10.0] | [1.1]   | [1]    | [2017] | [25:0] | [50.7] | [5:21] | [7:19]                          | [10.2] | [12.0] | [0.50] | [0.11] |  |

13-3 

■ SV900, 1100, 1320, 1600iV5-4

ſ

■ SV900, 1100, 1320, 1600iV5-4DC

#### \*DC : DC power input type

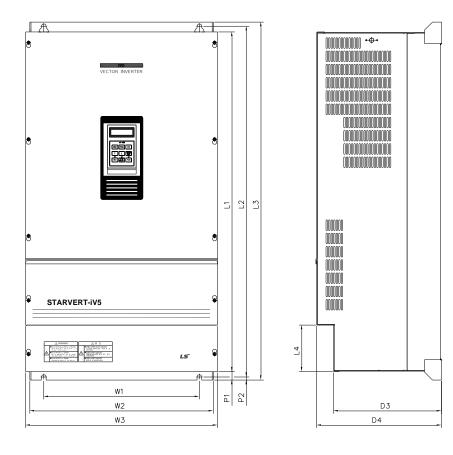

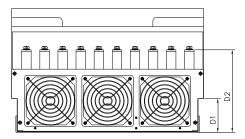

#### • Dimensions (unit : mm[inches])

\*DC has a same dimension as AC.

| Models      | W1     | W2     | W3     | L1     | L2     | L3     | D1     | D2     | D3     | D4     | P1     | P2     |
|-------------|--------|--------|--------|--------|--------|--------|--------|--------|--------|--------|--------|--------|
| SV900iV5-4  | 430    | 507    | 530    | 729    | 760    | 780    | 83.2   | 234.6  | 286.2  | 335    | 23.5   | 8.5    |
| SV1100iV5-4 | [16.9] | [19.9] | [20.8] | [28.7] | [29.9] | [30.7] | [3.27] | [9.23] | [11.2] | [13.2] | [0.92] | [0.33] |
| SV1320iV5-4 | 430    | 507    | 530    | 949    | 980    | 1000   | 95.2   | 231.6  | 298    | 345    | 23.5   | 8.5    |
| SV1600iV5-4 | [16.9] | [19.9] | [20.8] | [37.3] | [38.5] | [39.3] | [3.75] | [9.12] | [11.7] | [13.5] | [0.92] | [0.33] |

SV2200iV5-4

ſ

SV2200iV5-4DC

\*DC : DC power input type

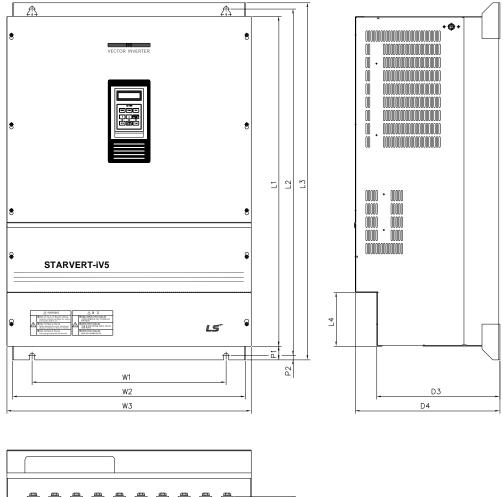

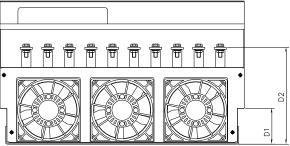

#### • Dimensions (unit : mm[inches])

\*DC has a same dimension as AC.

| Models      | W1      | W2      | W3      | L1     | L2      | L3      | L4     | D1     | D2      | D3     | D4      | P1     | P2     |
|-------------|---------|---------|---------|--------|---------|---------|--------|--------|---------|--------|---------|--------|--------|
|             | 540     | 649     | 680     | 922    | 968.5   | 998     | 150    | 100.2  | 271     | 343    | 403     | 38     | 12     |
| SV2200iV5-4 | [21.26] | [25.55] | [26.77] | [36.3] | [38.13] | [39.29] | [5.91] | [3.94] | [10.67] | [13.5] | [15.87] | [1.49] | [0.47] |

SV2800, 3150, 3750iV5-4

I

SV2800, 3150, 3750iV5-4DC

#### \*DC : DC power input type

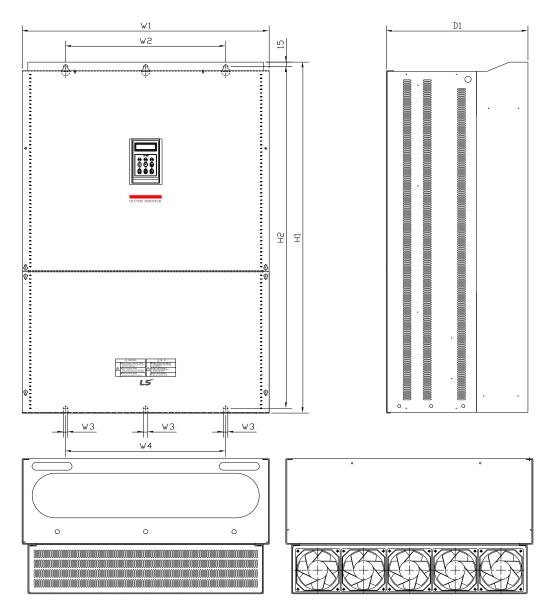

#### • Dimensions (unit : mm[inches])

\*DC has a same dimension as AC.

| Models      | <b>W1</b> | W2      | W3     | W4      | H1      | H2      | D1      |
|-------------|-----------|---------|--------|---------|---------|---------|---------|
|             | 772       | 500     | 13     | 500     | 1140.5  | 1110    | 442     |
| SV2800iV5-4 | [30.39]   | [19.69] | [0.51] | [19.69] | [44.90] | [43.70] | [17.40] |
| SV3150iV5-4 | 922       | 580     | 14     | 580     | 1302.5  | 1271.5  | 495     |
| SV3750iV5-4 | [6.30]    | [22.83] | [0.55] | [22.83] | [51.28] | [50.06] | [19.49] |

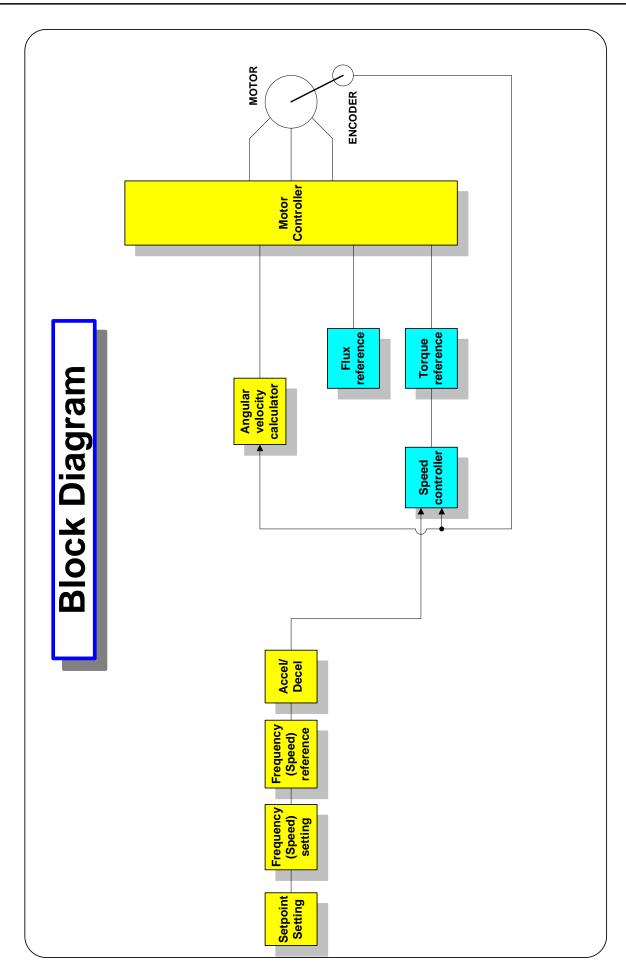

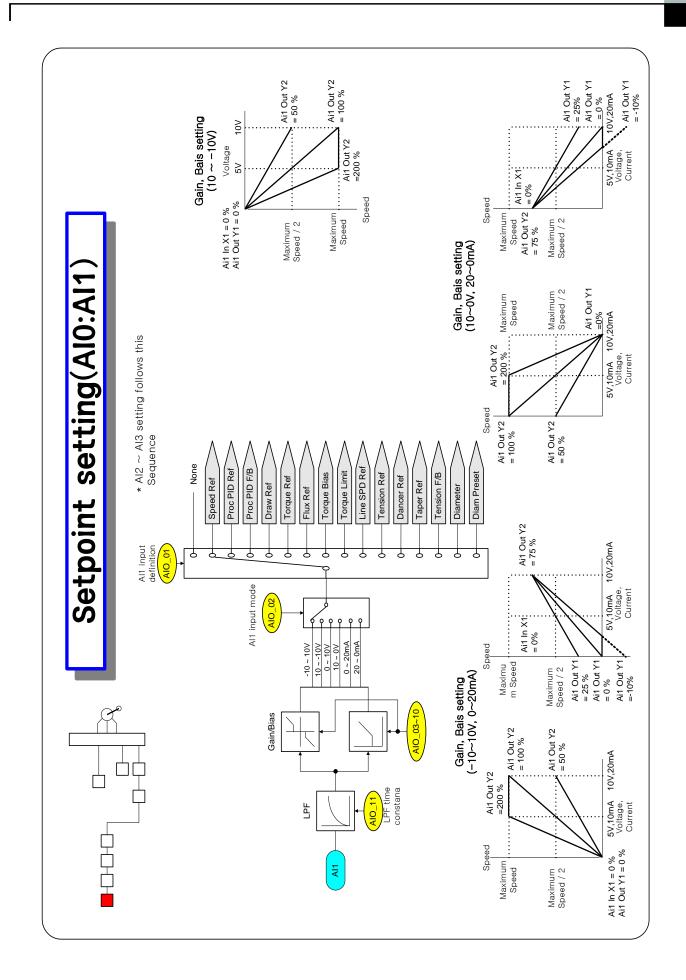

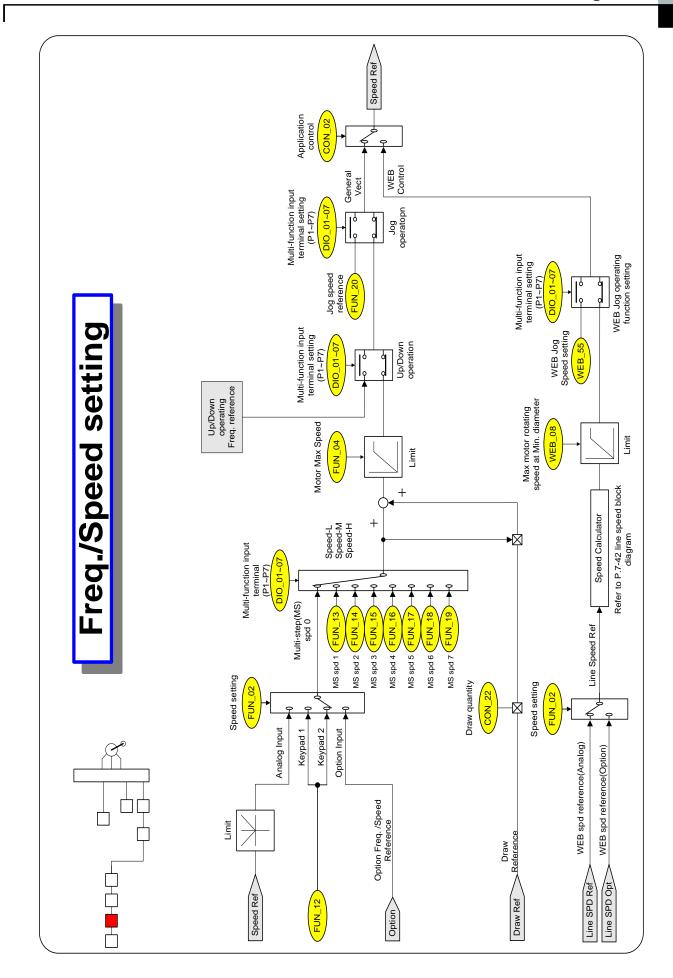

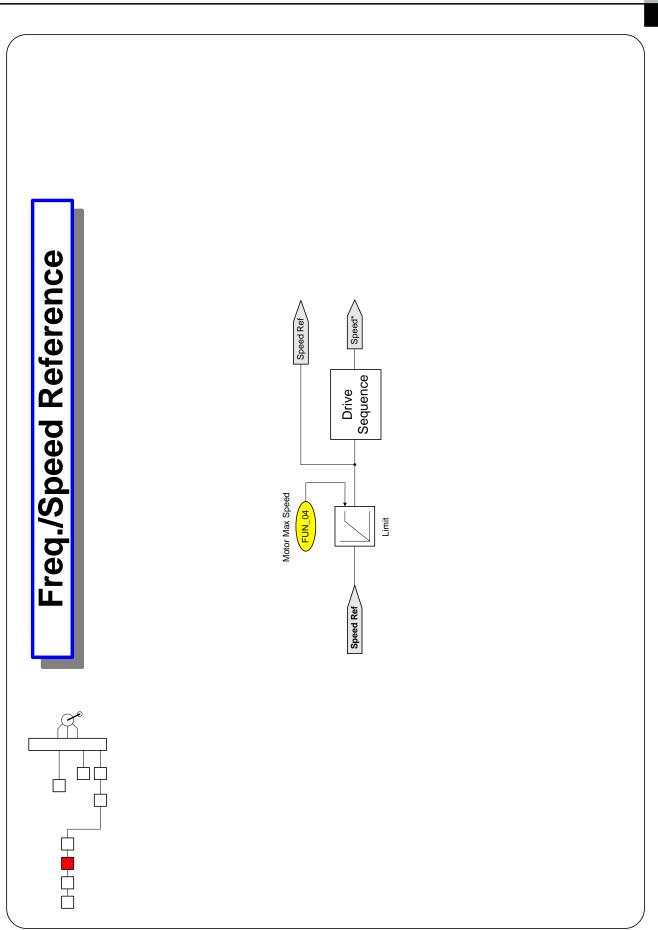

Γ

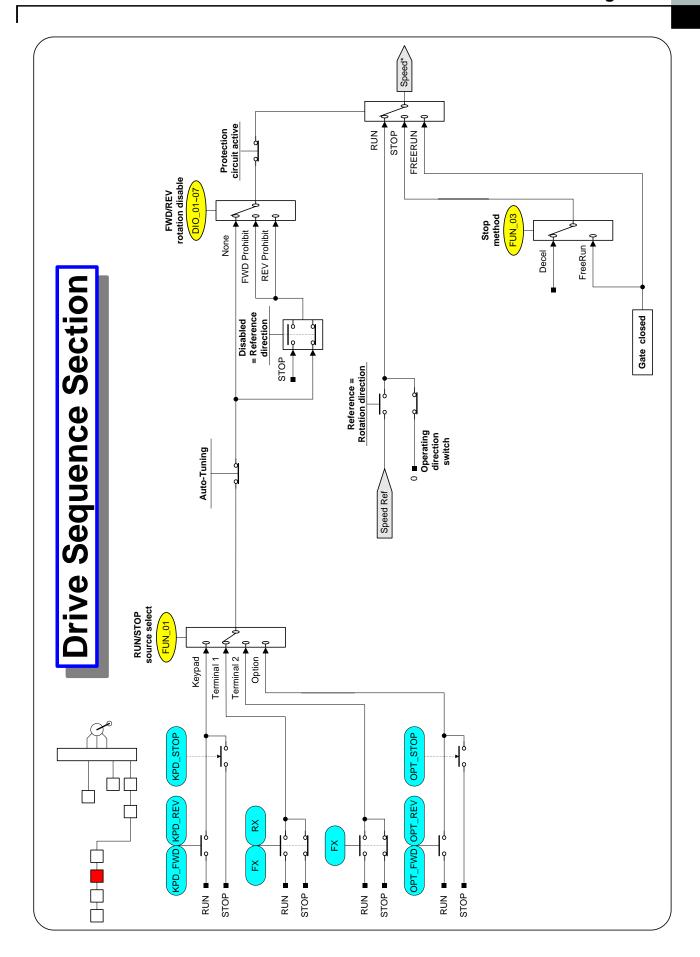

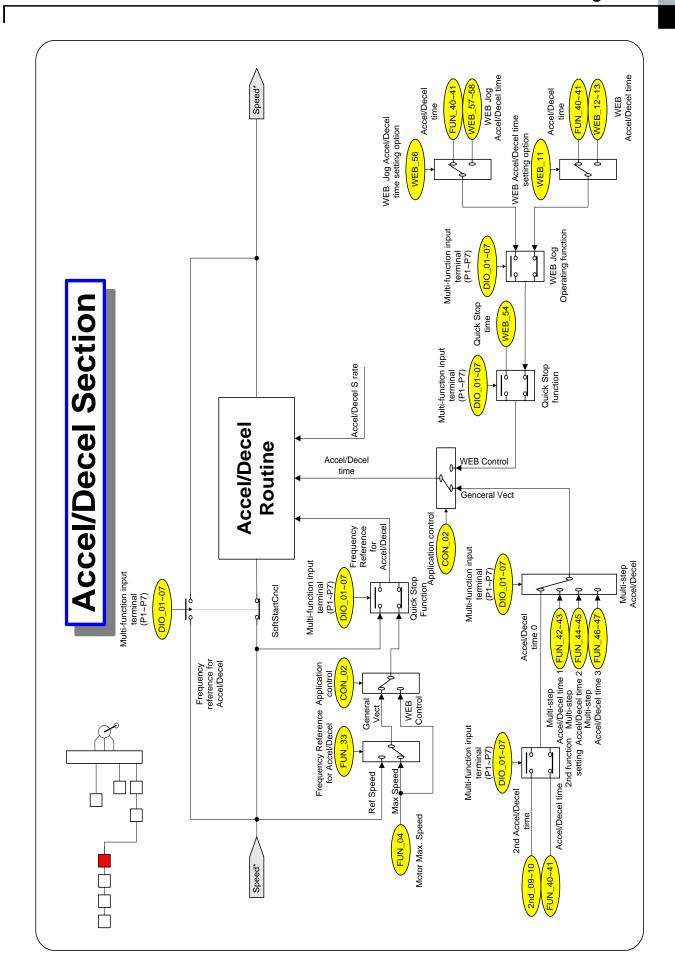

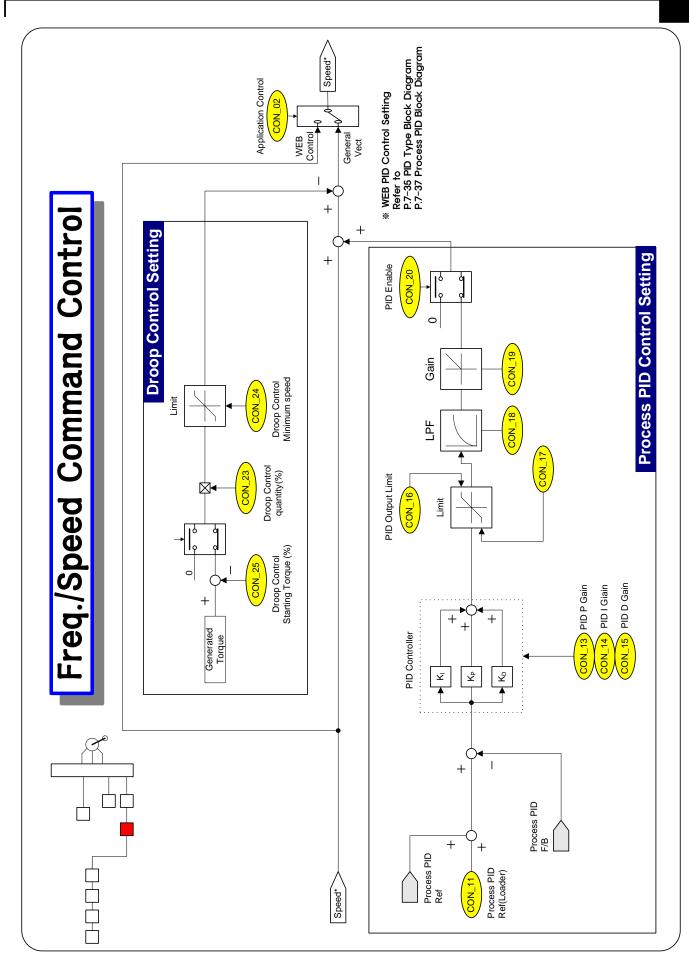

LSELECTRIC 14-7

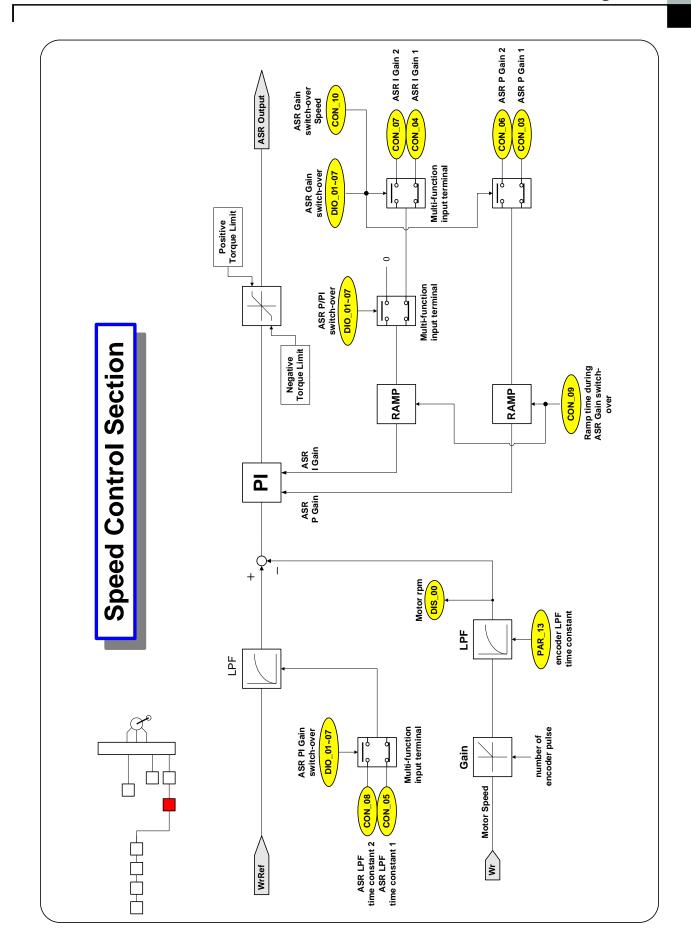

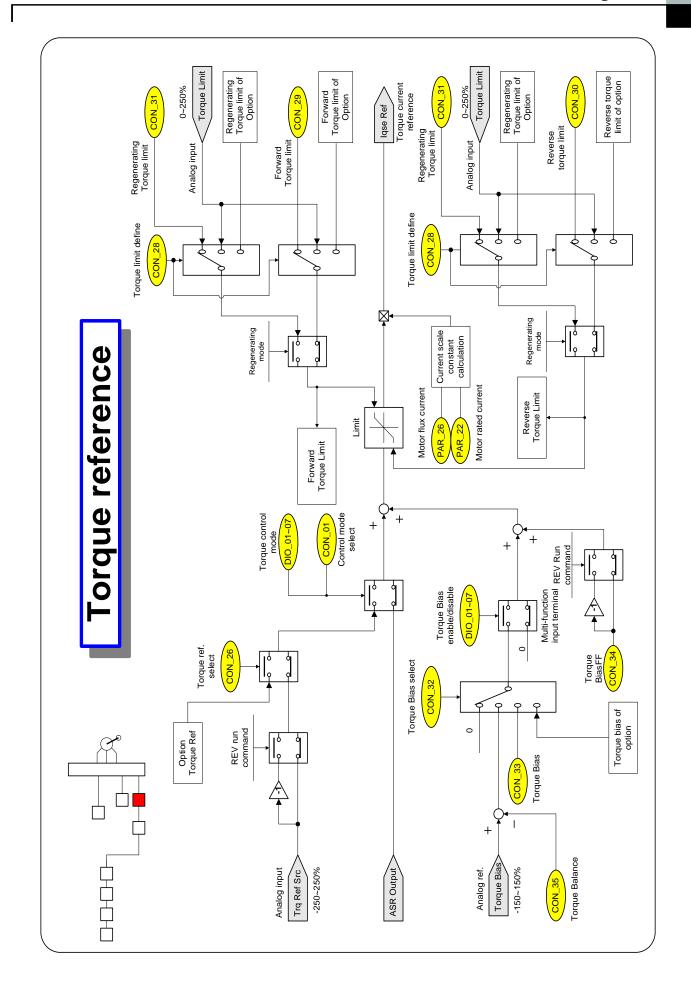

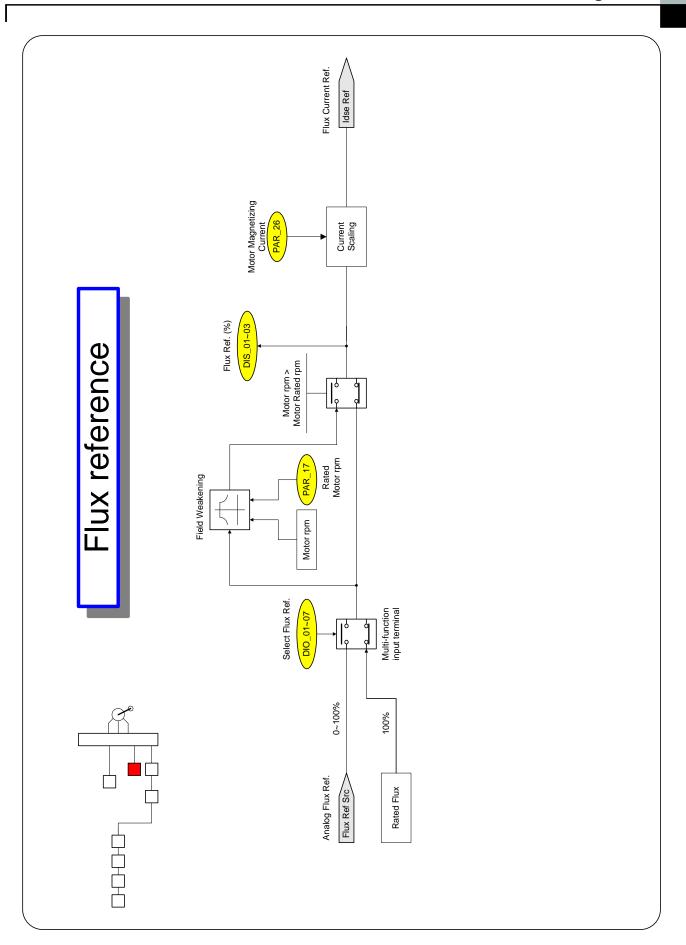

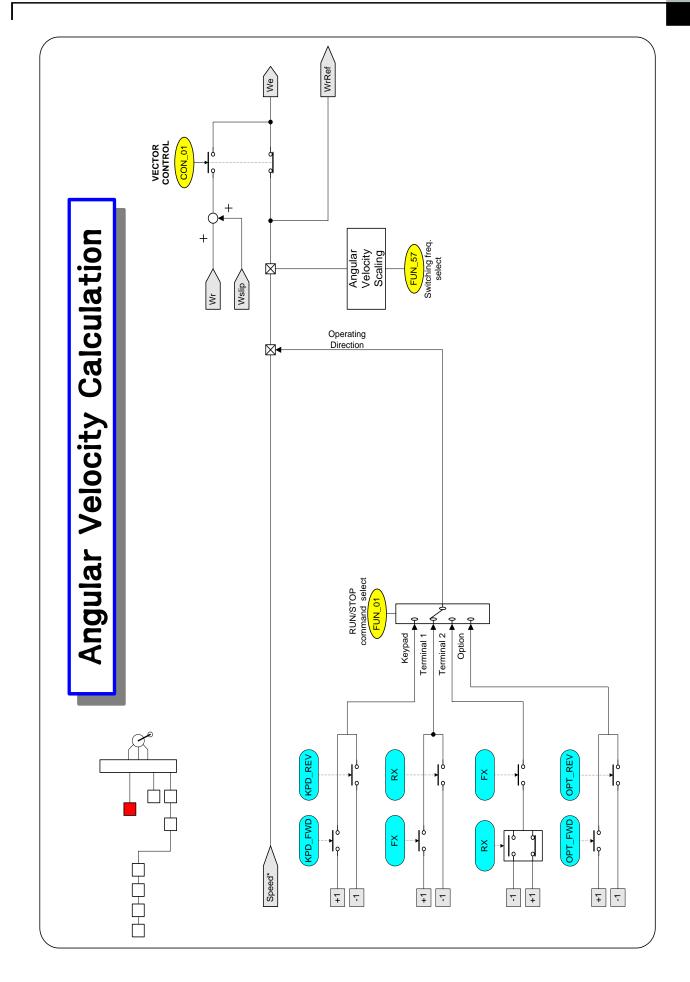

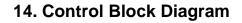

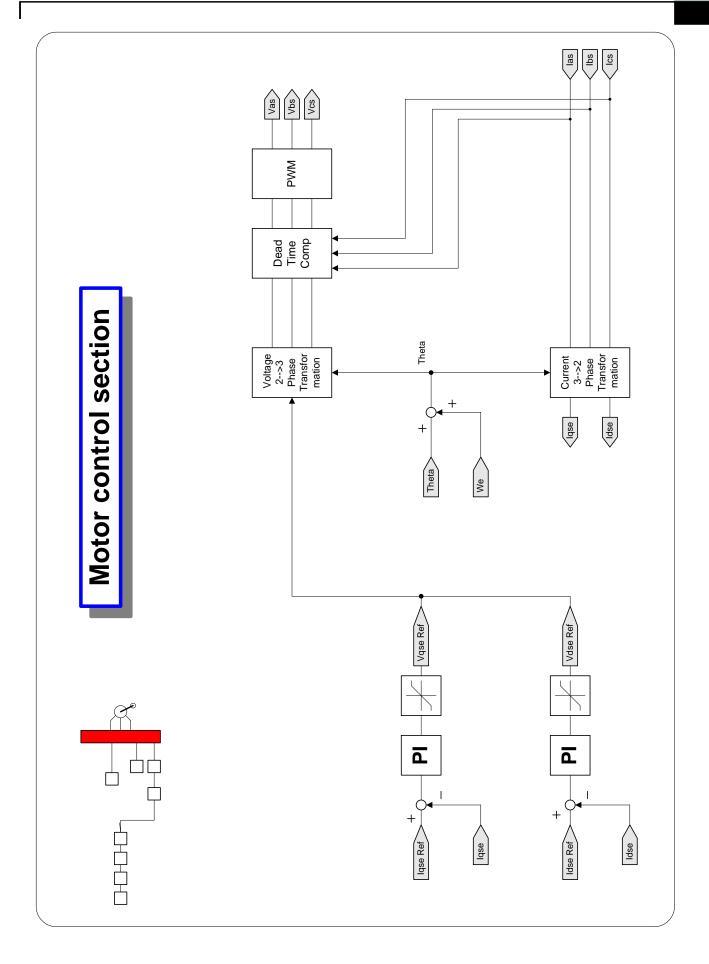

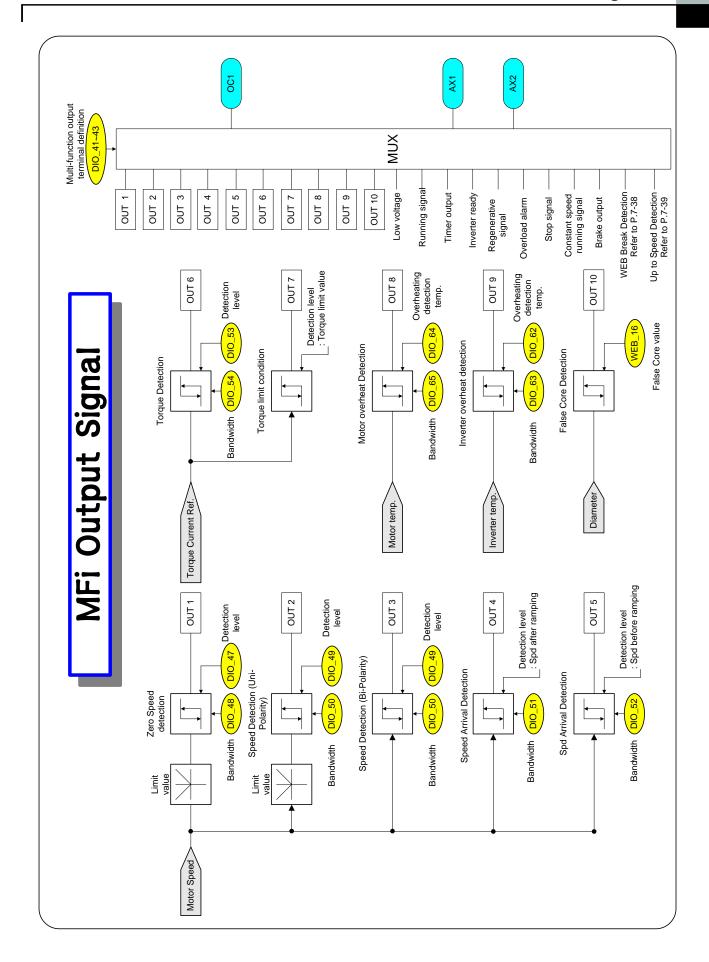

#### ADDITIONAL UL MARKING

#### 1. Short Circuit Rating

"Suitable For Use On A Circuit Capable Of Delivering Not More Than <u>Table1</u>\* RMS Symmetrical Amperes, <u>240 for rated 240V drives or 480 for rated 480V</u> <u>drives</u> Volts Maximum," or equivalent.

Table1\*

| Inverter Capacity                                                   | Rating  |
|---------------------------------------------------------------------|---------|
| 200/400V Class: 5.5kW, 7.5kW, 11kW, 15kW, 18.5 kW, 22kW, 30kW, 37kW | 5,000A  |
| 400V Class: 45kW, 55kW, 75kW, 90kW, 110kW, 132kW                    | 10,000A |
| 400V Class: 160kW, 220kW                                            | 18,000A |

#### 2. SHORT CIRCUIT FUSE/BREAKER MARKING

Use Class H or K5 UL Listed Input Fuse and UL Listed Breaker Only. See the table below for the Voltage and Current rating of the fuses and the breakers.

|       |                  | Extern  |         | Dre     |         |         | In       | ternal Fuse  |              |
|-------|------------------|---------|---------|---------|---------|---------|----------|--------------|--------------|
| Input | Inverter<br>[kW] | Current | Voltage | Current | Voltage | Current | Voltage  | Manufacturer | Model        |
| [V]   | [kW]             | [A]     | [V]     | [A]     | [V]     | [A]     | [Vac/dc] | Manufacturer | Number       |
|       | 5.5              | 40      | 500     | 50      | 220     | 60      | 250      |              | 250GH-60     |
|       | 7.5              | 50      | 500     | 60      | 220     | 60      | 250      |              | 250GH-60     |
|       | 11               | 70      | 500     | 100     | 220     | 125     | 250      |              | 250GH-125    |
| 200   | 15               | 100     | 500     | 100     | 220     | 150     | 250      |              | 250GH-150    |
| Class | 18.5             | 100     | 500     | 225     | 220     | 175     | 250      |              | 250GH-175    |
|       | 22               | 125     | 500     | 225     | 220     | 225     | 250      |              | 250GH-225    |
|       | 30               | 150     | 500     | 225     | 220     | 250     | 250      |              | 250GH-250S   |
|       | 37               | 200     | 500     | 225     | 220     | 250     | 250      | Hinode Elec  | 250GH-250S   |
|       | 5.5              | 20      | 500     | 30      | 460     | 35      | 660      |              | 660GH-35     |
|       | 7.5              | 30      | 500     | 30      | 460     | 35      | 660      |              | 660GH-35     |
|       | 11               | 35      | 500     | 50      | 460     | 63      | 660      |              | 660GH-63     |
|       | 15               | 45      | 500     | 60      | 460     | 80      | 660      |              | 660GH-80     |
|       | 18.5             | 60      | 500     | 100     | 460     | 100     | 660      |              | 660GH-100    |
|       | 22               | 70      | 500     | 100     | 460     | 125     | 660      |              | 660GH-125    |
|       | 30               | 100     | 500     | 100     | 460     | 125     | 600      |              | 600FH-125S   |
| 400   | 37               | 100     | 500     | 225     | 460     | 150     | 600      |              | 600FH-150S   |
| Class | 45               | 100     | 500     | 225     | 460     | 200     | 600      |              | 600FH-200S   |
|       | 55               | 150     | 500     | 225     | 460     | 200     | 600      |              | 600FH-200S   |
|       | 75               | 200     | 500     | 225     | 460     | 125     | 600      |              | 600FH-125S   |
|       | 90               | 250     | 500     | 400     | 460     | 200     | 600      |              | 600FH-200S   |
|       | 110              | 300     | 500     | 400     | 460     | 200     | 600      |              | 600FH-200S   |
|       | 132              | 400     | 500     | 400     | 460     | 300     | 600      |              | 600FH-300S   |
|       | 160              | 400     | 500     | 400     | 460     | 300     | 600      |              | 600FH-300S   |
|       | 220              | —       | —       | 600     | 460     | 600     | 600      |              | 600SPF-600UL |

#### 3. FIELD WIRING TERMINAL

- 1) Use Copper wires only with Copper conductors, 75°C
- 2) Input and motor output terminal blocks are intended only for use with ring type connectors.

#### 4. CAUTION-Risk of Electric Shock

"Before opening the cover, disconnect all power and wait at least 10 minutes" Units suitable only for use in a pollution degree 2 environment. Be sure to mount the inverter in a forced-ventilated operating panel.

#### EC DECLARATION OF CONFORMITY

#### We, the undersigned,

| Representative:<br>Address : | LS ELECTRIC Co., Ltd.<br>LS Tower, Hogye-dong, Dongan-gu,<br>Anyang-si, Gyeonggi-do 1026-6,<br>Korea |
|------------------------------|----------------------------------------------------------------------------------------------------|
| Manufacturer:<br>Address :   | LS ELECTRIC Co., Ltd.<br>181, Samsung-ri, Mokchon-Eup,<br>Chonan, Chungnam, 330-845,<br>Korea        |

## Certify and declare under our sole responsibility that the following apparatus:

| Type of Equipment: | Inverter (Power Conversion Equipment) |
|--------------------|---------------------------------------|
| Model Name :       | STARVERT-iV5 series                   |
| Trade Mark :       | LS ELECTRIC Co., Ltd.                 |

#### conforms with the essential requirements of the directives :

2006/95/EC Directive of the European Parliament and of the Council on the harmonisation of the laws of Member States relating to Electrical Equipment designed for use within certain voltage limits

2004/108/EC Directive of the European Parliament and of the Council on the approximation of the laws of the Member States relating to electromagnetic compatibility

#### based on the following specifications applied :

#### EN 61800-3:2004 EN 50178:1997

# and therefore complies with the essential requirements and provisions of the 2006/95/CE and 2004/108/CE Directives.

Place:

Chonan, Chungnam, Korea

ろんなん 2016.1.13

(Signature /Date)

Mr. Sang Chun Moon / General Manager (Full name / Position)

LSIS

#### EMI / RFI POWER LINE FILTERS LS inverters, iV5 series

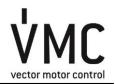

#### **RFI FILTERS**

THE LS RANGE OF POWER LINE FILTERS FF (Footprint) - FE (Standard) SERIES, HAVE BEEN SPECIFICALLY DESIGNED WITH HIGH FREQUENCY LG INVERTERS. THE USE OF LS FILTERS, WITH THE INSTALLATION ADVICE OVERLEAF HELP TO ENSURE TROUBLE FREE USE ALONG SIDE SENSITIVE DEVICES AND COMPLIANCE TO CONDUCTED EMISSION AND IMMUNITY STANDARS TO EN 50081.

#### CAUTION

IN CASE OF A LEAKAGE CURRENT PROTECTIVE DEVICES IS USED ON POWER SUPPLY, IT MAY BE FAULT AT POWER-ON OR OFF. IN AVOID THIS CASE, THE SENSE CURRENT OF PROTECTIVE DEVICE SHOULD BE LARGER THAN VALUE OF LAKAGE CURRENT AT WORST CASE IN THE BELOW TABLE.

#### **RECOMMENDED INSTALLATION INSTRUCTIONS**

To conform to the EMC directive, it is necessary that these instructions be followed as closely as possible. Follow the usual safety procedures when working with electrical equipment. All electrical connections to the filter, inverter and motor must be made by a qualified electrical technician.

- 1-) Check the filter rating label to ensure that the current, voltage rating and part number are correct.
- 2-) For best results the filter should be fitted as closely as possible to the incoming mains supply of the wiring enclousure, usually directly after the enclousures circuit breaker or supply switch.
- 3-) The back panel of the wiring cabinet of board should be prepared for the mounting dimensions of the filter. Care should be taken to remove any paint etc... from the mounting holes and face area of the panel to ensure the best possible earthing of the filter.
- 4-) Mount the filter securely.
- 5-) Connect the mains supply to the filter terminals marked LINE, connect any earth cables to the earth stud provided. Connect the filter terminals marked LOAD to the mains input of the inverter using short lengths of appropriate gauge cable.
- 6-) Connect the motor and fit the ferrite core ( output chokes ) as close to the inverter as possible. Armoured or screened cable should be used with the 3 phase conductors only threaded twice through the center of the ferrite core. The earth conductor should be securely earthed at both inverter and motor ends. The screen should be connected to the enclousure body via and earthed cable gland.
- 7-) Connect any control cables as instructed in the inverter instructions manual.

IT IS IMPORTANT THAT ALL LEAD LENGHTS ARE KEPT AS SHORT AS POSSIBLE AND THAT INCOMING MAINS AND OUTGOING MOTOR CABLES ARE KEPT WELL SEPARATED.

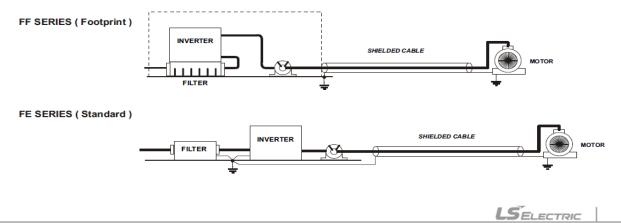

| iV5 series                               | s /            | Footpri                        | nt Filte   | ers              |                          |                          |                        |                |          |     |                  |
|------------------------------------------|----------------|--------------------------------|------------|------------------|--------------------------|--------------------------|------------------------|----------------|----------|-----|------------------|
| INVERTER                                 | POWER          | CODE                           | CURRENT    | VOLTAGE          | LEAKAGE<br>CURRENT       | DIMENSIONS<br>L W H      | MOUNTING<br>Y X        | WEIGHT         | MOUNT    | FIG | OUTPUT<br>CHOKES |
| THREE PHASE                              |                |                                | 1 1        |                  | NOM. MAX.                | 1                        | L                      | 1              | 1        |     |                  |
| SV022iV5-2 (DB)                          | 2.2kW          | FFV5-T020-(x)                  | 20A        | 250VAC           | 0.5mA 27mA               | 329x199.5x60             | 315x160                | 1.8Kg.         | M5       | А   | FS-2             |
| SV037iV5-2 (DB)                          | 3.7kW          |                                |            |                  |                          |                          |                        | Ŭ              |          |     |                  |
| SV055iV5-2 (DB)                          | 5.5kW          | FFV5-T030-(x)                  | 30A        | 250VAC           | 0.5mA 27mA               | 451x234.5x60             | 437x190                | 2.1Kg.         | M5       | A   | FS-2             |
| SV075iV5-2 (DB)                          | 7.5kW          | FFV5-T050-(x)                  | 50A        | 250VAC           | 0.5mA 27mA               | 451x234.5x60             | 437x190                | 2.6Kg.         | M5       | A   | FS-2             |
| SV110iV5-2 (DB)<br>SV150iV5-2 (DB)       | 11kW<br>15kW   | -                              | 100A       | 250VAC           | 0.5mA 27mA               | -                        | -                      | -              | -        | -   | -                |
| SV185iV5-2 (DB)                          | 18kW           |                                |            |                  |                          |                          |                        |                |          |     |                  |
| SV220iV5-2 (DB)                          | 22kW           | •                              | 120A       | 250VAC           | 0.5mA 27mA               | -                        | -                      | -              | -        | -   | -                |
| SV300iV5-2 (DB)                          | 30kW           |                                | 150A       | 250VAC           | 0.5mA 27mA               | -                        | -                      | -              | -        | -   | -                |
| SV370iV5-2 (DB)                          | 37kW           | •                              | 180A       | 250VAC           | 0.5mA 27mA               | -                        | -                      | -              | -        | -   | -                |
| SV022iV5-4 (DB)                          | 2.2kW          | FFV5-T011-(x)                  | 11.0       | 2001/10          | 0.5m/ 0.7m/              | 2201/100 5/60            | 215,160                | 1.5Ka          | M5       | ٨   | E8 0             |
| SV037iV5-4 (DB)                          | 3.7kW          | FFV3-1011-(X)                  | 11A        | 380VAC           | 0.5mA 27mA               | 329x199.5x60             | 315x160                | 1.5Kg.         | CIVI     | A   | FS-2             |
| SV055iV5-4 (DB)                          | 5.5kW          | FFV5-T030-(x)                  | 30A        | 380VAC           | 0.5mA 27mA               | 451x234.5x60             | 437x190                | 2Kg.           | M5       | А   | FS-2             |
| SV075iV5-4 (DB)                          | 7.5kW          |                                | 5071       |                  |                          |                          | 101/100                |                |          |     |                  |
| SV110iV5-4 (DB)                          | 11kW           | FFV5-T051-(x)                  | 51A        | 380VAC           | 0.5mA 27mA               | 605x335x65               | 579.5x265              | 2.5Kg.         | M8       | А   | FS-2             |
| SV150iV5-4 (DB)                          | 15kW           |                                | 004        | 2001/40          | 0.5m1.07m1               | 005,005,005              |                        | •              | MO       | ٨   | FC 0             |
| SV185iV5-4 (DB)                          | 18kW<br>22kW   | FFV5-T060-(x)                  | 60A<br>70A | 380VAC<br>380VAC | 0.5mA 27mA<br>0.5mA 27mA | 605x335x65<br>605x335x65 | 579.5x265<br>579.5x265 | 2.8Kg.         | M8<br>M8 | A   | FS-2<br>FS-3     |
| SV220iV5-4 (DB)<br>SV300iV5-4 (DB)       | 22kVV<br>30kW  | FFV5-T070-(x)<br>FFV5-T071-(x) | 70A<br>71A | 380VAC           | 0.5mA 27mA               | 756x350x65               | 579.5x265<br>730.5x281 | 2.8Kg.<br>3Kg. | M8       | A   | FS-3             |
| SV370iV5-4 (DB)                          | 37kW           | · · · · ·                      | 100A       | 380VAC           | 0.5mA 27mA               | -                        | -                      | - JNy.         | -        | -   | -                |
| SV450iV5-4 (DB)                          | 45kW           |                                |            |                  |                          |                          |                        |                |          |     |                  |
| SV550iV5-4 (DB)                          | 55kW           | •                              | 120A       | 380VAC           | 0.5mA 27mA               | -                        | -                      | -              | -        | -   | -                |
| SV750iV5-4 (DB)                          | 75kW           |                                | 170A       | 380VAC           | 0.5mA 27mA               | -                        | -                      | -              | -        | -   | -                |
| SV900iV5-4 (DB)                          | 90kW           | -                              | 230A       | 380VAC           | 0.5mA 27mA               | -                        | -                      | -              | -        | -   | -                |
| SV1100iV5-4 (DB)                         | 110kW          | _                              | 400A       | 380VAC           | 0.5mA 27mA               | _                        | _                      | _              | _        | _   | _                |
| SV1320iV5-4 (DB)                         | 132kW          | •                              | 4007       | 300 VAC          |                          | -                        | -                      | -              | -        | -   | -                |
| SV1600iV5-4 (DB)                         | 160kW          |                                | 600A       | 380VAC           | 0.5mA 27mA               | -                        | -                      | -              | -        | -   | -                |
| SV2200iV5-4 (DB)                         | 220kW          |                                |            |                  |                          |                          |                        |                |          |     |                  |
| SV2800iV5-4 (DB)                         | 280kW          |                                | 10004      | 2001/00          | 0.5m/ 0.7m/              |                          |                        |                |          |     |                  |
| SV3150iV5-4 (DB)<br>SV3750iV5-4 (DB)     | 315kW<br>375kW | •                              | 1000A      | 380VAC           | 0.5mA 27mA               | -                        | -                      | -              | -        | -   | -                |
| SV055iV5-2DB (MD)                        | 5.5kW          | FFV5-T031-(x)                  | 31A        | 250VAC           | 0.5mA 27mA               | 400x199.5x60             | 386x160                | 2Kg.           | M5       | A   | FS-2             |
| SV075iV5-2DB (MD)                        | 7.5kW          | FFV5-T052-(x)                  | 52A        | 250VAC           | 0.5mA 27mA               | 400x199.5x60             | 386x160                | 2.5Kg.         | M5       | A   | FS-2             |
| SV110iV5-2DB (MD)                        | 11kW           |                                |            |                  |                          |                          |                        | 5              |          |     |                  |
| SV150iV5-2DB (MD)                        | 15kW           | •                              | 100A       | 250VAC           | 0.5mA 27mA               | -                        | -                      | -              | -        | A   | FS-2             |
| SV185iV5-2DB (MD)                        | 18kW           |                                | 120A       | 250VAC           | 0.5mA 27mA               | _                        | _                      | _              | _        | A   | FS-2             |
| SV220iV5-2DB (MD)                        | 22kW           |                                | 120A       | 200170           |                          | -                        | _                      |                |          | л   | 10-2             |
| SV055iV5-4DB (MD)                        | 5.5kW          | FFV5-T031-(x)                  | 31A        | 380VAC           | 0.5mA 27mA               | 400x199.5x60             | 386x160                | 2Kg.           | M5       | А   | FS-2             |
| SV075iV5-4DB (MD)                        | 7.5kW          |                                |            |                  |                          |                          |                        | .9.            |          |     |                  |
| SV110iV5-4DB (MD)                        | 11kW<br>15kW   | FFV5-T053-(x)                  | 53A        | 380VAC           | 0.5mA 27mA               | 466x258x65               | 440.5x181              | 2.5Kg.         | M5       | А   | FS-2             |
| SV150iV5-4DB (MD)<br>SV185iV5-4DB (MD)   | 18kW           | FFV5-T061-(x)                  | 61A        | 380VAC           | 0.5mA 27mA               | 541x312x65               | 515.5x235              | 2.6Kg.         | M8       | A   | FS-2             |
| SV1051V5-4DB (IVID)<br>SV220iV5-4DB (MD) | 22kW           | FFV5-T061-(x)                  | 72A        | 380VAC           | 0.5mA 27mA               | 541x312x65               | 515.5x235              | 2.0Kg.         | M8       | A   | FS-2             |
| 3V220IV3-4DB(IVID)                       | 22677          | 1 - V3-10/2-(X)                |            |                  |                          |                          |                        | 2.0NY.         | IVIO     | А   | F <b>J</b> •J    |

X (1) Industrial environment EN 50081-2 (A class) → EN61000-6-4: 02
 (2) Domestic and industrial environment EN50081-1 (B class) → EN61000-6-3: 02

| INVERTER                                                                     | POWER                            | CODE             | CURRENT | VOLTAGE | LEAKAGE<br>CURRENT | DIMENSIONS<br>L W H | MOUNTING<br>Y X | WEIGHT  | MOUNT | FIG. | OUTPUT<br>CHOKES |
|------------------------------------------------------------------------------|----------------------------------|------------------|---------|---------|--------------------|---------------------|-----------------|---------|-------|------|------------------|
| THREE PHASE                                                                  |                                  | 1                |         |         | NOM.<br>Max.       |                     |                 |         |       |      |                  |
| SV022iV5-2 (DB)<br>SV037iV5-2 (DB)                                           | 2.2kW<br>3.7kW                   | FE-T020-(x)      | 20A     | 250VAC  | 0.5mA 27mA         | 270x140x60          | 258x106         | 2.2Kg.  |       | В    | FS-2             |
| SV055iV5-2 (DB)                                                              | 5.5kW                            | FE-T030-(x)      | 30A     | 250VAC  | 0.5mA 27mA         | 270x140x60          | 258x106         | 2.4Kg.  |       | В    | FS-2             |
| SV075iV5-2 (DB)                                                              | 7.5kW                            | FE-T050-(x)      | 50A     | 250VAC  | 0.5mA 27mA         | 270x140x90          | 258x106         | 3.2Kg.  |       | В    | FS-2             |
| SV110iV5-2 (DB)<br>SV150iV5-2 (DB)                                           | 11kW<br>15kW                     | FE-T100-(x)      | 100A    | 250VAC  | 0.5mA 27mA         | 425x200x130         | 408x166         | 13.8Kg. |       | В    | FS-3             |
| SV185iV5-2 (DB)<br>SV220iV5-2 (DB)                                           | 18kW<br>22kW                     | FE-T120-(x)      | 120A    | 250VAC  | 0.5mA 27mA         | 425x200x130         | 408x166         | 13.8Kg. |       | В    | FS-3             |
| SV300iV5-2 (DB)                                                              | 30kW                             | FE-T150-(x)      | 150A    | 250VAC  | 0.5mA 27mA         | 480x200x160         | 468x166         | 15Kg.   |       | В    | FS-3             |
| SV370iV5-2 (DB)                                                              | 37kW                             | FE-T170-(x)      | 170A    | 250VAC  | 0.5mA 27mA         | 480x200x160         | 468x166         | 16Kğ.   |       | В    | FS-3             |
| SV022iV5-4 (DB)<br>SV037iV5-4 (DB)                                           | 2.2kW<br>3.7kW                   | FE-T012-(x)      | 12A     | 380VAC  | 0.5mA 27mA         | 250x110x60          | 238x76          | 1.6Kg.  |       | В    | FS-2             |
| SV055iV5-4 (DB)<br>SV075iV5-4 (DB)                                           | 5.5kW<br>7.5kW                   | FE-T030-(x)      | 30A     | 380VAC  | 0.5mA 27mA         | 270x140x60          | 258x106         | 2.4Kg.  |       | В    | FS-2             |
| SV110iV5-4 (DB)<br>SV150iV5-4 (DB)                                           | 11kW<br>15kW                     | FE-T050-(x)      | 50A     | 380VAC  | 0.5mA 27mA         | 270x140x90          | 258x106         | 3.2Kg.  |       | В    | FS-2             |
| SV185iV5-4 (DB)                                                              | 18kW                             | FE-T060-(x)      | 60A     | 380VAC  | 0.5mA 27mA         | 270x140x90          | 258x106         | 3.5Kg.  |       | В    | FS-2             |
| SV220iV5-4 (DB)                                                              | 22kW                             | FE-T070-(x)      | 70A     | 380VAC  | 0.5mA 27mA         | 350x180x90          | 338x146         | 7.5Kg.  |       | B    | FS-3             |
| SV300iV5-4 (DB)<br>SV370iV5-4 (DB)                                           | 30kW<br>37kW                     | FE-T100-(x)      | 100A    | 380VAC  | 1.3mA 150mA        | 425x200x130         | 408x166         | 13.8Kg. |       | В    | FS-3             |
| SV450iV5-4 (DB)                                                              | 45kW                             | FE-T120-(x)      | 120A    | 380VAC  | 1.3mA 150mA        | 425x200x130         | 408x166         | 13.8Kg. |       | B    | FS-3             |
| SV550iV5-4 (DB)<br>SV750iV5-4 (DB)                                           | 55kW<br>75kW                     | FE-T170-(x)      | 170A    | 380VAC  | 1.3mA 150mA        | 480x200x160         | 468x166         | 16Kg.   |       | В    | FS-3             |
| SV900iV5-4 (DB)                                                              | 90kW                             | FE-T230-(x)      | 230A    | 380VAC  | 1.3mA 150mA        | 580x250x205         | 560x170         | 22.6Kg. |       | B    | FS-4             |
| SV1100iV5-4 (DB)<br>SV1320iV5-4 (DB)                                         | 110kW<br>132kW                   | FE-T400-(x)      | 400A    | 380VAC  | 1.3mA 150mA        | 392x260x116         | 240x235         | 10.3Kg. |       | С    | FS-4             |
| SV1600iV5-4 (DB)<br>SV2200iV5-4 (DB)                                         | 160kW<br>220kW                   | FE-T600-(x)      | 600A    | 380VAC  | 1.3mA 150mA        | 392x260x116         | 240x235         | 10.3Kg. |       | С    | FS-4             |
| SV22001V3-4 (DB)<br>SV28001V5-4 (DB)<br>SV31501V5-4 (DB)<br>SV37501V5-4 (DB) | 280kW<br>280kW<br>315kW<br>375kW | FE-T1000-<br>(x) | 1000A   | 380VAC  | 1.3mA 150mA        | 460x280x166         | 290x255         | 18Kg.   |       | С    | FS-4             |
| SV055iV5-2DB (MD)                                                            | 5.5kW                            | FE-T030-(x)      | 30A     | 250VAC  | 0.5mA 27mA         | 270x140x60          | 258x106         | 2.4Kg.  |       | В    | FS-2             |
| SV075iV5-2DB (MD)                                                            | 7.5kW                            | FE-T050-(x)      | 50A     | 250VAC  | 0.5mA 27mA         | 270x140x90          | 258x106         | 3.2Kg.  |       | В    | FS-2             |
| SV110iV5-2DB (MD)<br>SV150iV5-2DB (MD)                                       | 11kW<br>15kW                     | FE-T100-(x)      | 100A    | 250VAC  | 0.5mA 27mA         | 425x200x130         | 408x166         | 13.8Kg. |       | В    | FS-3             |
| SV185iV5-2DB (MD)<br>SV220iV5-2DB (MD)                                       | 18kW<br>22kW                     | FE-T120-(x)      | 120A    | 250VAC  | 0.5mA 27mA         | 425x200x130         | 408x166         | 13.8Kg. |       | В    | FS-3             |
| SV055iV5-4DB (MD)<br>SV075iV5-4DB (MD)                                       | 5.5kW<br>7.5kW                   | FE-T030-(x)      | 30A     | 380VAC  | 0.5mA 27mA         | 270x140x60          | 258x106         | 2.4Kg.  |       | В    | FS-2             |
| SV110iV5-4DB (MD)<br>SV150iV5-4DB (MD)                                       | 11kW<br>15kW                     | FE-T050-(x)      | 50A     | 380VAC  | 0.5mA 27mA         | 270x140x90          | 258x106         | 3.2Kg.  |       | В    | FS-2             |
| SV185iV5-4DB (MD)                                                            | 18kW                             | FE-T060-(x)      | 60A     | 380VAC  | 0.5mA 27mA         | 270x140x90          | 258x106         | 3.5Kg.  |       | В    | FS-2             |
| SV220iV5-4DB (MD)                                                            | 22kW                             | FE-T070-(x)      | 70A     | 380VAC  | 0.5mA 27mA         | 350x180x90          | 338x146         | 7.5Kg.  |       | B    | FS-3             |

X (1) Industrial environment EN 50081-2 (A class) → EN61000-6-4 :02

(2) Domestic and industrial environment EN50081-1 (B class)  $\rightarrow$  EN61000-6-3 :02

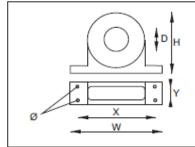

#### FS SERIES ( output chokes )

| CODE   | D    | W   | н   | X        | ø |
|--------|------|-----|-----|----------|---|
| FS – 2 | 28.5 | 105 | 62  | 90       | 5 |
| FS – 3 | 48   | 150 | 110 | 125 x 30 | 5 |
| FS – 4 | 58   | 200 | 170 | 180 x 45 | 5 |

#### DIMENSIONS

#### FF SERIES (Footprint)

#### FIG. A

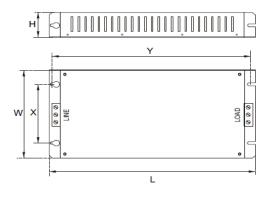

#### FE SERIES (Standard)

FIG. B

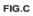

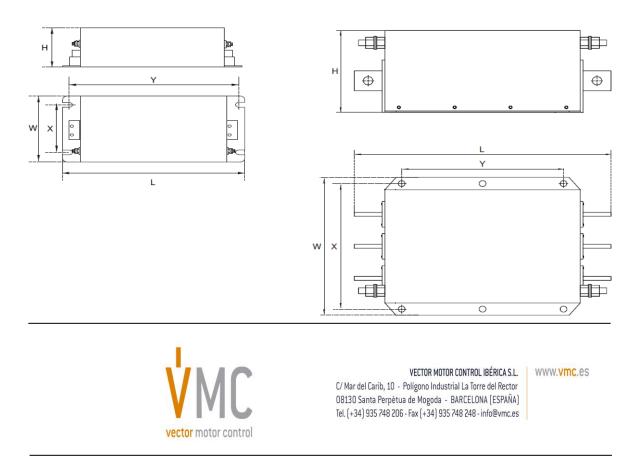

### **UL mark**

The UL mark applies to products in the United States and Canada. This mark indicates that UL has tested and evaluated the products and determined that the products satisfy the UL standards for product safety. If a product received UL certification, this means that all components inside the product had been certified for UL standards as well. Suitable for Installation in a Compartment Handing Conditioned Air

# CE mark

The CE mark indicates that the products carrying this mark comply with European safety and environmental regulations. European standards include the Machinery Directive for machine manufacturers, the Low Voltage Directive for electronics manufacturers and the EMC guidelines for safe noise control.

#### Low Voltage Directive

We have confirmed that our products comply with the Low Voltage Directive (EN 61800-5-1).

#### **EMC Directive**

The Directive defines the requirements for immunity and emissions of electrical equipment used within the European Union. The EMC product standard (EN 61800-3) covers requirements stated for drives.

# EAC mark

# EHC

The EAC (EurAsian Conformity) mark is applied to the products before they are placed on the market of the Eurasian Customs Union member states.

It indicates the compliance of the products with the following technical regulations and requirements of the Eurasian Customs Union:

Technical Regulations of the Customs Union 004/2011 "On safety of low voltage equipment" Technical Regulations of the Customs Union 020/2011 "On electromagnetic compatibility of technical products"

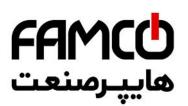

### Warranty

| Maker         | LS E            | LECTRIC Co., Ltd. | Installation<br>(Start-up) Date |  |
|---------------|-----------------|-------------------|---------------------------------|--|
| Model No.     | SV-i            | V5 New Controller | Warranty<br>Period              |  |
| Customer      | Name            |                   |                                 |  |
| Information   | Address<br>Tel. |                   |                                 |  |
| Sales Office  | Name            |                   |                                 |  |
| (Distributor) | Address         |                   |                                 |  |
|               | Tel.            |                   |                                 |  |

This product has been manufactured through a strict quality management and inspection process by LS Technical Team. The warranty period is 18 months from the date manufactured, provided that, the warranty period is subject change depending on the terms and condition of the agreement under separate cover.

#### **FOC Service**

If there is any failure in the product during the afore-mentioned warranty period you can have it repaired FOC by requesting our distributor or designated service center subject that you are found to have used it under our recommended environment. For further details, please refer to out company's regulation.

#### **Charged Service**

- In the event of any of the following cases, the service will be charged.
  - The failure occurred from the consumer's improper storage, handling, and careless handling
  - The failure occurred from the consumer's error in the design of software or hardward
  - The failure occurred from the error of power source and the defect of the connector
  - The failure occurred from the force majeure (fire, flood, gas disaster, earthquake, etc.)
  - The product was modified or repaired at the discretion of the consumer in the place other than our Distributor or the Service Center.
  - The name plate provided by LS is not attached on the product
  - The product was used in an improper way or beyond the operating range.
- Repair Warranty Period for the Discontinued Model
  - For the product discontinued, the repair service will be provided with charge for five years from the date discontinued.
- Waiver of the warranty for the mechanical loss, etc.

LS ELECTRIC Co., Ltd. doesn't bear any responsibility to indemnify indirect, special, incidental, or consequential loss (including the indemnification of sales loss, loss profit, etc.

🚺 Tel:071- ۴ ۸ 0 0 0 ۴ ۹

🕞 Fax:081 - ۴۴99۴9۴8

تهران، کیلومتر ۲۱ بزرگراه لشگری (جاده مخصوص کرج)

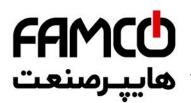

#### **Revision History**

| No. | Date        | Edition                 | Changes                                                              |
|-----|-------------|-------------------------|----------------------------------------------------------------------|
| 1   | July, 2011  | First Release           | New controller ver. 3.00 released                                    |
| 2   | April, 2013 | 2 <sup>nd</sup> Edition | Ver. 3.20 / Short floor operation, Profibus data Swap function added |
| 3   | May, 2020   | 3 <sup>rd</sup> Edition | Change LSIS -> LS EIECTRIC                                           |
|     |             |                         |                                                                      |

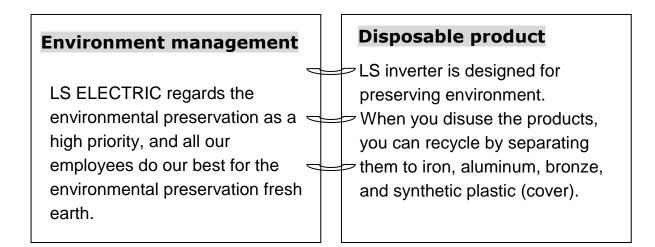

② w w w . f a m c o c o r p . c o m
 ○ E-mail: info@famcocorp.com
 ○ @famco\_group

🚺 Tel:071-۴Λοοοο ۴۹

🗐 Fax:081 - ۴۴۹۹۴۶۴8

تهران، کیلومتر ۲۱ بزرگراه لشگری (جاده مخصوص کرج)